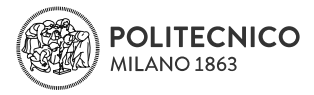

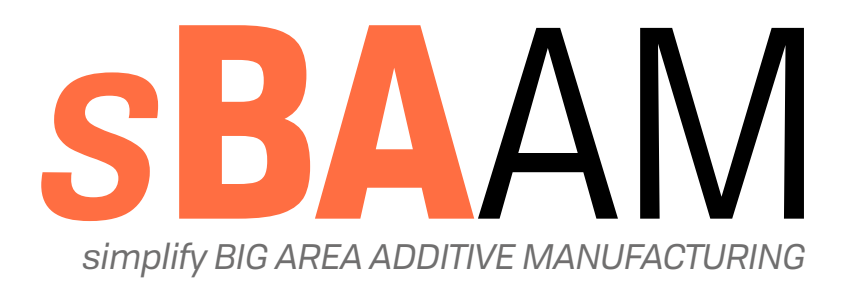

### GESTIONE DI SUPERFICI COMPLESSE PER LA STAMPA 3D SU SISTEMI DI GRANDE DIMENSIONE

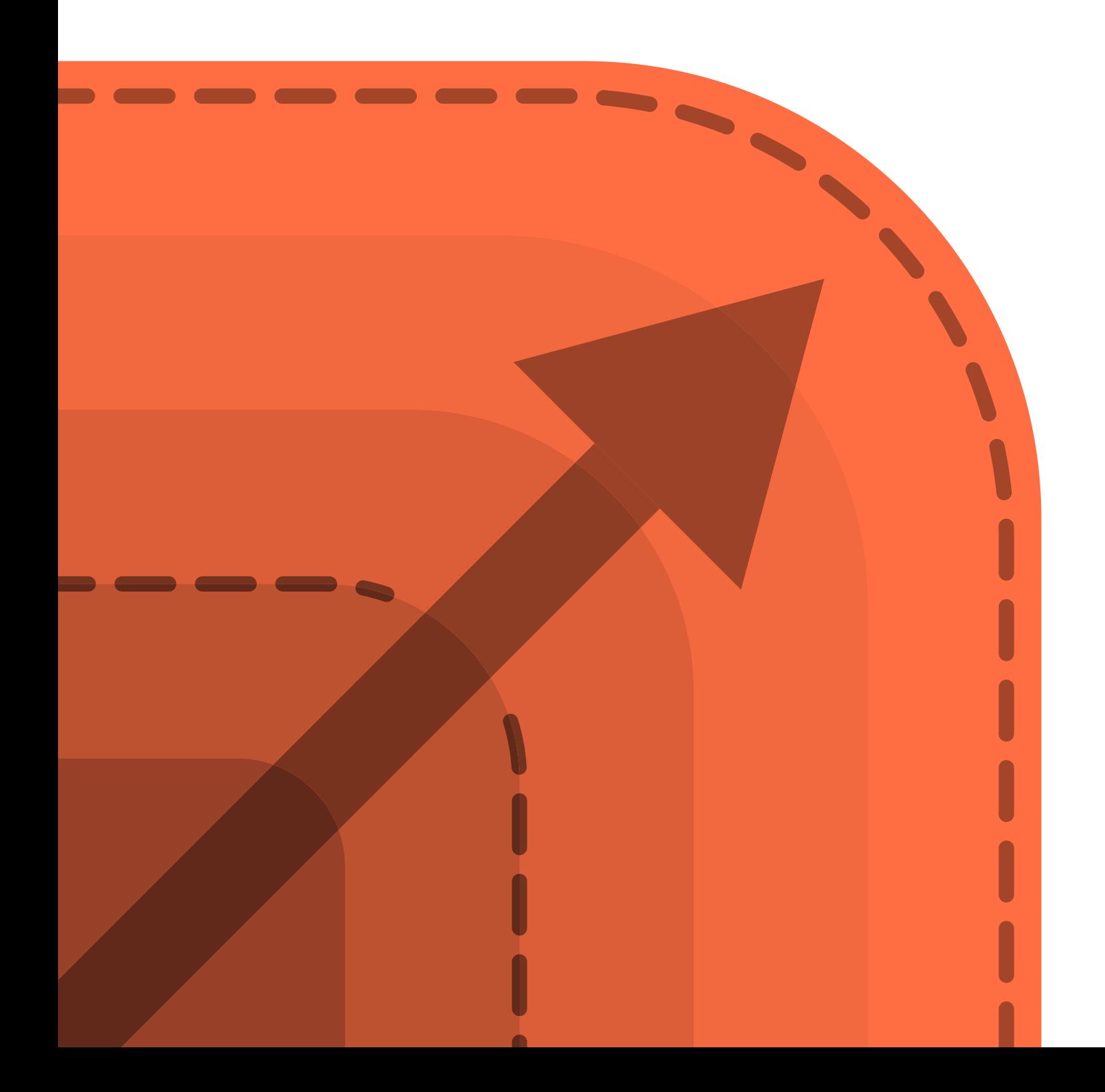

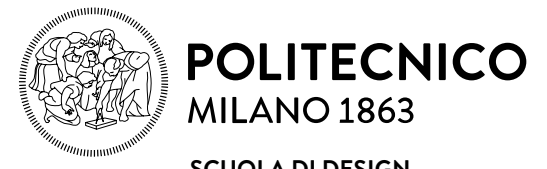

**SCUOLA DI DESIGN SCUOLA DI INGEGNERIA INDUSTRIALE SCUOLA DI DESIGN E DELL'INFORMAZIONE**

Laurea Magistrale in Design & Engineering Progetto e Ingegnerizzazione del Prodotto Industriale

a. a. 2020-2021

## **SBAAM - SIMPLIFY BIG AREA ADDITIVE MANUFACTURING**

GESTIONE DI SUPERFICI COMPLESSE PER LA STAMPA 3D SU SISTEMI DI GRANDE DIMENSIONE

Relatrice: **Marinella Levi** Co-relatrice: **Alessia Romani** Candidato: **Angelo Zappalà** Matricola: **915335**

## $\mathsf{IV}^{\perp}_{\perp}$

T, T. J.  $\mathbb{I}$  $\mathbb{I}$  $\frac{1}{1}$ 

I

ī

Ī

*Ringrazio la professoressa Levi per avermi dato la possibilità di lavorare ad un progetto di tesi che tratta un tema che è anche il*  L *mio hobby, Alessia per avermi "costretto" ad avere a che fare con Grasshopper ed Alex per avermi aiutato a comprenderlo. Grazie ai miei genitori per avermi sostenuto e consentito di iniziare e concludere questo percorso di formazione nel mondo del Design.*

ı J.

 $\frac{1}{1}$  VIII  $\mathbb{L}$ 

 $\mathbb{L}$  $\mathbb{I}$  $\bar{\mathbb{I}}$  $\frac{1}{1}$ 

**Abstract [It]** Abstract III

*La stampa 3D FDM BAAM, o Fused Deposition Modeling Big Area Additive Manufacturing, è una tecnologia che permette di stampare oggetti di grandi dimensioni. Negli ultimi anni è divenuta sempre più utilizzata in ambito industriale nonchè nel mondo maker attraverso la realtà dei Fablab. L'aumento dimensionale delle parti prodotte e delle caratteristiche, tra cui ugelli più grandi, altezza layer e larghezza di estrusione maggiori, hanno determinato l'insorgere di nuove criticità sia nella produzione che nel trattamento pre stampa delle parti, rendendo più difficili da stampare anche materiali semplici come il PLA.* 

*Lo scopo di questa tesi è quello di fornire degli strumenti e delle strategie di gestione della stampa 3D FDM per agevolare il designer nell'utilizzo della tecnologia BAAM. Partendo dall'analisi di due statue di grande dimensione per il progetto "Cicatrici Milano - l'Arte di ripartire" e la loro successiva produzione, sono stati studiati dei metodi di approccio per l'analisi, l'adattamento e la preparazione alla stampa di oggetti di grande dimensione attraverso la creazione di funzioni specifiche per la stampa BAAM. Questi mirano ad ottimizzare sia l'utilizzo di materiale che dei processi e del tempo di stampa. Partendo dalla ricombinazione delle funzioni base del software di slicing Simplify3D, sono state poi create e testate delle funzioni di stampa personalizzate che hanno permesso la realizzazione e l'assemblaggio delle parti delle statue. In ultimo, con l'utilizzo di Grasshopper, le funzioni sono state riviste e svincolate dai limiti del software di slicing attraverso la definizione di algoritmi ad-hoc che mirano ad una personalizzazione più avanzata, specifica ed ottimizzata al fine di ottenere file g-code personalizzati.* 

## $\frac{1}{1}$  **X**

J, J. I J. J.  $\frac{1}{1}$ 

*The 3D printing FDM BAAM technology, or Fused Deposition Modeling Big Area Additive Manufacturing, allows to print big scale objects. Recently this process has been spread at the industrial level as well as in the maker's world through the Fablabs. The dimensional increase of the produced parts and of the features, including bigger nozzles, greater layer heights and extrusion widths, has determined the rising of new critical issues both in the production and the pre-print treatment of new parts, even with the most diffused and simplest materials to process, i.e. PLA.*

*In this thesis project the production of two big scale statues for the project "Cicatrici Milano - l'Arte di ripartire" has been analyzed. Subsequently the study focused on provinding new practical methods for the analysis, the fitting and the preparation for printing large objects through the creation of specific features for the BAAM that facilitate designer's work. Those strategies aim to optimise the use of the material, the processes and printing times. Starting from the recombination of the base features of the slicing software Simplify3D, customized printing features have been created and tested, which allowed the production and the assembly of the parts of the statue. Finally, an ad-hoc algorithm for the optimization and customization of the BAAM g-code files was designed with Grasshopper to overcome the limits of the slicing software.*

## **Indice dei contenuti |** Index of contents

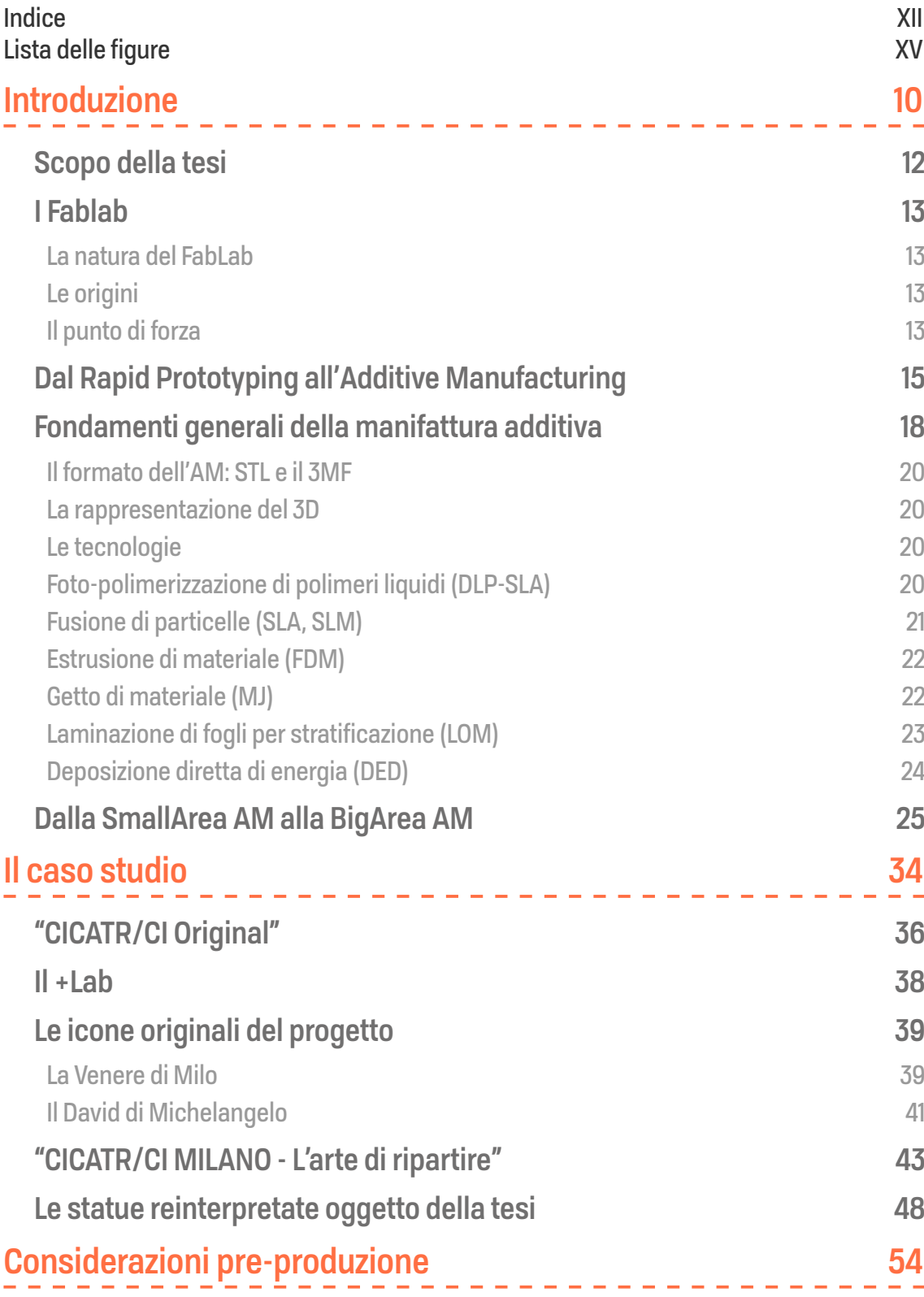

T.  $\mathbb{R}^n$ I. J. J. J.

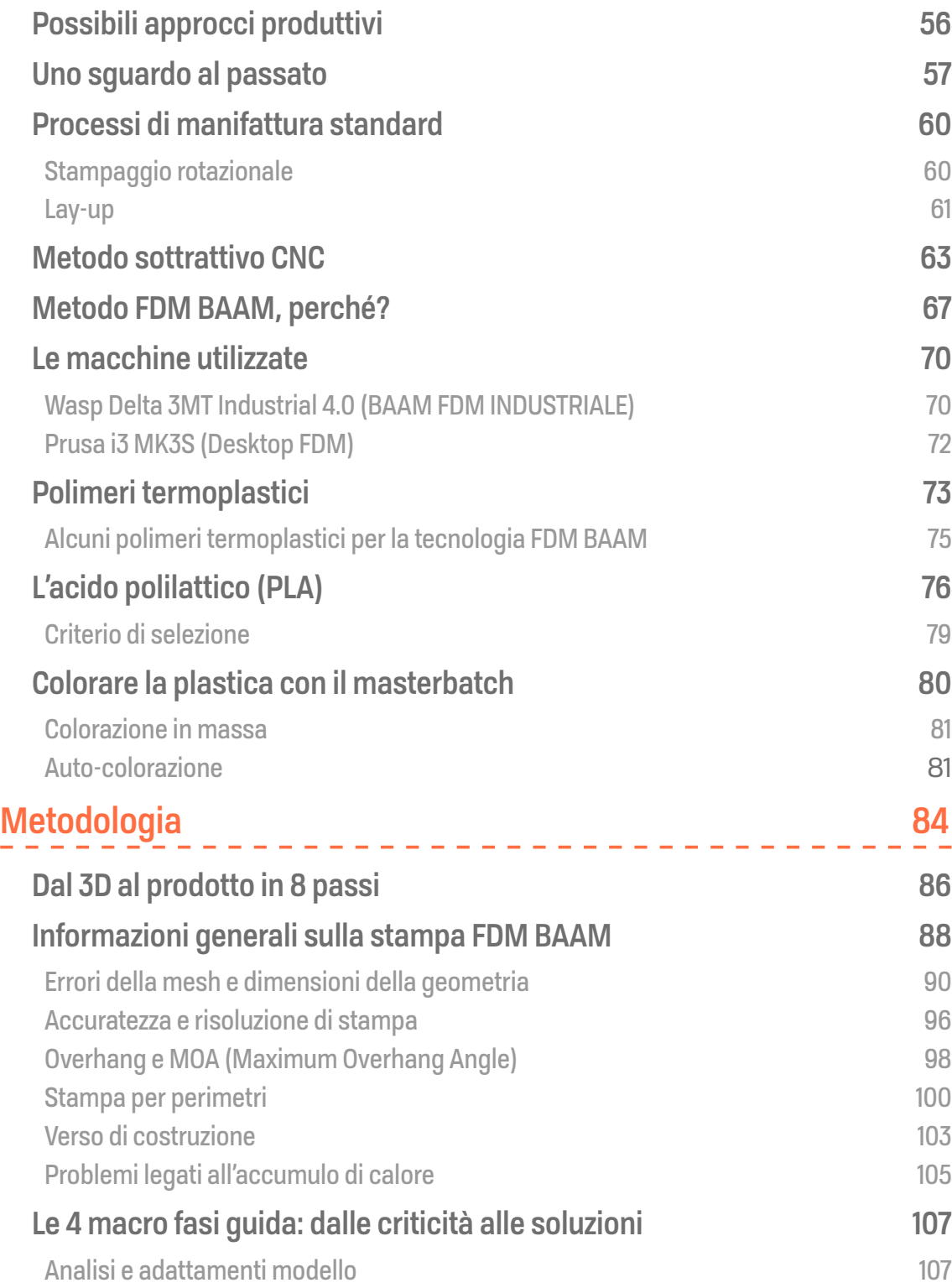

 $XIII<sup>-1</sup><sub>1</sub>$ 

 $\mathbb{I}$  $\mathbb{I}$  $\bar{\mathbf{I}}$ Ĭ.  $\bar{\mathbb{I}}$ Ť

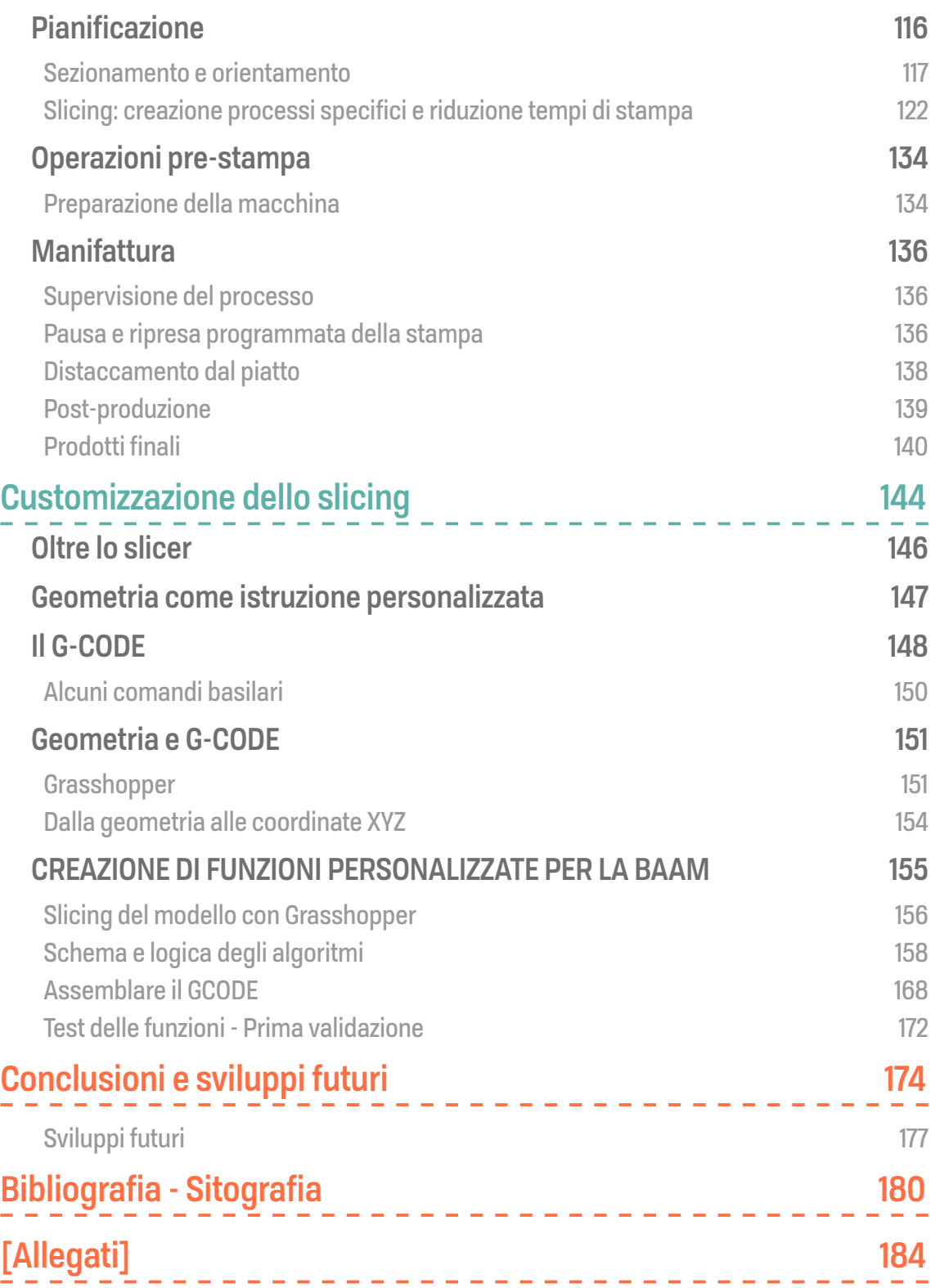

 $\mathbb{L}$  $\Gamma$  $\mathbb{I}$  $\mathbb T$  $\mathbb{I}$ Î.

## <span id="page-14-0"></span>**Lista delle figure**

## **Capitolo 1**

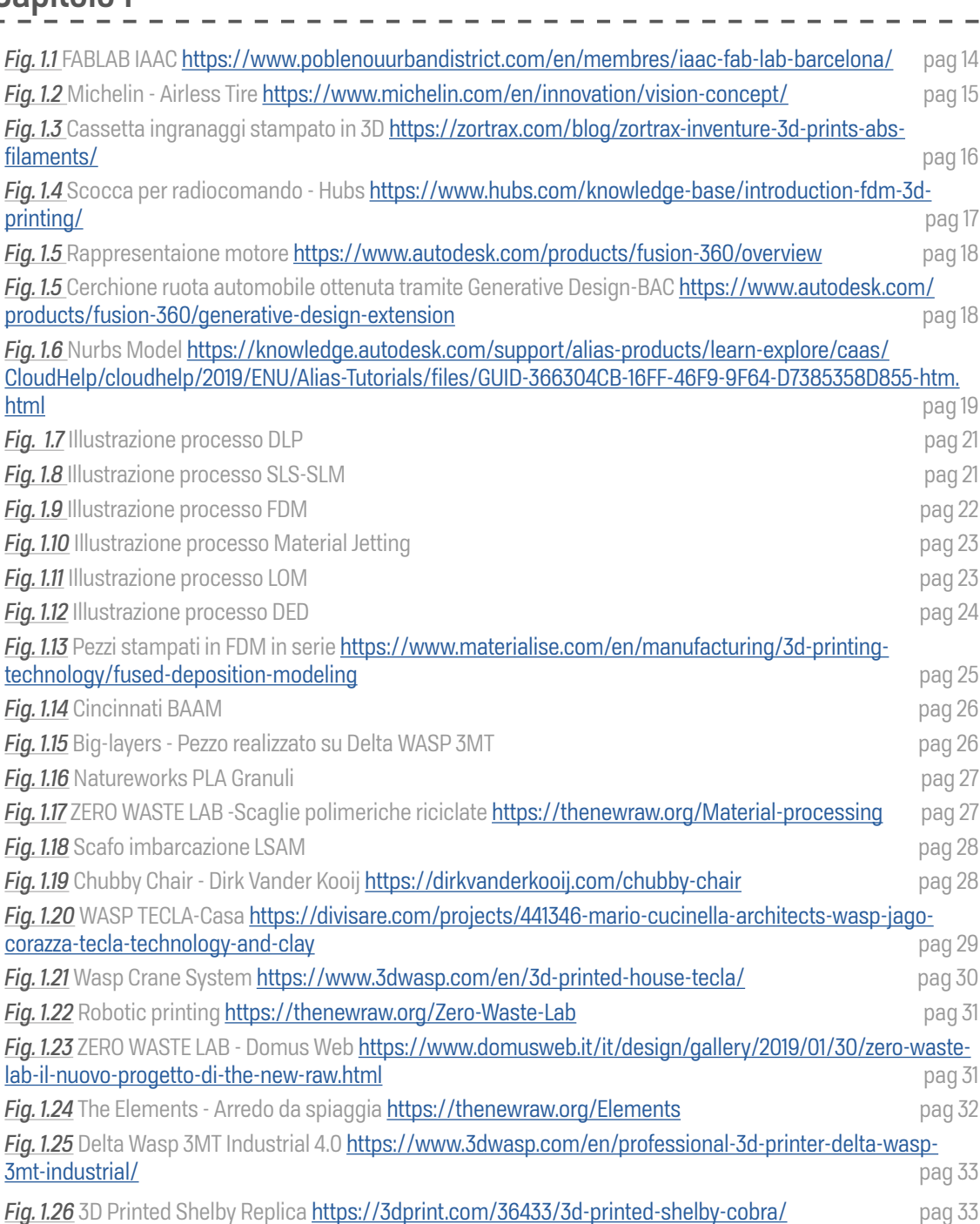

J.

## **Capitolo 2**

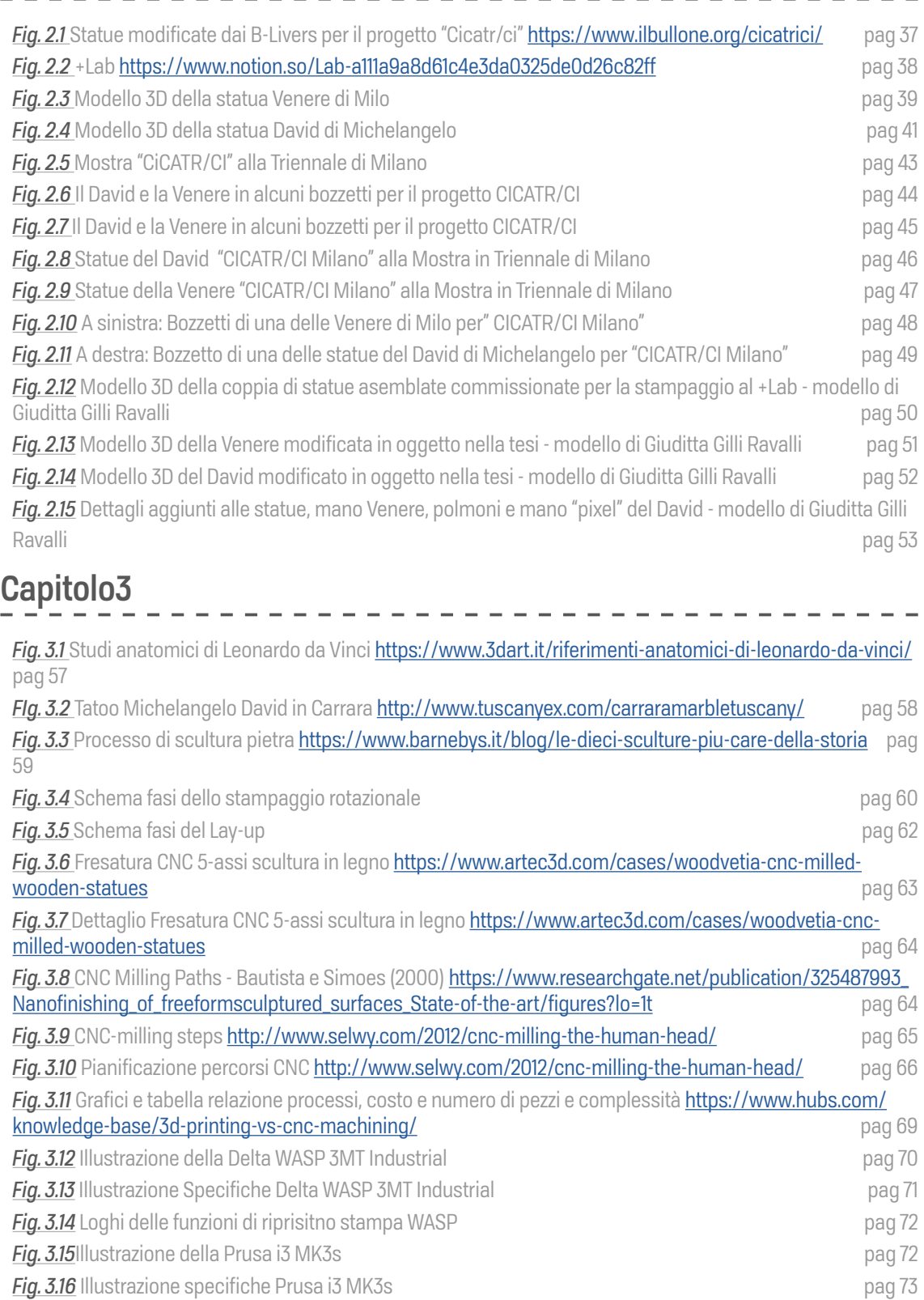

 $\overline{\phantom{a}}$  $\overline{a}$   $\begin{array}{cccccccccc} \bot & \bot & \bot & \bot \end{array}$ 

 $\frac{1}{1}$  XVI

 $\mathbb{I}$  $\mathbb{I}$ J. J. J.  $\frac{1}{1}$ 

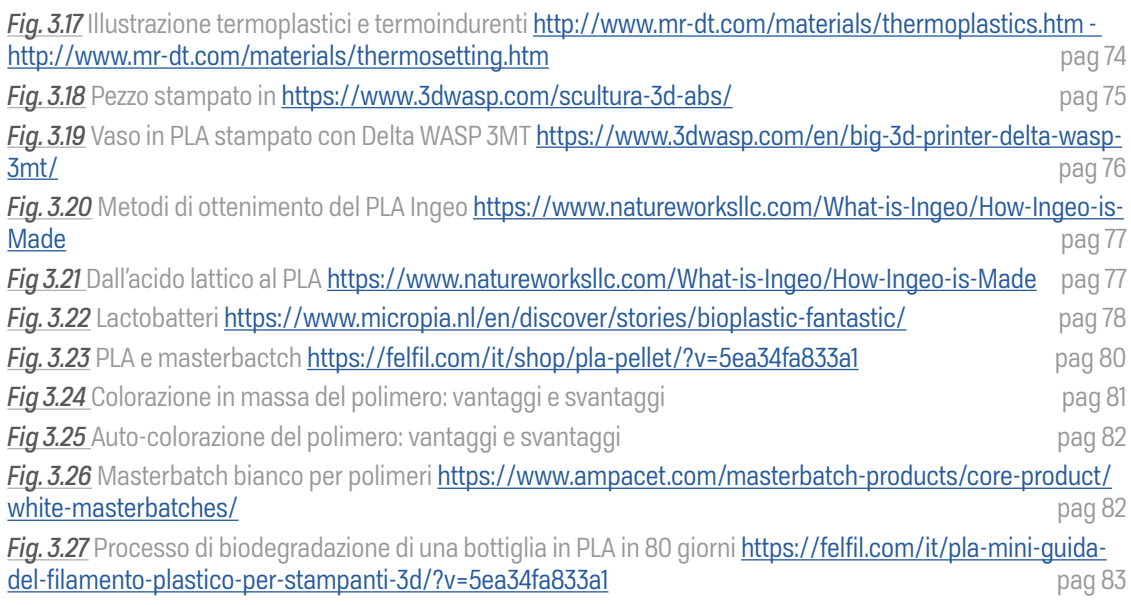

## **Capitolo 4**

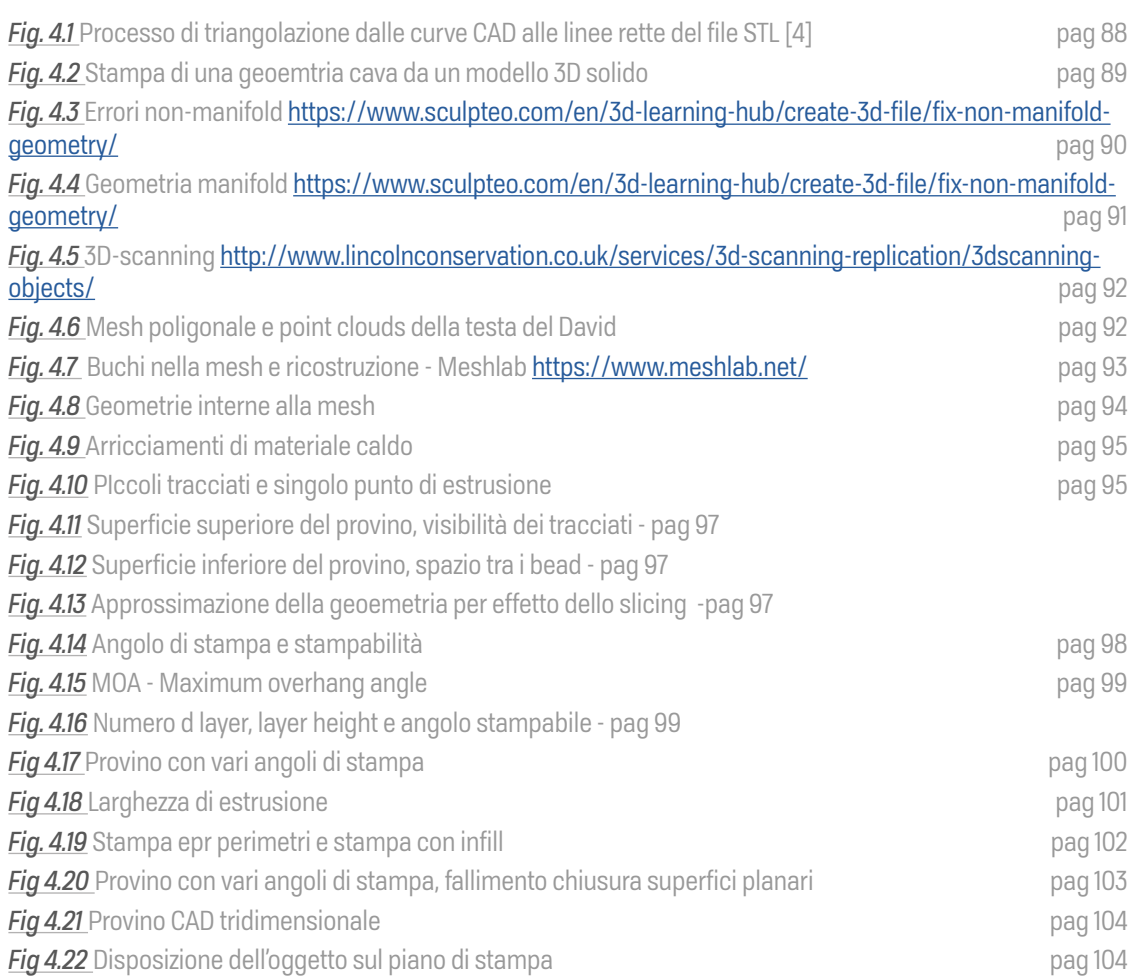

J. H. I. п J. Ť

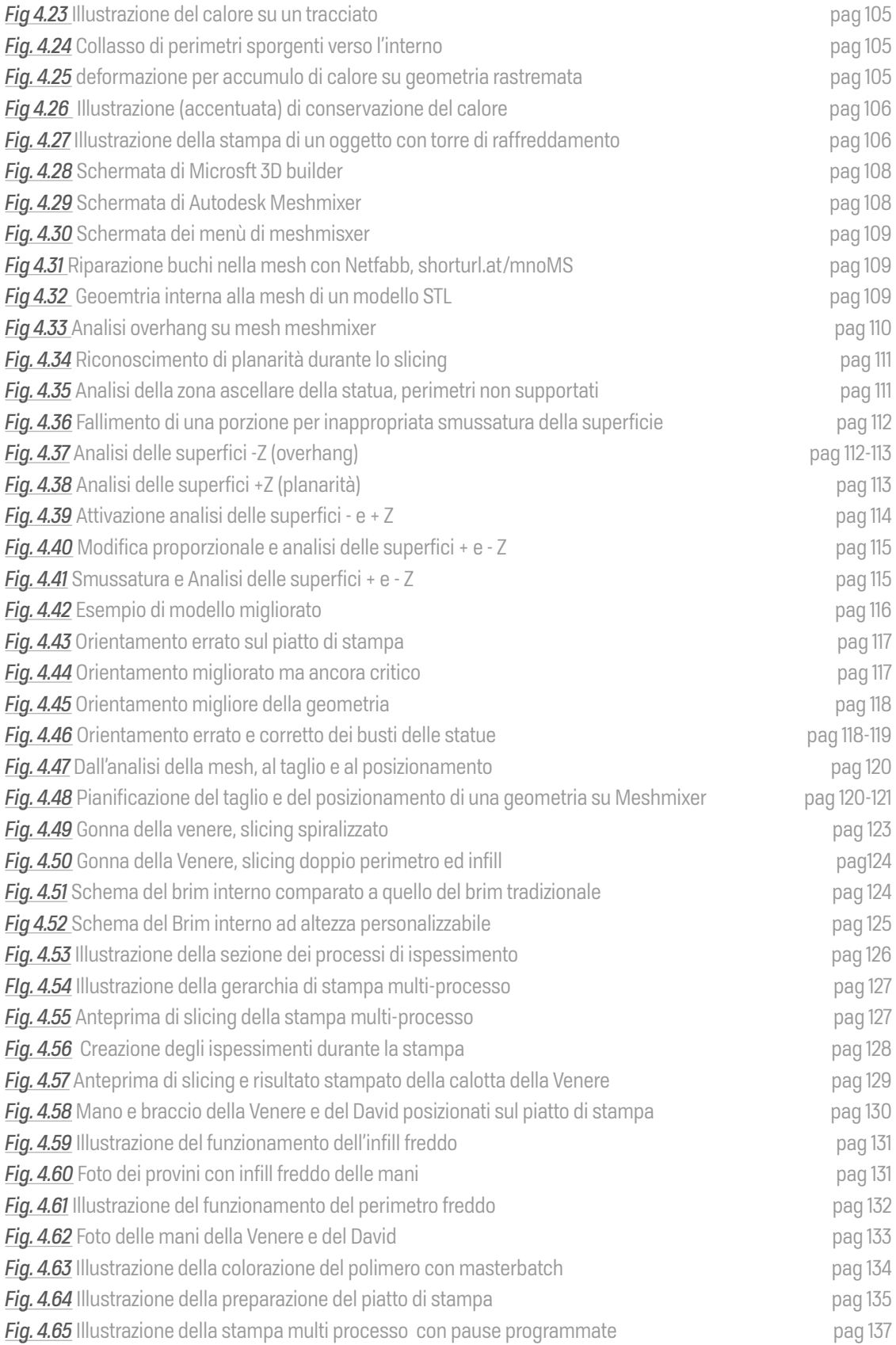

## **XVIII**

 $\mathbb{I}$ T.  $\bar{1}$ J.  $\mathbb{I}$ Î.

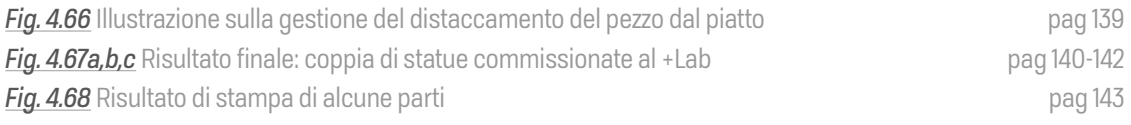

## **Capitolo 5**

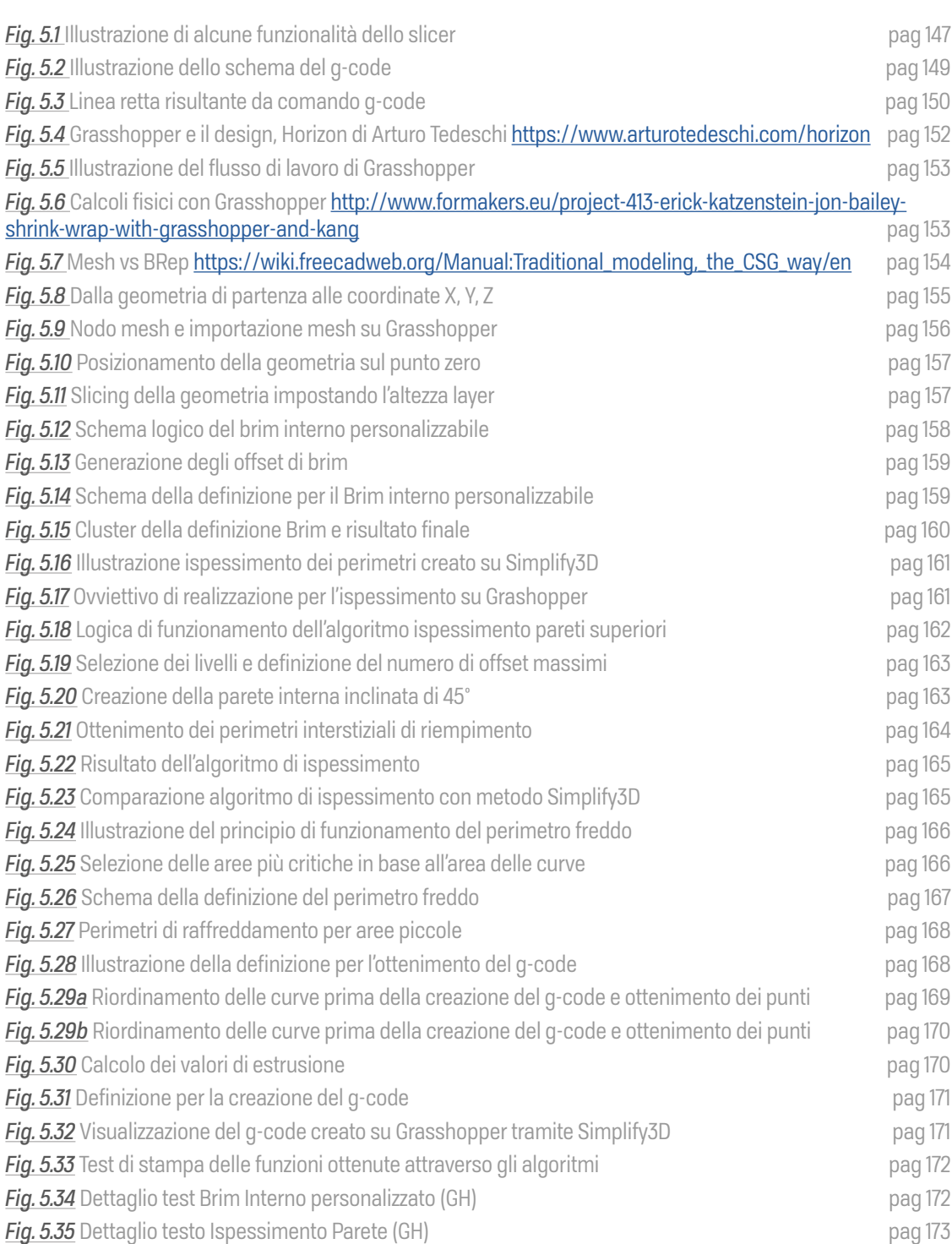

**XIX**

T. п I. J. Ť

 $\mathbb{I}$  $\mathbb{I}$ J. J. I, Î.

## $XXI<sub>1</sub>$

 $\bar{1}$  $\pm$ J. Ĭ. J.  $\frac{1}{1}$ 

## <span id="page-21-0"></span>**Introduzione**

## IN QUESTO CAPITOLO:

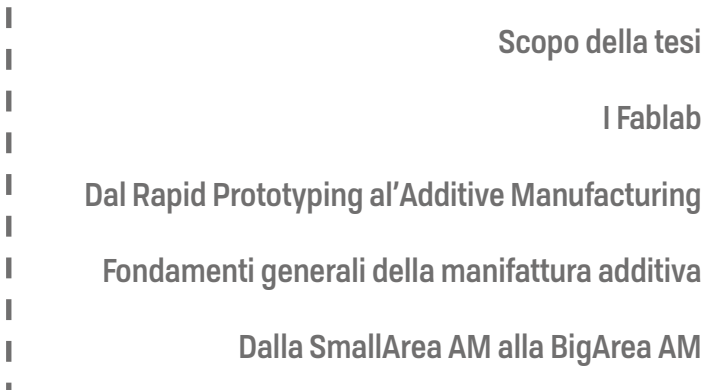

I

J.

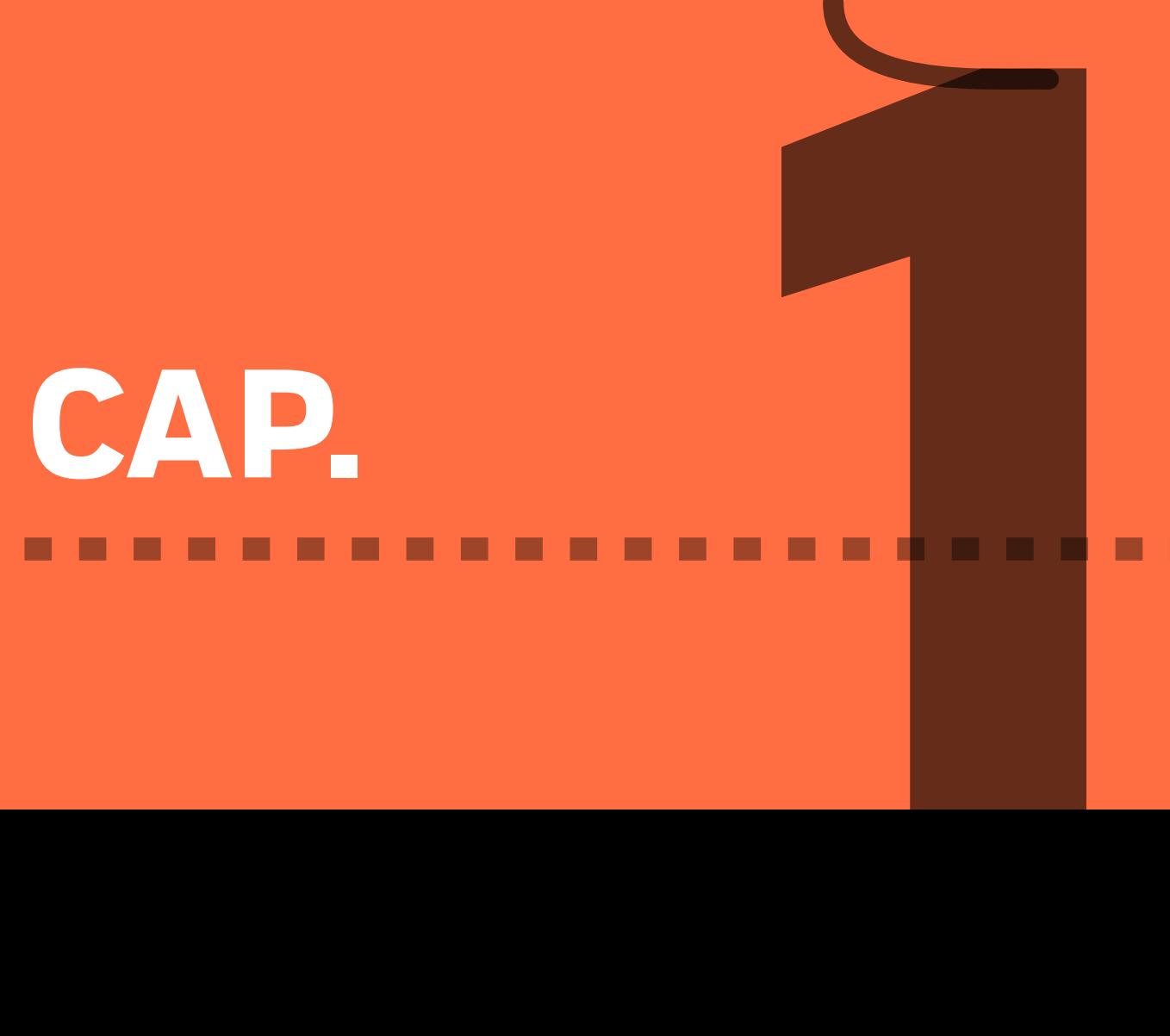

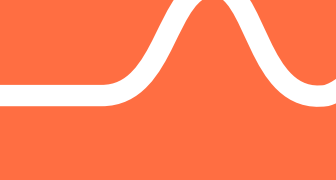

# <span id="page-23-0"></span>**INTRODUZIONE**

## **Scopo della tesi**

L'obbiettivo di questa tesi è quello di fornire una visione d'insieme delle principali problematiche che ci si ritrova ad affrontare quando si opera nel campo della prototipazione e/o produzione attraverso la manifattura additiva, che definiremo AM durante la lettura, cercando di riconoscere, elencare e risolvere tutte quelle criticità che possono scaturire durante la preparazione dei modelli tridimensionali CAD per la stampa 3D di grande dimensione. Attraverso la scomposizione delle fasi fisiologiche che consistono nell'analisi del modello 3D, la sua successiva modifica tramite adattamento delle superfici, la creazione dei processi specifici (slicing) che permettono la costruzione tridimensionale nel mondo fisico, e appunto la messa in stampa sulla macchina, è stato possibile creare delle vere e proprie strategie. Queste, corredate da impostazioni di stampa specifiche a seconda delle criticità del pezzo, hanno permesso di migliorare quanto più possibile la resa finale del prodotto sui sistemi di stampa BAAM **\***.

L'intento della tesi è quello di creare una metodologia d'approccio che possa velocizzare e migliorare l'esperienza di manifattura di pezzi con geometrie complesse, come possono essere le statue prese in esame in questa tesi, e permettere la loro realizzazione su stampanti 3D di grandi dimensioni le quali, presenti solitamente all'interno dei FabLab o nelle industrie a causa delle loro grandi dimensioni, a differenza di quelle desktop, forniscono sì volumi di stampa maggiori e velocità di costruzione elevate ma, in virtù di questo aumento di scala, presentano anche delle peculiarità che allontanano, a parità di tecnologia di funzionamento, questa tipologia di robot da quelli usati comunemente in ambito small-scale. Da qui la necessità di processi ad-hoc atti al ricongiungimento, per quanto possibile, del mondo big scale con quello desktop, in termini di facilità di realizzazione del pezzo senza particolari rinunce alla qualità finale.

**Big Area Additive Manufacturing** 

## <span id="page-24-0"></span>**I Fablab**

#### **La natura del FabLab**

Sostanzialmente un FabLab (Fabrication Laboratory) è un laboratorio di fabbricazione digitale "personale" che si basa sulla collaborazione tra persone e sulla condivisione di macchinari e di utensili per la produzione individuale tra tutti i membri all'interno del laboratorio stesso. Al loro interno è possibile accedere a svariate tecnologie e attrezzature per la creazione di progetti personali che altrimenti sarebbero impossibili per l'utente medio.

#### **Le origini**

A seguito del drastico calo dei prezzi della tecnologia di prototipazione rapida, come il taglio laser computerizzato e stampa 3D, e della scadenza dei loro brevetti all'inizio degli anni 2000, insieme all'avvento dell'hardware open source e alla nascita delle comunità "makers" o "DIY enthusiast"(appassionati del fai da te) hanno posto insieme le condizioni necessarie per la nascita di tali laboratori di produzione. La loro origine risale all'anno 2002 negli Stati Uniti da una collaborazione tra il Grassroots Invention Group e il dipartimento di ricerca sulla fabbricazione digitale appartenente all'MIT di Boston (Center for Bits and Atoms) che misero i fondi per la creazione del primo laboratorio che avrebbe messo a disposizione delle masse la fabbricazione digitale [1]. A partire da questa pietra miliare la realtà del FabLab si è diffusa globalmente e capillarmente fino a diventare una vera e propria rete di laboratori che condividono la stessa filosofia fondamentale:

- La creatività non ha limite se unita alla collaborazione;
- La tecnologia deve essere uno strumento e un servizio condiviso disponibile a tutti;
- La tecnologia open source è la chiave per distribuire valore e innovazione decentralizzata.

#### **Il punto di forza**

Qui ad esempio, entra in gioco il ruolo fondamentale dei FabLab. A causa del loro costo elevato, i sistemi BAAM, LSAM (Large Scale Additive Manufacturing) e LFAM (Large Format Additive Manufacturing), rivolti ad un utilizzo professionale e industriale, sono inaccessibili al piccolo-medio utente che ha bisogno di un grande volume di stampa per la realizzazione dei suoi prodotti per prezzo, dimensioni e magari anche know how sull'utilizzo. In questo senso i FabLab, che vedono nella fabbricazione digitale il loro punto di forza, grazie al fatto che dispongono dei fondi necessari, ottenuti attraverso le quote di appartenenza alla comunità del laboratorio e da introiti esterni da terzi, per l'acquisto di macchine di manifattura digitali costose e disponendo inoltre di grandi spazi,

J.

necessari per il collocamento di grandi macchine, sono il luogo ideale dove poter trovare sistemi BAAM. In questi laboratori è possibile trovare anche gli individui della comunità makers in grado di saper utilizzare tali macchinari e che, mettendo a disposizione la loro esperienza, permettono agli utenti inesperti di potersi interfacciare ed accedere a questo tipo di tecnologia produttiva di grandi dimensioni.

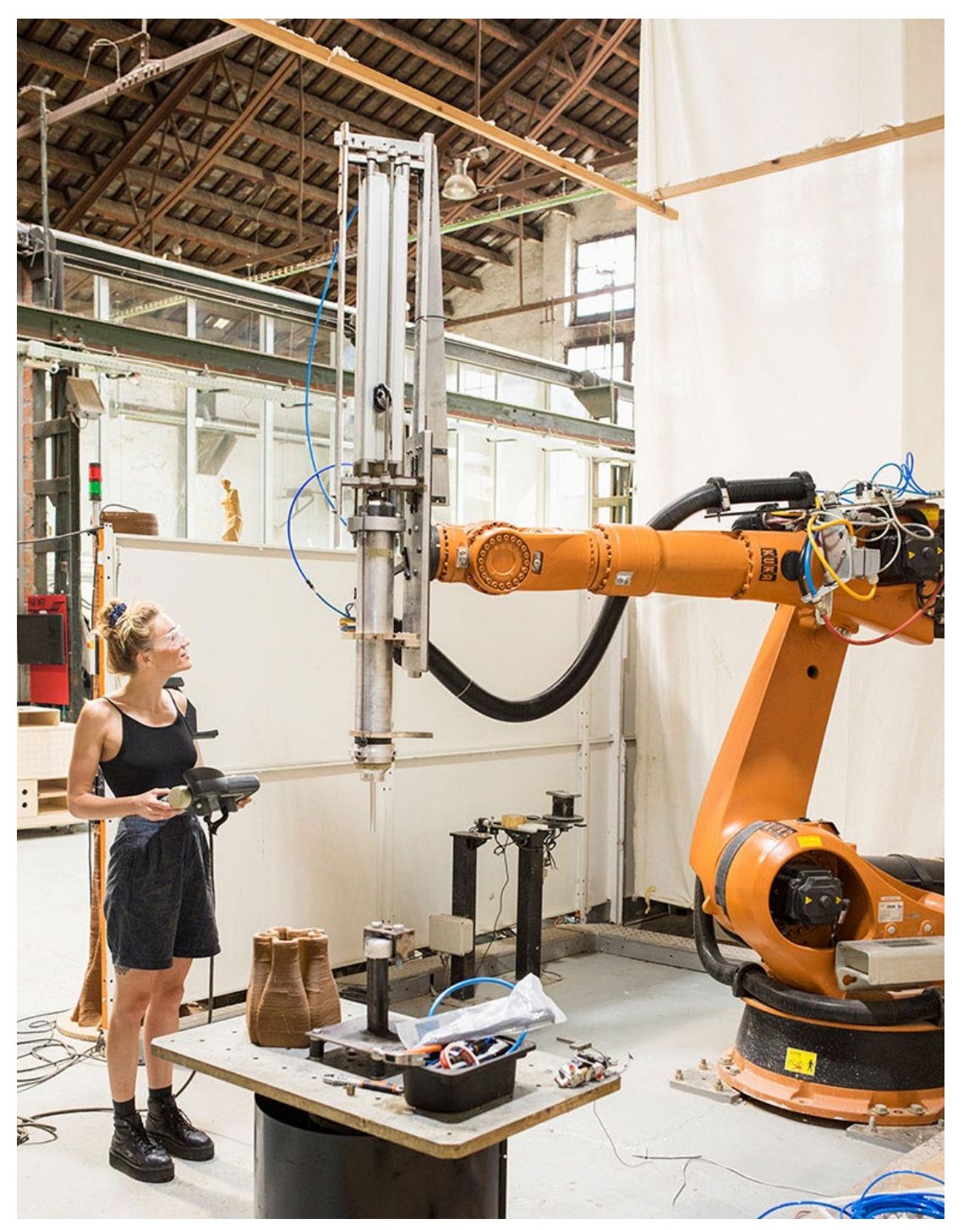

**FIG. 1.1** 

FabLab IAAC Barcellona - Braccio robotico per la stampa LDM

## <span id="page-26-0"></span>**Dal Rapid Prototyping all'Additive Manufacturing**

Quella che oggi è comunemente conosciuta come tecnologia di stampa 3D non è altro che un processo di manifattura additiva. Inizialmente questa tecnologia nasceva e veniva impiegata per la realizzazione rapida, appunto, di modelli pre-produzione a fini di prototipazione, rappresentazione dimensionale e volumica di un prodotto da cui seguiranno ulteriori varianti.

L'avanzamento tecnologico e il continuo miglioramento della velocità di realizzazione, della qualità e utilizzabilità del pezzo stampato ha fatto si che quest'ultimo fosse sempre più vicino ad essere un prodotto finale piuttosto che un prototipo. Di pari passo il termine prototipazione rapida cominciò ad essere inadeguato per la tecnologia in oggetto e venne affiancato, e successivamente soppiantato dal termine manifattura additiva (AM). La fortuna di questa metodologia di produzione risiede saldamente nell'esistenza del computer e dei progressi fatti nel campo della computer grafica hanno reso un rapido sviluppo della rappresentazione virtuale e tridimensionale di un oggetto già dalle prime fasi di progettazione. Si parla appunto di tecnologia di progettazione tridimensionale assistita dal computer (3D CAD) che permette di realizzare un modello virtuale direttamente realizzabile senza ulteriori complicati passaggi attraverso la tecnologia di manifattura additiva, ottenendo uno straordinario passaggio diretto da prodotto virtuale a prodotto fisico finito.

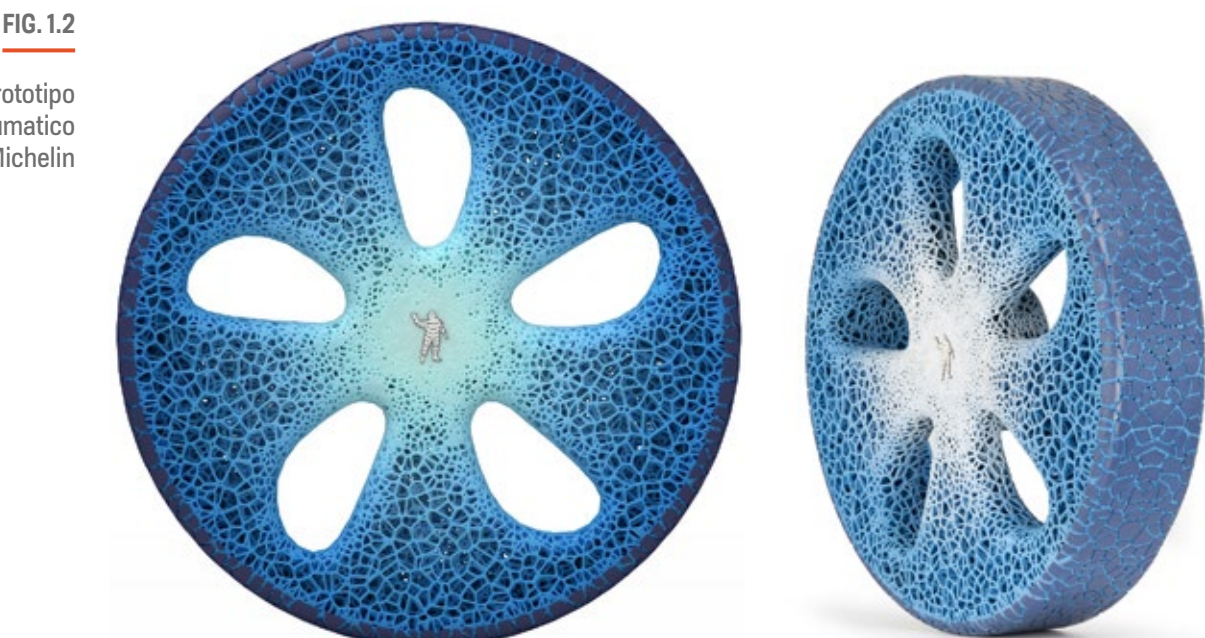

Vision, prototipo di pneumatico Airless - Michelin Sintetizzando, l'operazione che si interpone tra la realizzazione virtuale e quella fisica del modello si riduce ad un'approssimazione dei dati superficiali del pezzo scomposti in livelli di spessore finito, la scelta del materiale da utilizzare e come i livelli vanno ad unirsi tra di loro. A seconda della tipologia di stampa additiva utilizzata variano le fasi di preparazione del modello, i materiali, l'accuratezza dimensionale che è possibile ottenere.

Come predetto si è assistito ad un passaggio da una tecnologia per la visualizzazione rapida ad una che, grazie ai continui miglioramenti, fornisce preziose informazioni riguardo quelle che sono le "3 F" (in inglese) di Form (forma), Fit (accuratezza) e Function (funzione), [2]. La prima F riguarda il design, quindi l'aspetto formale, la seconda la possibilità di migliorare le tolleranze per le fasi di assemblaggio, e la terza F i miglioramenti nel campo dei materiali impiegati in ambito additivo che hanno permesso l'impiego dei pezzi creati come pezzi funzionali. Altri aspetti molto importanti della tecnologia di manifattura additiva sono: il poter essere utilizzata in sinergia con altre tecnologie e fasi di progettazione/produzione per un miglioramento diretto dello sviluppo di un prodotto nonché anche l'abbassamento dei costi di progettazione e produzione, dove possibile; raggiungere gradi di complessità formale e strutturale elevati grazie alla natura di realizzazione diretta per livelli senza ricorrere ad operazioni di lavorazione successive.

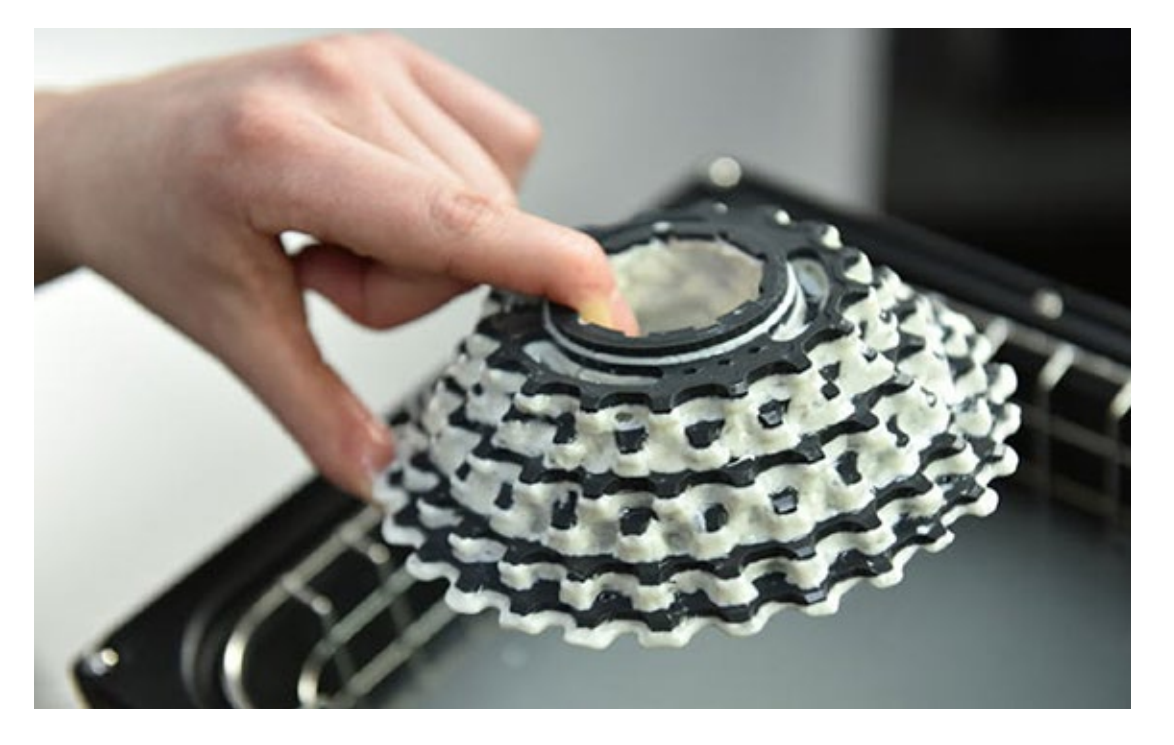

#### **FIG. 1.3**

Cassetta ingranaggi per bicicletta, complesso pezzo stampato in 3D con supporti removibili - Zortrax

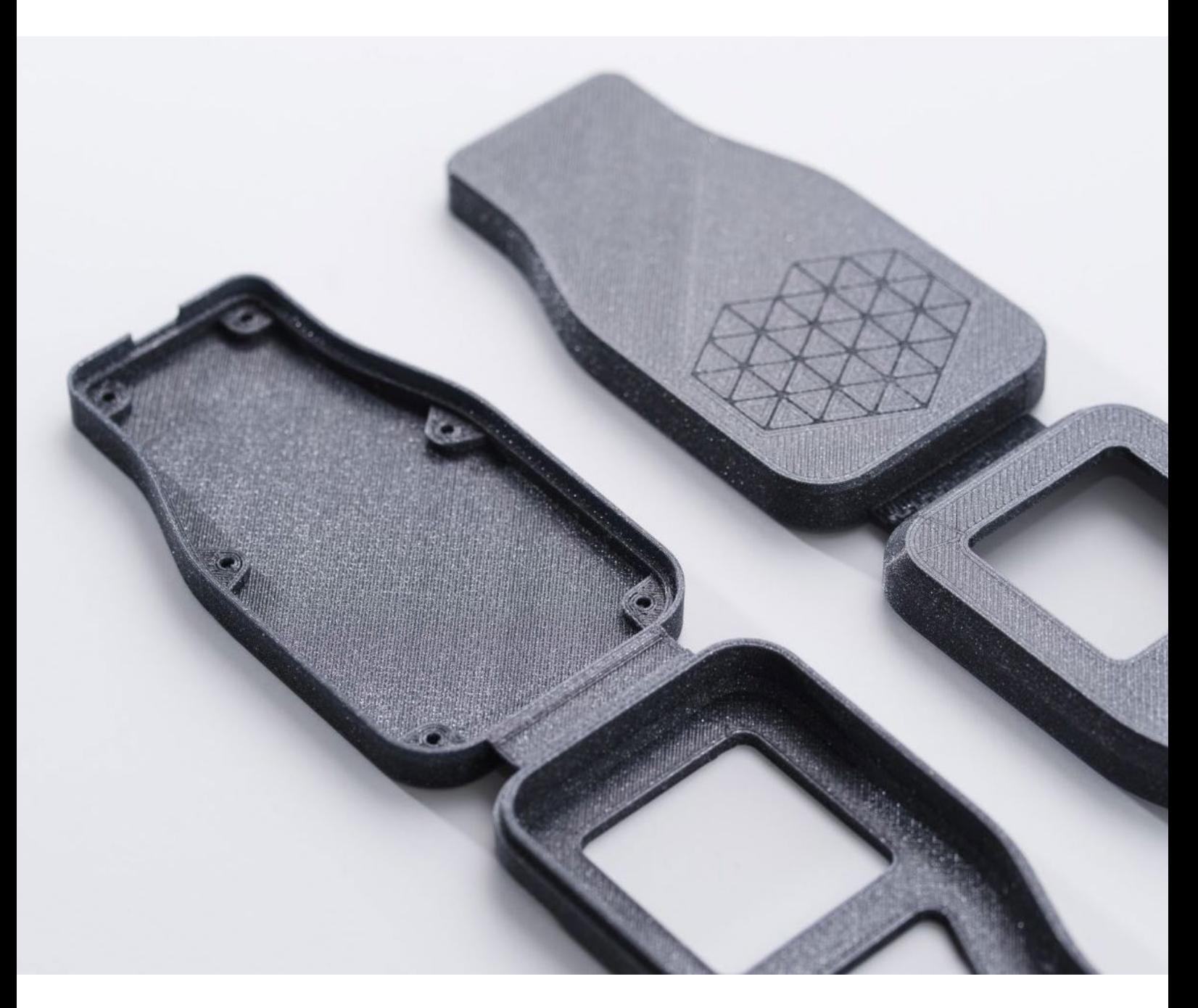

#### **FIG. 1.4**

Scocca per radio telecomando - Hubs

I.

## <span id="page-29-0"></span>**Fondamenti generali della manifattura additiva**

L'AM è una tecnologia di produzione che sta rivoluzionando, sin dal suo avvento, il mondo della manifattura dando la possibilità di ridurre gli sprechi di materiale al minimo, creare geometrie complesse in maniera veloce e precisa, e allargando il suo campo di utilizzo in sempre più applicazioni [3]. Questa tecnologia beneficia direttamente di tutti i progressi tecnologici che hanno interessato il mondo dei computer e nello specifico della computer grafica. L'aumento della potenza di calcolo, di quella grafica, la nascita del controllo numerico per le macchine, l'interconnessione sempre più efficiente e veloce tra computer e l'integrazione sempre maggiore tra computer e altre periferiche hanno creato un terreno fertile per lo sviluppo della AM. Con l'abbattimento delle limitazioni grafiche agli arbori dei computer lo sviluppo del CAD ha permesso un netto miglioramento delle fasi di progettazione dando la possibilità di rappresentare e creare modelli sempre più complessi (fig. 1.5).

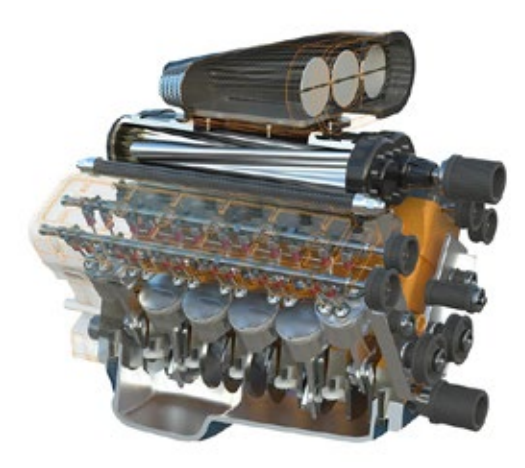

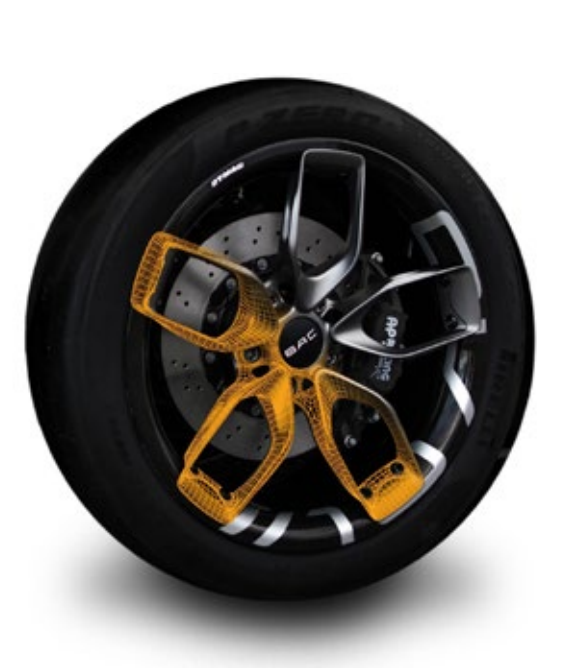

#### **FIG. 1.5**

Rappresentazione di un assemblaggio di un motore

A sinistra in alto:

A destra in basso:

Anteprima della topologia di un cerchione ottenuto attraverso il Generative Design -BAC

Lo sviluppo repentino in campo CAD è stato accelerato dalle richieste sempre più importanti nel campo CAM (Computer Aided Manufacturing). Il CAM non fa altro che generare 'i codici di comportamento' che le macchine a controllo numerico eseguono: in sostanza fornisce istruzioni su coordinate geometriche e gli strumenti di taglio. Simili istruzioni valgono anche per il mondo della manifattura additiva dove la macchina, attraverso lo slicer, il software per la preparazione del modello per la stampa, crea un file che ha il compito di istruire la macchina sulle operazioni da seguire: coordinate geometriche che l'ugello deve raggiungere, la temperatura di estrusione, la quantità di materiale da estrudere etc. Mentre le macchine a controllo numerico per rimozione di materiale (NC) spesso richiedono informazioni 2D le macchine per la manifattura additiva lavorano con informazioni 3D. E' vitale che le superfici dei file 3D da realizzare siano saldate perfettamente tra di loro per evitare errori durante la stampa. Molti sistemi CAD lavorano per NURBS**\*** (fig. 1.6) le quali sono un ottimo modo per rappresentare accuratamente le superfici esterne di un modello 3D senza creare file di grandi dimensioni. [3]

Non-uniform rational basis spline

#### **FIG. 1.6**

Rappresentazione tridimensionale delle superfici di un automobile: Mesh vs NURBS - Autodesk

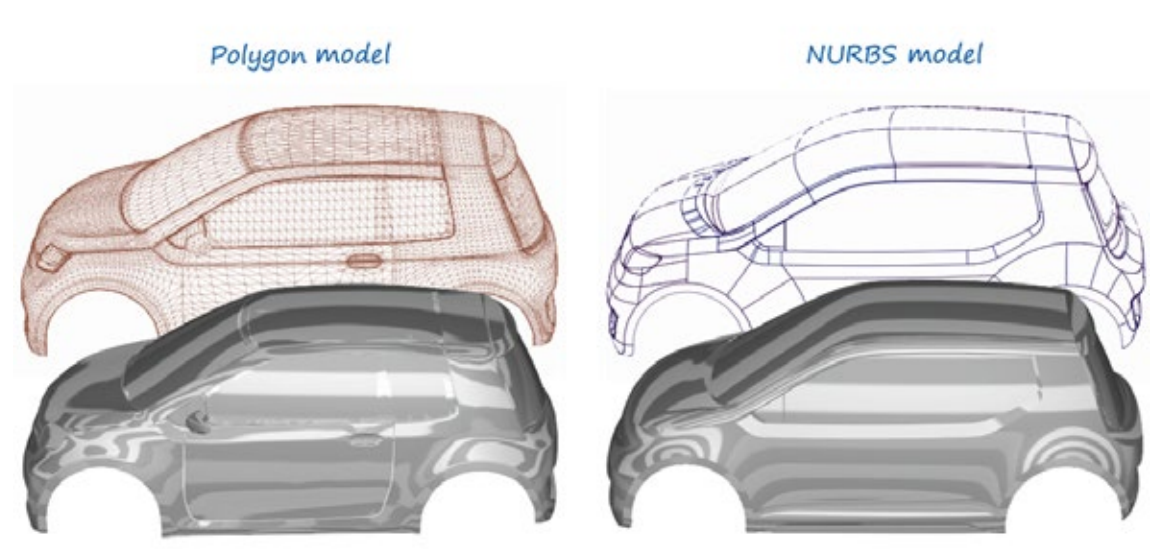

Poor surface quality

Pure, smooth highlights

#### <span id="page-31-0"></span>**IL FORMATO DELL'AM: STL E IL 3MF**

La maggior parte dei CAD sono in grado di esportare il formato STL (stereolithography), ovvero un formato generico standard che usando i triangoli, descrive le superfici di un modello 3D. I triangoli sono descritti come tre punti nello spazio insieme ad una normale di superficie che indica l'orientamento della faccia. Minore è la dimensione del triangolo, maggiore sarà la quantità dei triangoli

#### **LA RAPPRESENTAZIONE DEL 3D**

Un'importante strumento alla base della manifattura additiva sono i livelli, ovvero delle sezioni 2D finite del modello 3D [2]. Questa semplificazione della geometria 3D utilizzata nella AM permette di costruire complesse forme tridimensionali durante la stampa ma è anche comunemente adottata in altri ambiti al di fuori di questa tecnologia. A seconda della tipologia di macchina (laser, estrusione, sovrapposizione di fogli etc) e il materiale utilizzato, i livelli sono creati in maniera più o meno diversa: da un singolo punto che crea il livello spostandosi sugli assi X e Y, a 2 punti o interi livelli per volta.

#### **LE TECNOLOGIE**

I sistemi che utilizzano foto-polimeri liquidi, ad esempio, utilizzano una tecnologia di polimerizzazione attraverso il laser(puntiforme), così come quelli a particelle disperse che vengono invece fuse tra di loro attraverso l'energia termica prodotta dal fascio luminoso formando una struttura 3D. Quelli invece che lavorano per fusione e deposizione di polimeri sono caratterizzati da una camera di riscaldamento del materiale portato alla temperatura di fusione per essere estruso in maniera controllata attraverso un ugello che si sposta sulle traiettorie da "riempire" (puntiforme). Oltre le soluzioni 1D esistono anche quelle 2D multi-point (due estrusori) che permettono di lavorare con materiali differenti "contemporaneamente"come ad esempio quelli solubili che si rivelano estremamente utili per la creazione dei materiali di supporto solubili. Il sistema a sovrapposizione di fogli solidi invece crea interi livelli partendo dalla stratificazione successiva di fogli tagliati, poi fatti riscaldare e saldati gli uni sugli altri.

Le categorie di tecnologia AM possono essere raggruppate secondo lo standard ASTM/ ISO 52900:2015, qui per facilità di riconoscimento ne sono elencate alcune secondo i nomi commerciali.

#### **Foto-polimerizzazione di polimeri liquidi (DLP-SLA)**

Questa tipologia di stampa 3D "layer by layer" nelle versioni Selective Laser Sintering e Digital Light Processing utilizza un recipiente contenente la resina foto-polimerizzante che, attraverso la luce UV, è indurita strato su strato per formare il modello (fig. 1.7). Il movimento effettuato dalla macchina avviene soltanto lungo l'asse Z, mentre le informazioni bidimensionali delle sezioni sono appunto trasferite attraverso un fascio <span id="page-32-0"></span>luminoso UV ad una specifica lunghezza d'onda direzionato da specchi. Il processo prende il nome di foto-polimerizzazione della resina [4]. Costruendo su un materiale liquido, a seconda della geometria da realizzare potrebbe essere necessario fornire delle geometrie aggiuntive costruite insieme al modello, per supportare le parti a sbalzo.

**FIG. 1.7**

Schema processo DLP-SLA

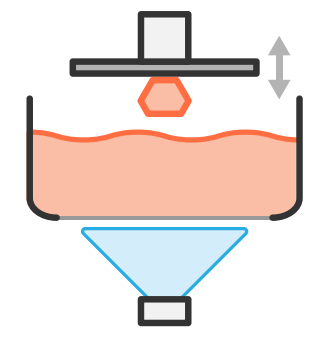

#### **Fusione di particelle (SLA, SLM)**

Quando sottili particelle di materiale sono fuse tra di loro per formare sezioni del modello 3D, la tecnologia in questione è la SLS o SLM (Selective Laser Sintering e Selective Laser Melting- Sinterizzazione Laser Selettiva in fig. 1.8). Con questo processo particelle granulari compresse l'una sull'altra si fondono tra di loro attraverso un fascio di luce laser che fondendole crea un robusto strato. Per ogni strato fuso, un altro strato di particelle compresse viene aggiunto per essere successivamente saldato al precedente tramite fusione. In questo processo la modalità con con cui le particelle sono compresse tra di loro e la granulometria del materiale giocano un ruolo fondamentale sulla densità del pezzo finale [5]. Oltre a diverse tipologie di polimero questa tecnologia è in grado di lavorare anche con metalli a bassa temperatura di fusione come ad esempio alluminio e acciaio, e dato che il laser durante la sinterizzazione non è in grado di fondere completamente le particelle, per raggiungere la densità e robustezza finale sono necessari ulteriori post produzioni per la finitura del pezzo [6].

**FIG. 1.8** 

Schema processo SLA ed SLM

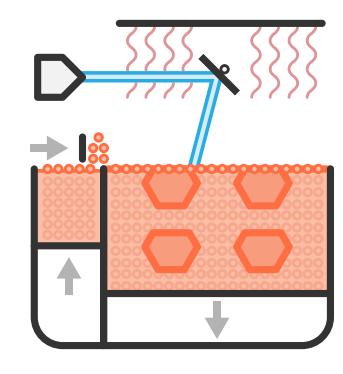

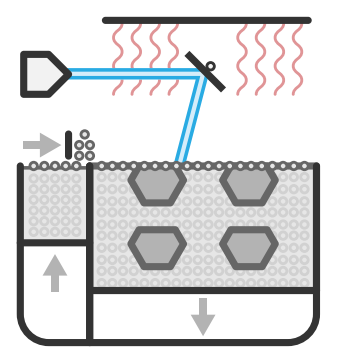

**21**

I

#### <span id="page-33-0"></span>**Estrusione di materiale (FDM)**

La tecnologia FDM (Fused Deposition Modeling) o FFF (Fused Filament Fabrication), la tecnologia di manifattura additiva utilizzata in questa tesi, prevede l'estrusione e la stesura di materiale fuso, tramite calore, secondo tracciati predeterminati sovrapposti livello su livello. La tipologia che utilizza il filamento polimerico fonde il materiale ad una temperatura tale che possa fluire in maniera controllata attraverso l'orifizio dell'ugello per poi essere depositato su una superficie piana o su altri strati di materiale (fig. 1.9). Una volta steso il materiale raffredda, in maniera più o meno controllata, tornando allo stato solido e conservando la geometria. La costruzione attraverso l'estrusione è strettamente collegata alla dimensione del "bead" di materiale, ovvero alle caratteristiche dimensionali dello strato di plastica direttamente collegate alla dimensione dell'ugello che lo estrude. Data la natura di questa costruzione del pezzo le caratteristiche meccaniche delle parti stampate sono fortemente anisotrope e dipendono anche dall'altezza degli strati, dalla dimensione dell'ugello, dalla temperatura di estrusione e da quella ambientale e dalle deformazioni tra strati [7]. Nonostante queste criticità e la finitura superficiale altamente caratterizzata dalla tipologia di realizzazione [8], la tecnologia FDM è una tra le più versatili, affidabili e diffuse data la sua flessibilità e facilità di utilizzo.

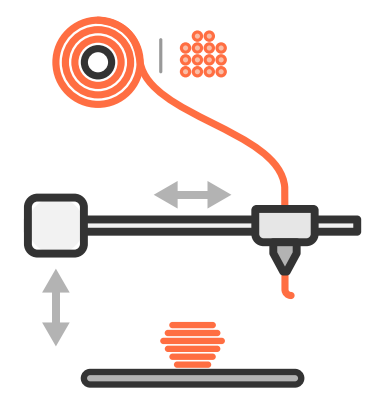

**FIG. 1.9** 

Schema processo FDM: filamentogranuli

#### **Getto di materiale (MJ)**

Nella tipologia di manifattura additiva Material Jetting (fig. 1.10), piccole quantità di materiale sono depositate con estrema precisione emulando il processo di stampa ad inchiostro tradizionale ma nella terza dimensione, permettendo inoltre l'utilizzo di diversi materiali di stampa, tra cui materiali con proprietà diverse e materiali per il supporto, durante un unico processo manifatturiero. Infatti questa tecnologia permette lo stampaggio di "unità multi-materiale", definite come "voxel" ovvero pixel tridimensionali in grado di portare con se differenti caratteristiche tra cui proprietà del materiale (solido o flessibile) nonché anche la colorazione. Il material jetting trova applicazione in differenti campi sia di prototipazione che di produzione spaziando dalle applicazioni biomediche agli oggetti di uso comune.

<span id="page-34-0"></span>**FIG. 1.10** 

Schema processo Material jetting

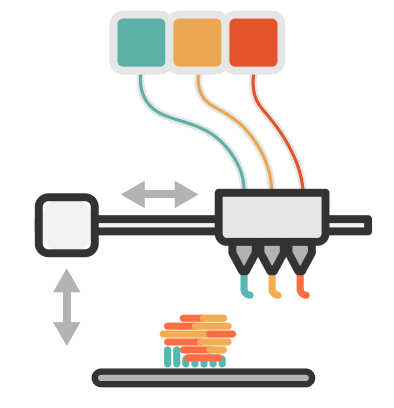

#### **Laminazione di fogli per stratificazione (LOM)**

La tecnologia Laminated Object Manufacturing (fig. 1.11) è sostanzialmente l'ibridazione di due processi: il taglio e l'incollaggio. E' uno dei primi esempi di manifattura additiva che è stato reso disponibile in commercio e si basa appunto sulla stratificazione di materiale in fogli tagliati, tramite tecnologia laser o taglienti, successivamente sovrapposti e incollati tra di loro ripetendo l'operazione strato dopo strato. Si divide in due sotto-tipologie: form-then-bond e bond-then-form. La prima è particolarmente utile per la lavorazione di materiali metallici e ceramici evitando processi di rimozione del materiale dopo la saldatura. Gli scarti provenienti dal taglio possono inoltre essere riutilizzati sia come materiale riciclato sia come materiale di supporto durante il processo di lavorazione.

**FIG. 1.11** 

Schema processo LOM a taglio laser

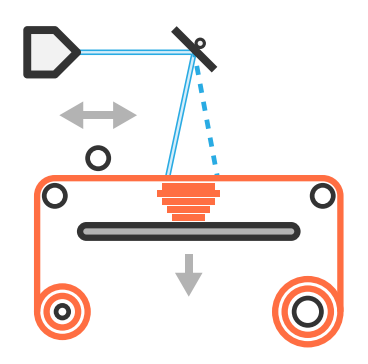

I

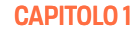

#### <span id="page-35-0"></span>**Deposizione diretta di energia (DED)**

In breve, questa tipologia\* di manifattura additiva consiste nell'impiego di una fonte ad alta energia come laser o fascio di elettroni, che indirizzata direttamente verso un punto fa si che il materiale, solitamente polvere o filo, fornito in continuo venga fuso su una porzione di substrato e successivamente dopo la rimozione della fonte di energia si fonda con il substrato fuso (fig. 1.12). La tipologia di addizione e fusione del materiale permette inoltre di agire come "riempitivo" per il ripristino di superfici danneggiate da rotture. Dato il suo funzionamento questa tecnologia presenta una pessima finitura superficiale [9] e una bassa precisione dimensionale e geometrica, aspetti che la allontanano dalle altre tipologie di manifattura additiva in questi termini ma che la rendono perfetta per la lavorazione su pezzi grezzi e di grandi dimensioni.

\* Direct Energy Deposition a polveri o filo fusi durante la stesura attraverso una fonte di energia

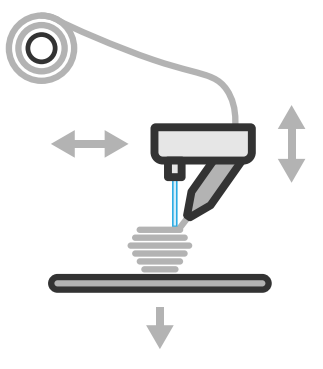

**FIG. 1.12** 

Schema processo Deposizione diretta di energia

Tra i sistemi di manifattura additiva ci sono ormai anche quelli che stampano oggetti in metallo a partire da polveri successivamente sinterizzate e quelli ibridi che uniscono processi additivi di stampaggio a quelli di lavorazione sottrattiva. La tecnologia presa in considerazione in questa tesi è quella ad estrusione di materiale fuso o manifattura di granulare fuso (\*FDM\* o FGF).
## **Dalla SmallArea AM alla BigArea AM**

La manifattura additiva è nata sul piccolo formato, all'incirca 20x20x20 cm, e una volta scaduto il brevetto di Stratasys sulla tecnologia FDM, con il passare degli anni sempre più aziende hanno investito nel mondo della manifattura additiva soprattutto nel mondo open source apportando continue modifiche e miglioramenti a questa tecnologia facendo si che diventasse accessibile a tutti sia economicamente che a livello di facilità di utilizzo. Riguardo quest'ultima infatti le aziende hanno studiato delle soluzioni che migliorassero soprattutto la qualità e facilità di riuscita dell'ottenimento del pezzo prodotto. Queste soluzioni prevedono ad esempio l'impiego di hardware migliore, movimenti più precisi e controllati, sensori di livellamento del piatto di stampa, soluzioni per la ripresa della stampa in casi di mancata corrente elettrica, meccanismi estrusori più leggeri ed efficienti in grado di lavorare svariate tipologie di polimeri sotto forma di filamenti rigidi e/o flessibili etc. Miglioramenti sostanziali sono stati fatti anche proprio e soprattutto ai filamenti stessi in modo tale da adattare i polimeri utilizzati comunemente con i processi di manifattura tradizionale alla tecnologia additiva o di crearne di appositi. Questo ha permesso un ulteriore passo avanti verso l'aumento qualitativo della tecnologia. Mentre una stampate 3D desktop "di piccola dimensione" è capace di stampare piccoli oggetti ad alte velocità (fig. 1.13) e con un grado di accuratezza estremamente elevato, comincia a risultare inefficace in termini di tempo di costruzione e solidità del pezzo stampato (a secondo delle destinazioni di utilizzo) quando le dimensioni dell'oggetto crescono data la limitata capacità di deposizione di materiale polimerico, e la ristretta area di stampa.

**FIG. 1.13** 

Stampa FDM di parti in serie in un unico processo

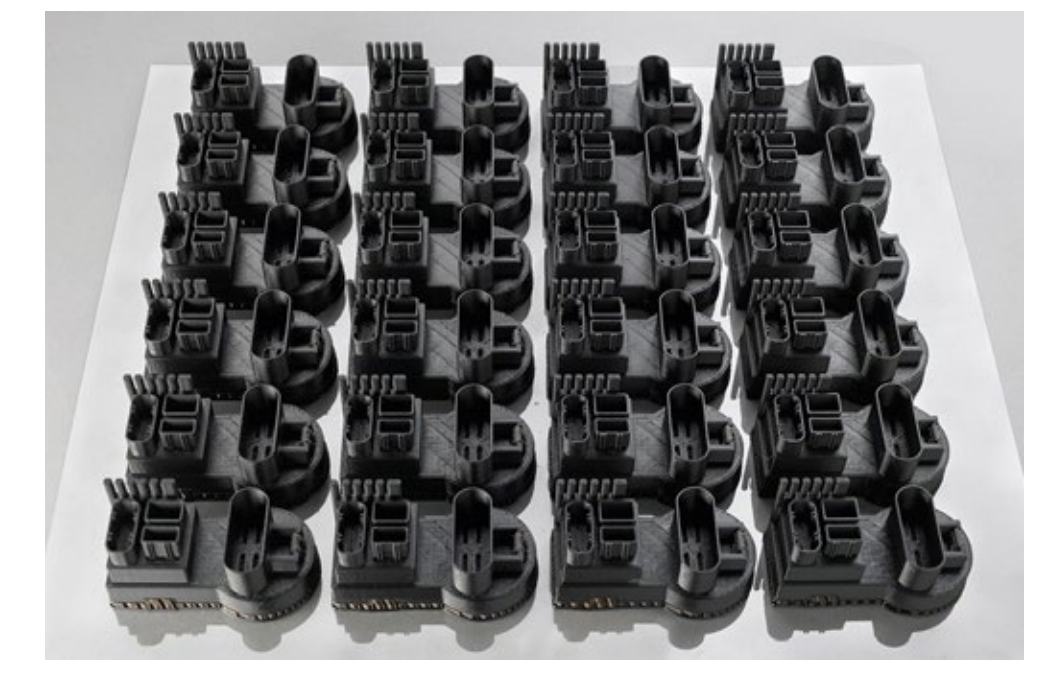

Crescendo nelle dimensioni la tecnologia Small Area diventa BAAM (fig. 1.14), in oggetto in questa tesi, e riesce a superare i limiti principali della stampa desktop, in termini di dimensioni di stampa (6,5m x2.5m x 1.8m per il modello Cincinnati Incorporated) e volume di materiale estruso (dai 15-85cm3 con un tasso di deposizione fino a 50kg/h) [11].

All'aumentare della scala però diminuiscono la qualità, intesa come finitura superficiale, le tolleranze dimensionali, e l'accuratezza geometrica (fig. 1.15). E' comunque opportuno ricordare che la realizzazione di piccoli dettagli ha senso su stampanti piccole, dato che le caratteristiche geometriche di un oggetto di grandi dimensioni sono fisiologicamente opportunamente dimensionate.

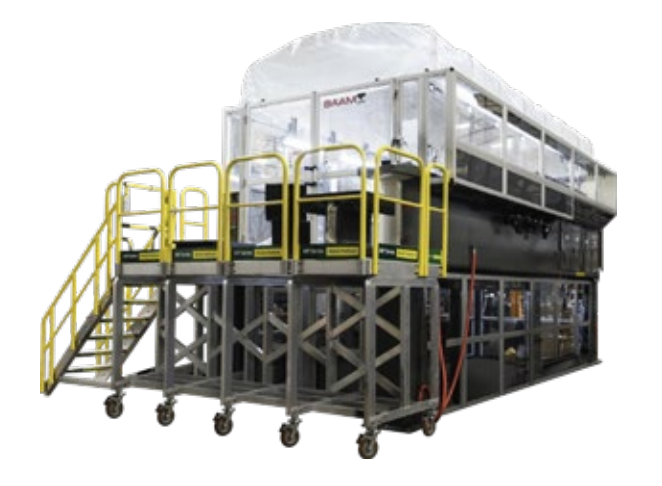

**FIG. 1.14** 

Sistema stampante BAAM di Cincinnati Incorporated

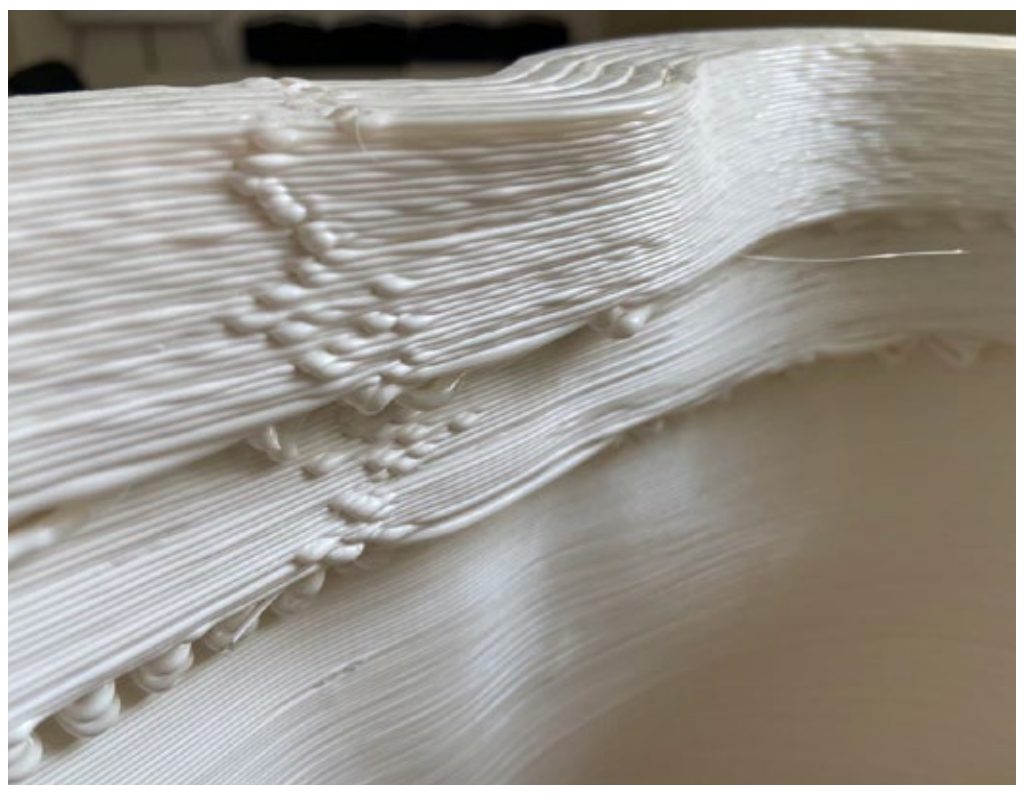

#### **FIG. 1.15**

Pezzo realizzato su Delta WASP 3MT Industrial, superfici e dettagli grossolani ottenuti con ugello da 3mm e altezza layer 1mm

Infatti pur condividendo la stessa filosofia di funzionamento e costruzione se considerate le dimensioni "fuori scala", si noti che il bead estruso è dalle 10 alle 20 volte maggiore (~9mm nei grandi sistemi) [10], tipiche di queste macchine allora gli stessi vincoli e accorgimenti progettuali vanno rivisti, adatti e a volte anche ripensati, a seconda del pezzo da produrre, per permettere l'ottenimento del pezzo in maniera corretta e senza difetti estetico-funzionali. La BAAM FDM è un sistema di stampa che funziona per deposizione di granuli di polimero fuso in una camera di riscaldamento a vite senza fine, la quale spinge il materiale attraverso l'ugello. L'utilizzo del polimero sotto forma di pellet vergine (o scaglie riciclate) (fig, 16, 17) è preferito rispetto alle bobine di filamento in quanto la prima soluzione permette una migliore e più facile gestione del materiale e, aspetto molto importante, abilita queste stampanti ad una capacità di estrusione di stampa molto più veloce ed economica. Inoltre questi sistemi permettono la stampa di grandi dimensioni senza il bisogno di ricorrere a forni, o ambienti riscaldati, che comunque contribuiscono a ridurre lo stress a deformazione, che ha influito negativamente sui volumi di stampa dei primi modelli di stampanti 3D. La BAAM riduce o elimina questa limitazione e permette infatti, come già accennato, la costruzione di grandi parti.

**FIG. 1.16** 

Granulati di PLA INGEO Naturework

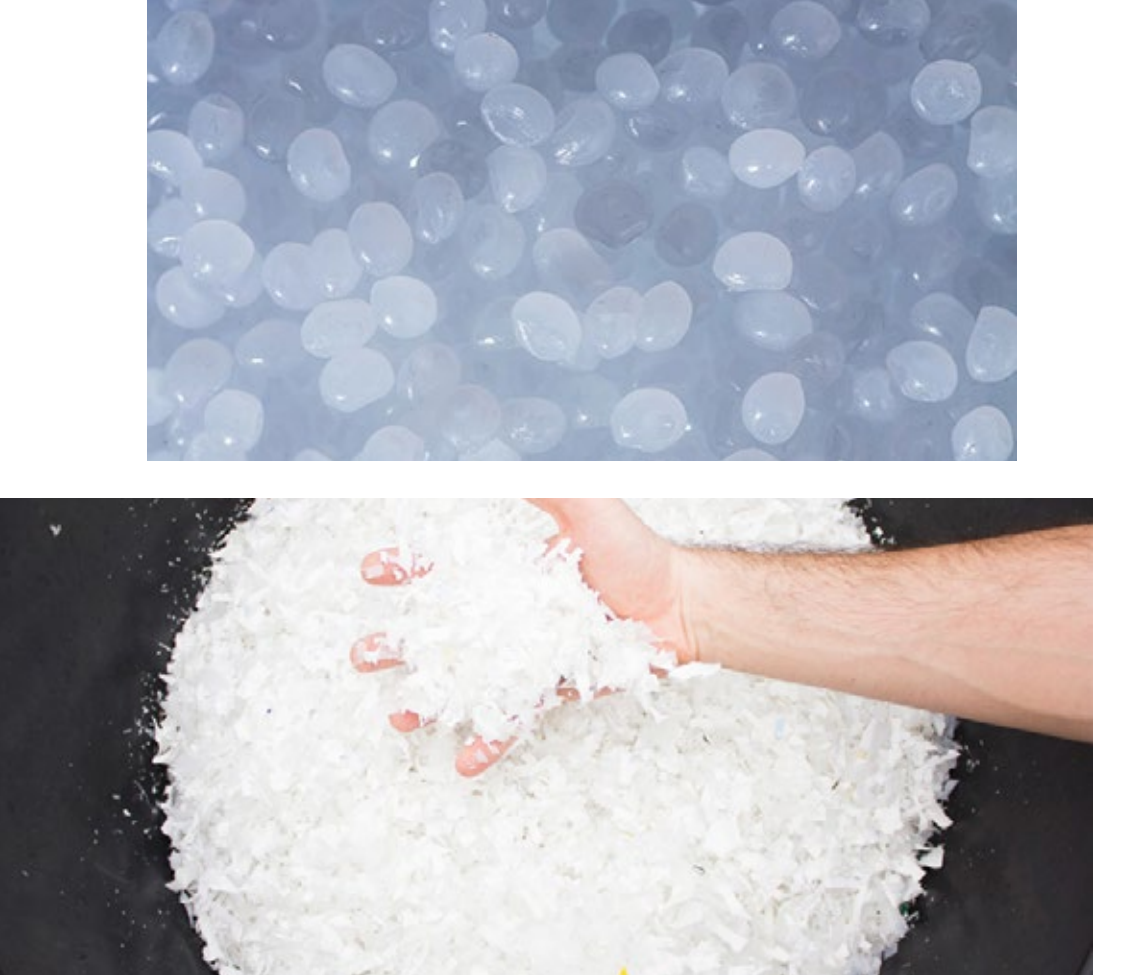

**FIG. 1.17** 

Scaglie polimeriche ottenute da rifiuti plastici - ZERO WASTE LAB

**27**

#### **CAPITOLO 1**

Questa tecnologia è conosciuta anche come LSAM**\***(1.18), ed è un sistema di produzione di grandi dimensioni che sfrutta la tecnologia FDM o FGM come i sistemi desktop. Inventato dalla Cincinnati Incorporated e dall'Oak Ridge National Laboratory's Manufacturing Demonstration Facility è un sistema in grado di poter realizzare, o stampare, per rimanere in tema, "layer by layer" prodotti in grande scala con importanti proprietà meccaniche e alti volumi di stampa, se comparati ai sistemi AM di piccola dimensione, rendendoli così metodi di produzione adatti all'ambito professionale, industriale e alcune tipologie, come già accennato, anche al mondo dei FabLab, per la creazione di parti funzionali che trovano impiego nel settore automobilistico, spaziale ed energetico [11], navale, dell'arredamento riciclato (fig. 1.19), nell'architettura per la creazione di casse-formi avanzate, prodotti per il design, realizzazione di sculture, parti di ricambio etc. A questa tecnologia si applicano comunque le regole di progettazione e i vincoli che riguardano la small-scale AM. Le grandi dimensioni di queste stampanti inoltre permettono una grande libertà nel vasto panorama di materiali da cui attingere e con cui lavorare. Su stampanti di tipo BAAM è possibile, ad esempio, installare serbatoi di grandi dimensioni, motori più potenti e performanti, strutture più resistenti e ugelli più grossi. Quest'ultimo elemento ad esempio, avendo dimensioni maggiori, può partire da 1mm per arrivare fino a dimensioni superiori ai 4mm, e consente di utilizzare sia materiali polimerici caricati con diversi tipi di fibra (vetro o carbonio), con resine fotosensibili, anch'esse addizionabili

#### Large Scale Additive Manufacturing

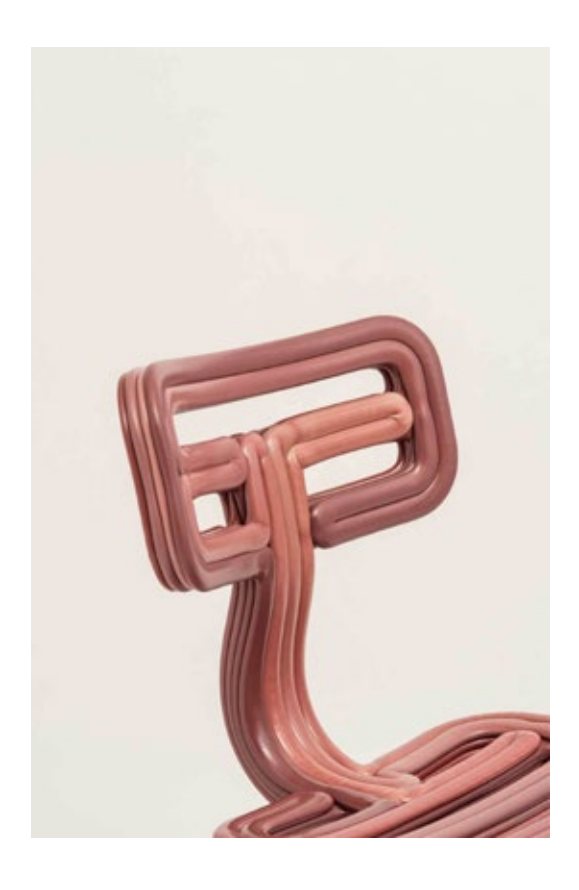

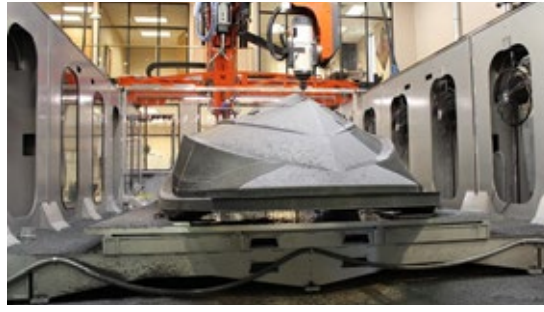

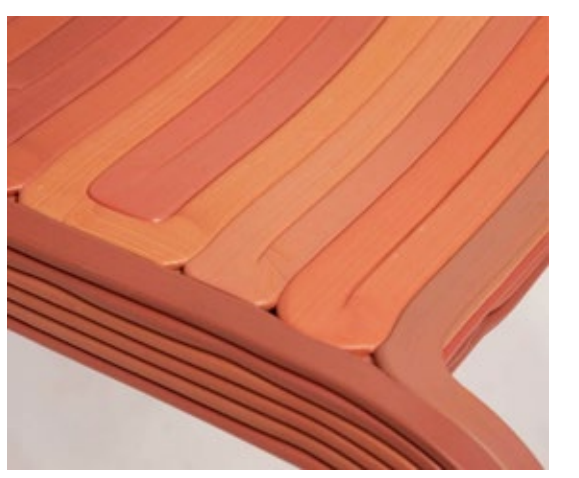

#### **FIG. 1.18**

A sinistra: Scafo 1:1 in fase di stampaggio su Thermwood LSAM

#### **FIG. 1.19**

A sinistra: Chabby Chair - Dirk Vander Kooij, dettagli dei layer e disposizione dei bead valorizzati come elemento estetico

con fibre, e soprattutto con materiali argillosi e cementizi.

Come già anticipato, grazie ai bassi costi di produzione consentiti da questa tecnologia, la stampa 3D è diventata molto diffusa negli ultimi tempi. Inoltre la diffusione delle tecniche di stampa di grandi dimensioni che hanno portato alla sopracitata tecnologia BAAM, ha fatto si che si venissero a creare sempre più opportunità di sviluppo e utilizzo. Molte università e produttori stanno via via acquistando sistemi BAAM per risparmiare tempo per la produzione da una parte, e spingere la ricerca e lo sviluppo dall'altra.

Molto fortunato e che sta producendo interessanti risultati è l'approccio l'eco-friendly utilizzando la BAAM per dare nuova vita agli scarti da cui è possibile ricavare materie plastiche estrudibili [12] o l'utilizzo di materiali sostenibili ispirandosi alla natura.

Non a caso l'azienda italiana WASP**\*\*** ha dato vita al progetto Tecla**\*\*\***(fig. 1.20), ovvero un prototipo di edificio residenziale interamente ecosostenibile stampabile in 3D. In questo progetto di costruzione di un vero e proprio edificio tramite la manifattura additiva la BAAM ha mostrato tutto il suo potenziale: un sistema di stampanti 3D con un area di stampa di 50 metri quadrati, il WASP Crane System (fig. 1.21), basate su strutture modulari sono state installate sul sito di costruzione, e sfruttando la flessibilità della loro modularità è stato possibile adattarle secondo le caratteristiche del terreno e i requisiti geometrici per estrudere in loco il materiale da costruzione ecosostenibile e riciclato.[13]

**World Advanced Saving Project** 

Technology e Clay - tecnologia e argilla

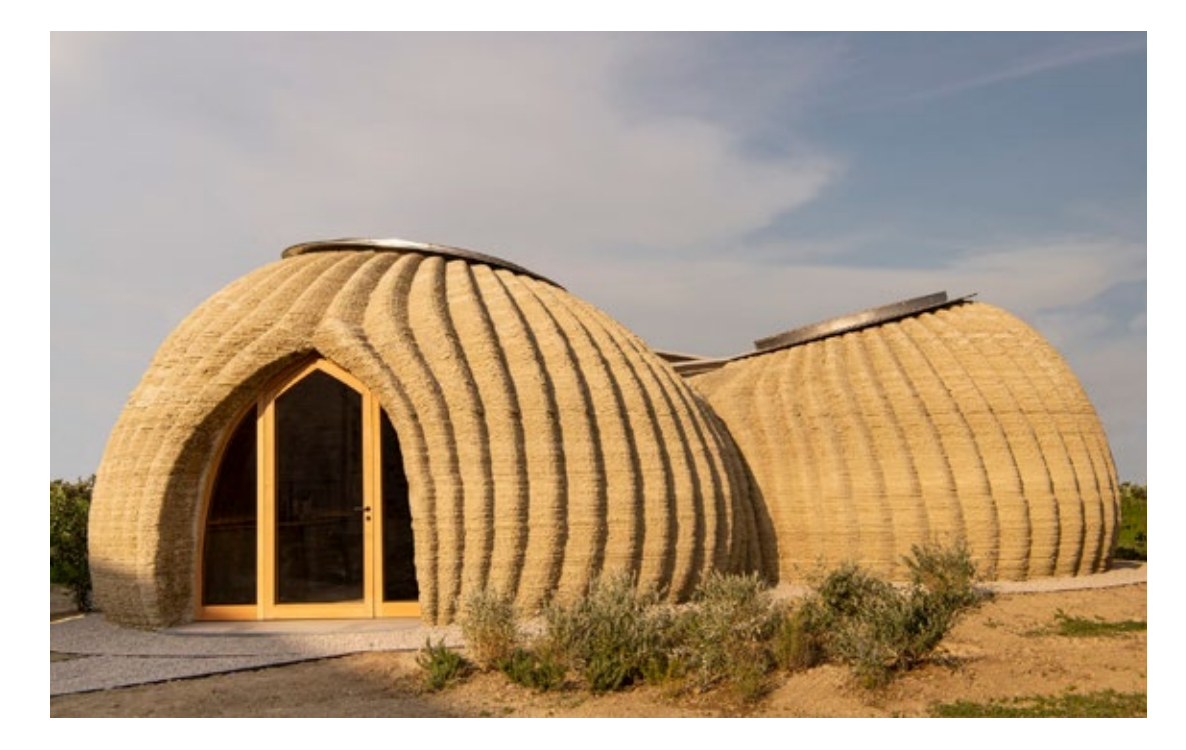

#### **FIG. 1.20**

A destra: **ABITAZIONE** TECLA - Realizzato con WASP Crane, progetto di Mario Cucinella

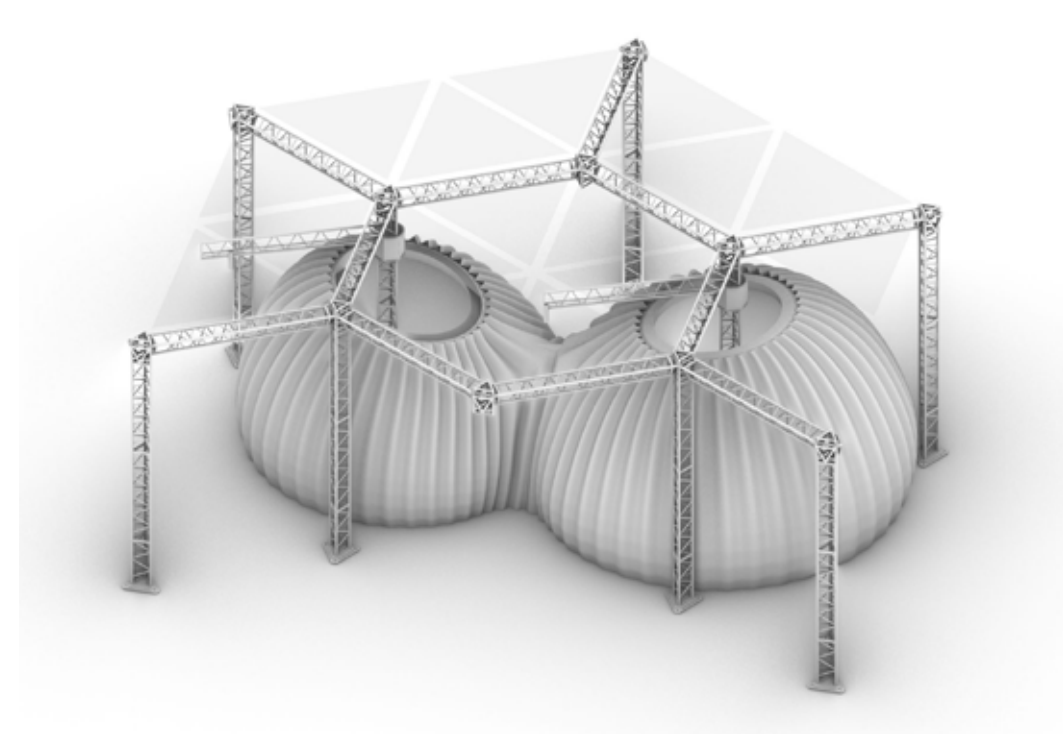

WASP Crane System, modularità della struttura

Restando nel campo delle costruzioni edili, l'azienda Peri con la sua stampante 3D da cantiere, oltre ad aver ricevuto tutte le approvazioni secondo normativa per la costruzione residenziale, è in grado di estrudere un composto cementizio speciale simile ad un impasto che, sovrapposto strato dopo strato, soppianta il classico metodo della sovrapposizione manuale di mattoni o di colata all'interno di casse-formi aprendo ad un modo del tutto nuovo di fare edilizia e diminuendo drasticamente i tempi di costruzione e i costi aumentando la produttività [14].

L'AM su grande scala è approdata inoltre sulla tecnologia dei bracci robotici dando vita al RAM**\*** (fig. 1.22, 1.23) e aprendo un'ulteriore grande parentesi sulle metodologie e libertà di stampa. Il braccio robotico infatti grazie alla natura del suo funzionamento, permette un ampio raggio di movimenti, consentendo di stampare geometrie curve estremamente articolate e virtualmente da qualsiasi angolo, fino ad un'altezza di 30 metri. Da questa tecnologia sono nati interessanti progetti come "The Elements" sviluppato da The New Raw per Coca-Cola (fig. 1.23). In questa collezione in edizione limitata sono stati realizzati degli arredamenti per la spiaggia ecosostenibili (spogliatoio, piattaforma per passerella, e lettino) basati su plastica riciclata raccolta dal mare e ispirati dalle carcasse degli organismi marini, i pattern sulla sabbia e le onde. Caso simile è quello della collaborazione tra WASP, Fabio Novembre e Sammontana per la creazione di arredi in bio-plastiche riciclate e riciclabili, tra cui tavoli, sedie e sedute realizzate con la stampante BAAM Delta WASP 3MT Industrial 4.0 [16] (fig. 1.24).

Robotic Additive Manufacturing

A destra: Robotic Additive Manufacturing

**FIG. 1.23** 

In basso:

ZERO WASTE LAB - Robotic Additive Manufacturing

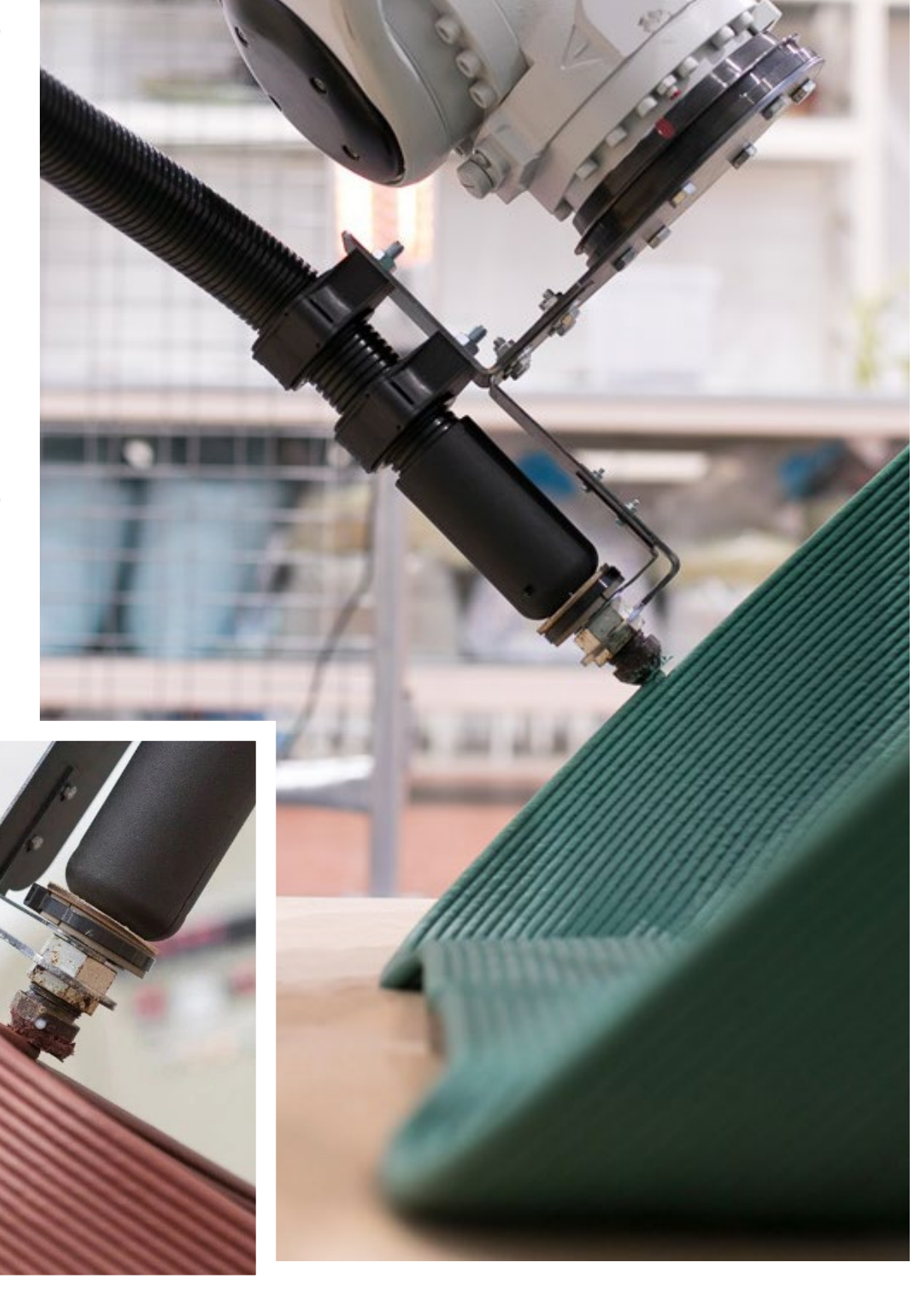

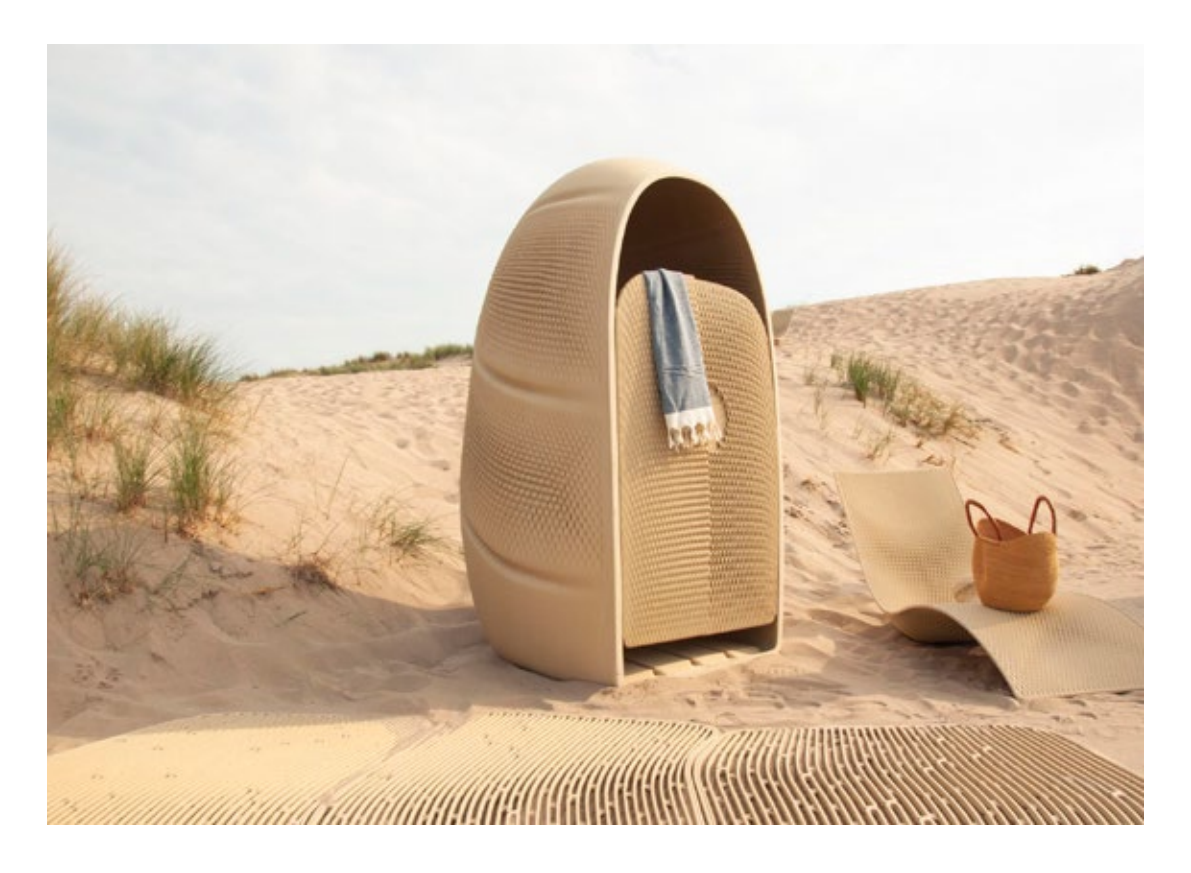

The Elements, arredo da spiaggia in polimero ricilato stampato con braccio robotico - The New Raw

Nei prossimi capitoli saranno affrontate le problematiche, le limitazioni e i vincoli della BAAM, nello specifico della WASP Delta 3MT Industrial 4.0, una stampante Delta FDM-FGF che pur avendo un volume di stampa 1 metro cubo, decisamente inferiore rispetto alle BAAM e LSAM di altri brand industriali, condivide con esse la natura di stampante per la grande scala. Saranno quindi derivate, ove possibile, strategie riguardo la risoluzione delle criticità che interessano questa tecnologia attraverso l'analisi del modello 3D, la creazione di processi ad-hoc per la gestione della temperatura e delle velocità di stampa, per la realizzazione di caratteristiche specifiche e lo sfruttamento delle capacità della stampa di grande dimensione.

Delta WASP 3MT Industrial 4.0, stampante 3D FDM-LDM di grandi dimensioni

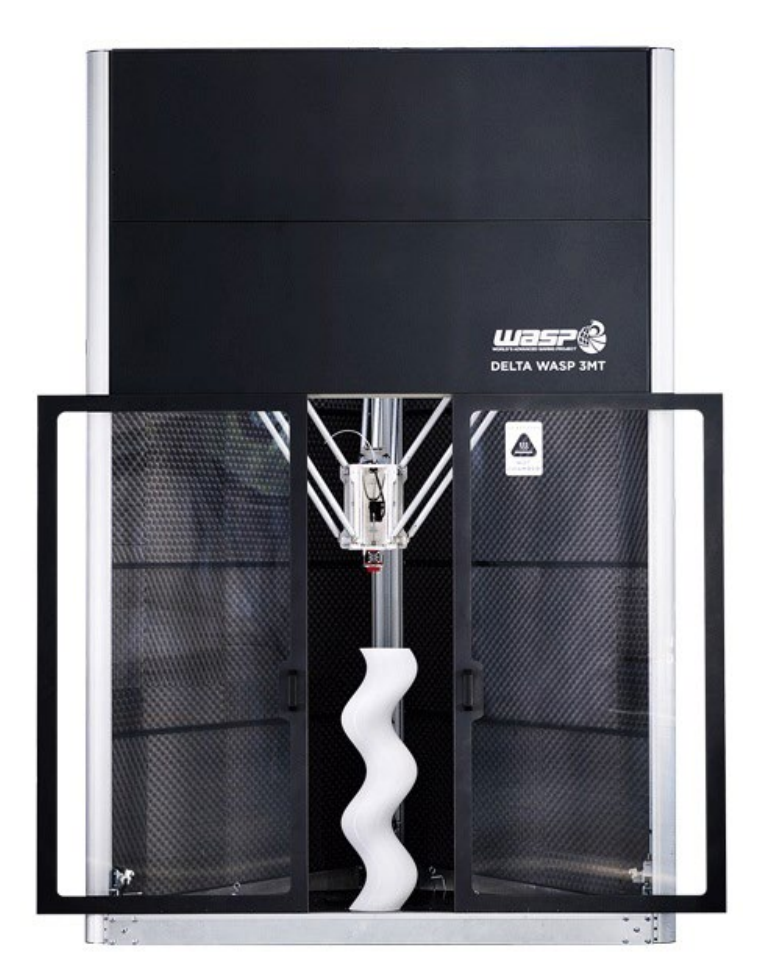

#### **FIG. 1.26**

Replica di una Shelby Copra stampata in 3D con una stampante BAAM Cincinnati Incorporated

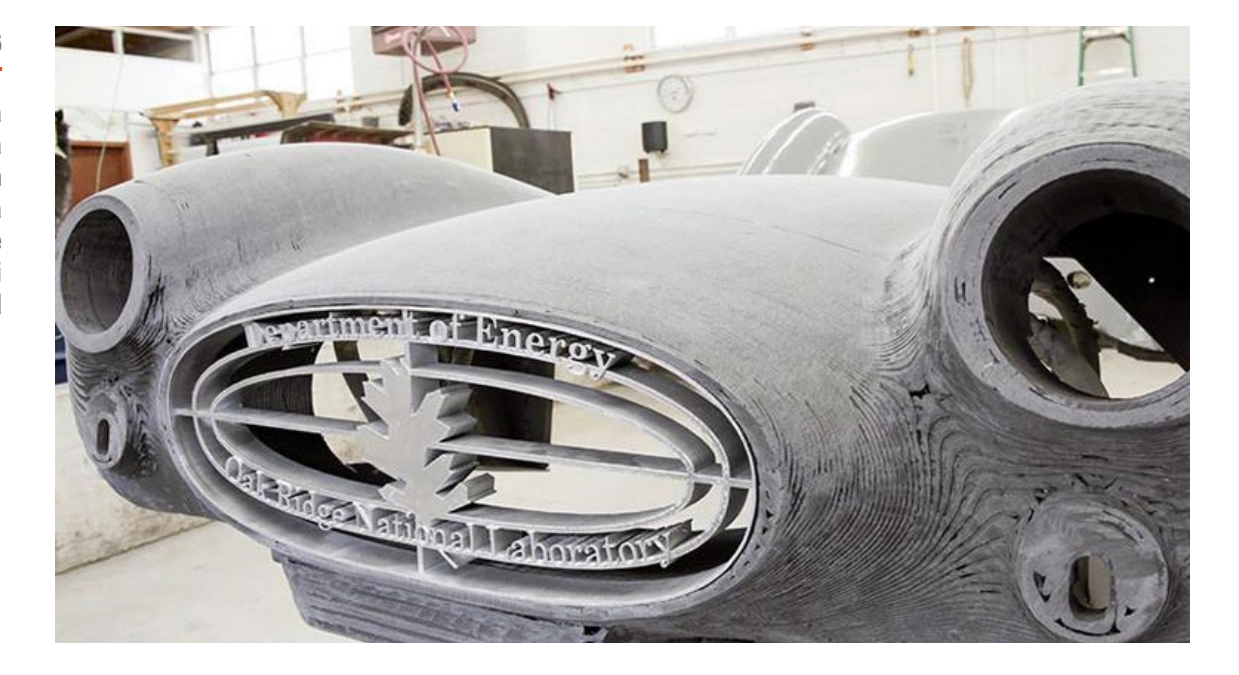

I Ï I

J.

## **Il caso studio**

### IN QUESTO CAPITOLO:

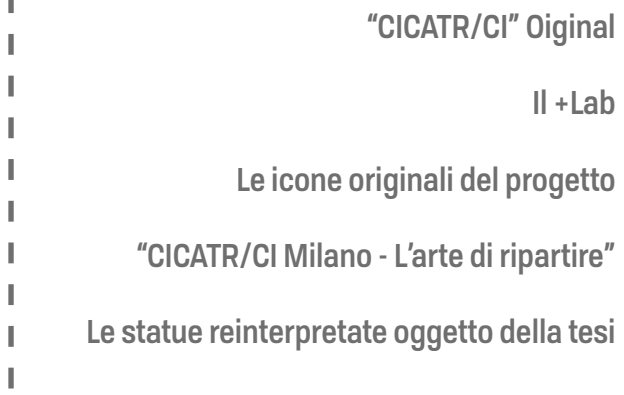

л

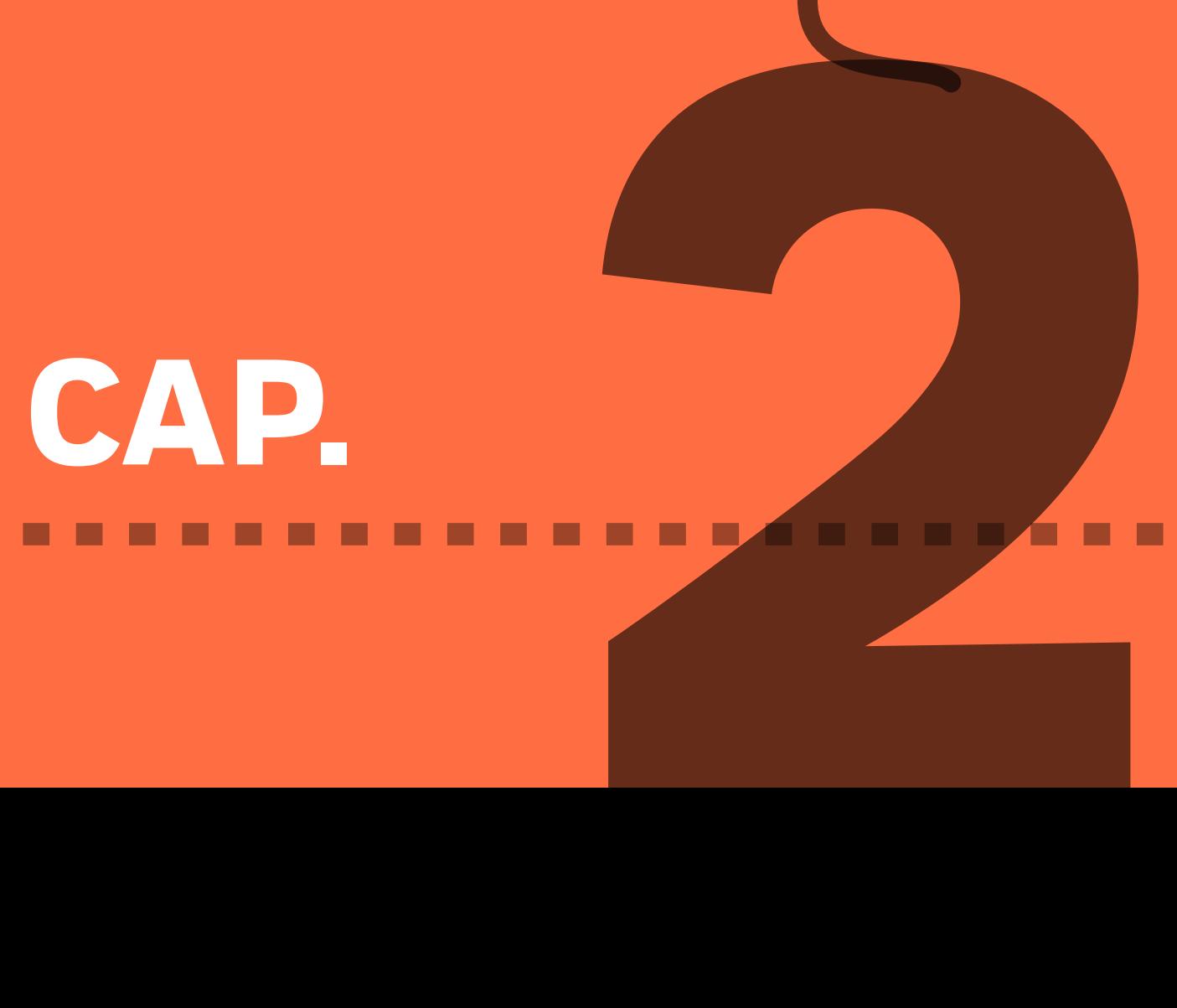

# **IL CASO STUDIO**

## **"CICATR/CI Original"**

*"Cicatrici, la mostra che racconta le ferite donandogli bellezza"[1].*

Il progetto preso come caso studio per questa tesi è la seconda versione di 'Cicatrici'. Quello originale viene definito come il racconto di una "storia comune" a tutte le persone servendosi di "meravigliose opere d'arte" per parlare in modo poetico e artistico delle ferite che le persone portano con se "sul corpo, nel cuore e nell'anima, donandogli bellezza e una visibilità in cui ognuno può identificarsi" [1].

Come racconta Bill Niada, presidente della fondazione Near Onlus, riportando le sue parole, "il percorso di Cicatrici è stato un percorso di scavo dentro di sè per trovare le proprie fragilità, dar loro un senso e un valore di bellezza. Un percorso condiviso con ragazzi sani e ragazzi molto incisi. Ragazzi che devono ancora affrontare la paura di subire cicatrici e altri che devono dare un senso e un racconto positivo ai propri tagli e alle proprie sofferenze. Un percorso di vasi comunicanti, dove quelli che sono già stati in guerra hanno insegnato come si combatte alle reclute e dove anche gli adulti hanno dovuto abbandonare per un attimo le loro arroganze, per mettersi in cammino su quella strada che li potrebbe portare a capire che umiltà e imperfezione sono le parti migliori di loro. Capire che la vita è lunga, che le scelte sono tante e spesso non desiderate, ma che le somme si tirano solo alla fine"[1].

Questo progetto mette in relazione mondi, alcuni a tratti molto vicini e distanti, come quello della vita e dell'arte e uno estremamente distaccato, come quello della "fredda tecnologia". Temi come la sofferenza, la patologia, l'angoscia e la speranza si incontrano con la bellezza sia interiore che esteriore, sia fisica che astratta e si fondono in un'unica creazione, realizzazione di un mix di realtà differenti attraverso "la fredda tecnologia" della manifattura additiva utilizzando come portatori e icone materiali le statue. Le due sculture infatti, la Venere di Milo e il David di Michelangelo, ascendendo dal mondo fisico e materico a quello virtuale attraverso la scansione 3D, riescono a farsi carico delle cicatrici di ognuno tramite la creatività e la materializzazione dei "pesi" individuali dell'anima e del corpo, e, attraverso il mondo della modellazione tridimensionale e della progettazione, con la sottrazione e l'addizione di materia virtuale al modello 3D, le due statue trovano una nuova identità, ognuna differente pur mantenendo gli stessi tratti e gli stessi corpi. Infine, una volta che le statue si sono rinnovate e modificate, fanno ritorno al mondo fisico attraverso la stampa 3D che, invece di scolpirle, le plasma strato su strato donandole una nuova doppia identità sofferente e bella allo stesso tempo. La mostra, tenutasi per la prima volta alla Triennale di Milano, da ottobre 2018 è diventata una mostra itinerante.

#### **FIG. 2.1**

Statue in scala del David di Michelangelo e Della Venere di Milo modificate dai B.Livers per il progetto CIcatrici

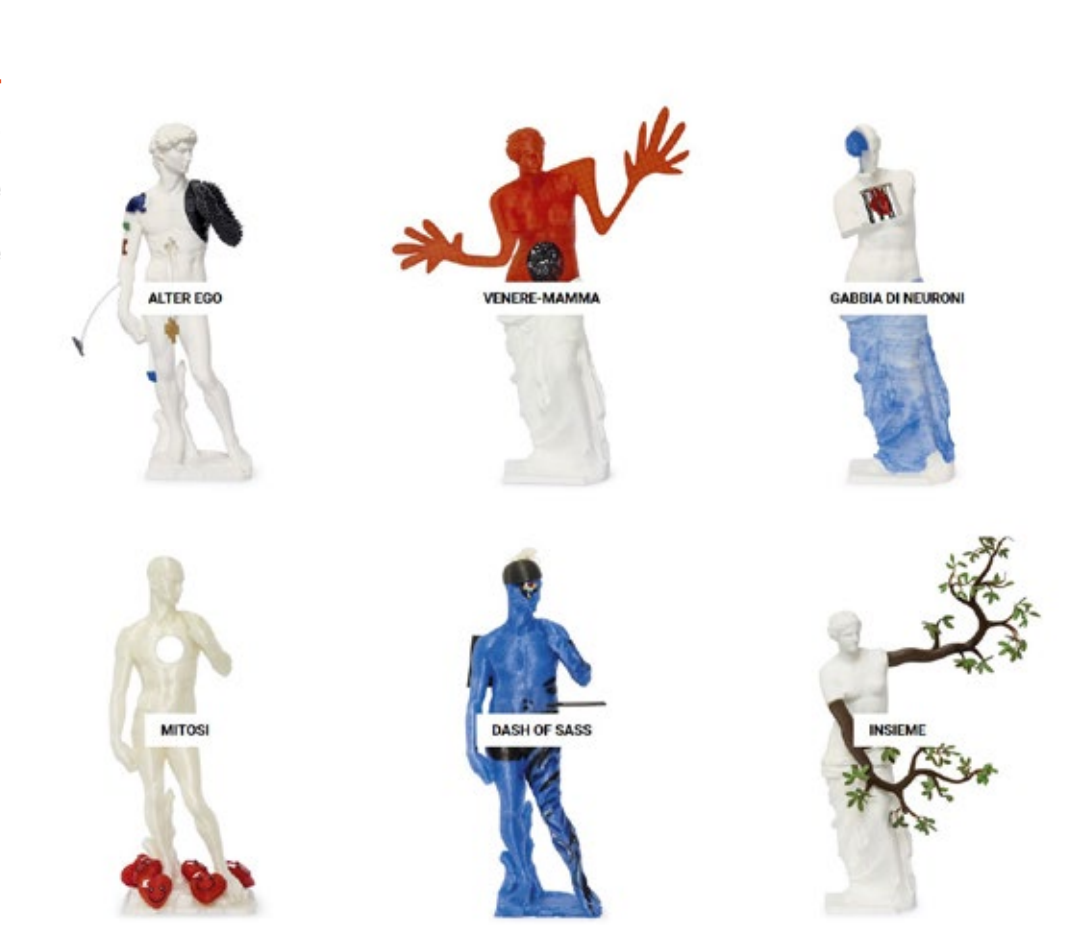

I

## **Il +Lab**

"Cicatrici" si realizza all'interno del +Lab, il laboratorio di stampa 3D del Politecnico di Milano che ha sede presso il Dipartimento di Chimi, Materiali e Ingegneria Chimica "Giulio Natta". "Al +LAB si studiano nuovi settori applicativi di potenziale interesse applicativo, con particolare attenzione alle implicazioni sociali e ambientali." L'attività del laboratorio risale a Novembre 2013, da quando la professoressa Marinella Levi insieme a dottorandi e tesisti, collabora con ingegneri, designer, ricercatori e makers, proponendo un approccio multidisciplinare alla realtà del mondo della stampa 3D dove la ricerca, la progettazione e la didattica convergono verso l'innovazione sia nell'ambito dei materiali che quello tecnologico [2].

Al suo interno il laboratorio ospita svariate stampanti 3D tra cui delle Wasp Delta 2040, stampanti per la stampa LDM**\***, svariate Prusa MK3s e la BAAM WASP Delta 3MT Industrial utilizzata per lo studio in questa tesi e la realizzazione delle due statue a grandezza naturale della Venere e del David per la nuova edizione del progetto "Cicatrici" per la città di Milano.[2]

**Liquid Deposition Modeling** 

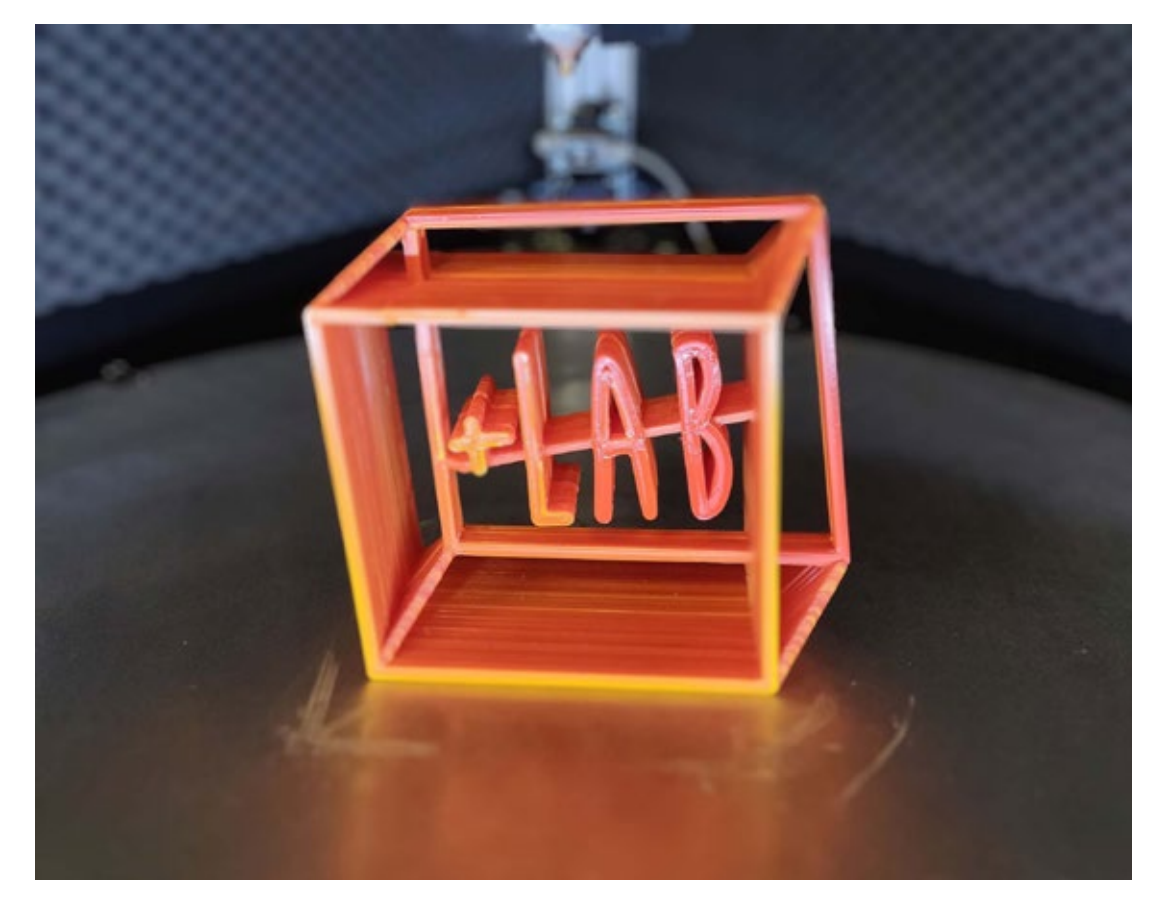

#### **FIG. 2.2**

Logo +Lab, stampato in PLA colorato sulla BAAM Wasp Delta 3MT Industrial al  $+$ Lab

## **Le icone originali del progetto**

#### **LA VENERE DI MILO**

#### Informazioni sulla statua

- Altezza: 202cm
- Materiale: Marmo
- Autore: attribuita ad Alessandro di Antiochia

#### **FIG. 2.3**

Modello 3D della statua in scala della Venere di Milo

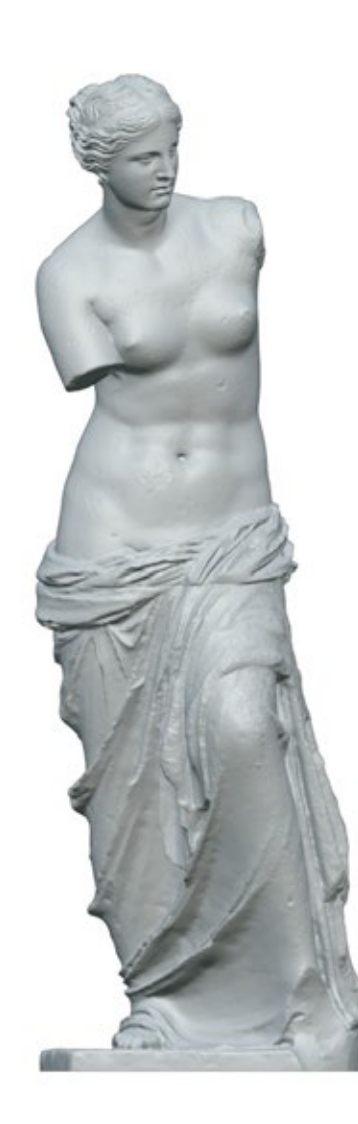

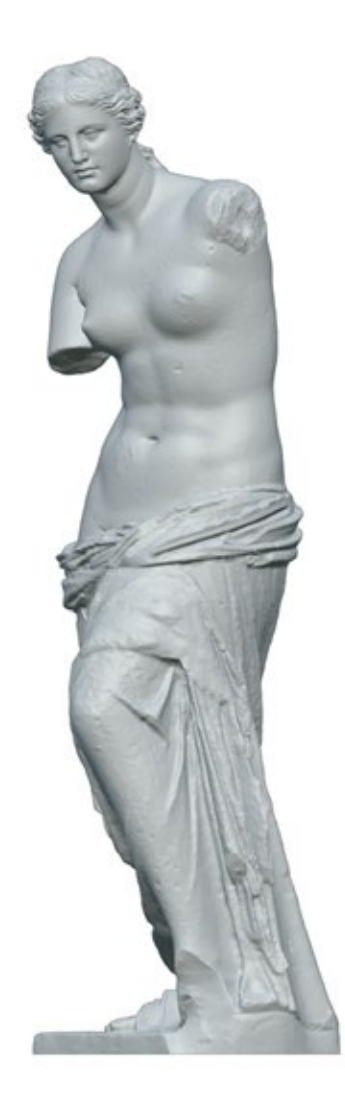

La Venere di Milo, chiamata così per la provenienza dall'isola greca "Melos" oggi chiamata Milo, è situata all'interno del museo del Louvre ed è una delle figure femminili più famose al suo interno. Inizialmente trovata per caso da un contadino, Yorgos Kentrotas, il quale la dissotterrò causalmente durante degli scavi, la sua scoperta risale all'8 aprile dell'anno 1820 quando un ufficiale della marina francese di nome Oliver Voutier durante una ricognizione idrografica nel Mar Egeo la acquistò contando sull'aiuto dell'ambasciatore francese presso gli ottomani a Costantinopoli, il marchese Rivière, il quale la donò al re di Francia Luigi XVIII come immagine di splendore artistico e magnificenza. Successivamente la statua fu donata al museo del Louvre nel 1821.

#### **Curiosità**

• Quando la statua arrivò al museo del Louvre, l'idea iniziale fu quella di ripristinare le braccia mancanti, decisione che fu successivamente abbandonata per paura di snaturare l'opera originale.

• La mancanza di braccia ha reso e rende tuttora difficile l'identificazione della statua dato che molte rappresentazioni delle divinità greche danno informazioni sulla loro identità attraverso elementi naturali o oggetti tenuti nelle loro mani aprendo così ad un dibattito: si tratta di Afrodite, dea della bellezza, ipotesi avanzata dal fatto che la statua sia sensuale e per metà nuda, o invece di Amfitrite, protettrice della stessa isola in cui la statua è stata trovata la scultura?

• La statua presenta diversi fori di ancoraggio che fanno presagire la presenza, in origine, di gioielli come orecchini, un braccialetto e una fascia per i capelli.

• Proprio come si è soliti fare nel mondo della manifattura additiva per la stampa di grandi modelli, la statua è stata ottenuta dividendola in parti, due macro blocchi di marmo a cui sono state fissate parti scolpite separatamente, il busto, il braccio sinistro, la gambe e il piede. Un'altra tecnica nota nella preparazione dei modelli per la stampa 3D è quella del posizionare le giunzioni in punti poco visibili, come ad esempio le importanti pieghe della veste che nascondono la giuntura tra il busto e il drappo. [4, 5, 6]

#### **IL DAVID DI MICHELANGELO**

Informazioni sulla statua

- Altezza: 517cm
- Materiale: Marmo
- Autore: Michelangelo Buonarroti

**FIG. 2.4** 

Modello 3D della statua in scala del David di Michelangelo

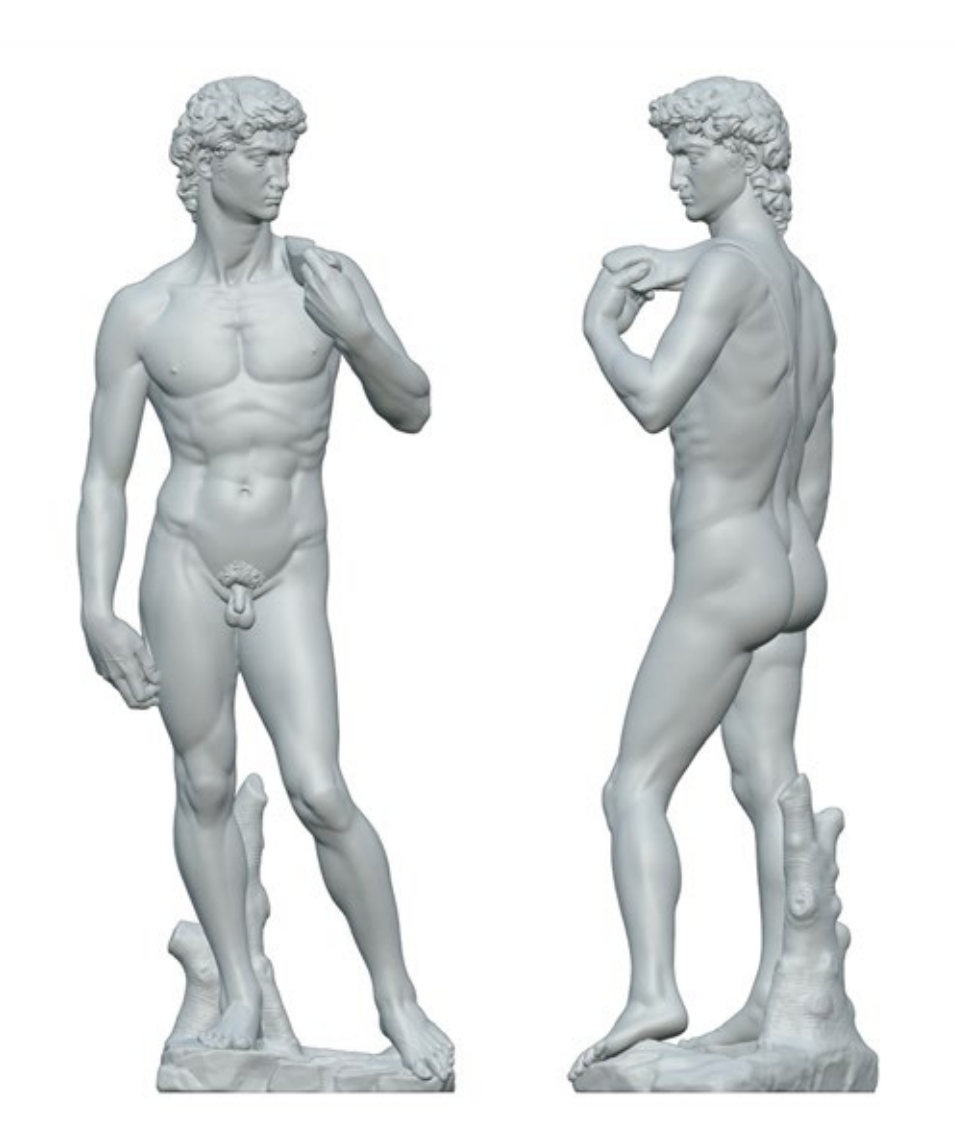

I.

Durante la prima metà del '400 un enorme blocco di marmo arrivò nella città di Firenze e ci rimase per anni prima di essere scolpito. Verso la metà del '400 fu lanciato un progetto per la creazione di 12 icone da scolpire per l'abbellimento della zona esterna alla Cattedrale di Santa Maria del Fiore nella stessa città, promosso dai consoli dell'Arte della Lana e dai dirigenti dell'Opera del Duomo. Il 'Gigante' blocco di marmo, secondo quanto riportano le fonti, era danneggiato e pertanto nel 1460 nonostante due scultori, Agostino di Duccio e Antonio Rossellino, provarono a lavorarlo il blocco fu abbandonato ed etichettato come inadeguato per il progetto. Fu solo agli inizi del Cinquecento che, con la ripresa del progetto, il blocco di marmo fu riesumato dal suo magazzino. Andrea Sansovino, Leonardo da Vinci e Michelangelo Buonarroti, erano i nuovi nomi considerati per tale progetto, e nel 1501 Michelangelo fu incaricato ufficialmente per eseguire il lavoro. Sembra che l'interesse intorno al progetto fu così alto da costringere l'artista a lavorare in privato per completare la scultura che lo impegnò dal 1501 al 1504. Il risultato fu il David, considerato come l'apice dell'artista, una statua dalle proporzioni importanti con un altezza di più di cinque metri ed un peso finale di cinque tonnellate. [7]

#### **Curiosità**

Come già accennato precedentemente il blocco di marmo da cui è stato ricavato il David era danneggiato, dopo che tre artisti cercarono di scolpirlo senza riuscire nell'intento danneggiando ulteriormente il blocco, nessun altro volle utilizzare quel monolite all'infuori di Michelangelo che accettò la sfida. Nel 1910 la statua situata in Piazza della Signoria fu sostituita con una copia e l'originale trasferita all'interno della Galleria dell'Accademia per evitarne il deterioramento. Nella città di Firenze il numero di 'David di Michelangelo' sono addirittura tre: ognuna si trova rispettivamente all'interno della Galleria dell'Accademia, in Piazza della Signoria e nel Piazzale Michelangelo. La statua incarna in pieno lo stile che caratterizza l'artista raffigurando un corpo 'pieno di tensione', con gli occhi che trasmettono 'drammi', e i dettagli vividi come i tendini, i muscoli e le vene bene in vista ma che non trasmettono però un atteggiamento di violenza. [7]

## **"CICATR/CI MILANO - L'arte di ripartire"**

Il progetto CICATR/CI Milano, successore di CICATR/CI Original, nasce dall'idea di "dipingere", come afferma il sito del progetto, le cicatrici lasciate dal virus covid19 sulle statue che si sono già fatte carico delle cicatrici dei ragazzi nell'edizione precedente: la Venere di Milo e il David di Michelangelo, questa volta stampate in 3D a grandezza umana. Dopo due anni in cui l'epidemia ha interessato la vita di ognuno in modo profondo, il Bullone, l'organizzazione no profit promotrice, ha deciso di "mettere tutti sullo stesso piano - persone, aziende ed enti de terzo settore, in un dialogo che restituisse alla comunità un modo per guardarsi con occhi nuovi, accogliere la propria cicatrice e quella degli altri" trasformando i "segni in bellezza". CICATR/CI Milano - L'arte di ripartire, diventa una mostra collettiva che spinge alla riflessione sull'esperienza che si è vissuta tramutando pensieri e segni in opere d'arte attraverso un progetto, guidato e realizzato con la scultrice digitale Giuditta Gilli Ravalli. L'unione di progettazione creativa, design digitale e stampa 3D hanno dato vita alle 6 statue, di cui due - quelle gestite e stampate dal +Lab e oggetto di questa tesi - costituiscono un'unica opera, che costituiscono il progetto. [3]

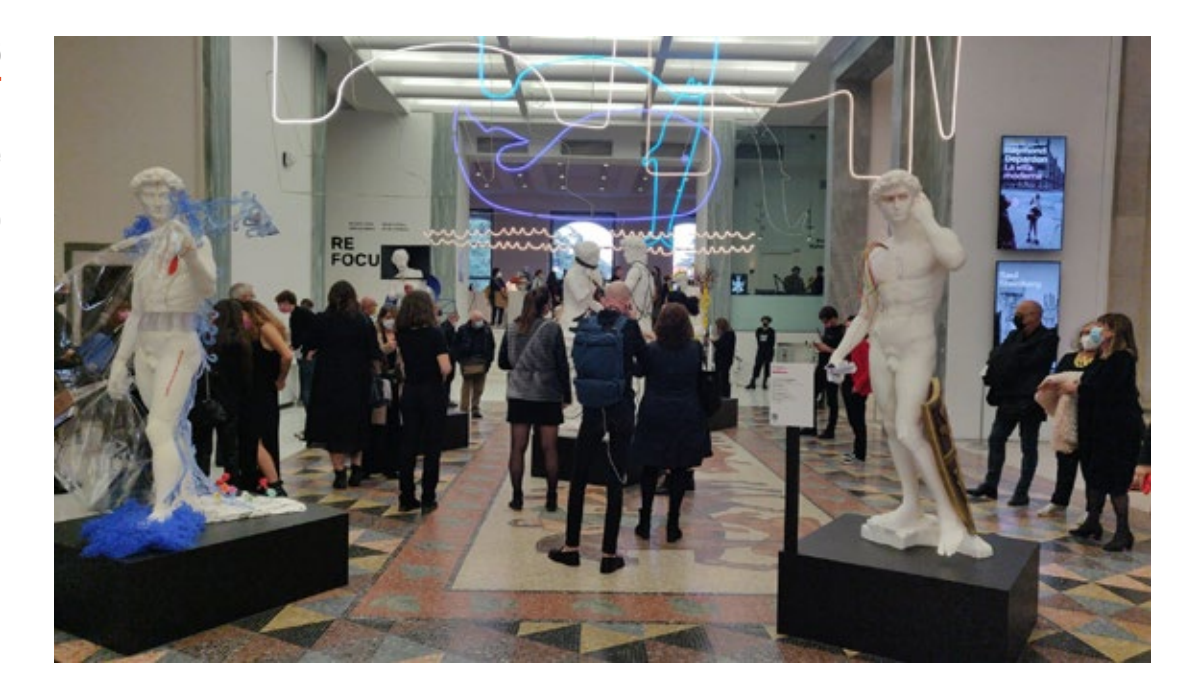

**FIG. 2.5** 

Mostra CICATR/CI Milano, le 6 statue alla Triennale di Milano

#### **CAPITOLO 2**

I partner che hanno partecipato alla realizzazione del progetto sono Barilla, Esselunga, Janssen, Fondazione Comunità Milano, FMS Onlus e Superforma che ha contribuito, come il +Lab alla realizzazione delle statue. Questi hanno portato la testimonianza del settore terziario e del volontariato raccontando, attraverso il disegno grafico e il colore, l'esperienza e i timori di chi ha continuato a lavorare per permettere che la collettività avesse tutto il necessario per affrontare la difficoltà del momento durante il periodo di reclusione in casa che ha bloccato e ferito sia la normalità che la sicurezza della vita

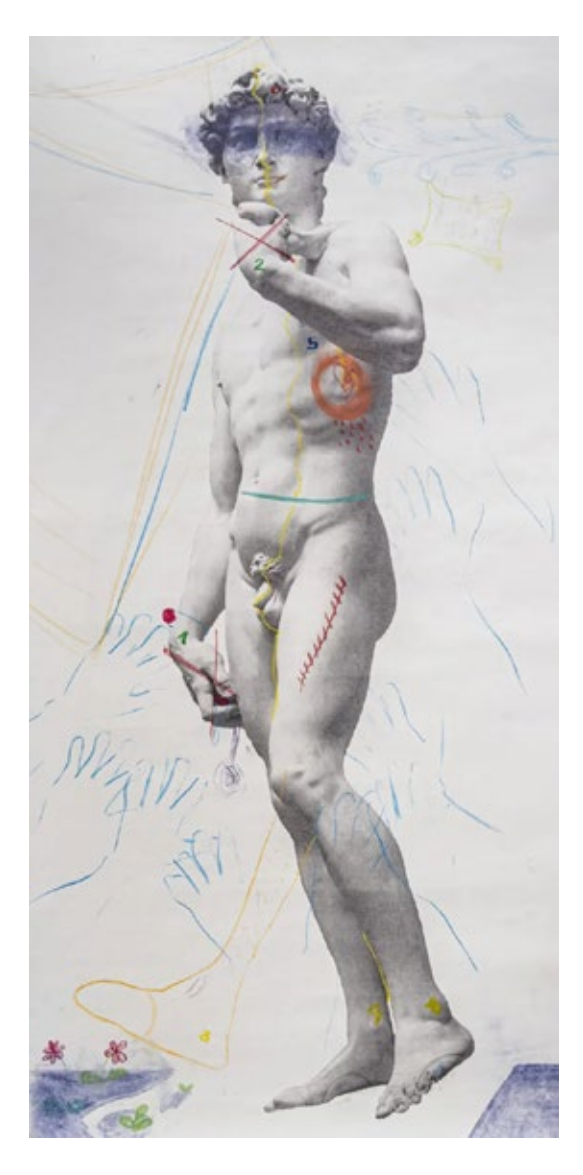

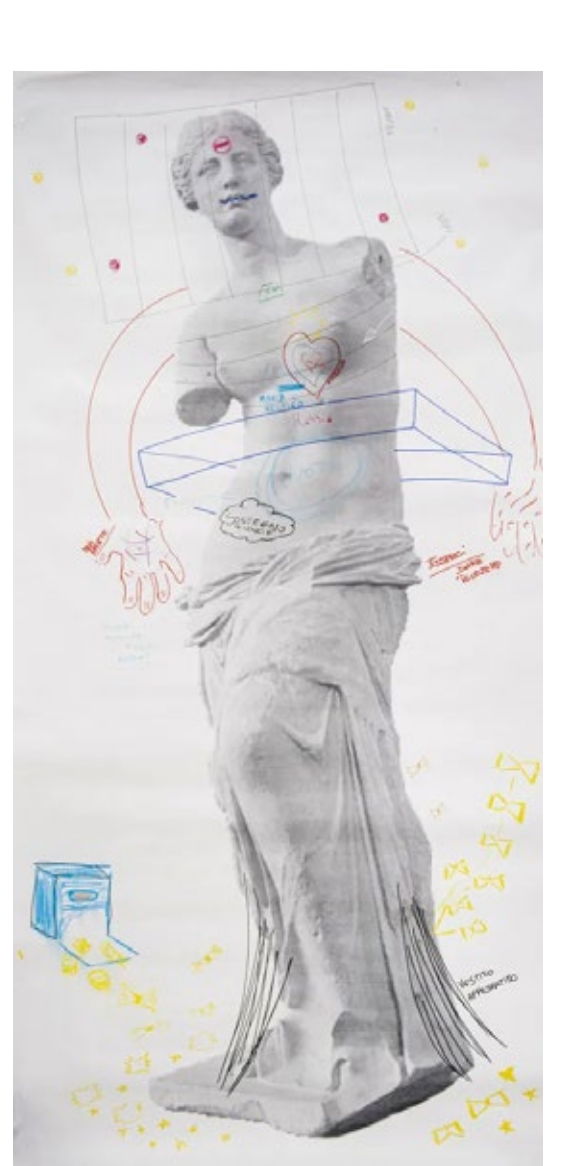

#### **FIG. 2.6**

Il David e la Venere in alcuni bozzetti per il progetto CICATR/CI

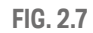

Il David e la Venere in alcuni bozzetti per il progetto CICATR/CI

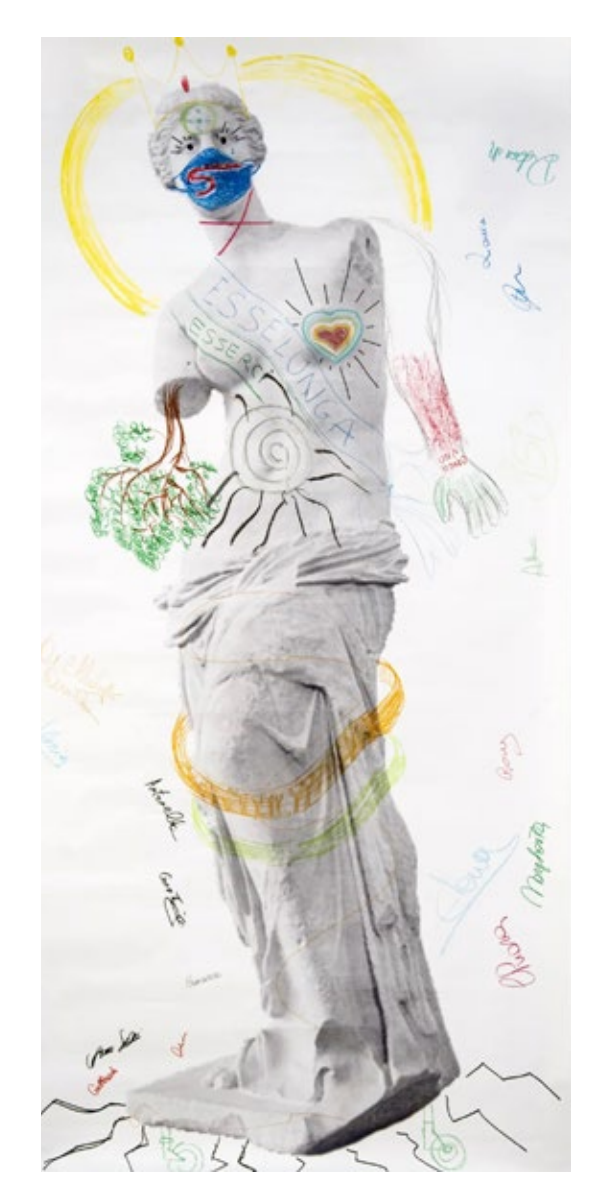

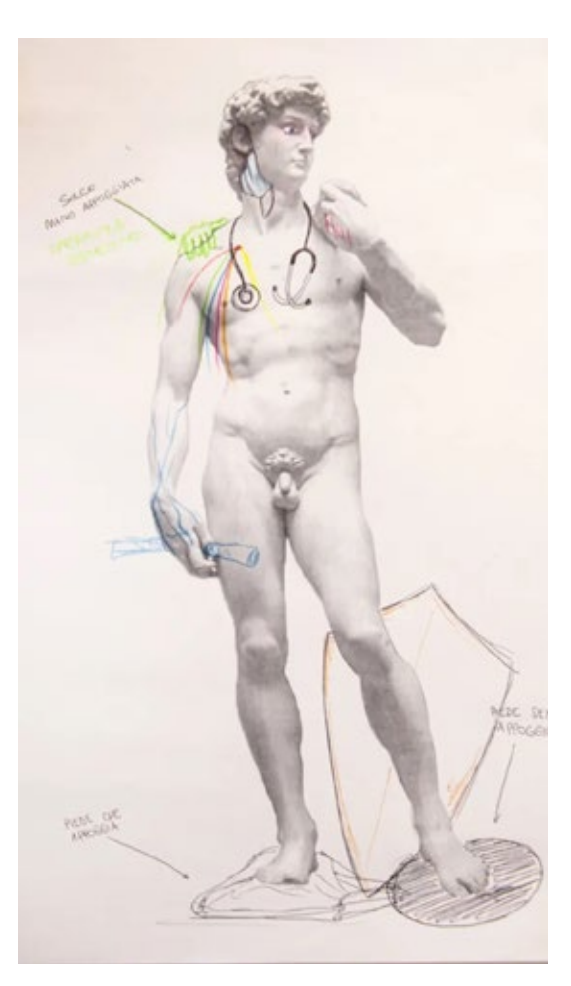

suscitando paura, nostalgia e solitudine. [3]

Il progetto ha previsto inoltre la partecipazione di tutti tramite la donazione, la creazione di bozzetti individuali basati sulle immagini raffiguranti la Venere di Milo o il David di Michelangelo su cui disegnare, a libera interpretazione, le proprie cicatrici a rappresentazione del modo in cui si è vissuta la situazione affrontata "nell'ottica di una rinascita collettiva per il territorio". I disegni raccolti, successivamente, sono stati esposti alla mostra collettiva dedicata CICATR/CI MILANO presso la Triennale di Milano [3] tenutasi dal 26 al 31 ottobre.

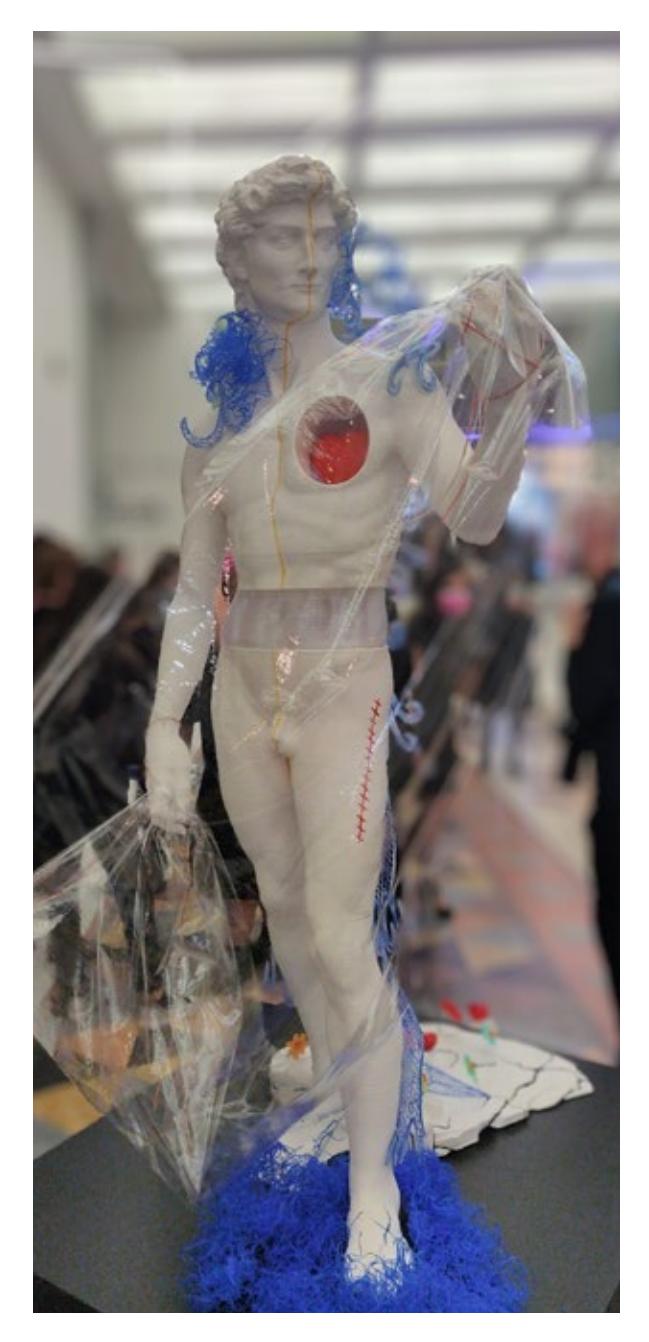

Statue del David "CICATRICI Milano" alla Mostra in Triennale di Milano, stampate da Superforma.

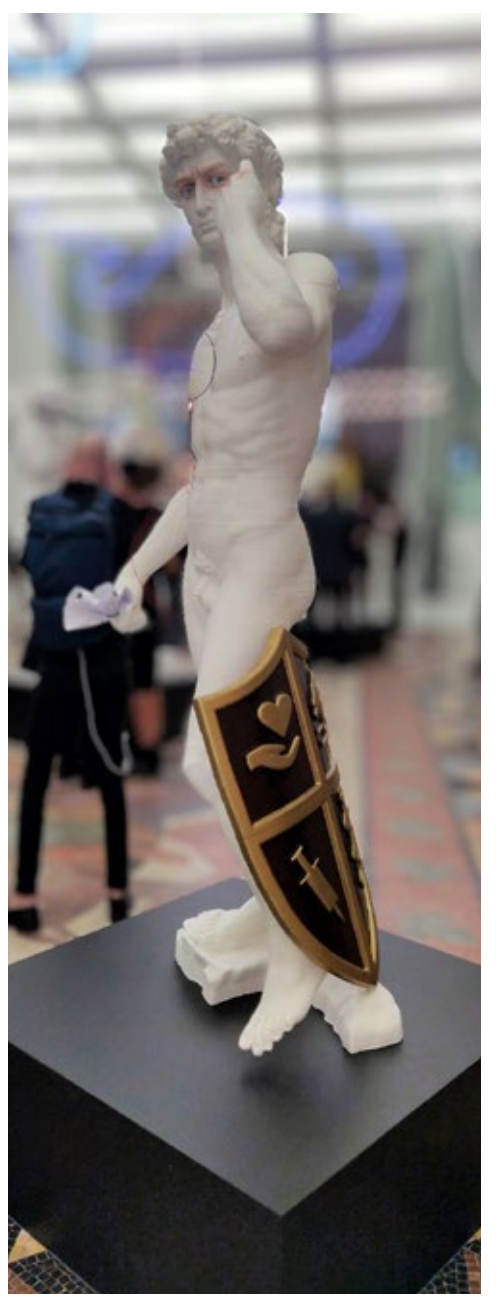

Ï Ì. I.

Statue della Venere "CICATRICI Milano" alla Mostra in Triennale di Milano, stampate da Superforma

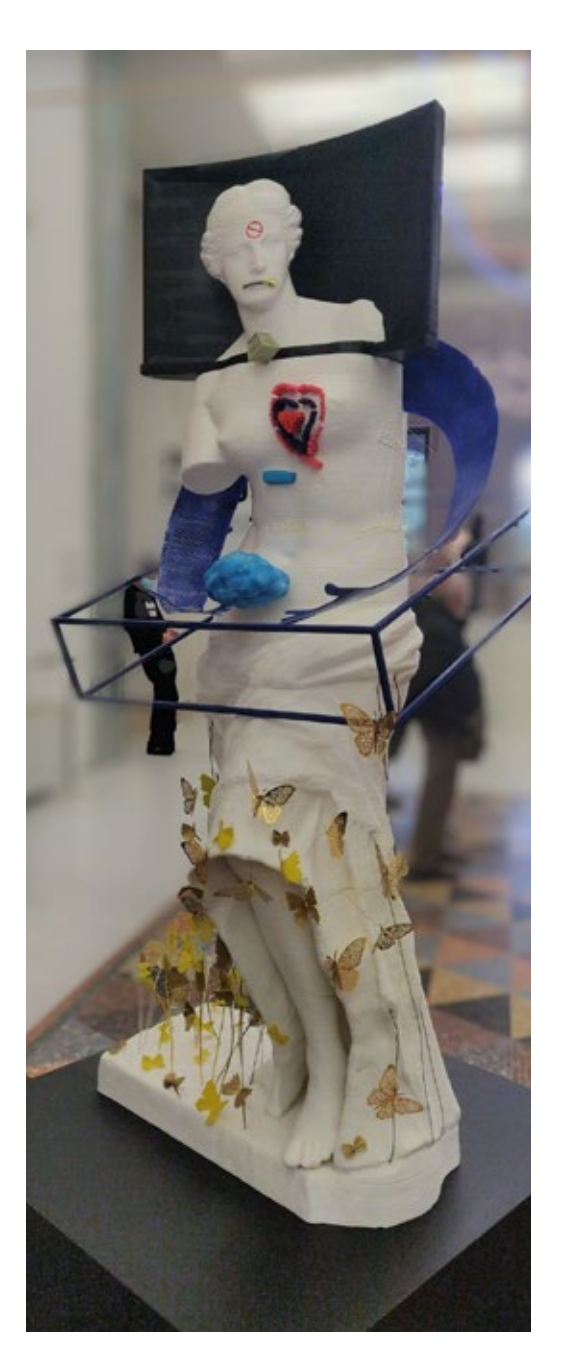

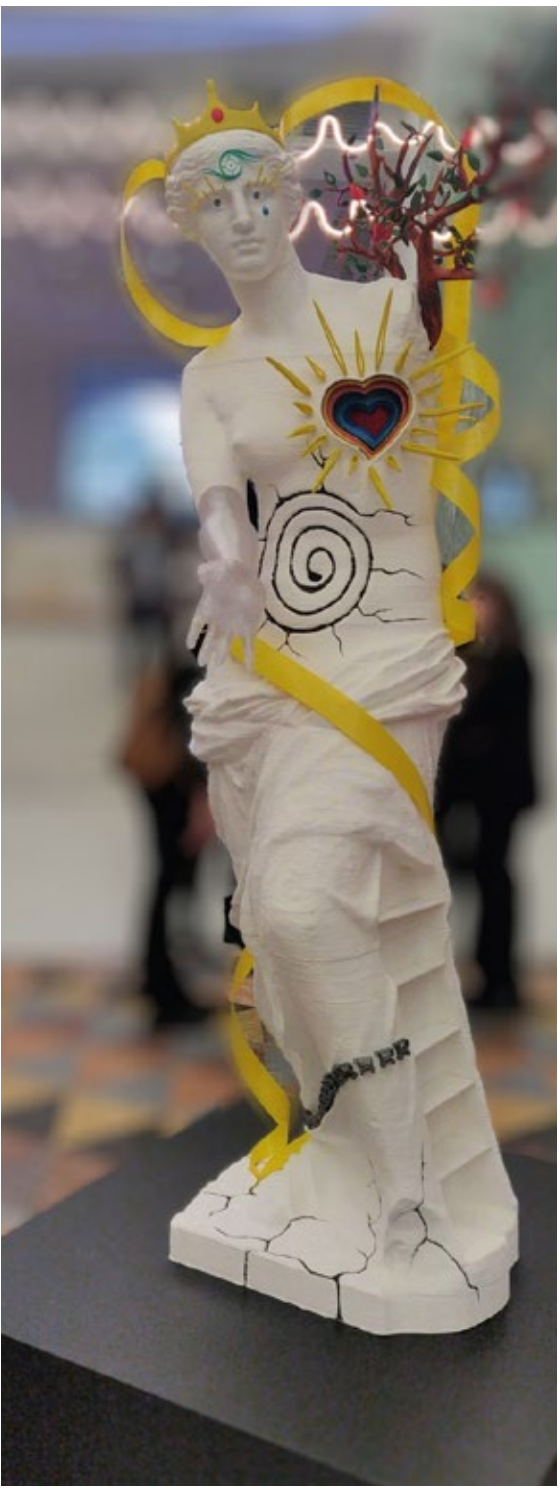

п

**CAPITOLO 2**

## **Le statue reinterpretate oggetto della tesi**

Le statue della Venere e del David stampate dal +Lab (fig. 2.10, 2.11) e prese in oggetto in questa tesi, sono modificate e rivisitate prendendo ispirazione dai bozzetti creativi creati dai partner per il progetto e sono concepite per stare una di fronte all'altra sfiorandosi con le dita.

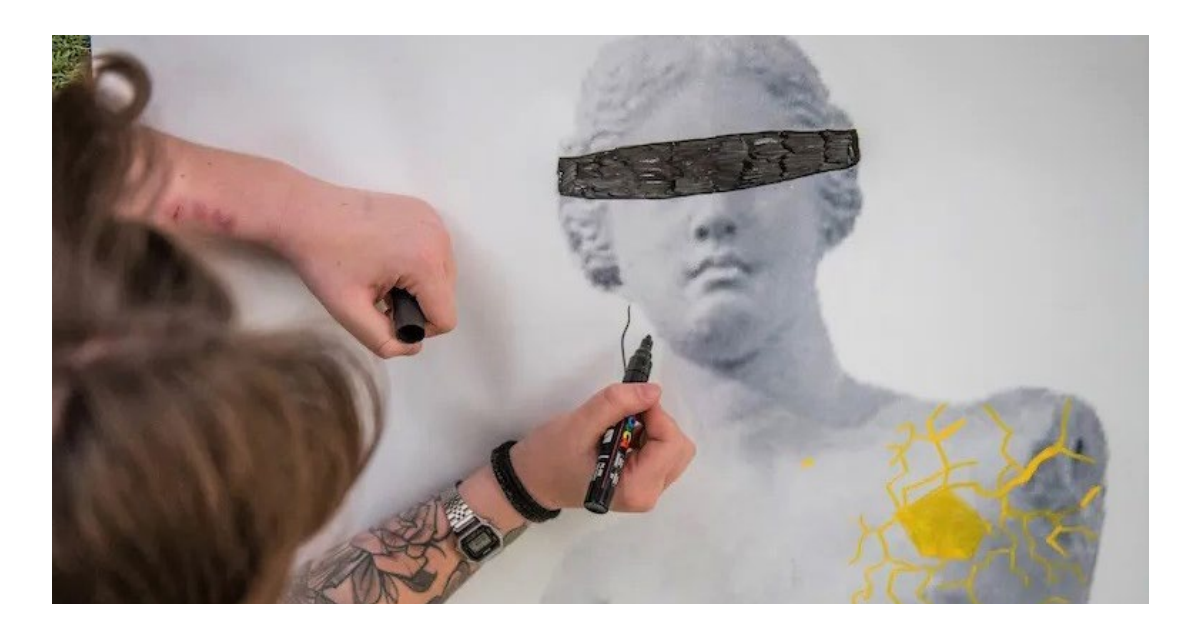

**FIG. 2.10**

Bozzetti di una delle Venere di Milo per "CICATR/ CI Milano"

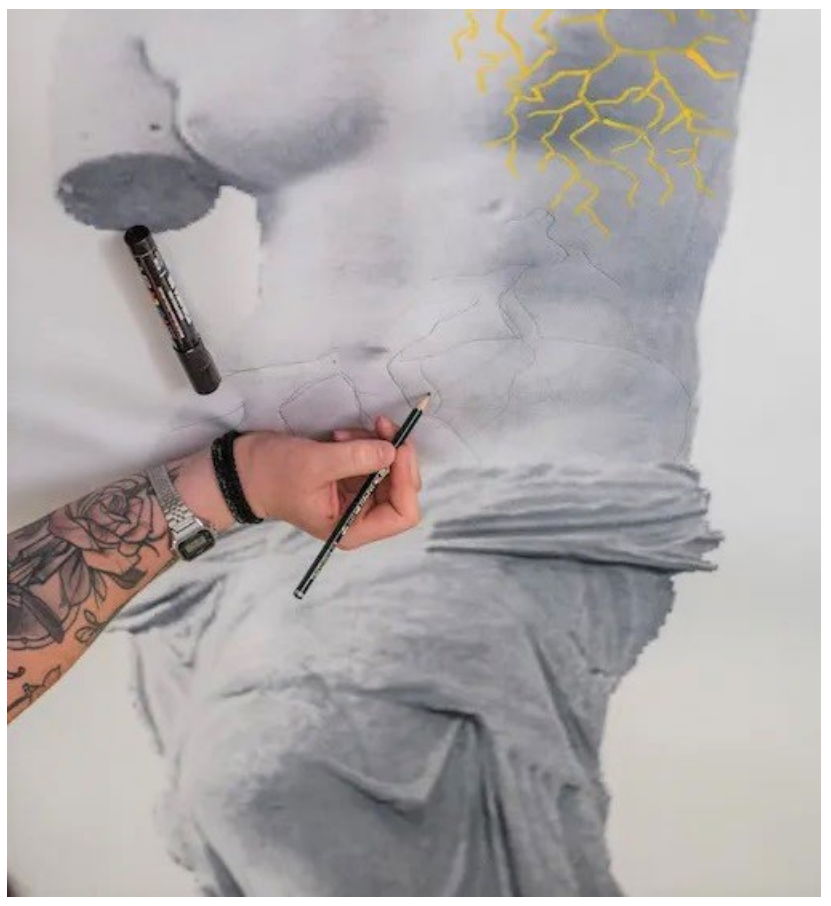

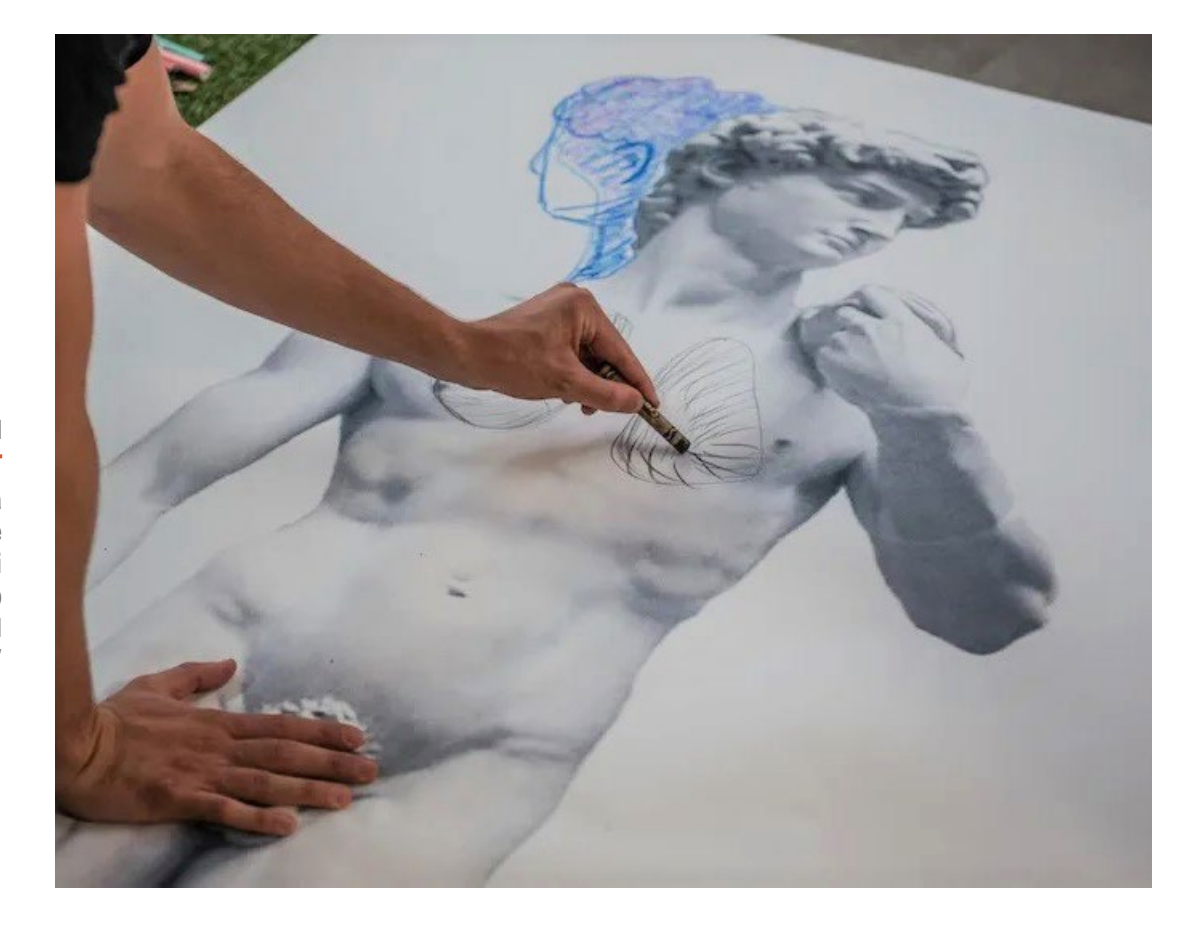

Bozzetto di una delle statue del David di Michelangelo per "CICATR/CI Milano"

I.

**CAPITOLO 2**

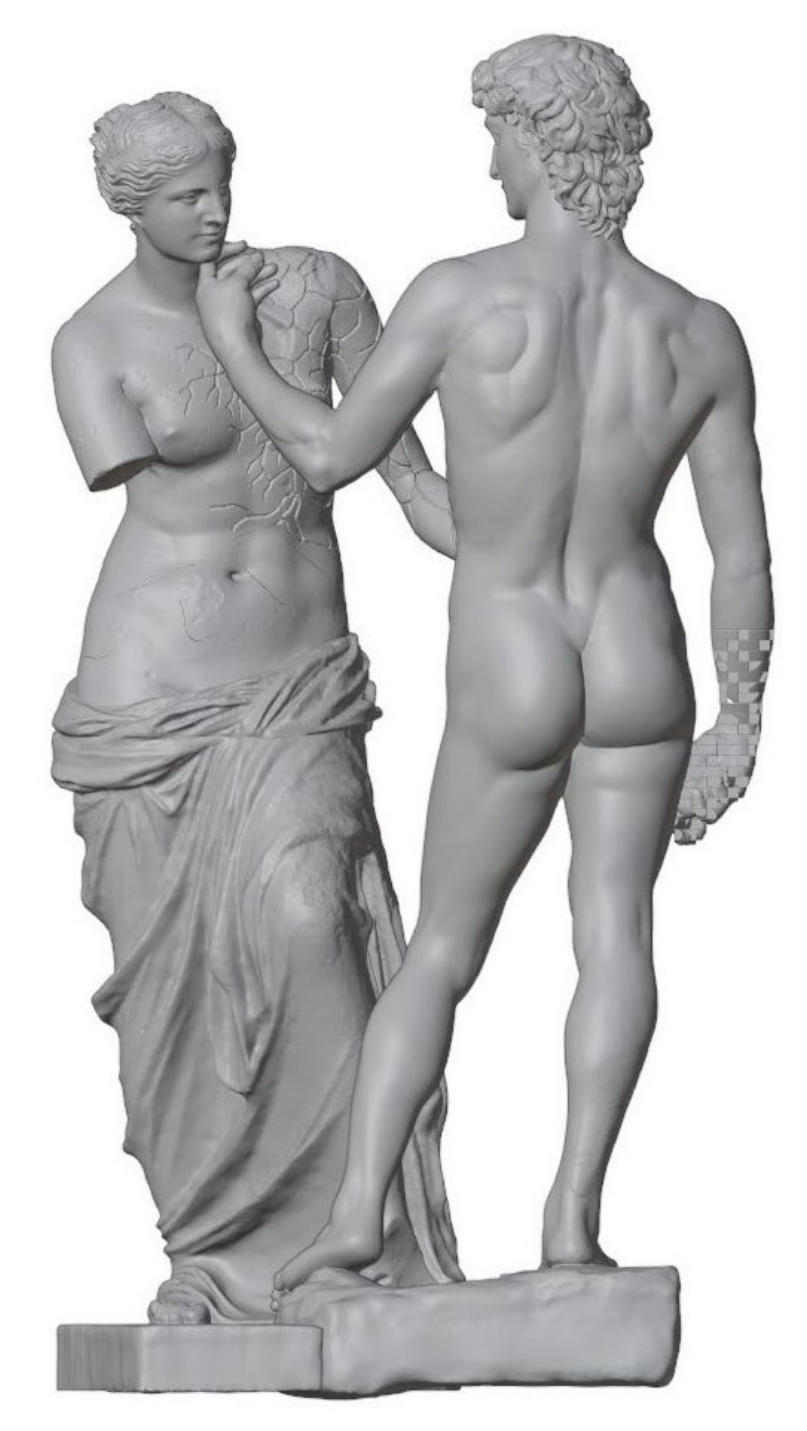

#### **FIG. 2.12**

Modello 3D della coppia di statue asemblate commissionate per la stampaggio al +Lab - modelli di Giuditta Gilli Ravalli

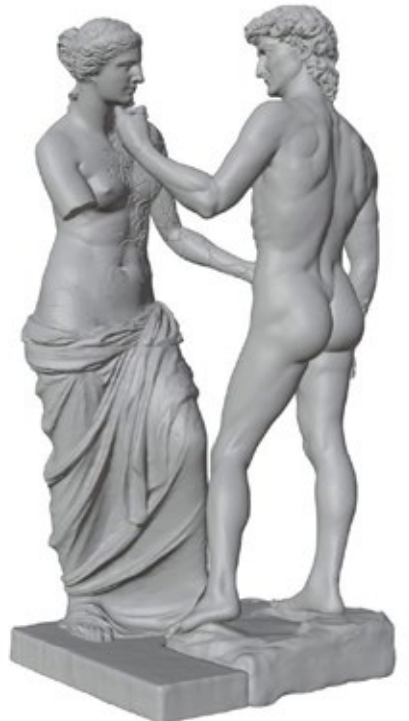

 $\mathbb I$ Ï Î. I

I

Modello 3D della Venere modificata in oggetto nella tesi - modello di Giuditta Gilli Ravalli

Altezza 185cm

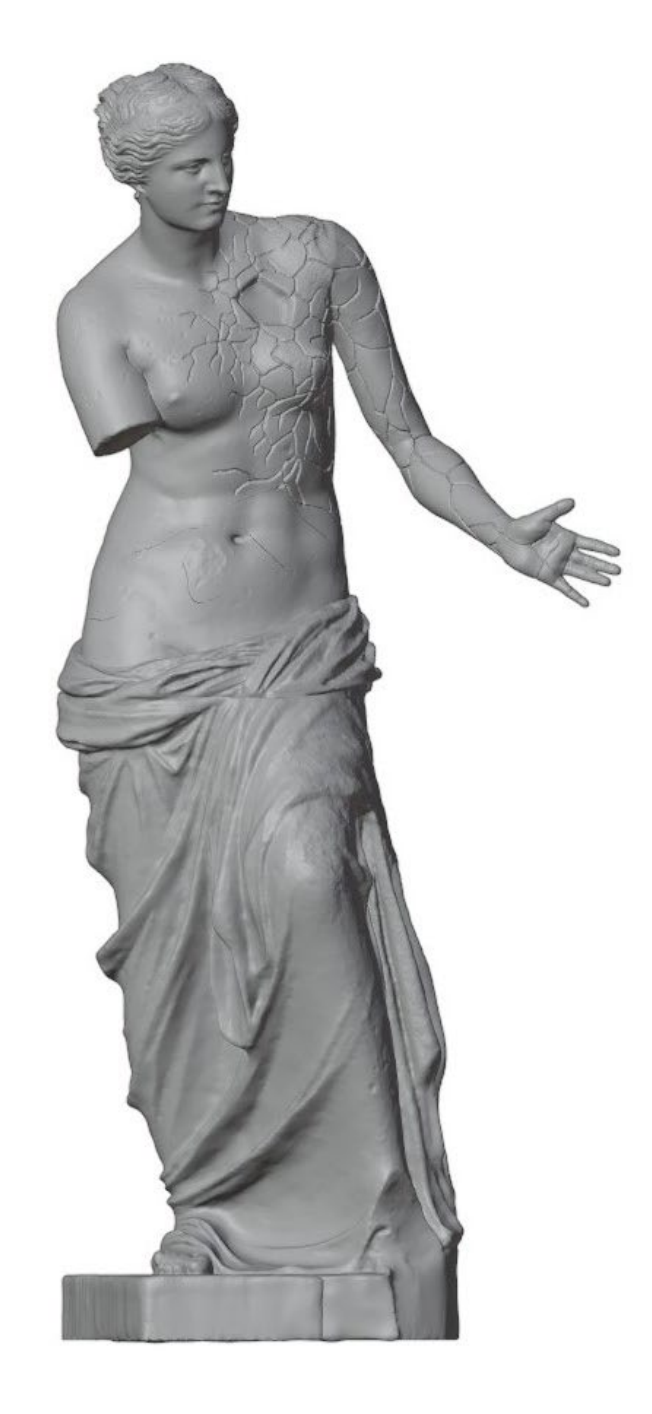

I л

п I, Ĭ.

Modello 3D del David modificato in oggetto nella tesi - modello di Giuditta Gilli Ravalli

Altezza 195cm

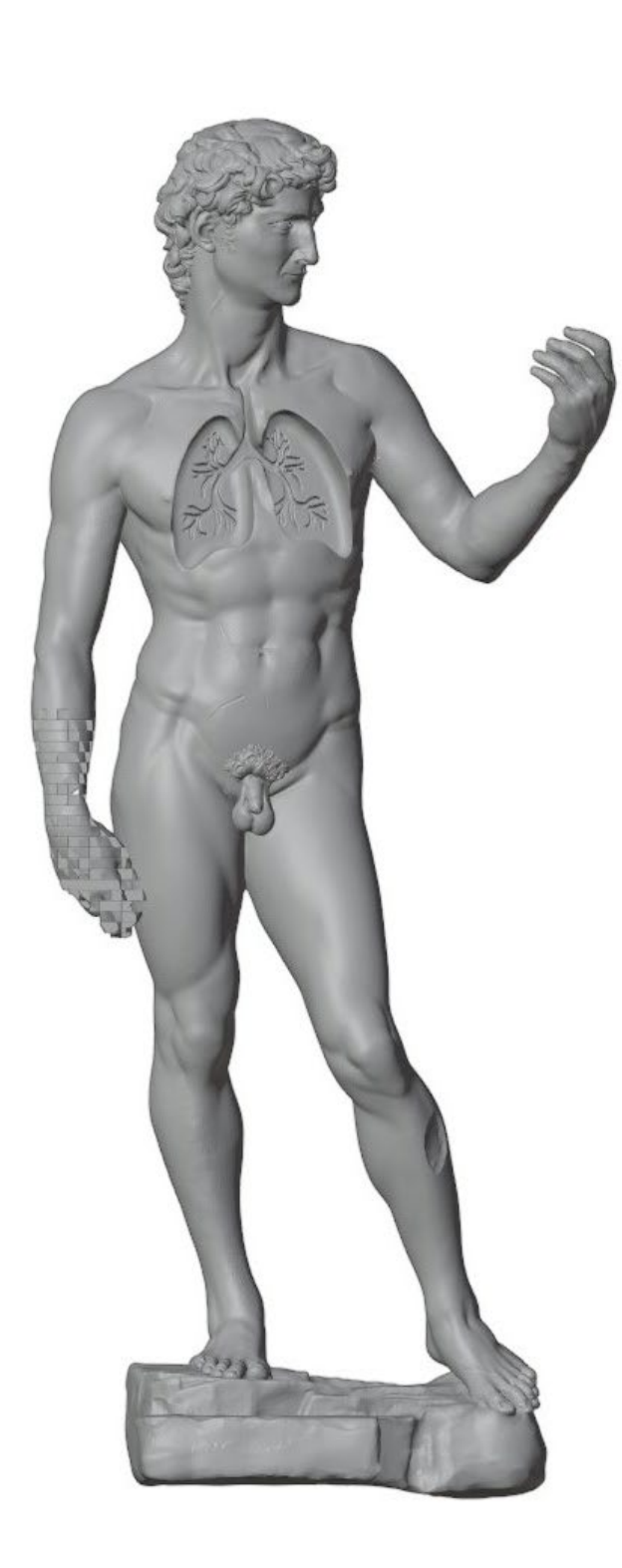

Ĭ. Ï J. I

Ĭ.

Dettagli delle statue in esame.

A destra: la mano della Venere

In basso a sinistra: l'avanbraccioe la mano "pixel" del David

In basso a destra: i polmoni del David - modelli di Giuditta Gilli Ravalli

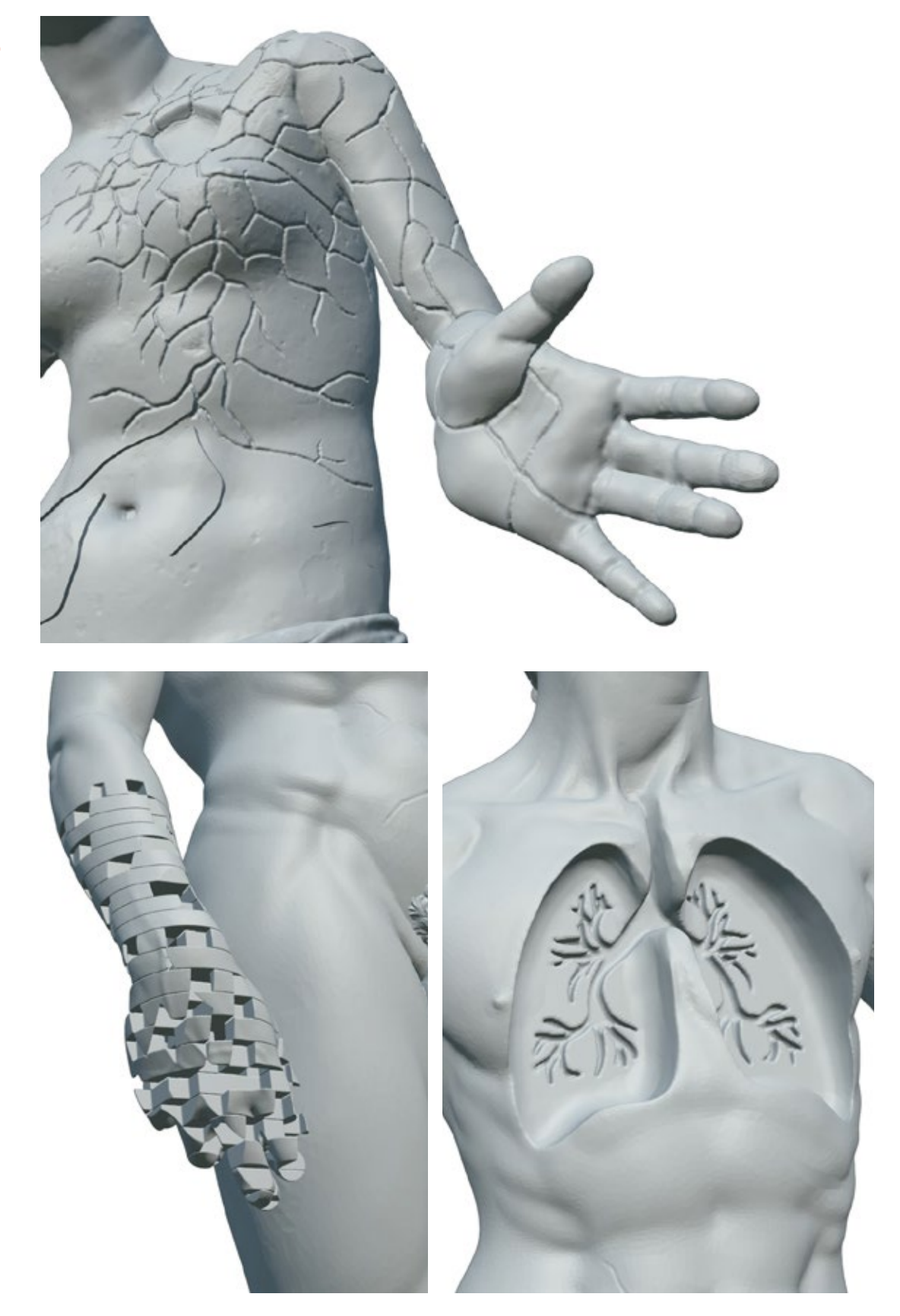

I I

I.

## **Considerazioni pre-produzione**

### IN QUESTO CAPITOLO:

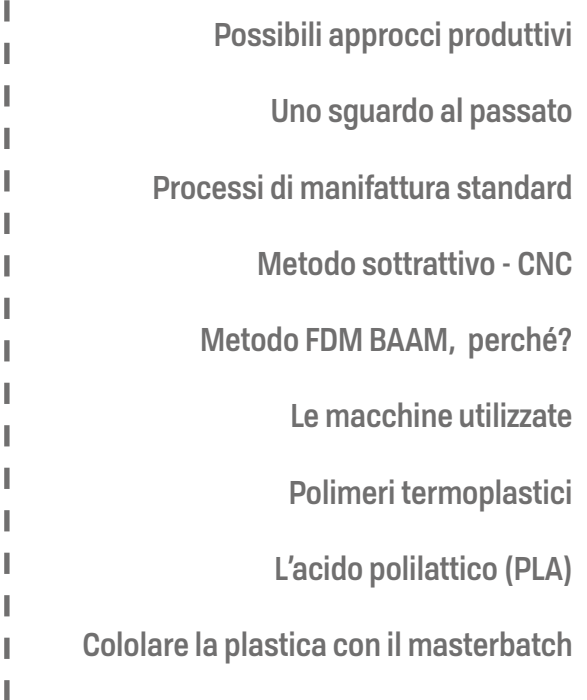

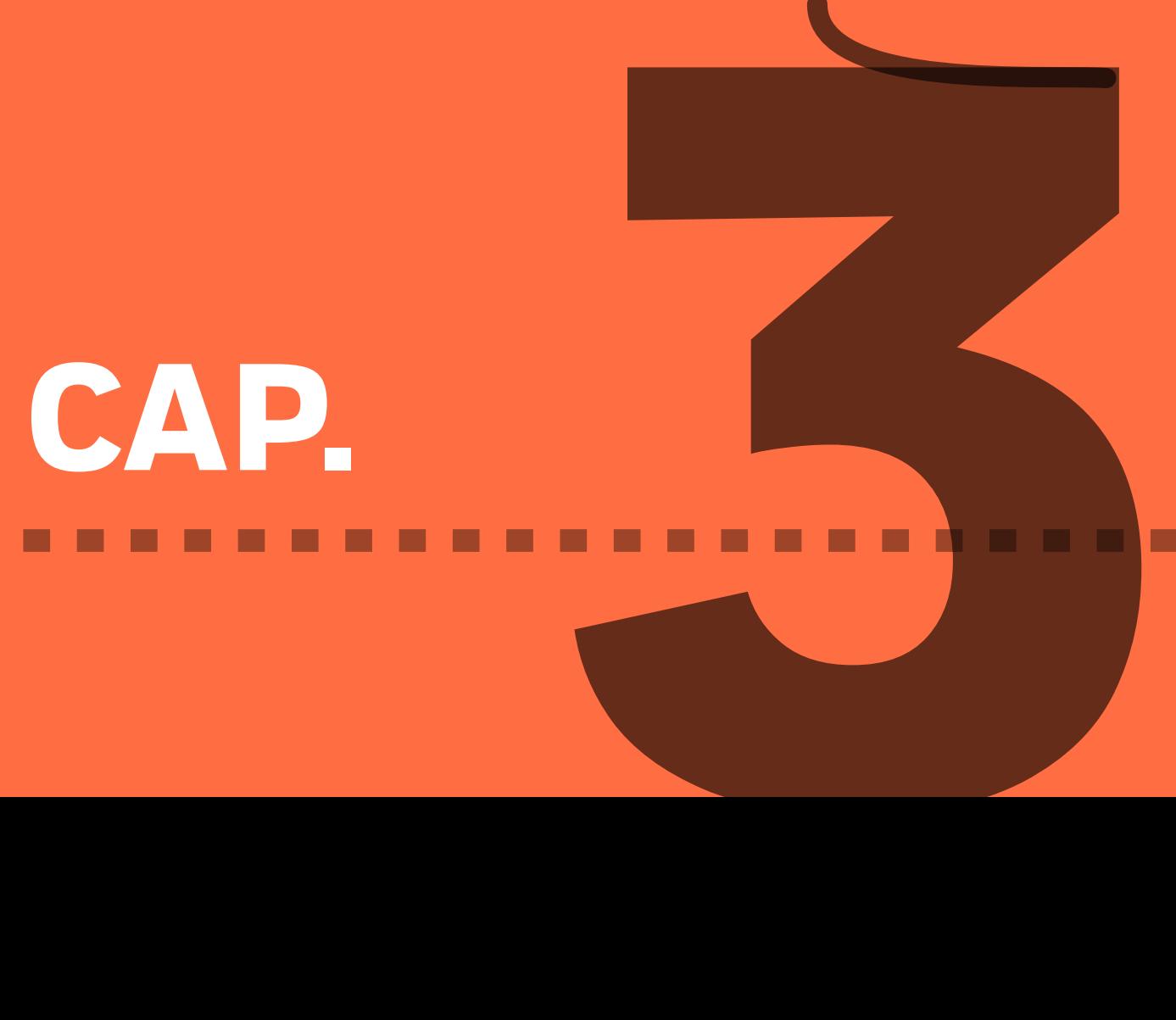

# **CONSIDERAZIONI PRE-PRODIZIONE**

## **Possibili approcci produttivi**

Prima di procedere con l'approfondimento del metodo produttivo preso in oggetto in questa tesi, essendo l'argomento trattato quello della realizzazione di statue, è opportuno presentare una visione generale del mondo della scultura, per poter capire quale sia stato il passaggio tra la realizzazione delle statue originali, pensate e concepite nel mondo fisico nel passato con il metodo tradizionale, e quello delle nuove statue create nel presente per il progetto Cicatrici Milano all'interno del mondo virtuale, poi successivamente concepite con un metodo di realizzazione, che pur ricordando a tratti il tradizionale, in realtà lo stravolge profondamente con una nuova concezione di produzione automatizzata avanzata. Saranno fornite inoltre alcune considerazioni sui metodi di produzione classici con cui sarebbe possibile produrre delle statue utilizzano materiali polimerici termoplastici, e anche la tecnologia "gemella" della stampa 3D, ovvero il metodo di fresatura CNC che lavora per sottrazione di materiale a partire da una massa solida, che potrebbe essere considerata come la versione automatizzata dello scultore che scolpisce il blocco di marmo.

## **Uno sguardo al passato**

Mentre nella scultura a rilievo le forme e le figure trovano il loro spazio di esistenza (per intero o parzialmente) sopra una superficie di sottofondo, la scultura a tutto tondo fa si che esse siano indipendenti nello spazio, se non per la base sulla quale si appoggiano, e possano essere ammirate a 360°". La scultura è il più vicino ed intimo approccio dell'arte alla vita data la sua essenza tridimensionale". Questa frase tratta dal libro 'The Materials and Methods of Sculpture' dà pieno fondamento sia allo scopo del progetto Cicatrici, sia alla tecnologia di manifattura additiva, o appunto stampa '3D', dove la tridimensionalità è alla base della filosofia di funzionamento di tale tecnologia di produzione e riavvicina, secondo quanto dichiarato in quella frase, la fredda tecnologia al mondo reale, circondato da oggetti tridimensionali i quali fanno parte della vita. A differenza della pittura che si dedica all'aspetto bidimensionale, fornendo solo una percezione mentale della terza dimensione, la scultura lavora direttamente con la massa materiale, proprio come fa la stampa 3D.

Nel periodo storico in cui non era presente la tecnologia automatizzata, quale può essere appunto la manifattura 3D, la realizzazione degli oggetti non era facile come può esserla nel mondo moderno. Infatti lo scultore, che ha a che fare principalmente con la raffigurazione umana o animale, per riuscire nella costruzione della statua doveva avvalersi di numerosi strumenti tra cui la sua conoscenza, dell'anatomia (fig. 3.1) e delle tecniche, e della maestria nell'utilizzo degli strumenti di lavoro. Leonardo da Vinci e Michelangelo ad esempio, credevano così fermamente nella conoscenza dell'anatomia, come può essere la struttura dello scheletro e della muscolatura umana, che erano soliti cimentarsi nella dissezione, al tempo considerata un'attività mal vista e pericolosa [1].

**FIG. 3.1** 

Disegni degli studi di Anatomia di Leonardo da Vinci per l'approfondimento sul corpo umano

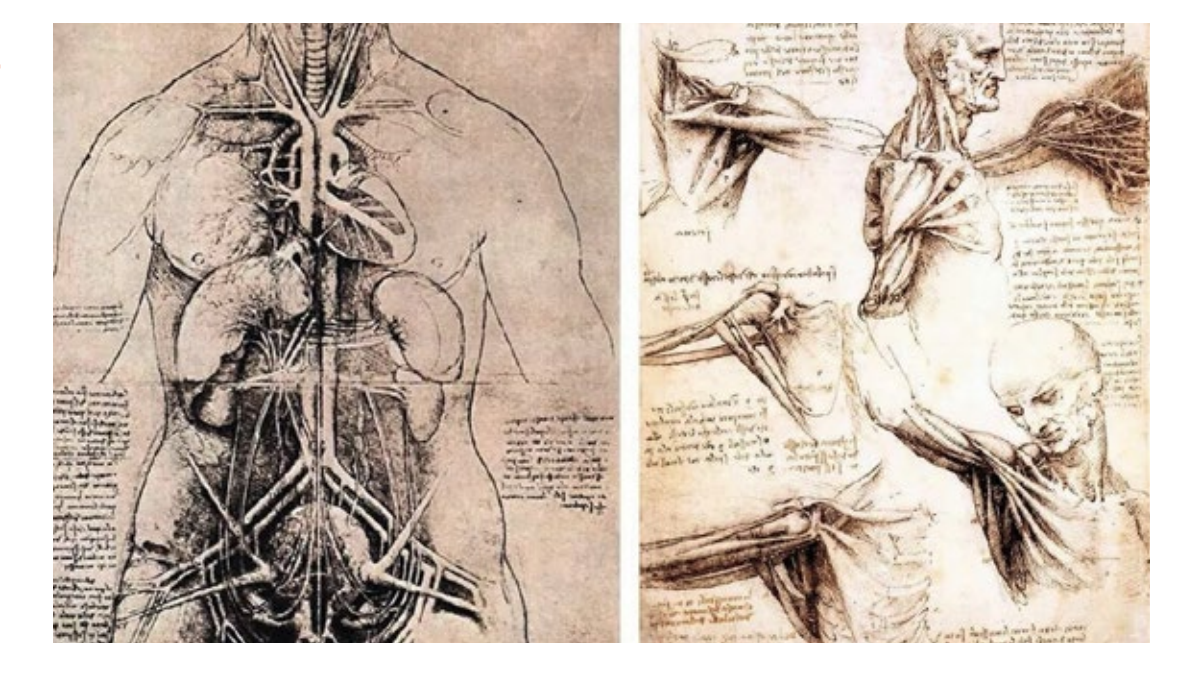

La tecnica scultorea è un altro aspetto fondamentale per lo scultore. La capacità nei modi (i metodi e gli strumenti) ed è utilizzata per l'ottenimento della forma desiderata sulle tipologie di materiale in lavorazione solitamente duro, che può variare tra marmo, pietra, legno, avorio, ossa e materiali plastici, ognuno con una caratteristica e un approccio di lavorazione diverso. Ad esempio Michelangelo, per la lavorazione del marmo, prediligeva la tecnica 'per forza di levare', ovvero attaccare il blocco di pietra da una delle due facce facendo emergere le forme in modo graduale, anziché il metodo del 'via di porre' che consiste nella modellazione della materia duttile [2].

In alcuni casi la formatura di un materiale per una scultura può richiedere addirittura un approccio indiretto tramite la creazione di uno stampo in negativo. Data la necessità di modelli preliminari per facilitare le operazioni sul modello finale, poteva essere necessario creare un pre-modello positivo con un materiale plastico (cera, argilla o gesso) da cui ricavare un negativo per effettuare la colata della forma finale in bronzo, terra cotta, cementite etc.

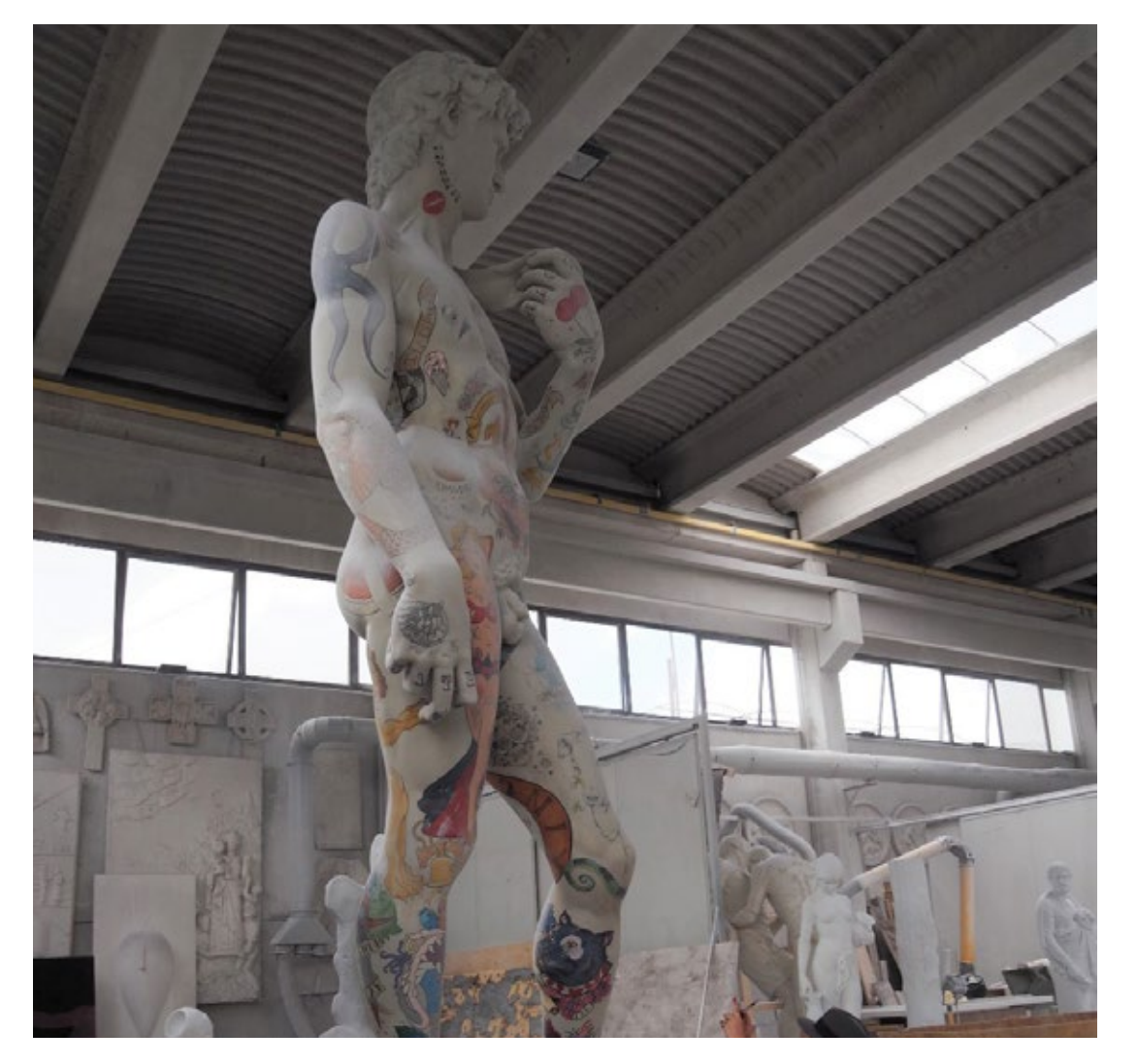

**FIG. 3.2**

Tatoo Michelangelo, statua realizzata in marmo di Carrara in un Atelier

Lo studio è un altro elemento importante in quanto permette allo scultore la facile gestione del suo lavoro. Quello ideale però non esiste in quanto cambia a seconda dei bisogni individuali, anche se di base un buon punto a favore è dato a quei luoghi al piano terra e con un solido piano d'appoggio sicuro per lo stoccaggio e la disposizione dei materiali pesanti, come i blocchi di pietra [3].

Infine vi sono da considerare la necessità di un allaccio ad una sorgente d'acqua corrente, per la pulizia degli strumenti, del piano di lavoro e per la preparazione degli impasti (stucchi, cementiti o argille). La posizione dello studio fa parte di uno di quegli aspetti da tenere in considerazione tenendo conto della quantità luce che filtra all'interno della stanza e attraverso il numero e la disposizione delle finestre. Durante la fase di lavorazione del materiale grezzo infatti, la luce è un elemento fondamentale e più si avvicina alla tipologia di luce naturale che si trova all'esterno, migliore sarà la riuscita, a seconda di quale sia la "destinazione d'uso" della statua/scultura a tutto tondo e quindi la tipologia di luce che sarà presente nel luogo finale in cui sarà trasportata.

In conclusione, per ottenere una scultura lo scultore deve inoltre avvalersi di un certo numero minimo di strumenti indispensabili come ad esempio: scalpelli a punta temperati e piatti (per rimuovere le asperità), di una gravina (ovvero uno scalpello seghettato per frantumare il marmo), di strumenti abrasivi per la levigatura e la rifinitura come raspe lime e pietre pomici, assimilabili ad operazioni di post-produzione dopo aver ottenuto la geometria finale del pezzo.

#### **FIG. 3.3**

Processo di scultura della pietra con scalpello e martello da scultore

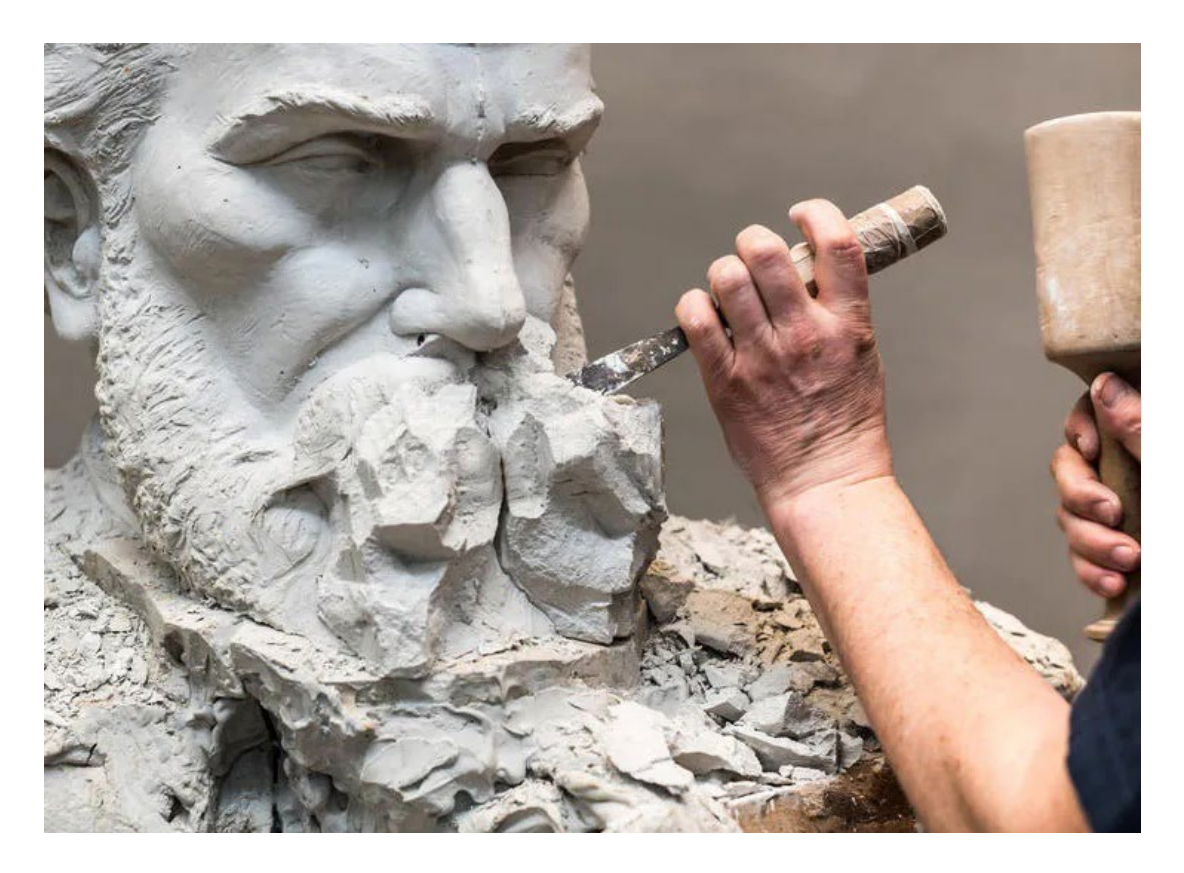

## **Processi di manifattura standard**

Con quali altri metodi si potrebbero realizzare le due statue del progetto? Tra i metodi di produzione esistenti con cui è possibile realizzare delle statue ne sono stati scelti due in particolare secondo un un principio di selezione che tiene conto delle dimensioni, della qualità, della praticità, della facilità di realizzazione e dei costi (in termini generali considerando le tecnologie) dell'output finale da ottenere. Le tecnologie manifatturiere considerate sono lo stampaggio rotazionale e il lay-up. Il primo è un metodo molto versatile largamente utilizzato per la realizzazione di opere per esposizione, quindi di carattere temporaneo e non, e il secondo è un metodo di produzione industriale che per caratteristiche produttive viene utilizzato e si presta anche per questo scopo, dato che produce parti cave virtualmente di qualsiasi dimensione. E' interessante vedere quali siano le differenze tra le due metodologie al fine di capire perché la manifattura additiva, in alcuni casi sia l'unico metodo utilizzabile per convenienza, capacità e qualità generale del risultato ottenuto. Qui di seguito verranno presentati brevemente i due metodi tenendo comunque in considerazione come obbiettivo la creazione delle due statue.

#### **Stampaggio rotazionale**

Lo stampaggio rotazionale**\*** si contraddistingue per il fatto che sia capace di creare oggetti chiusi di ottima qualità, cavi all'interno, e di grandi dimensioni. L'unica criticità potrebbe consistere nel fatto che le geometrie devono essere piuttosto semplici e non troppo intricate (come potrebbero esserlo alcune del David). Queste caratteristiche lo renderebbero un processo adatto per adempiere allo scopo prefissato, ovvero la produzione di due statue di grandi dimensioni, che non siano esageratamente pesanti, quindi cave, con ottimi dettagli superficiali.

Il processo consiste nell'inserire una quantità misurata di polvere di polimero all'interno di uno stampo a temperatura ambiente. Successivamente questo viene riscaldato alla temperatura di fusione del materiale e fatto ruotare secondo due assi creando così uno strato interno ricoprente le superfici dello stampo. Raffreddato lo parte con pause prestabilite e lo stampo esternamente, una volta aperto si ottiene un guscio cavo che presenta il positivo della geometria interna dello stampo. La bassa pressione operativa del processo non permette comunque di ottenere dettagli "vividi" dato che il processo fornisce geometrie arrotondate, che sarebbero comunque compatibili con le forme umane, soprattuto per la Venere. Lo stampaggio rotazionale permette inoltre di aggiungere allo stampo parti preformate (con colori o materiali differenti), questo aspetto potrebbe risultare utile per la creazione di parti piccole e più complesse che potrebbero essere aggiunte a pezzi più grandi e complessi.

rotational moulding in inglese
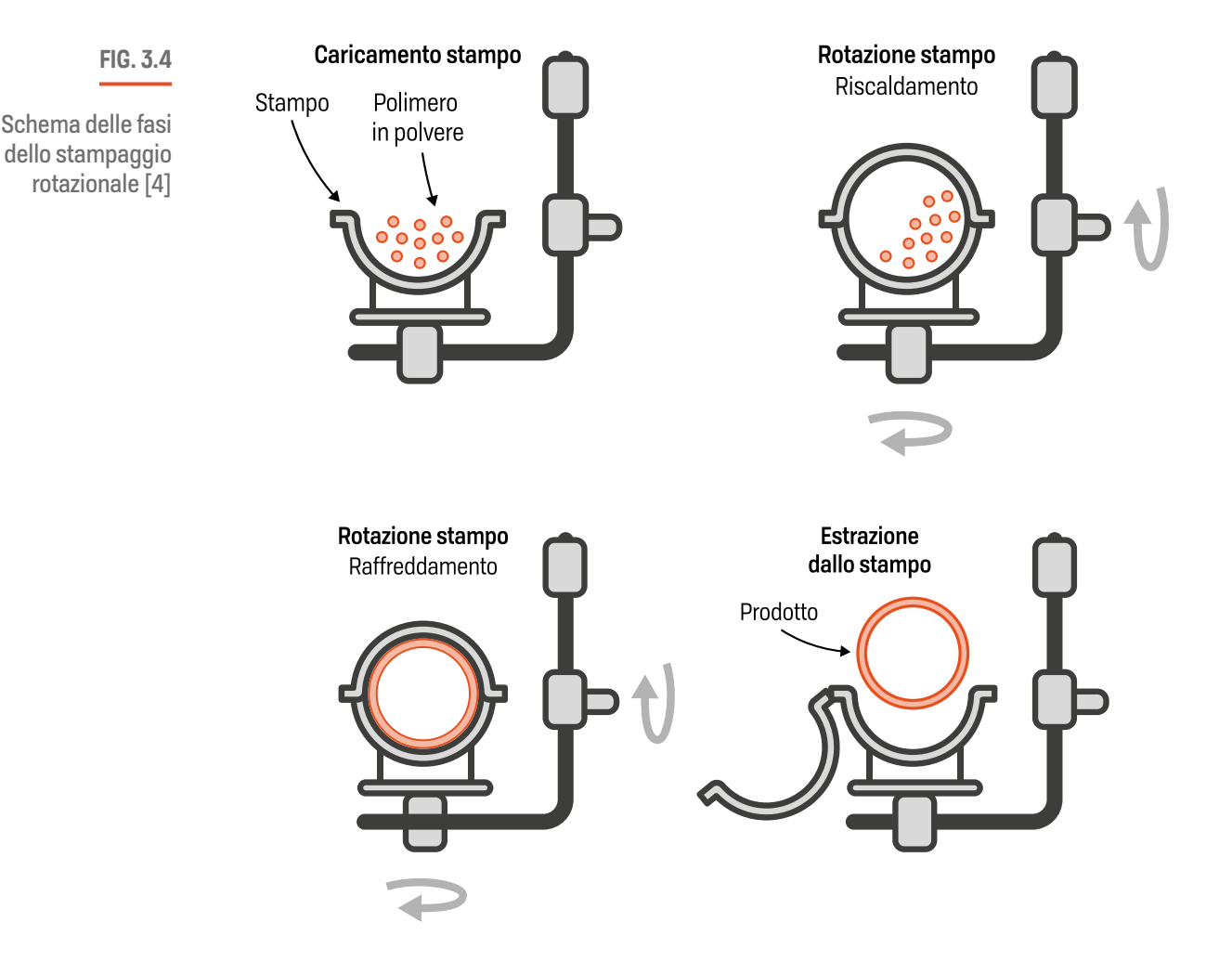

Considerando invece l'aspetto economico del processo risalta immediatamente che si tratta un metodo di manifattura con costi piuttosto bassi (per la creazione dello stampo) e permette cicli di riutilizzo elevati, inutili per lo scopo del progetto. Infatti per giustificare una tale tecnologia è richiesto un lotto minimo che va dai 100 ai 10.000 pezzi, quindi da questo punto di vista risulta nuovamente incompatibile con il nostro obbiettivo. [4]

#### **Lay-up**

Il metodo lay-up, come già accennato, è uno dei metodi più utilizzati per la realizzazione di sculture e statue data la sua versatilità e qualità finale ottenuta. Utilizza una matrice di polimero composito a base di resine e fibre (solitamente di vetro) e permette la creazione di scocche, pannelli e componenti strutturali. Prevede diversi approcci per la formatura: manuale, in pressione e sottovuoto.

I.

#### **CAPITOLO 3**

Il metodo manuale prevede la costruzione di uno stampo aperto (realizzato in FRP**\***), gesso, cemento, legno o leghe metalliche leggere) su cui viene steso uno strato di resina iniziale per formare 'la pelle' della geometria. Una volta indurita si procede con l'applicazione di fibre imbevendole con altra resina, a prezzo o a pennello, e ripetendo il processo fino a raggiungere lo spessore dello strato desiderato. E' importante considerare però la tipologia di intreccio dato che questo permette o meno conformazione dello strato alle geometrie dello stampo. Il metodo in pressione/sottovuoto prevede, come il metodo descritto sopra, un'applicazione manuale della resina e delle fibre però differisce in quanto viene applicata una "membrana" sopra gli strati per forzare l'adesione attraverso la pressione o il vuoto, ottenendo un materiale più denso e performante, privo di bolle interstiziali.

Fiber Reinforced Polymer

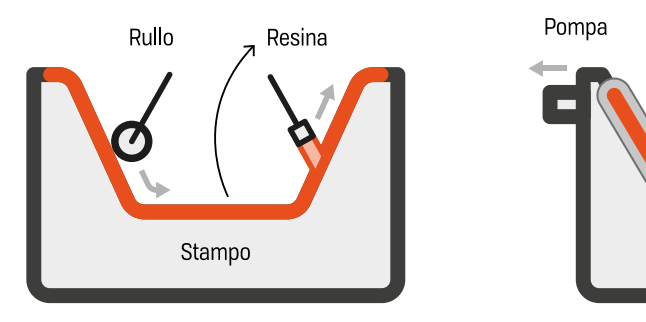

Lay-up Manuale

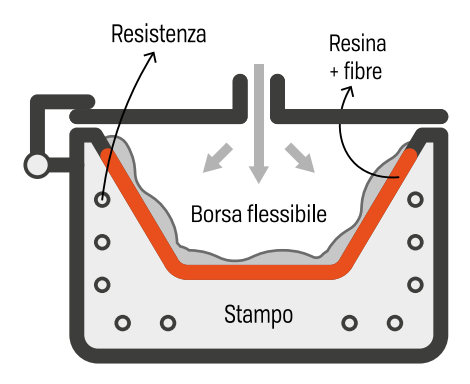

Lay-up in pressione

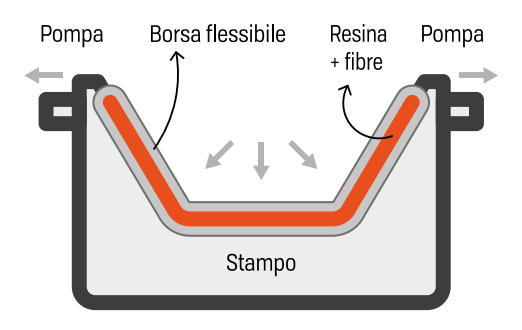

Lay-up sottovuoto

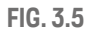

Schema delle fasi dei metodi Lay-up, stratificazione manuale, assistita con sottovuoto e in pressione [5]

I

Ï

Il lay-up permette dunque grande libertà nell'uso delle fibre e della resina anche se superfici troppo intricate sono difficili da ottenere in quanto è necessario rispettare la proporzione tra grandezza dell'area superficiale e spessore dello strato. Si presta alle piccole produzioni con lotti da 1 a 500 pezzi e i costi per la produzione dello stampo sono piuttosto bassi, dati i materiali utilizzati (legno o cemento). Alcune criticità di questo metodo sono: il fatto che i processi di produzione sono lunghi ed intensivi dato che sono necessari numerosi passaggi per ottenere il pezzo finito, e la necessità di ambienti ben ventilati a causa dei vapori nocivi delle resine.

Infine, questo metodo ben si presta alla realizzazione delle statue, ma presenta lunghi processi realizzativi, per lo stampo, la creazione delle scocche e il loro successivo incoraggio. Inoltre ulteriori processi di post-produzione sono necessari per eliminare e nascondere le giunture, carteggiare le superfici, effettuare strati pre-verniciatura , verniciatura e protezione dagli agenti atmosferici. [5]

# **Metodo sottrattivo CNC**

Come anticipato nel primo paragrafo di questo capitolo, per realizzare una statua, o un capolavoro, ma questo dipende dalle capacità di chi lo realizza, lo scultore deve avvalersi di diversi strumenti, un ingente quantità di tempo e soprattutto della conoscenza, sia del tema da rappresentare, che della materia da lavorare, e anche un'abbondante maestria tecnica. Oggigiorno è tutto molto più facile grazie alle tecnologie moderne e 'chiunque' vi abbia accesso può realizzare, ad esempio, una statua di ottima fattura. Prendendo in esempio la tecnologia di lavorazione CNC**\***, con cui si indicano tutti quei processi

Computer Numerical Control - controllo numerico computerizzato

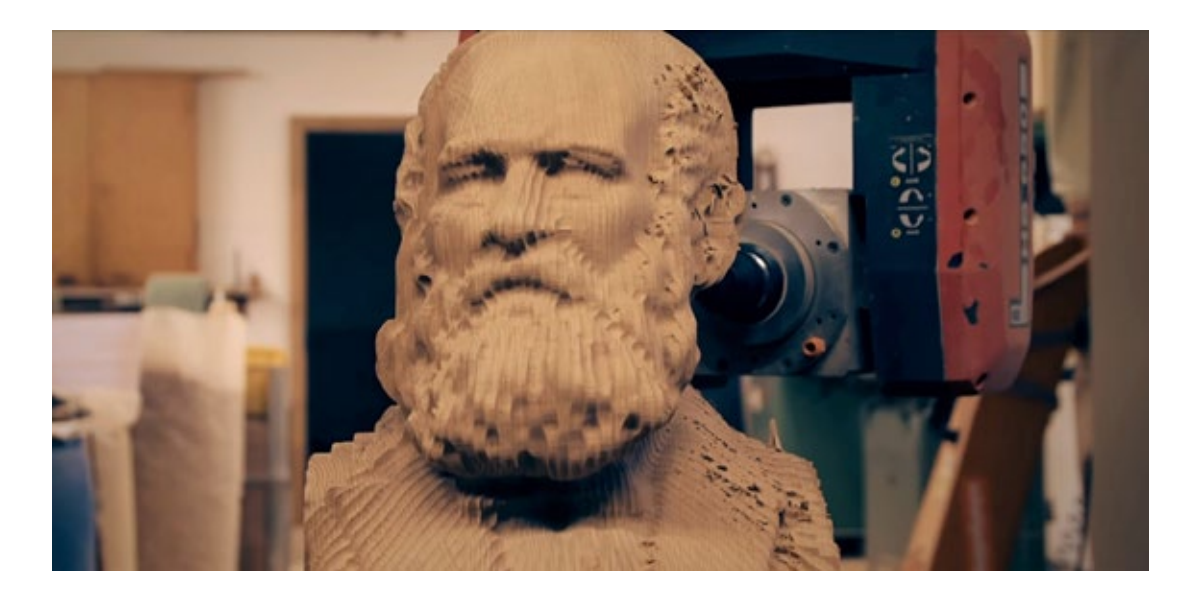

#### **FIG. 3.6**

Fresatura di un busto in legno con fresatrice a 5 assi. - Artec3D

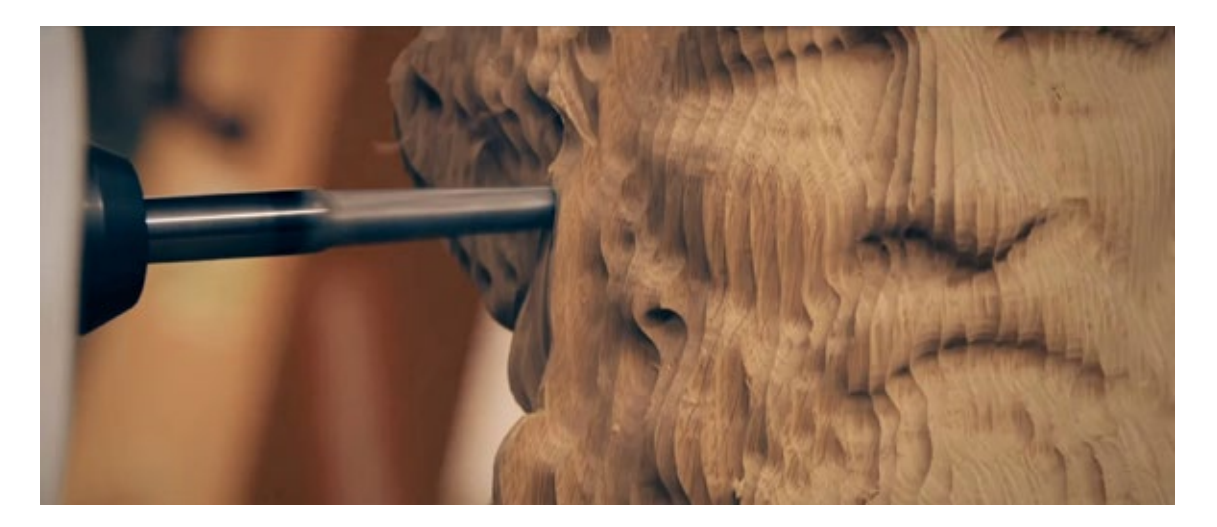

**FIG. 3.7**

Dettaglio fesatura di un busto in legno con fresatrice a 5 assi. - Artec3D

automatizzati di sottrazione del materiale per asportazione, si sono aperte nuove frontiere per la manifattura digitale avanzata e rapida. Non a caso la manifattura additiva è considerata come una sorella più piccola della tecnologia NC (CNC), che aggiunge anziché sottrarre materiale. La fresatura CNC permettere di abbattere, proprio come la tecnologia AM, il limite del 'saper fare' o delle conoscenze di lavorazione umano. Basta la creatività e l'immaginazione e tutto è virtualmente realizzabile. Con l'avvento delle fresatrici CNC a 3-assi e successivamente a 5-assi e dei bracci robotici CNC, i livelli di complessità geometria delle superfici realizzabili sono aumentati a dismisura (fig. 3.8).

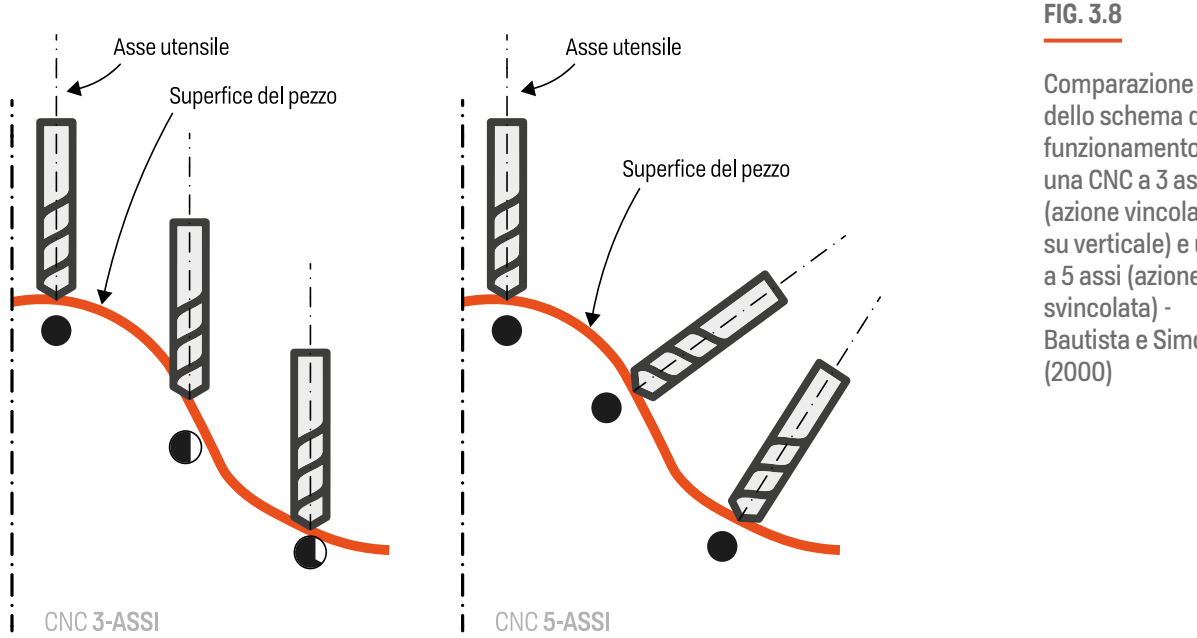

dello schema di funzionamento di una CNC a 3 assi (azione vincolata su verticale) e una a 5 assi (azione Bautista e Simoes

Per realizzare una statua tramite questa tecnologia, ad esempio, è necessario partire da un blocco di materiale grezzo, proprio come avviene nella scultura manuale, opportunamente dimensionato sia per essere assicurato nell'area di lavoro della fresatrice CNC che per assicurare le dimensioni finali del pezzo dopo l'asportazione progressiva del materiale (fig. 3.9). La macchina effettuerà in autonomia, seguendo le i comandi del file di lavoro, tutte le operazioni di sgrossatura**\*** e di rifinitura**\*\***, create a priori sul computer in fase di pianificazione. Le macchine più avanzate e costose hanno persino un sistema automatizzato per il cambio utensile permettendo così una lavorazione più fluida e completamente automatica attraverso tutte le fasi della lavorazione. Dovendo produrre una statua (che ricordiamo essere a tutto tondo) dalle geometrie mediamente complesse, un braccio CNC robotico è in grado di spostarsi agilmente nello spazio attorno al materiale grezzo e fresarlo, rimuovendo materiale per asportazione attraverso un utensile tagliente rotativo, tracciando tutti i percorsi di taglio, più o meno densi, e cambiando la tipologia di utensile, grande o piccolo, con testa convessa, retta, o acuminata, a seconda della tipologia di operazione di taglio che sta effettuando. Inoltre considerate le dimensioni delle statue da produrre servirebbe una macchina di grandi dimensioni in gradi di ospitare e lavorare i grandi blocchi di grezzo.

Fase in cui le geometrie sono abbozzate, le profondità di taglio sono maggiori e i percorsi di taglio meno densi così da poter velocizzare il processo

---

\*\* Fase in cui avviene un perfezionamento delle superfici con percorsi più densi e movimenti più precisi, così da ottenere la superficie finale

**FIG. 3.9** 

Processo di fresatura CNC a 5 assi - le fasi dalla sgrossatura alla rifinitura - Selwy

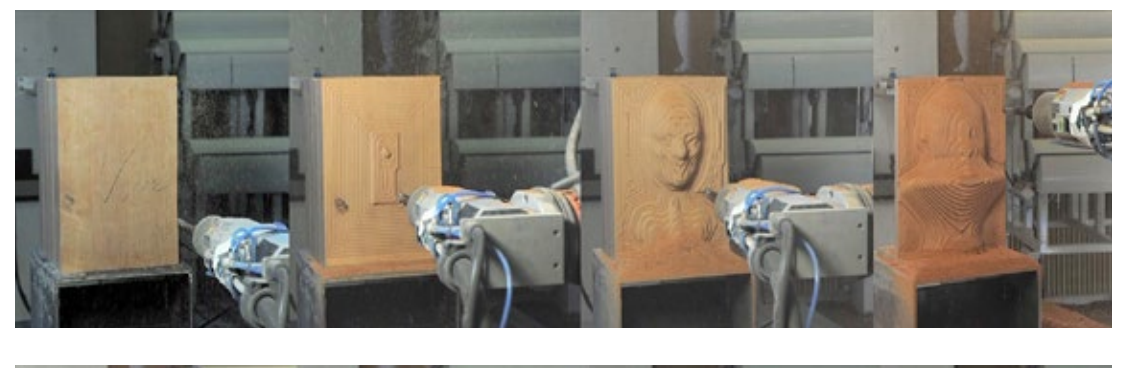

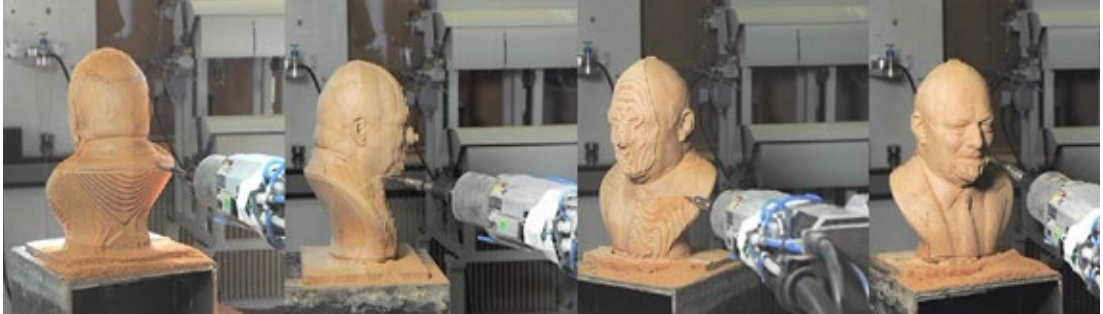

#### **CAPITOLO 3**

Sicuramente i costi di lavorazione saranno minori rispetto alle metodologie presentate precedentemente dato che la fase di 'tooling' ovvero di lavorazione CNC per la realizzazione di uno stampo, viene impiegata direttamente per la lavorazione del pezzo finale. Anche i tempi di ottenimento della parte sono più brevi, in quanto si accorciano le fasi di progettazione e di lavorazione, passando direttamente dalla progettazione CAD, alla fase di preparazione e a quella di produzione diretta, di fatto la tecnologia CNC appartiene alla famiglia di prototipazione rapida. Con questo metodo però si otterrebbero delle parti solide, e pesanti, difficili da gestire logisticamente rispetto a delle parti cave. Inoltre la lavorazione CNC, nonostante le sue incredibili capacità, effettua un utilizzo del materiale poco intelligente in quanto, fisiologicamente, crea scarti di produzione per effetto della rimozione di materiale dal grezzo. In ultimo, la preparazione di un file 'nc', o 'gcode', che contiene le istruzioni da far eseguire alla macchina, sono impegnativi e richiedono un personale competente [5], che abbia la giusta esperienza per scegliere velocità di movimento (feedrate), velocità di rotazione dell'utensile, modalità di rimozione del materiale, tipologie di percorso (fig. 3.10) con relative profondità di taglio, scelta dei giusti utensili di taglio a seconda delle capacità della macchina e del materiale in lavorazione.

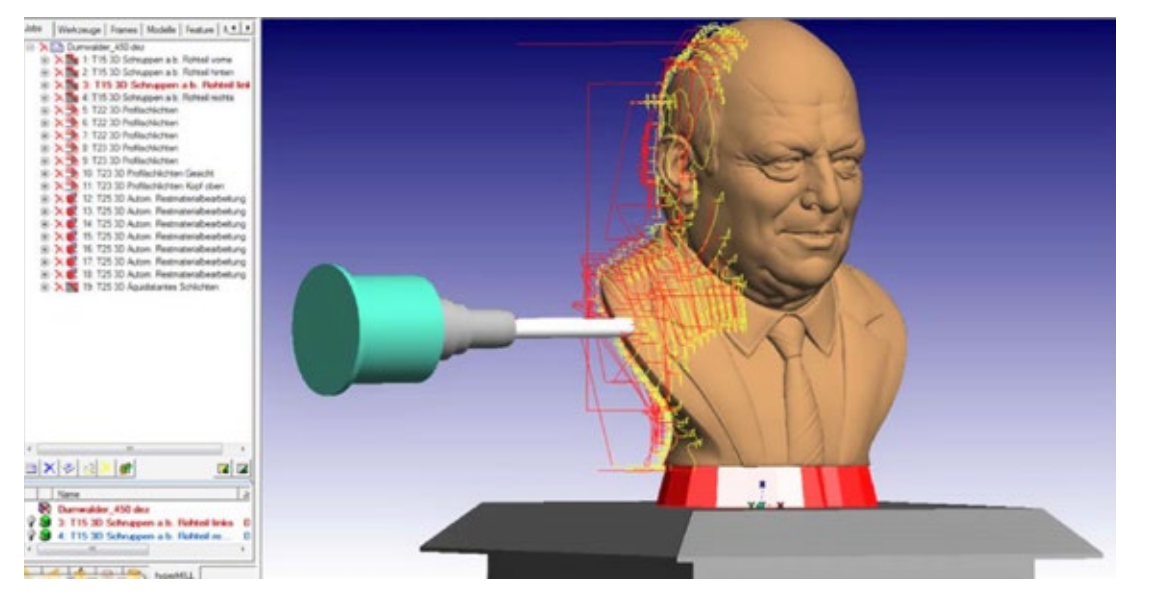

#### **FIG. 3.10**

Pianificazione dei percorsi, delle velocità e degli utensili per la sottrazione di materiale - Selwy

# **Metodo FDM BAAM, perché?**

La difficoltà di lavorazione manuale dei materiali, dovuta alla scarsa efficienza e alla lentezza degli strumenti e dei metodi utilizzati (se paragonati alle nuove tecnologie, soprattutto di manifattura digitale), il processo scultoreo era estremamente lungo ed estenuante: basti pensare che il processo di creazione di Michelangelo durò quattro anni per la realizzazione del suo capolavoro. E' chiaro che non è possibile comparare le tecniche di realizzazione ne per tipologia ne per qualità superficiale finale in quanto differiscono per la fisiologia della tipologia di lavoro effettuato (uno manuale ma potenzialmente preciso, e uno automatizzato o digitale preciso ma imperfetto). In realtà ci sono dei pro e dei contro rispetto a tutte le tecnologie di produzione sopra menzionate, in quanto ogni metodo presenta delle criticità diverse, e tutti sono in grado di assicurare un lavoro di ottima fattura. Se si paragonano l'opera di un bravo scultore e il prodotto realizzato da una macchina automatizzata quale può essere una stampante 3D, ad esempio, paradossalmente il prodotto del primo, risultato del lavoro umano, quindi manuale, risulterà migliore rispetto a quello realizzato dalla macchina, realizzato con la precisione di un calcolo matematico computerizzato, quindi "automatico". Lo scultore solitamente considera finita una statua, a seconda del risultato che vuole ottenere, quando essa sarà perfetta in termini di dimensioni, proporzioni, sensazioni trasmesse e qualità superficiale, che viene di norma resa come una superficie liscia e priva di difetti di lavorazione. Al contrario una stampante 3D per via del suo funzionamento, a lavoro finito consegnerà un pezzo da produrre perfettamente "imperfetto". Con questa espressione si vuole sottolineare che la macchina, rispetto ad un individuo umano, esegue un lavoro geometricamente perfetto in termini di forma, dimensione proporzioni etc., ma considera finito il processo quando le istruzioni impartite dal file di lavoro saranno completate a prescindere dalla qualità superficiale ottenuta o da eventuali errori di stampa dovuti a svariate variabili, che vedremo nei capitoli successivi, le quali potrebbero conferire, nel caso si verifichino, un risultato inaspettato rispetto a quello pianificato. In questo caso diviene imprescindibile la supervisione da parte di un operatore umano per ridurre al minimo questi difetti di processo. Le superfici risultanti da un processo di stampa tridimensionale presenteranno dei "difetti estetici" inevitabili (si pensi alla fisiologica sovrapposizione dei livelli necessaria per la costruzione della geometria nelle tre dimensioni, che sarebbero considerati imperfezione se visti da uno scultore, ma perfezione se si considera il processo digitale che lo ha reso possibile. Del resto la percezione della bellezza e della perfezione è mutevole e dipende fortemente dalla componente umana.

Mentre il metodo scultoreo tradizionale agisce per sottrazione di materiale, come del resto la tecnologia CNC, gli altri metodi, escludendo lo stampaggio rotazionale, che funziona per formatura a partire da una trasformazione di stato del materiale, da granulare (solido) a liquido viscoso per poi tornare allo stato solido dopo che ha ricoperto come una seconda pelle l'interno dello stampo, il metodo lay-up e della manifattura additiva funzionano per addizione, o meglio per stratificazione, di materiale. Se Michelangelo fosse stato un artista

J.

**CAPITOLO 3**

digitale dei nostri giorni e avesse avuto a disposizione una tecnologia BAAM 3D avrebbe potuto completare la sua opera in poche settimane, potendosi dedicare solamente alla fase di progettazione creativa su CAD e ad eventuali processi di post produzione delle parti. La progettazione additiva è l'esempio evidente di come tale tecnologia sia una delle migliori sotto innumerevoli punti di vista per la realizzazione di pezzi unici o in quantità 'limitate', geometricamente complesse, di grandi dimensioni, cave e di peso contenuto, mantenendo contenuti costi di produzione e di gestione, e soprattutto ottenere oggetti di grande complessità in tempi ristretti.

Se si considerano le dimensioni e la complessità delle statue prodotte attraverso la BAAM, la realizzazione delle stesse è avvenuta in tempi estremamente brevi, circa 2-3 settimane per i processi di stampa, ottenendo dei pezzi definitivi, tranne che in rari casi, ad ogni avvio di stampa. Questo è possibile grazie alla potenzialità dei sistemi di manifattura 3D BAAM che in virtù delle loro dimensioni generose, velocità di deposizione di grandi volumi di materiale, e la precisione (replicabile) della stampa 3D, riescono a soddisfare tutti i requisiti di una produzione, in questo caso di singoli oggetti, e performare maggiormente rispetto ai metodi di realizzazione/produzione elencati precedentemente. La manifattura additiva elimina molte barriere, criticità e rallentamenti dovuti a tutte le fasi necessarie da attraversare prima di giungere, a partire dal progetto, alla fase di produzione, e quindi all'ottenimento del pezzo finale. Tutti i metodi sopra citati, seppur con differenze estetiche visibili, possono far giungere ad un prodotto finale, ma a fare la sostanziale differenza sono la facilità e la rapidità di come ci si arriva attraverso l'(BA) AM. Nella figura 3.11 sono mostrati i grafici che illustrano come l'approccio di manifattura additiva sia il più sensato nel caso della realizzazione delle statue per il progetto Cicatrici Milano data la ridotta quantità di oggetti (due statue) legato al basso costo di produzione e alla geometria delle superfici da ottenere (medio-alta complessità), in questo caso considerando anche le dimensioni non indifferenti (185cm la Venere, 195cm il David).

La stampa 3D FDM è infatti una delle tecnologie di stampa 3D tra le più affidabili e facili da utilizzare. Disponendo del modello 3D digitale e creando i processi di stampa adatti, che se paragonati a quelli del mondo CNC sono decisamente più accessibili ed intuitivi, avendo le giuste conoscenze di base della tecnologia che si sta utilizzando, è possibile ottenere un risultato eccellente senza la necessità di creare pre-modelli da utilizzare come riferimento geometrico-dimensionale o come positivi per gli stampi in cui effettuare la colata di materiali o la stesura di resine da sovrapporre. Inoltre non è necessario avere una lunga formazione empirico-manuale, come può essere la maestria maturata dello scultore, o la formazione tecnica di cui necessita un'operatore che si occupa di stampaggio rotazionale. Non è richiesto un grande impianto di produzione in cui vi siano gli strumenti, i macchinari e il personale necessari per la preparazione dei materiali e per lavorazioni. Basta una fonte di corrente elettrica, il materiale polimerico e una stampante 3D adatta agli obbiettivi del progetto in termini di proprietà meccaniche, visive e materiali richieste dal pezzo da realizzare, e soprattutto tempi di produzione.

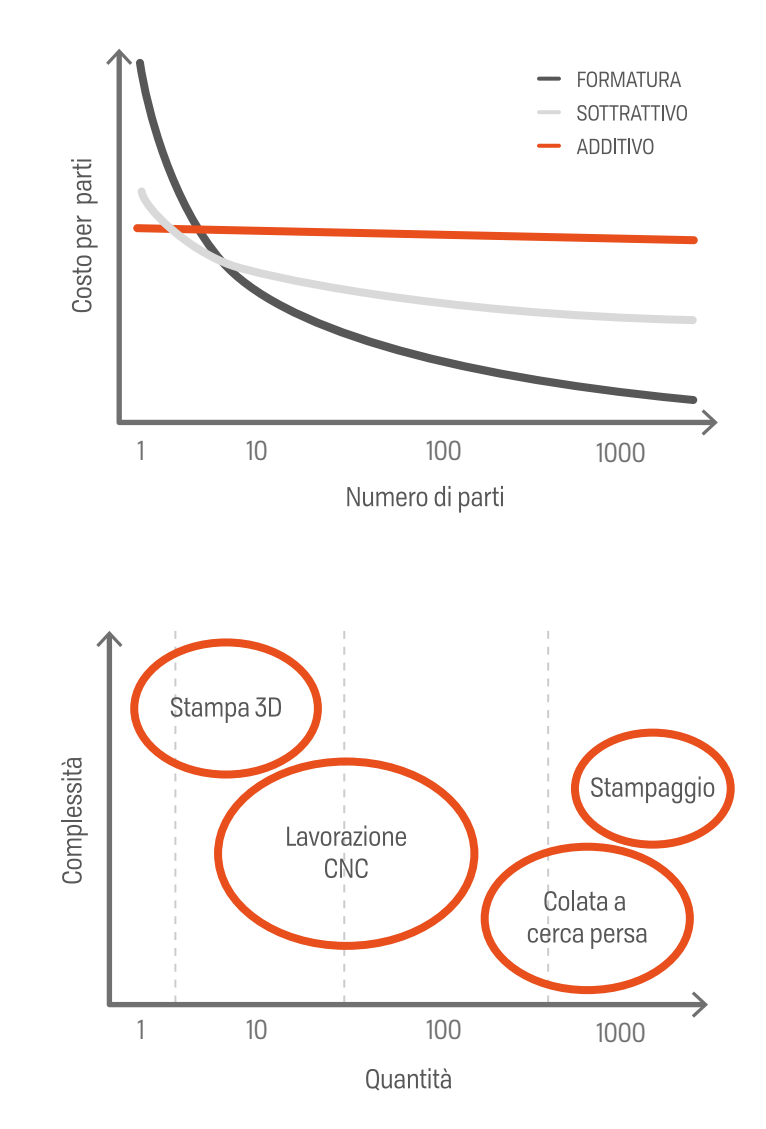

#### **FIG. 3.11**

In alto: grafico Costo per parti-Numero di part

Al centro: processi produttivi in relazione alla complessità e alla quantità

In basso: processi produttivi in realazione al materiale (in questo caso Plastica) e numero di pezzi da produrre - Hubs

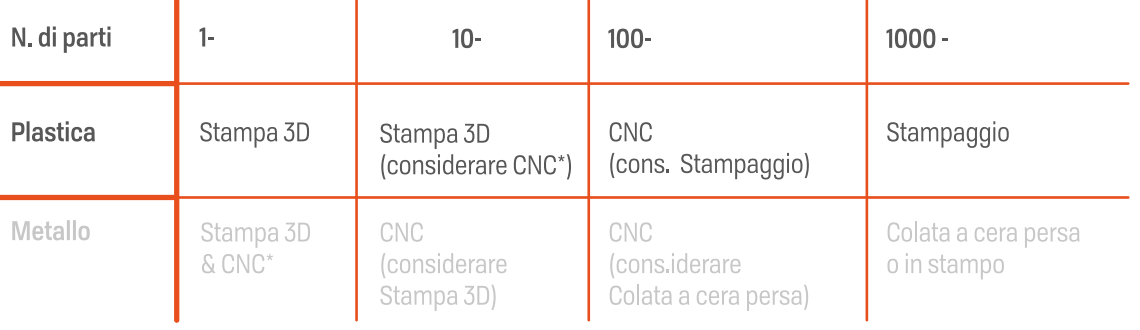

\*: altamente dipendente dalla geoemtria della parte

I Ï Ï I

I.  $\bar{\mathbf{I}}$ Ĭ.

# **Le macchine utilizzate**

#### **WASP DELTA 3MT INDUSTRIAL 4.0 (BAAM FDM INDUSTRIALE)**

La Delta 3MT (fig. 3.12) è una stampante di tipo industriale pensata per la produzione di pezzi di grandi dimensioni, la si può infatti ricondurre alla tipologia BAAM. Data la necessità di produrre delle statue di dimensioni reali con un altezza complessiva di circa 2 metri e una sezione in pianta di circa 700-800 millimetri, è la stampante ideale per lo scopo.

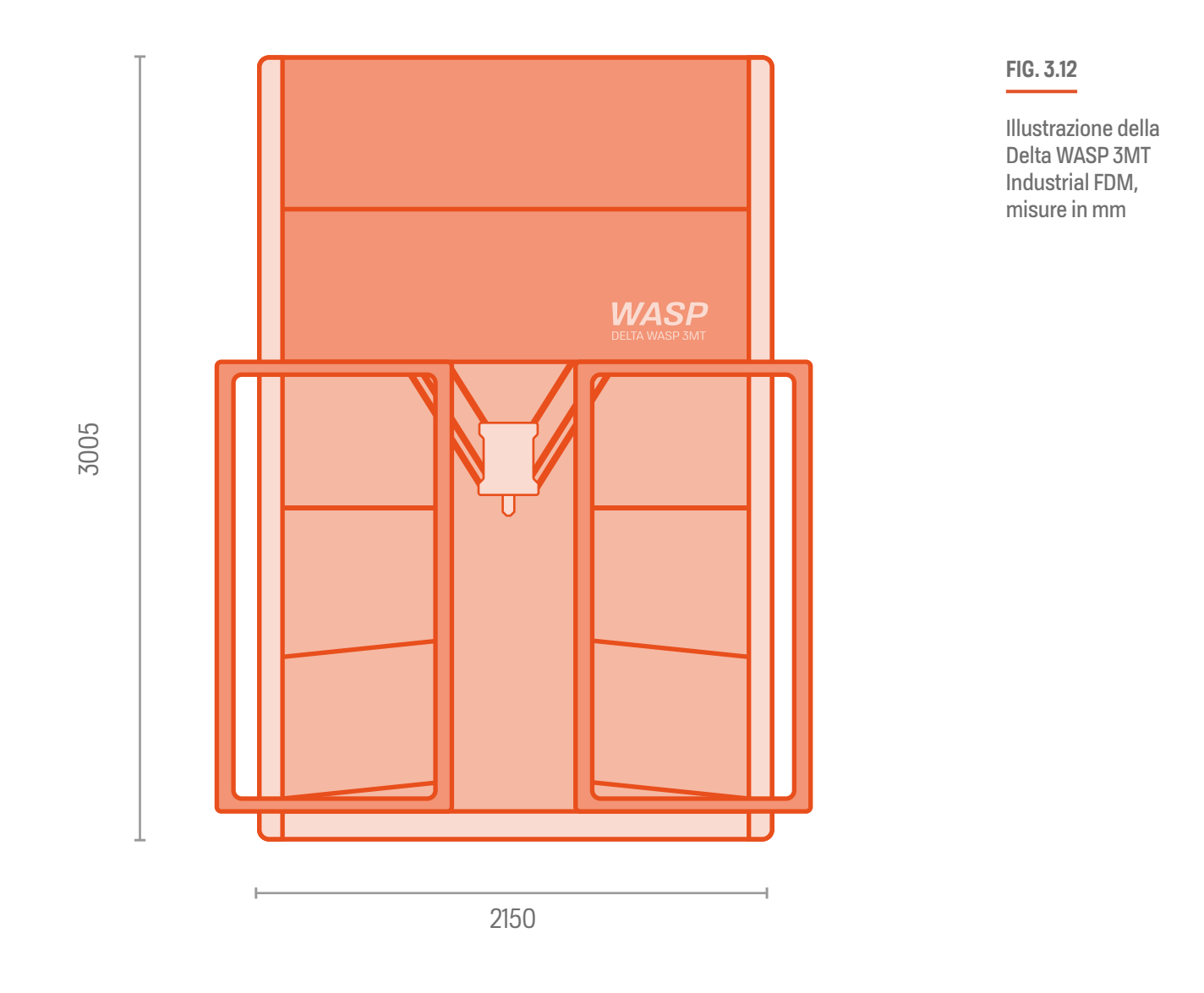

**70**

L'altezza di 3 metri del macchinario è dovuta al fatto che avendo una cinematica di tipo delta, e dovendo assicurare un altezza massima di stampa di 1200mm, ci sia abbastanza spazio per permettere alle 3 braccia del sistema, rinforzate e stabilizzate con tre braccia per ogni asse, di raggiungere un altezza tale che appunto a fine corsa portino la testa di stampa all'altezza dichiarata. Le macchine delta utilizzano un complesso sistema trigonometrico calcolando gli angoli creati dalle braccia per permettere al blocco stampante di muoversi nello spazio 3D, che ha una base di 1000x1000 mm, secondo gli assi X, Y e Z. La WASP Delta 3MT ha una doppia anima, infatti è possibile configurarla come stampante FDM (stampaggio di polimeri) o LDM (stampaggio di materiali "liquidi", viscosi), cambiando il blocco estrusore e la modalità del firmware.

Nella configurazione di base FDM la macchina, oltre la struttura rinforzata, a camera chiusa insonorizzata e isolata termicamente con panelli in polimero espanso, è composta da un piatto di stampa in alluminio rettificato riscaldato per la stampa di materiali più esigenti, come l'ABS, un estrusore per Pellet con sensore laser per il caricamento automatico del granulato dal serbatoio esterno da 50lt attraverso un sistema ad aspirazione Venturi.

Il Pellet Extruder lavora con una vite senza fine per spingere il granulato fuso attraverso l'ugello, che su questa stampante va dai 2mm, ai 3mm fino ai 4mm, e riesce ad estrudere grandi volumi di plastica per stampe grandi. Esiste anche un secondo estrusore, lo Spitfire Extruder, per lo stampaggio veloce tramite filamento (da 1,75mm) con un ugello di Ø1,2mm per gli oggetti più risoluti.

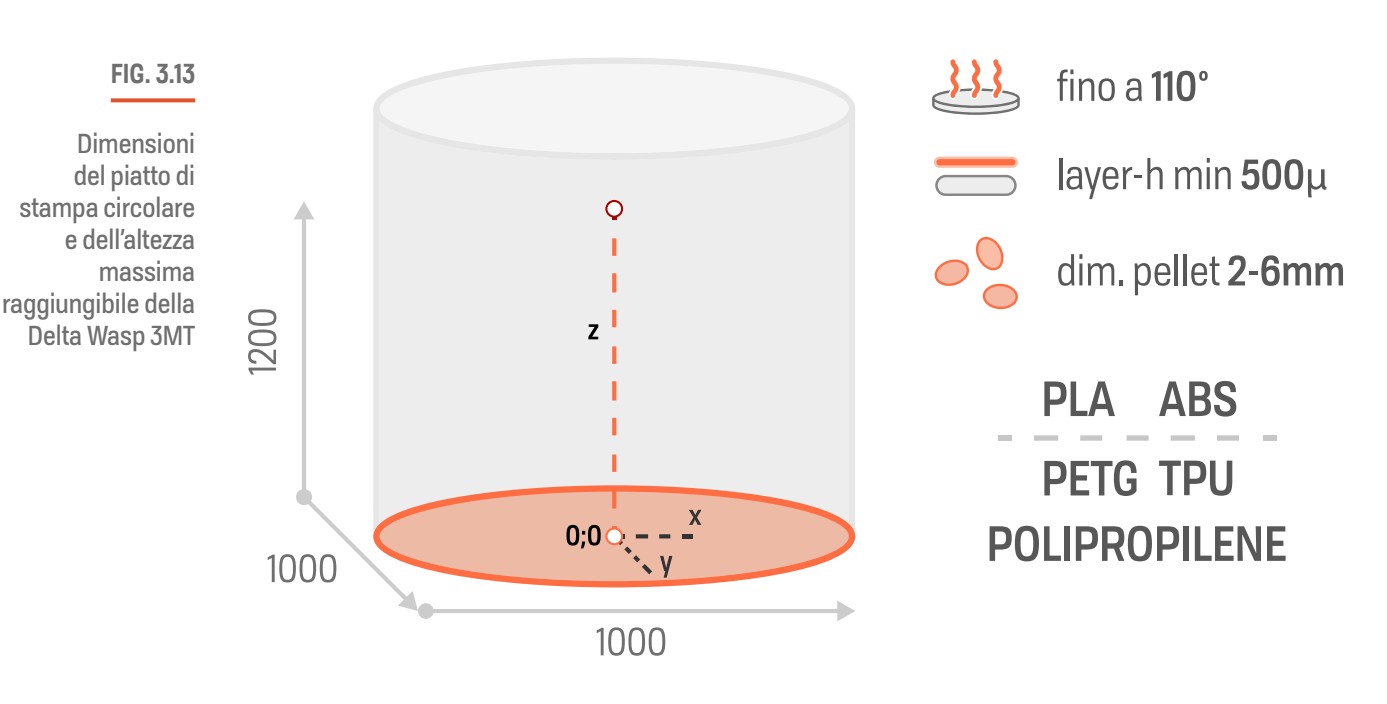

Specifiche:

Volume dell'area di stampa - Misure in millimetri[mm]

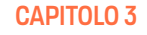

#### Punti di forza:

I punti di forza di questa macchina sono le due modalità di ripresa della stampa attivabile direttamente dall'interfaccia di controllo della macchina, la Free Z System e la Resurrection System. Il Free Z System (fig. 3.14) è una modalità che permette la ripresa di una stampa a partire dall'altezza in cui si è fermata la costruzione del pezzo. Misurando dal piatto l'altezza e inserendola nella macchina, la stampante è in grado di ricostruire il GCODE a partire da quell'altezza permettendo così di riprendere la stampa. La Resurrection System invece è una funziona simile a quella precedente, ma funziona in caso di interruzione dell'alimentazione alla macchina. Infatti a seguito di uno stop, alla riaccensione della macchina, in automatico verrà proposta una Resurrection, ripristinando in automatico la stampa dall'ultima altezza layer registrata. Questi sistemi presentano comunque delle criticità che verranno discusse nel capitolo successivo.[6]

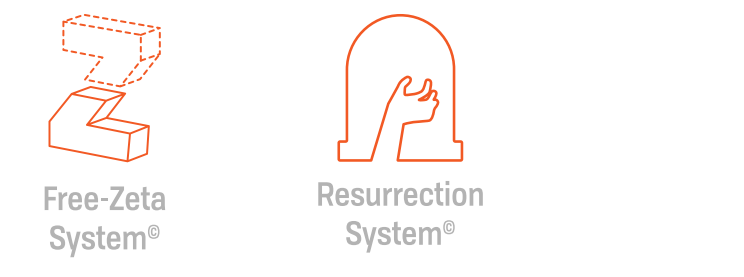

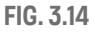

Loghi delle funzioni di ripristino e ripresa stampa della **WASP** 

#### **PRUSA I3 MK3S (DESKTOP FDM)**

La Prusa i3 MK3s, prodotta da Prusa Research, è una stampante FDM desktop a 'camera aperta' di piccole dimensioni e tipologia cartesiana. Qui infatti le coordinate seguono il ragionamento cartesiano per i movimenti lungo gli assi X, Y e Z. Il piatto di stampa, rivestito in PEI, è rettangolare e l'area di stampa massima è 250x210x200 mm. Il materiale è utilizzabile esclusivamente sotto forma di filamento(1,75mm) e il range di ugelli (E3D v6) supportati ufficialmente va dallo 0,15mm agli 0,8mm con un altezza layer minima stampabile di 0,05mm per gli oggetti estremamente dettagliati.

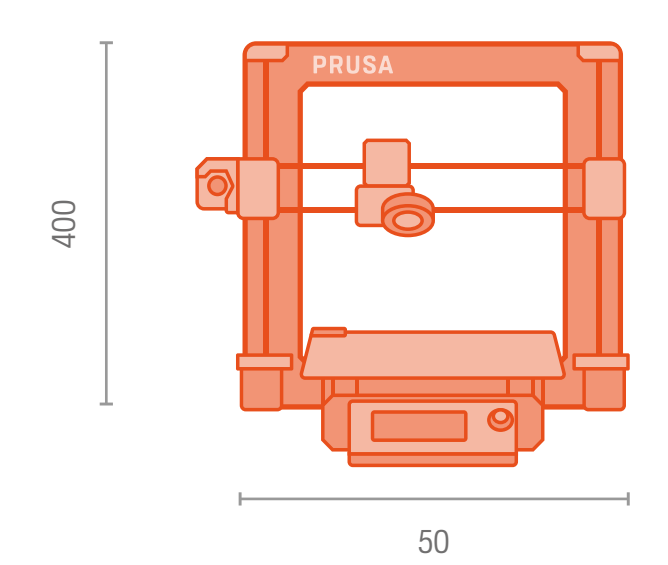

#### **FIG. 3.15**

Illustrazione della Prusa i3 MK3s di Prusa Research - misure in millimetri

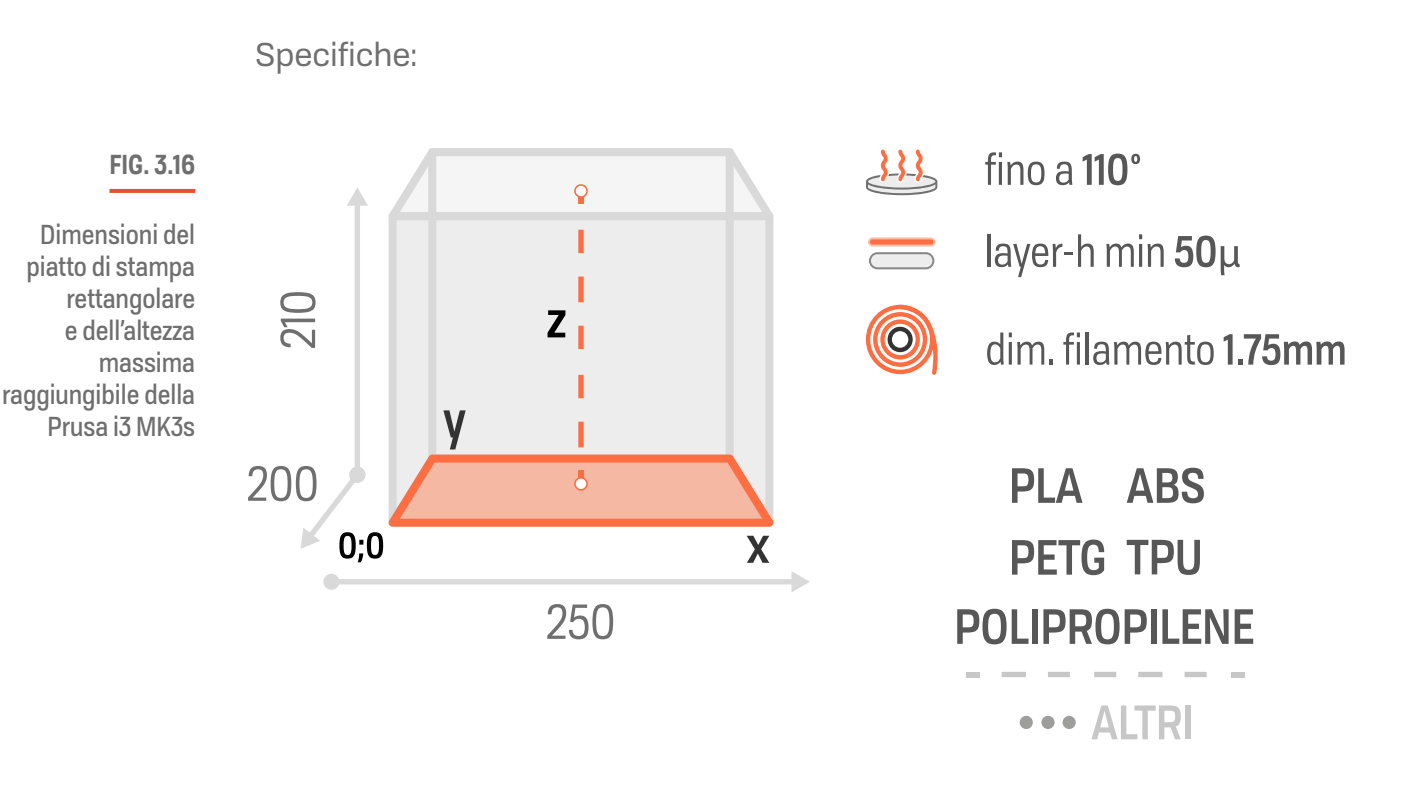

#### Punti di forza:

Ripresa automatica della stampa dopo un'interruzione di corrente, funzionalità di autolivellamento del piatto, piatto flessibile removibile intercambiabile, vasto range di materiali stampabili, possibilità di effettuare un upgrade MMU (multi materiale) per stampare fino a 5 materiali). Questa stampante gode di un'ottima affidabilità, buona velocità di stampa e alta facilità di utilizzo. Le dimensioni del piatto e la quantità di materiali estrudibili la rendono altamente flessibile per una vasta quantità di utilizzi nel campo della stampa 3D desktop. [7]

# **Polimeri termoplastici**

Carbonio, idrogeno, ossigeno, clorite e occasionalmente azoto e fluoro, sono gli elementi che compongono i polimeri ricavati dal petrolio, anche se non tutti, come sarà mostrato più avanti, hanno questo tipo di origine Oggigiorno i polimeri sono tra i materiali più utilizzati al mondo e nonostante ne esistano svariate tipologie tra cui termoplastici, termoindurenti, bio-polimeri, elastomeri, schiume polimeriche, polimeri compositi, il focus sarò spostato su quelli lavorabili dalle stampanti 3D, nello specifico il PLA o acido polilattico, appartenente alla famiglia dei bio-polimeri e alla macro-famiglia dei termoplastici. [8]

#### **CAPITOLO 3**

La caratteristica distintiva dei termoplastici risiede nel fatto che si ammorbidiscono quando esposti ad una fonte di calore**\*** per poi tornare nuovamente al loro stato originale raffreddandosi (fig. 3.17)

L'assenza di legami tra le catene polimeriche dei termoplastici favorise il loro movimento, al contrario nei polimeri termoindurenti i legami tra catene lo bloccano

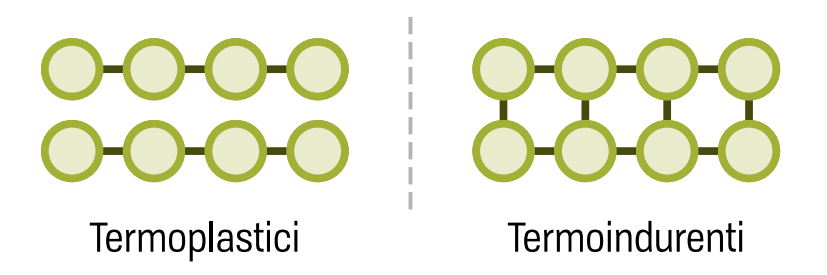

**FIG. 3.17**

Esemplificazione delle catene polimeriche nei termoplastici e nei termoindurenti

Ciò li rende particolarmente adatti per essere impiegati nella creazione di geometrie complesse tramite processi di formatura. Possono essere colorati, caricati con fibre per aumentarne le proprietà meccaniche o ridurne il restringimento, additivati per migliorare il comportamento da esposizione alla fiamma e i raggi UV, ridurre l'igroscopicità e migliorare la stabilità dimensionale. Molti sono inoltre riciclabili. La loro struttura può variare a seconda del materiale e si divino tra gli amorfi, trasparenti e meno duri, i cristallini, con migliore resistenza chimica, stabilità alle alte temperature e una migliore resistenza a deformazione da carico prolungato, e infine i semi-cristallini che sono traslucidi. In generale all'aumentare del peso molecolare aumenta la rigidezza, la robustezza e la resistenza agli agenti chimici ma aumenta anche la difficoltà nella lavorazione di pareti sottili.

Tra le tipologie di polimeri ve n'è alcuni che cristallizzano prima rispetto ad altri: il polietilene cristallizza più velocemente mentre i poliesteri più lentamente e tendono a mantenere una struttura amorfa con un tempo di raffreddamento normale. Per quanto riguarda il punto di fusione mentre i cristallini mostrano un cambiamento di stato abbastanza repentino, da superare abbondantemente nel caso il polimero debba essere formato, gli amorfi hanno un comportamento graduale diminuendo la loro viscosità in modo progressivo all'aumentare del calore fornito, questo fa si che per avere una fluidità adatta per essere stampati ad iniezione od estrusi, devono essere portati al di sopra della temperatura di transizione. Mentre gli amorfi possiedono un'ottima resistenza all'impatto e basso restringimento, i semi cristallini soffrono di un più alto restringimento a causa della cristallizzazione che ne determina un cambiamento di volume dovuto alla più ordinata e stretta disposizione molecolare. Un aspetto interessante riguardo il restringimento è la capacità delle fibre di ridurlo. Infatti i materiali polimerici caricati con fibra, grazie all'orientamento dalle stesse acquisito durante la direzione d'estrusione, riescono a minimizzare questo fenomeno fino a 2-3 volte nella direzione d'estrusione, rispetto a quello nella sezione trasversale. [8]

#### **ALCUNI POLIMERI TERMOPLASTICI PER LA TECNOLOGIA FDM BAAM**

Il processo di stampa FDM ha il vantaggio di poter utilizzare differenti polimeri, tra cui anche polimeri caricati (PCM, Polymer Charged Material), nano-compositi, compositi rinforzati con fibre (FRC, Fiber Reinforced Composite), polimeri compositi con ceramici (PCC, Ceramic Charged Polymer), bio compositi. Tra la lunga lista di polimeri troviamo, tra i più importanti l'ABS (acrilonitrile butadiene stirene), il PLA (acido polilattico), il PET (polietilene tereftalato),il PETG (polietilene tereftalato glicole), il Nylon/poliammide, l'ASA (acrilonitrile stirene acrilato), il PC (policarbonato), il TPE (elastomeri termoplastici) etc. Questi polimeri a loro volta possono essere caricati con materiali di rinforzo come nanotubi di carbonio, fibre di vetro, fibre di carbonio, Kevlar, che ne aumentano appunto le proprietà meccaniche. L'ABS, il PLA, il PETG e il Nylon sono comunque tra i termoplastici più utilizzanti nel campo della stampa 3D grazie al loro basso punto di fusione che li rendere facilmente lavorabili ,a temperature piuttosto basse, dalla testa di stampa e le dimensioni dell'ugello [9].

Alcuni dei termopolimeri stampabili su BAAM:

- Acrilonitrile Butadiene Stirene (ABS) [10];
- Polietilene Tereftalato (PET-G) [11];
- Polipropilene (PP) [12].

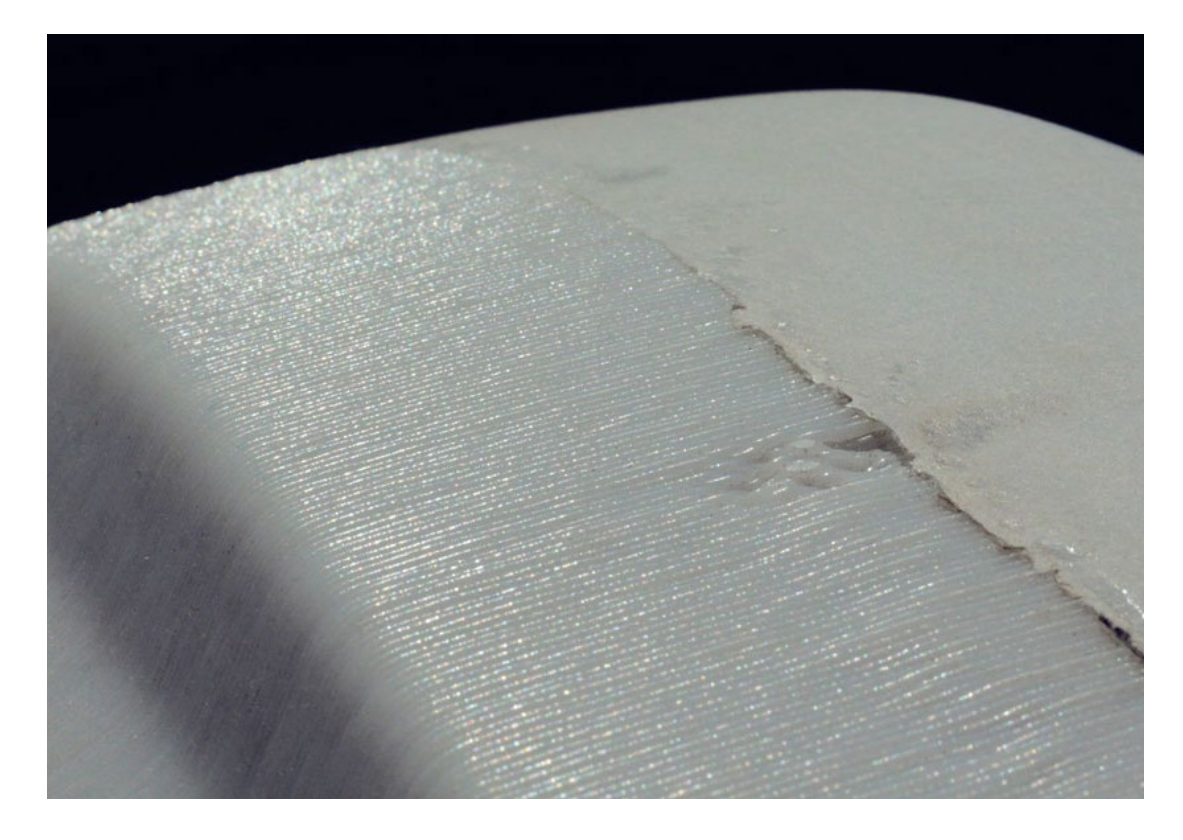

#### **FIG. 3.18**

Pezzo stampato in ABS sulla Dleta WASP 3MT Industrial, prima e dopo il trattamento con acetone - WASP

# **L'acido polilattico (PLA)**

Buste, imballaggi, arredamenti e prodotti elettronici sono fatti di plastica. Nel 2020, sono stati prodotti più di 367 milioni di tonnellate di plastica globalmente (PlasticsEurope.org), e si prospetta un aumento fino al doppio nei prossimi 20 anni. Il petrolio è la materia prima utilizzata per la produzione della plastica e la sua estrazione costa ingenti quantità di energia nonché l'immissione di grandi quantità di CO2 nell'ambiente. Inoltre la plastica non degrada facilmente e gli oggetti prodotti non sono efficientemente raccolti e riutilizzati, riciclati ma dispersi nell'ambiente. Da qui l'importanza di orientarsi verso materiali ecosostenibili e intelligentemente creati.

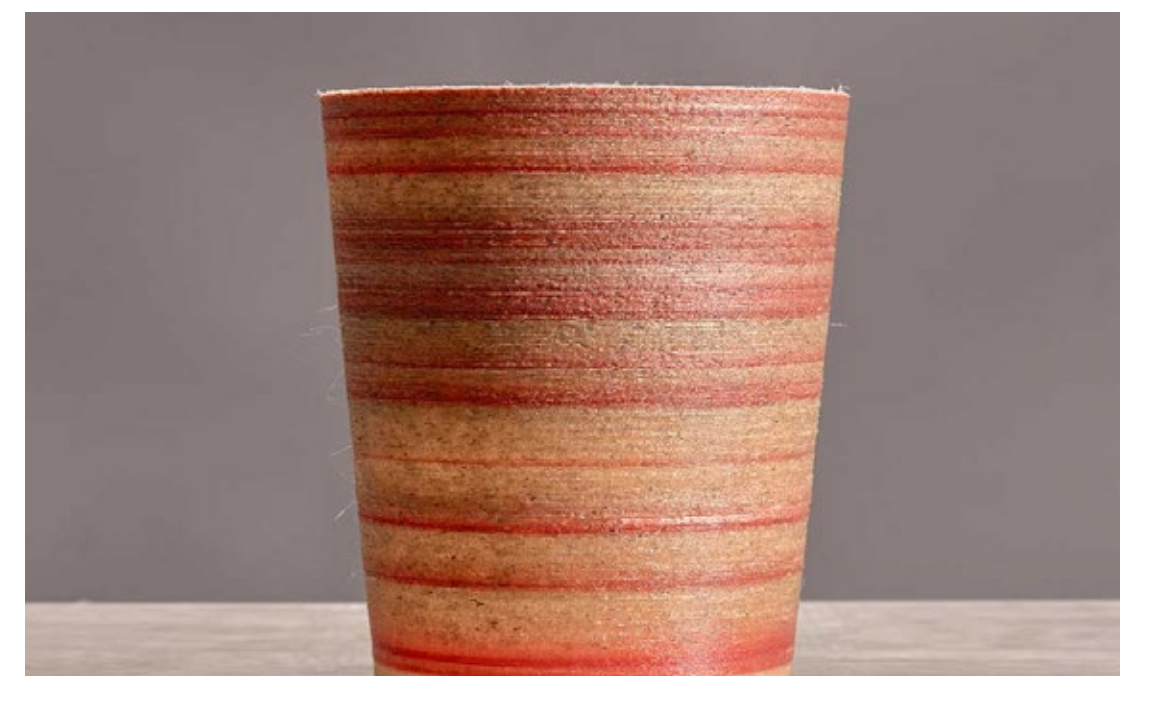

**FIG. 3.19**

Vaso in PLA stampato con la Delta WASP 3MT - **WASP** 

#### Cosa è?

Il PLA è un poliestere termoplastico biodegradabile. Nel 2010, è diventato la seconda plastica più consumata al mondo grazie alla sua vasta applicazione. E' un termoplastico rigido che può aver struttura amorfa o semi-cristallina a seconda della purezza ottica della catena polimerica. Le proprietà del PLA sono a tratti simili a quelle di due polimeri petrolchimici, si comporta come il PET (polietilene-tereftalato) e performa come il PP (polipropilene), infatti il PLA trova impiego in moltissimi campi tra cui l'industria del packaging e del biomedico. Può essere lavorato con gli stessi processi di molti polimeri ed essere modificato ad impatto, cristallizzato sotto stress, caricato, e cristallizzato tramite trattamento termico. Inoltre il PLA mostra eccellenti proprietà organolettiche che lo rendono idoneo al contatto alimentare. I nuovi metodi di produzione sfruttano l'ingegneria metabolica dei microrganismi per la polimerizzazione dell'acido lattico attraverso la fermentazione batterica. Esiste anche un metodo chimico, ma il metodo fermentativo, utilizza risorse rinnovabili, come carboidrati in brodo fermentato, per l'ottenimento dell'acido lattico (fig. 3.20). I due metodi differiscono inoltre anche per la purezza ottica dell'acido lattico ottenibile. Non entreremo nel merito di ulteriori informazioni specifiche dato che lo scopo di questo paragrafo è fornire informazioni basilari sul materiale utilizzato [13].

#### **FIG. 3.20**

A destra: metodi di ottenimento del PLA:

•da elementi naturali tramite la cattura della CO2 e la trasformazione in lunghe catene di zucchero

•sperimentazione di metodi innovativi per trasformare i gas delle serre - INGEO

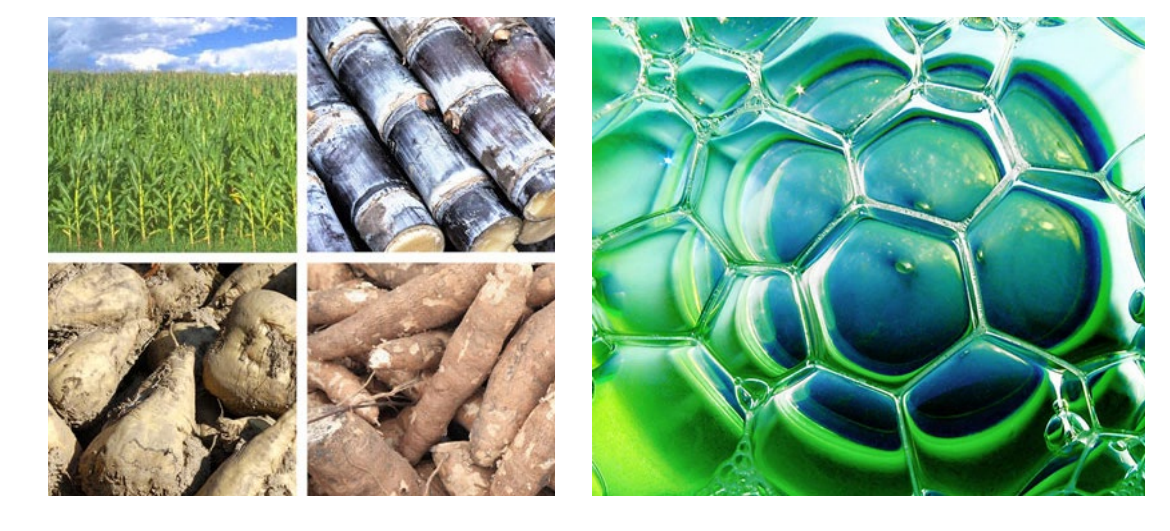

attraverso i batteri In breve si può affermare che diverse tipologie di batteri per l'acido lattico (fig. 3.21) producono differenti tipologie di acido lattico (chiamati D-lattato o L-lattato), che nel loro stato naturale non sono particolarmente utili e hanno bisogno di essere condensati in differenti lattati, che combinati insieme, producono appunto l'acido polilattico, più comunemente noto come PLA [14].

#### **FIG. 3.21**

In sequenza da sinistra verso destra:

•molecola di acido lattico ottenuta da idrolisi

> •acido lattico trasformato in anello di lactide

•anello di lactide aperto e polimerizzato in una lunga catena di PLA

- INGEO

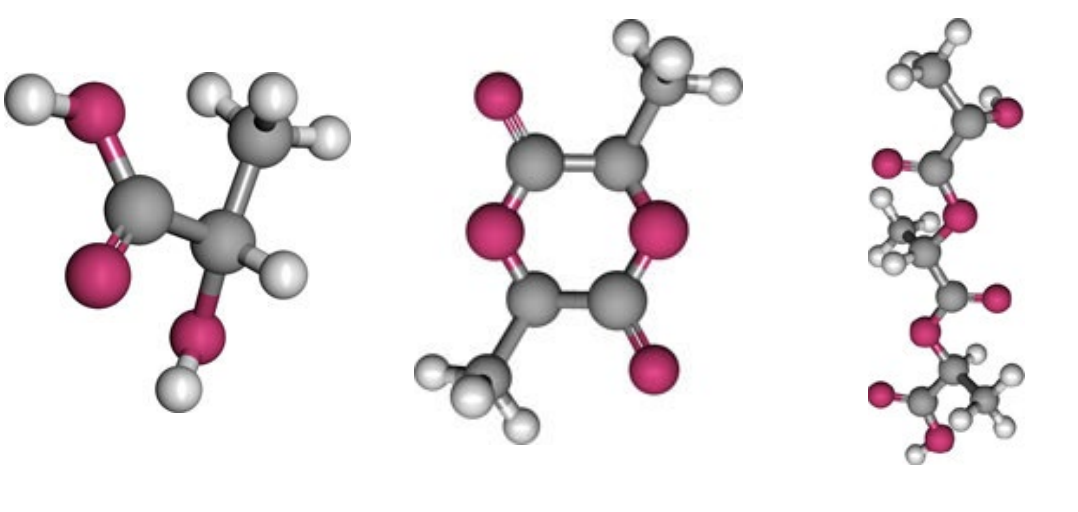

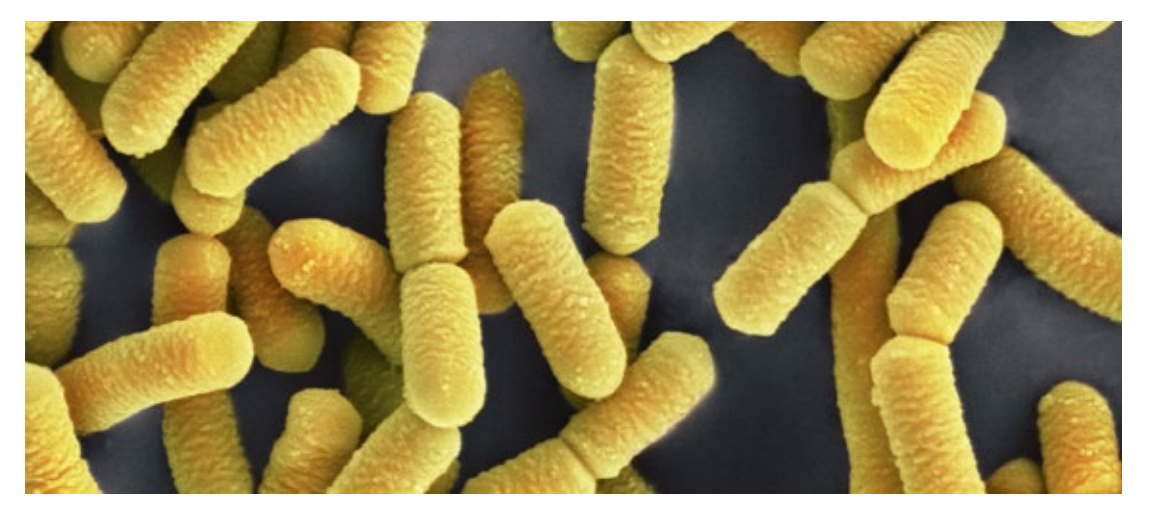

#### **FIG. 3.22**

Lacto batteri impiegati nella produzione di PLA - Micropia

L'utilizzo di batteri (fig. 3.22) per la produzione di tale bio-polimero fa si che la produzione richieda meno energia rispetto ad un polimero tradizionale. Questo aspetto, inoltre, unito al fatto che viene ricavato a partire da rifiuti organici (mais, grano, latte) come materia prima, fa si che questo materiale sia virtualmente ad impazzo zero sull'ambiente. La sua produzione è molto efficiente infatti da 1,6kg di biomassa si ricava 1kg di PLA. Esso, rispetto alla plastica convenzionale, è più riciclabile, riutilizzabile e compostabile, rendendolo appunto una valida alternativa sostenibile a molti polimeri utilizzati nei suoi stessi campi d'applicazione [14].

#### Lavorazioni

Il PLA può essere stampato, termo-formato e stampato in 3D. E' trasparente e gode dell'approvazione FDA[15] per il contatto con il cibo e l'utilizzo nel campo del confezionamento cibi. I fogli ottenuti da questo materiale possono essere laminati e stampati.

#### Utilizzi

Gli utilizzi tipici comprendono il packaging per il cibo, buste di plastica, vasi per piante, pannolini, bottiglie, bicchieri per bevande fredde, pannelli, film e il settore della stampa 3D.

#### Note tecniche

• Temperatura di formatura raccomandata: 165°-170°C - Temperatura di stampa FDM SmallScale 210°C | FDM BAAM >185° (maggiore all'aumentare della velocità di stampa)

• Potrebbe essere necessario essiccare il materiale, se non additivato, per eliminare l'umidità assorbita e non compromettere la formatura o l'estrusione.

• E' progettato per permettere una facile lavorazione  $[15]$ 

#### **Criterio di selezione**

Per la stampa delle parti delle statue la scelta era tra due principali candidati: il PLA e l'ABS. Il primo con le sue ottime proprietà di stampa, la facilità di gestione, le basse temperature di estrusione, e la facile adesione di stampa, e il secondo anch'esso ottimo materiale nel mondo della manifattura 3D, con proprietà meccaniche migliori rispetto al PLA e un eccellente lavorabilità in post produzione, come dimostrato da WASP in uno dei casi studio individuati durante la fase di ricerca in cui l'obbiettivo era quello di realizzare una scultura ed il materiale utilizzato è stato proprio l'ABS [16]. Con l'uso dell'acetone infatti è possibile lisciare facilmente le superfici (per occultare i fisiologici layer di stampa) e l'eventuale ancoraggio delle sezioni della statua tra di loro. Infatti l'ABS è noto per essere solubile in acetone e quest'ultimo viene ampiamente utilizzato sia spennellato sulle superfici o tra le giunzioni da unire per la sua capacità di sciogliere il polimero, e una volta evaporato fonderlo nuovamente. E' possibile inoltre effettuare una lisciatura indiretta e più smorzata, attraverso l'immersione delle parti un ambiente saturo di vapori di acetone.

Non dovendo disporre di particolari proprietà meccaniche, dato che la funzione delle statue del progetto 'Cicatrici Milano' è quella di essere collocate in un ambiente ed essere ammirate e contemplate, quindi non pensate per essere sottoposte a sollecitazioni meccaniche particolari, se non quelle esercitate dagli agenti atmosferici. Piuttosto dunque una proprietà necessaria sarebbe stata la resistenza ai raggi UV del sole, per evitarne il deterioramento, ma che purtroppo l'ABS non possiede e che invece è propria dell'ASA, ma entrambi soffrono di una criticità che ha portato infine la selezione sul PLA per un semplice motivo: la tossicità dell'ABS, ed eventualmente dell'ASA. Questi due materiali infatti quando portati a temperatura di fusione per essere estrusi dalla stampante rilasciano piccole quantità di stirene, tossico per la salute [17]. Per una stampa di breve durata questo aspetto negativo sarebbe potuto esser messo in secondo piano affidandosi al ricircolo passivo dell'aria attraverso le finestre del laboratorio.

Considerati però la durata di stampa, non indifferente e che in alcune parti arriva persino a richiedere circa 15-16h di stampa, la mancata presenza di un sistema di depurazione dell'aria, attraverso filtri ai carboni attivi, sulla Delta WASP 3MT Industrial, che comunque è un sistema industriale in grado e pensato per stampare soprattutto materiali come l'ABS, e l'intenzione (da concept) di mantenere l'aspetto naturale delle superfici caratterizzate dai layer, il PLA si è rivelato appunto la scelta più sensata. E' bene sottolineare che l'ambiente in cui è situata la macchina avrebbe finito per essere non idoneo alla presenza né dell'operatore addetto alla stampa né tantomeno di altri individui dato l'elevata quantità di stirene che si sarebbe accumulata nell'aria.

J.

#### Curiosità

Il materiale utilizzato per la produzione delle due statue usate come caso studio è Ingeo - NatureWorks 3D Series for 3D printing Grade 3D700. Questo PLA, fornito in formato granulare (Pellet) è ideale per la manifattura additiva di grande formato, e fornisce grazie alla sua formulazione un'importante riduzione della deformazione (warping) così da minimizzare i fallimenti di stampa [18].

# **Colorare la plastica con il masterbatch**

Per la colorazione delle due statue del progetto "Cicatrici Milano - L'arte di ripartire" si è deciso di optare per un bianco neutro, in modo tale da poter facilitare eventuali decorazioni in post produzione. Il PLA utilizzato per la stampa è puro ed ha una colorazione neutra naturale, quindi si presenta traslucido, e dopo essere stato estruso, per via del trattamento termico che subisce, tende ad ingiallire a causa di una leggera degradazione. Degradazione che nel caso di alte temperature determina una diminuzione del peso molecolare del polimero comportando anche una compromissione delle proprietà fisiche [19]. Una colorazione post stampa è da evitare in quanto se non effettuata correttamente, e con uno spessore adeguato, essendo le statue esposte all'esterno agli agenti atmosferici, avrebbe finito per degradarsi e sfogliarsi.

Un approccio sicuramente più intelligente e duraturo, nonché anche perfettamente omogeneo, è quello di colorare il polimero per aggiunta di masterbatch (fig. 3.23). Questo metodo consiste nell'aggiungere alla quantità di polimero da estrudere un dose prestabilita, di solito tra il 2% e il 4% a seconda della forza del pigmento, miscelando a priori i due granulati per assicurare una corretta ed omogenea miscela delle due parti. Questo fa si che durante la fase di estrusione, l'azione miscelante della vite senza fine all'interno della camera riscaldante dell'estrusore, misceli i due granulati fusi attraverso il calore ottenendo un estruso omogeneamente colorato.

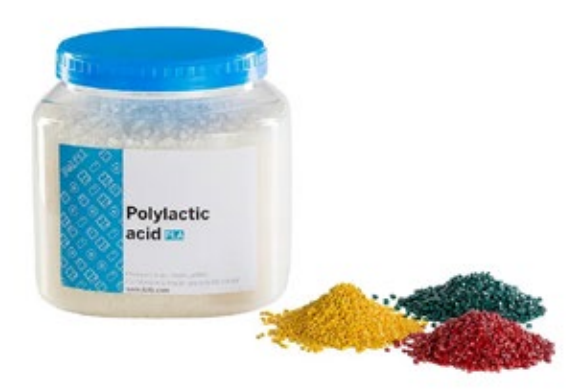

#### **FIG. 3.23**

Contenitore con PLA in pellet e granuli di masterbatch giallo, rosso e verde - Felfil

In breve, esistono due metodi per colorare i polimeri: la colorazione in massa e la autocolorazione. Questi due metodi presentano differenti aspetti tecnici ed economici, differenti vantaggi e svantaggi.

#### **Colorazione in massa**

La colorazione in massa è solitamente preferita quando vi è la necessità di mantenere proprietà meccaniche per utilizzo a lungo termine o assicurare proprietà di non infiammabilità etc. a parti o attrezzature per utilizzo tecnico o elettrico. Qui la colorazione non è solitamente un aspetto di personalizzazione perché ad esempio si deve sottostare a degli standard internazionali, quindi anche a colorazioni standard. In altri casi invece la produzione di parti su vasta scala con una colorazione personalizzata, per brandizzazione ad esempio, da parte di un produttore giustifica tale scelta [20].

#### **FIG. 3.24**

**VANTAGGI** 

#### **SVANTAGGI**

Colorazione in massa del polimero: vantaggi e svantaggi [21]

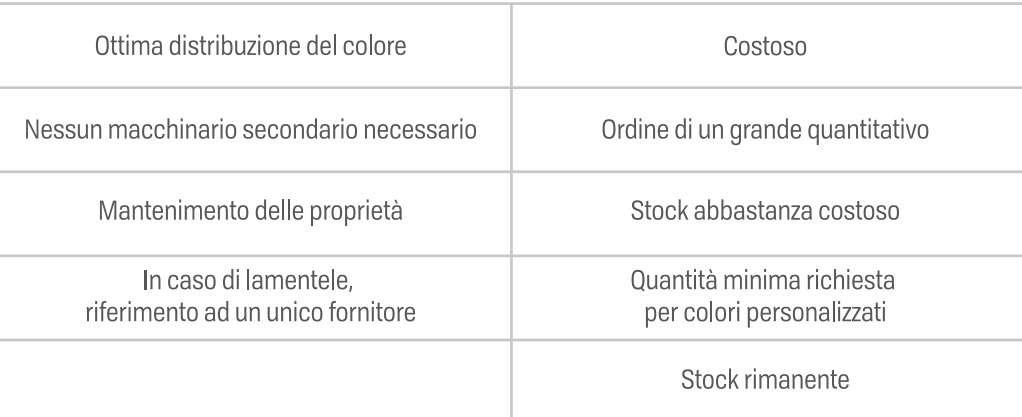

#### **Auto-colorazione**

L'auto-colorazione invece, solitamente utilizzata per i beni di consumo, è prettamente più conveniente per gli utilizzi comuni e per tutte quelle applicazioni in cui è prevista una variazione del colore annua a seconda della trend. Questa metodologia permette, attraverso la preparazione del colore, a chi lavora la plastica di avere un grado maggiore di flessibilità cromatica e libertà nella scelta dei materiali a seconda delle proprietà di cui necessita. Se si tengono in considerazione l'alto numero di vantaggi che apporta i'utilizzo di questo metodo si capisce immediatamente il motivo per cui è quello preferito nel mondo della manifattura [22].

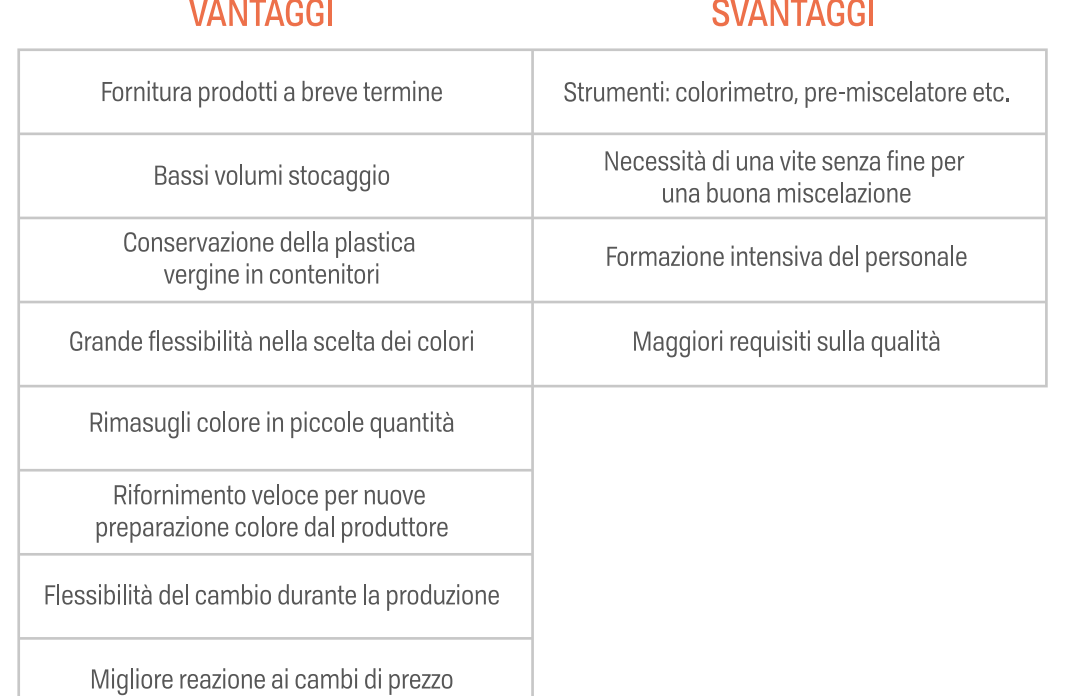

#### **FIG. 3.25**

Auto-colorazione del polimero: vantaggi e svantaggi [23]

Il metodo scelto per l'additivazione del PLA in questo progetto è quello dell'autocolorazione. Infatti il PLA vergine Ingeo 3D700 è stato miscelato in questo caso con un quantità calcolata al 3%/kg di masterbatch bianco (fig. 3.26).

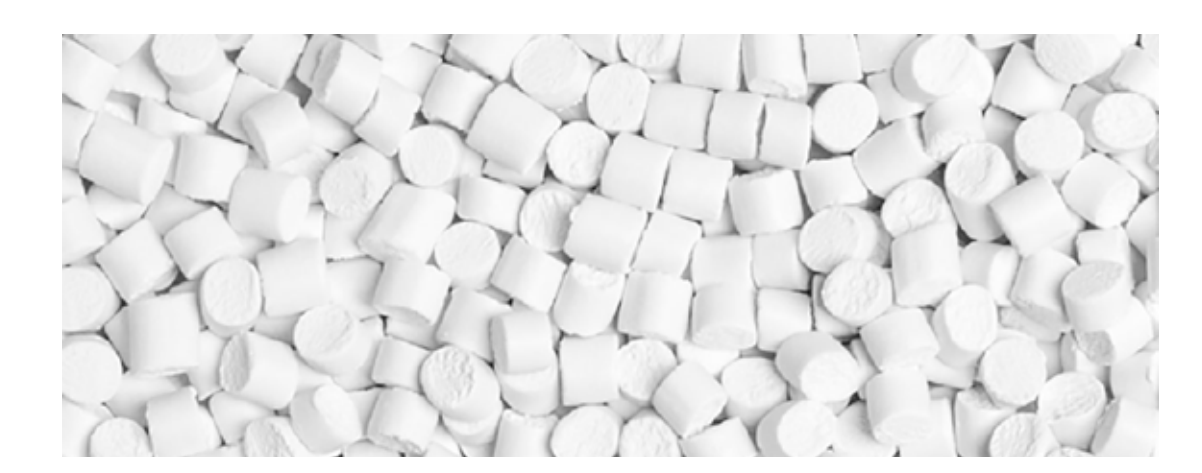

#### **FIG. 3.26**

Masterbatch bianco per polimeri

I. H.

Vi è un importante considerazione da fare sulla colorazione dei polimeri bio based biodegradabili (fig. 3.27). I granulati per il masterbatch sono attenuti dalla miscela di materiali grezzi, solitamente 50% di colorante, 40-45% di polimero base e 5-10% di agente di dispersione, più eventuali additivi, successivamente estrusi e granulati [24]. A seconda del polimero da colorare cambia anche il tipo polimero base utilizzato nel masterbatch per questioni di compatibilità e omogeneità di miscelazione, ma esistono in commercio anche masterbatch universali. Quando si parla però di bio-polimeri biodegradabili bisogna fare attenzione. Questi appunti hanno la capacità di decomporsi naturalmente, nel terreno o in impianti di dismissione se degradati da microorganismi o foto-chimicamente se degradati in catene più semplici grazie alla luce UV dei raggi solari, le quali diventano biodegradabili.

Dato che il colore naturalmente posseduto dai bio-polimeri non è visivamente piacevole, vengono colorati. Per preservare la biodegradabilità oltre il polimero anche il colorante e gli additivi dovrebbero esserlo ma purtroppo per motivi legati alla natura di questi ultimi non è possibile. Infatti dato che i pigmenti naturali non resistono alle temperature di lavorazione dei polimeri non possono essere utilizzati; i coloranti organici sintetici non sono considerati biodegradabili; i pigmenti inorganici sono generalmente non biodegradabili ma anche non solubili, quindi non pericolosi per l'ambiente [25] Tuttavia, nonostante il compromesso negli ultimi tempi sia stato utilizzare coloranti inorganici per la colorazione di polimeri biodegradabili, perdendo così la piena biodegradabilità, ultimamente alcune aziende, hanno cominciato ad introdurre bio-masterbatch per bio-plastiche (PLA, PBAT, PHA, PBS) in grado di essere perfettamente sostenibili e biodegradabili nel rispetto della normativa europea EN 13432, che regola i parametri di test per gli schemi di compostaggio domestico ed industriale, come i coloranti organici per il food packaging e per il non-food packaging di Clariant [26].

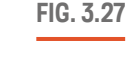

Processo di biodegradazione di una bottiglia in PLA in 80 giorni

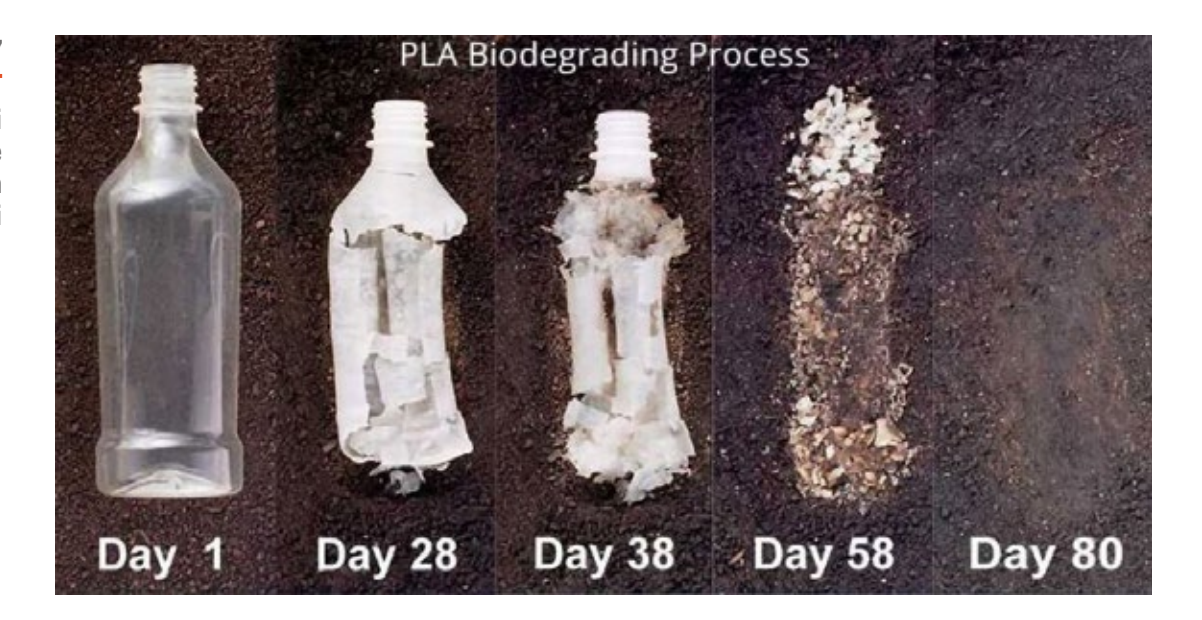

# **Metodologia**

### IN QUESTO CAPITOLO:

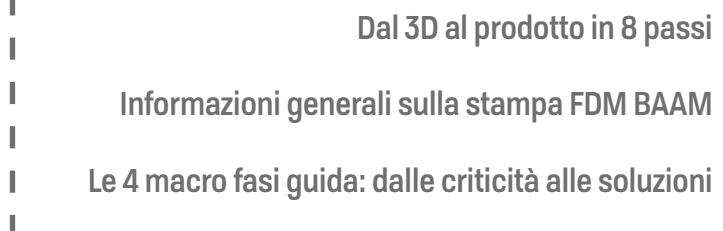

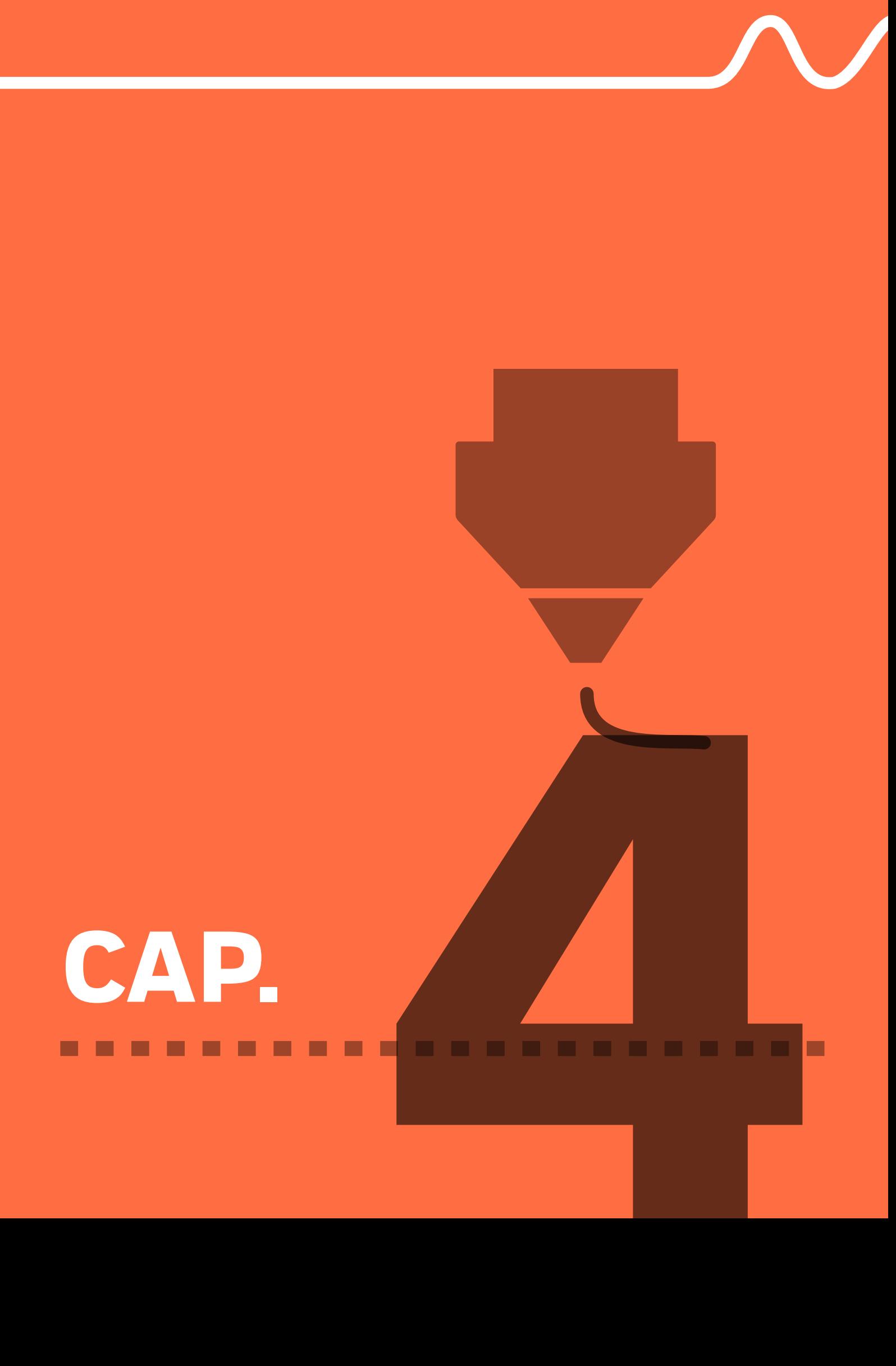

# **METODOLOGIA**

# **Dal 3D al prodotto in 8 passi**

Sono circa otto le fasi (Gibson 2015) che generalmente scandiscono la realizzazione di un prodotto da creare attraverso un metodo di manifattura additiva e, nonostante l'automazione del processo, alcune di queste fasi richiedono la partecipazione più o meno attiva di un operatore.

#### 1. Creazione modello su CAD

Dati gli svariati modi per rappresentare un concetto/progetto, se si necessita di utilizzare la tecnologia AM un modello 3D digitale è imprescindibile per il passaggio dal mondo digitale a quello fisico. I modelli devono essere privi di errori, le loro superfici ben saldate tra di loro e le dimensioni del modello devono rientrare nel volume di stampa della macchina.

#### 2. Conversione del file in STL/AMF/3MF

Creato negli anni 90, il formato STL rappresenta ormai uno standard per l'additive manufacturing. Esso contiene unicamente informazioni geometriche approssimate infatti il formato STL non fornisce informazioni sull'unità di misura, il colore, il materiale o altre funzioni. Per questo è nato successivamente il formato AMF (ISO/ASTM 52915:2013) (additive manufacturing format), e il 3MF (3D manufacturing format) specifico per la tecnologia additiva e che contiene molte più informazioni utili ed è inoltre privo di errori. Dato che la macchina esegue soltanto le istruzioni trasportate dl file di stampa, se il modello contiene errori il pezzo potrà non riuscire nel modo corretto.

#### 3. Manipolazione STL/AMF/3MF e preparazione alla stampa

Fase di verifica del modello e di posizionamento sul piano di stampa virtuale. Si cerca di prevedere restringimenti del modello in fase di realizzazione, si possono marchiare i pezzi per catalogarli.

#### 4. Preparazione della stampante

Preparazione delle impostazioni della macchina a seconda del materiale da utilizzare, la gestione e riduzione del tempo di realizzazione e la stampabilità. Controllo del livellamento del piatto di stampa se sono presente regolazioni, pulizia del piatto, stesura di eventuali substrati per il miglioramento dell'adesione o del distaccamento del pezzo.

#### 5. Costruzione del pezzo

Fase semi-automatica. La macchina procede con la costruzione del pezzo ma un operatore è comunque richiesto per il controllo di eventuali errori di stampa o anomalie nel funzionamento della macchina, modificando eventualmente alcuni parametri direttamente dall'interfaccia di controllo della macchina o fermando direttamente il processo

#### 6. Rimozione e pulizia

Completata la fase di stampa e il raffreddamento della macchina, nel caso sia necessario, si passa alla fase di rimozione del pezzo dal piatto di stampa, e alla successiva pulizia del pezzo rimuovendo eventuali supporti di stampa o materiali residui occasionalmente depositati, a causa di perdite dall'estrusore, dalla testa di stampa durante i movimenti effettuati.

#### 7. Eventuale post-produzione

Intervento manuale variabile a seconda della tecnologia di stampa utilizzata e a seconda della finitura del pezzo desiderata. Può prevedere la rimozione di residui di materiale indesiderato, la rimozione del brim, la carteggiatura delle superfici e il trattamento con materiali di riempimento, l'incollaggio delle parti, se prevista la scomposizione in sezioni degli oggetti grandi, ulteriori trattamenti superficiali quali additivi per la protezione UV, sigillanti, colorazione.

#### 8. Utilizzo della parte

Dopo la fase di post-produzione la parte è pronta per essere utilizzata.

J.

# **Informazioni generali sulla stampa FDM BAAM**

Nella BAAM, come accennato già più volte, si condividono molte regole di progettazione che appartengono al mondo della stampa 3D small-scale ma considerate alcune varianti, come le dimensioni e i volumi di stampa, vi è la necessità di applicare differenti approcci, sia di progettazione che di processo, che tengano conto delle differenze di tale tecnologia [2]. Come noto, per poter realizzare un pezzo tramite manifattura additiva si necessita di un modello tridimensionale, ovvero un file digitale che contiene la raccolta di tutte le informazioni geometriche nello spazio tridimensionale virtuale della parte che si vuole creare. La parte di progettazione in questa tesi non ha interessato i pezzi da realizzare, bensì la creazione di metodi e funzioni per facilitare la stampa di grandi dimensioni e facilitare il lavoro del designer che si interfaccia con la tecnologia BAAM, specie durante la lavorazione di geometrie complesse. A grandi linee per ottenere un modello 3D ex novo si utilizzano programmi di modellazione CAD (computer aided design) per la progettazione di assemblaggi di componenti e strutture complesse, come Solidworks, Fusion 360, Rhinoceros e altri, o modellatori di mesh, sopratutto per la progettazione e la creazione di forme libere o artistiche che non hanno bisogno di tolleranze specifiche, come può essere appunto la progettazione delle forme di una statua. In questo caso si utilizzano software come Autodesk 3DS Max, Maya, Blender etc. Ottenuto il file 3D, che, come detto, contiene tutte le informazioni geometriche come curvature tra cui archi e splines [2]. Il file 3D deve essere poi convertito in un file per la stampa 3D (.stl, .amf, .3mf)  $(fig. 4.1).$ 

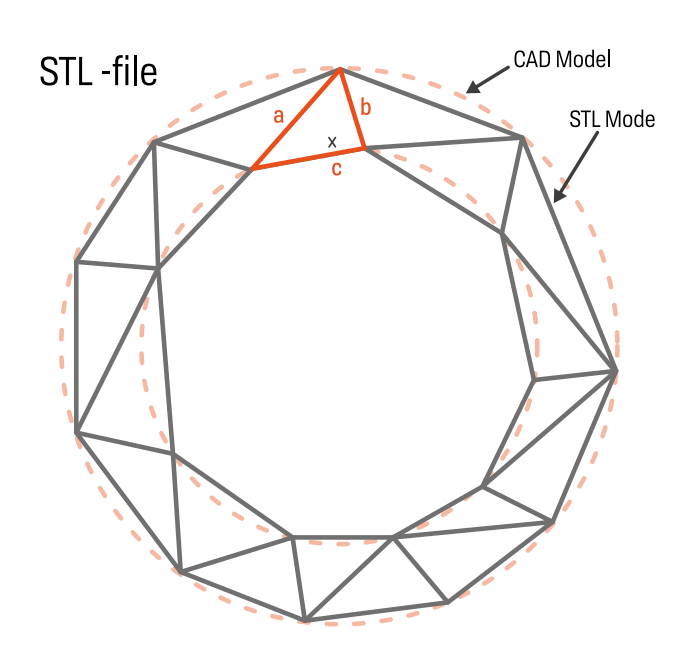

#### **FIG. 4.1**

Processo di approssimazione della geoemtria per andare dalla curvatura del CAD alle linee rette del file STL [4]

Quando si devono realizzare dei lavori di stampaggio 3D su commissione o per uso personale come può essere nel caso di un FabLab o un azienda che si occupa di produzione su commissione, non sempre si dispone di modelli tridimensionali pronti per essere realizzati direttamente tramite manifattura additiva, in quanto chi modella potrebbe non conoscere il principio di funzionamento della tecnologia, o ancora perché l'intento sia soltanto quello di modellare una forma senza tener conto del processo manifatturiero con cui sarà realizzata, quindi si ha a che fare con forme non pensate specificatamente per la stampa 3D. Per poter quindi realizzare questa tipologia di geometrie "non specifiche" è necessario conoscere quali siano le problematiche, i vincoli di progettazione e le criticità della tecnologia che si sta utilizzando affinché sia possibile creare delle metodologie di approccio che risolvano o semplifichino la produzione delle suddette geometrie. Nonostante la sua alta versatilità di utilizzo e la capacità di realizzare geometrie estremamente complesse in tempi ridotti, la tecnologia di stampa 3D FDM BAAM, così come la SCAM**\***, necessita di alcuni accorgimenti mirati dovuti alle criticità che scaturiscono dal principio di costruzione per sovrapposizione di materiale, dall'accumulo di calore dovuto alla difficoltà di raffreddamento degli strati depositati, all'incapacità di realizzare aggetti repentini dalla geometria principale, all'impossibilità di sfruttare il sistema di supporti di stampa (ampiamente utilizzati nel mondo small-scale), o ancora all'impossibilità di realizzare superfici ponte (bridge in inglese) relativamente distanti tra due geometrie supportate, gli angoli di stampa massimi realizzabili nella direzione Z, la "bassa" risoluzione delle superfici verticali etc.

Prendendo in considerazione un oggetto stampato in 3D e partendo dall'esterno per andare verso l'interno, saranno presi in analisi svariate criticità riscontrabili quando si ha a che fare con la BAAM, considerando in questo caso la stampante 3D utilizzata**\*\***, legate alla risoluzione di stampa, agli angoli massimi stampabili e a come variano a seconda di alcuni parametri di stampa, alla stampa per perimetri (fig. 4.2 - geometrie cave), all'accumulo di calore specie nella parti di piccole dimensioni, al verso di costruzione, errori interni alla mesh e difetti di stampa.

- -----------
- small scale additive manufacturing
- la Delta WASP 3MT Industrial con pellet extruder

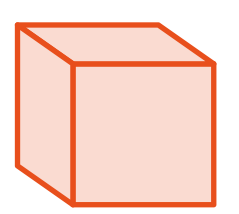

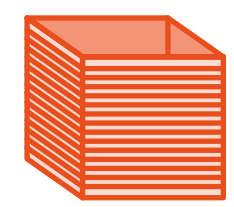

Modello solido

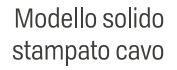

#### **FIG. 4.2**

Da un modello 3D solido "a tenuta stagna" è possibile ottenere una geometria cava in stampa attraverso lo slicing

#### **Errori della mesh e dimensioni della geometria**

Nel mondo virtuale tutto può esistere. Quando però si effettua il passaggio al mondo reale attraverso la fase di costruzione 3D, ciò che nel mondo virtuale non causa criticità può trasformarsi in un completo fallimento. Avere a che fare con modelli digitali e mesh determina lo sviluppo di una consapevolezza riguardo differenti problematiche, spesso invisibili ad occhio nudo i quali, a meno che non si disponga di software di analisi specifici o l'esperienza adatta per scovarli in modo mirato, possono determinare errori inaspettati sia durante il processo di preparazione del modello per la stampa che durante la stampa stessa, nel caso in cui sfuggano nella fase antecedente. Le geometrie non-manifold (fig. 4.3) sono un esempio di errore della mesh. Esse sono per definizione "topologie di poligoni che hanno una configurazione che non può essere srotolata in un superficie piatta continua"[4] non avente le normali che puntano nelle stessa direzione [5]. Alcune tipologie di non-manifold: geometria a connessione multipla in cui più di due facce condividono lo stesso spigolo; un punto in condivisione tra due facce che non condividono uno spigolo; facce adiacenti che hanno normali opposte. Al contrario le geometrie two-manifold (fig. 4.4) hanno una mesh che può essere divisa lungo i vari spigoli e una volta dispiegata la mesh risulta piatta e priva di superfici sovrapposte. Queste tipologie di errori sono maggiormente riscontrabili in oggetti prodotti attraverso programmi di modellazione mesh in cui accidentalmente facce o spigoli possono essere estrusi più volte generando geometrie con facce interne o esterne (superfici "boundary edges") aventi uno spigolo compreso tra tre facce; o la cancellazione di una o più facce che generano un modello non "solido" con superfici a spessore zero; piuttosto che il caso in cui vertici, spigoli o superfici possano essere uniti in un singolo punto generando un fenomeno chiamato "bowtie"), compromettendo così la geometria [4].

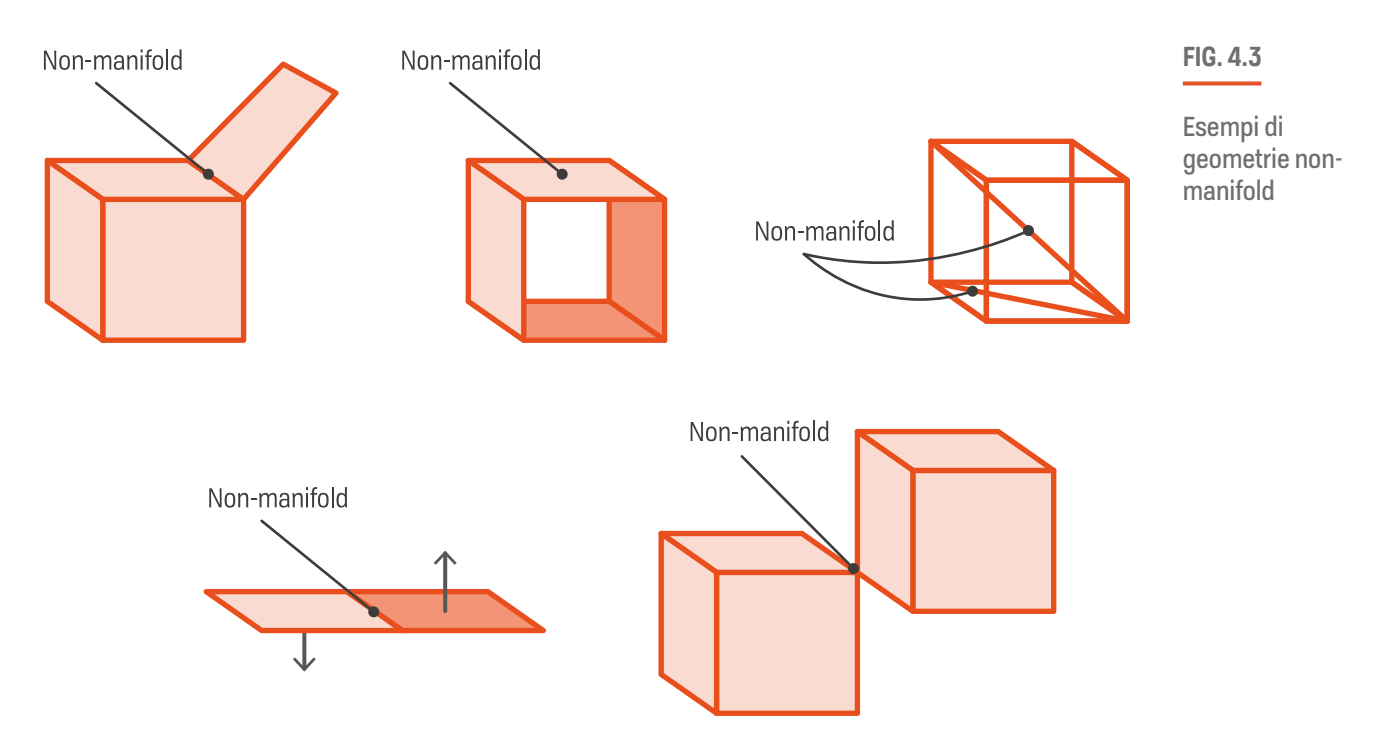

**90**

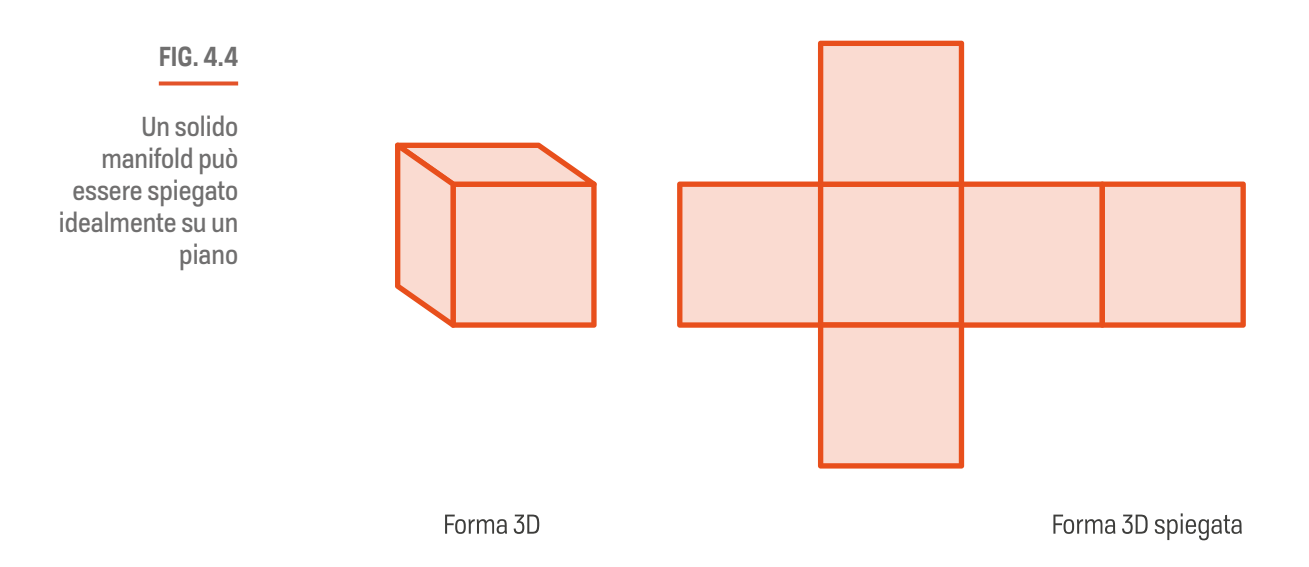

Come anticipato precedentemente le geometrie non-manifold possono essere rappresentate nel mondo digitale ma non realizzate nel mondo fisico. Vertici, superfici e spigoli costituiscono la mesh del modello da stampare, se essa non è manifold allora il modello tridimensionale non potrà essere definito con precisione, come nel caso di oggetti aperti per mancanza di una o più facce, e di conseguenza il software per la gestione della stampa 3D non essendo in grado di leggere correttamente le informazioni del modello crea degli errori di slicing. Ciò determina l'ottenimento di una geometria non stampabile o che presenterà degli errori durante la fase di stampa che ne comprometteranno la corretta riuscita [5].

Ulteriori criticità derivano inoltre dai modelli ottenuti attraverso la scansione 3D(fig. 4.5). Questi infatti possono soffrire, come nel caso dei modelli delle statue originali utilizzati per testare sia il comportamento della macchina che le tecniche di stampa prima della ricezione dei pezzi finali, di geometrie aggiuntive non originariamente presenti nel modello originale o di dettagli riprodotti fedelmente ma che possono influire negativamente sul processo di stampa 3D a causa delle piccole dimensioni come sarà spiegato nel paragrafo successivo. Gli scanner 3D, o dispositivi ottici tridimensionali, sono in grado di acquisire scansioni di superfici sotto forma di mesh triangolari [6], convertendo gli oggetti reali in forma digitale attraverso la conservazione di dati nella forma di "point clouds" (nuvola di punti) (fig. 4.6). Le point clouds sono successivamente processate per la costruzione di superfici 3D. ma nonostante la loro precisione, prima di poter utilizzare la mesh ottenuta è necessario un intervento di post produzione mediante software specifici che ricostruiscano le superfici o riparino gli errori di scansione. Il funzionamento degli scanner digitali 3D sfrutta l'acquisizione di innumerevoli immagini attorno alle superfici da acquisire su cui viene proiettata una luce strutturata secondo diversi pattern [7]. Esistono diversi sistemi di scansione 3D tra cui quelli a misurazione convenzionale delle coordinate (CMM), che prevedono il sistema di gestione del movimento 3D, una

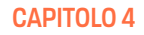

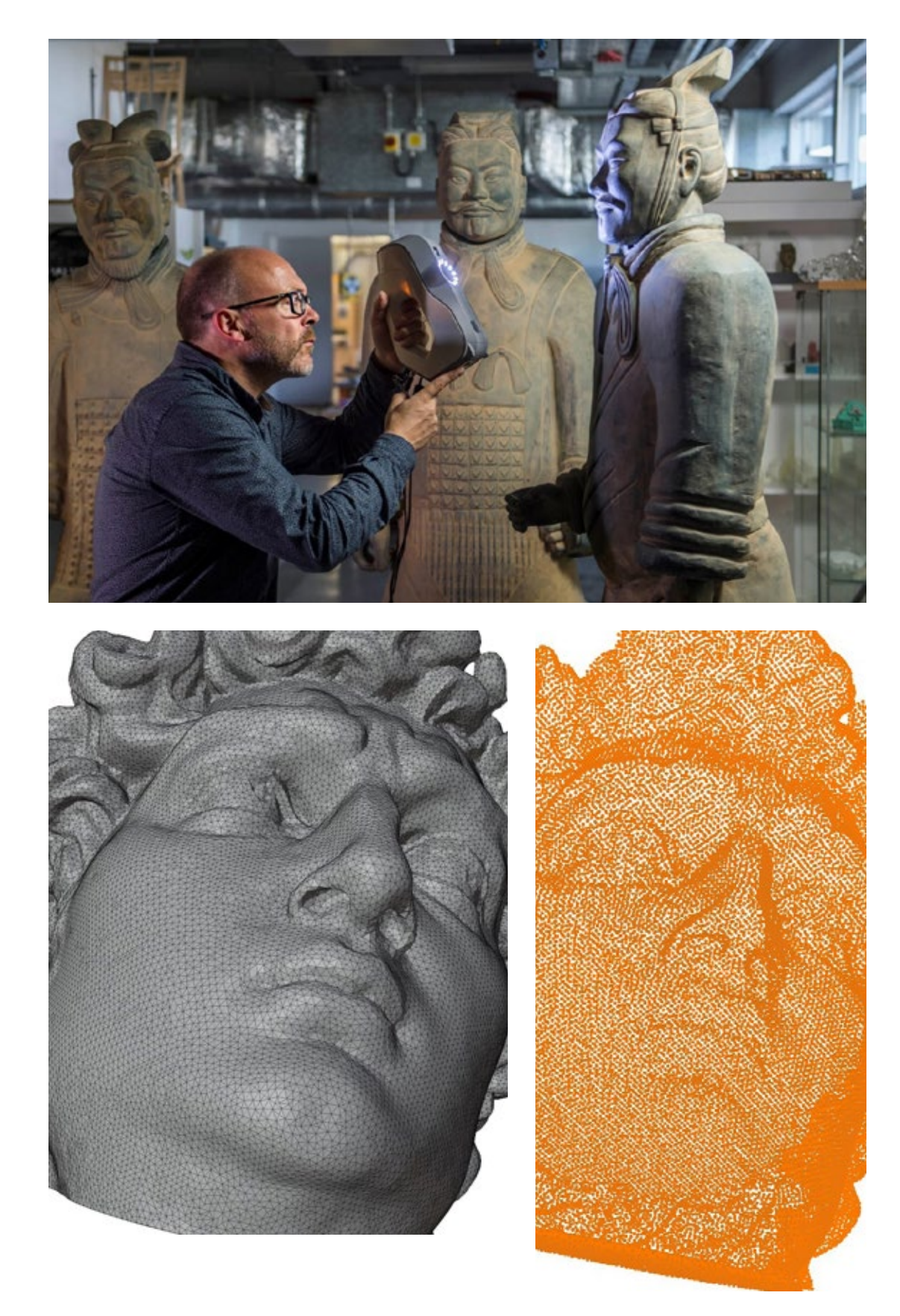

#### **FIG. 4.5**

A sinistra: processo di scansione 3D con luce pulsata - Lincoln **Conservation** 

#### **FIG. 4.6**

Geometria della testa del David, comparazione tra mesh triangolare e "point cloud"

sonda tattile e un collettore, questa tecnologia aumenta l'affidabilità delle misurazioni anche se la sonda tattile costituisce una limitazione, e quelli senza contatto. Questi ultimi forniscono comunque misurazioni più precise comparate ai sistemi a contatto e alte velocità di scansione, trovando applicazione nel campo dell'ingegneria, delle costruzioni ambientali, della chirurgia plastica e dei beni culturali [7].

Nonostante la precisione degli scanner 3D a causa di svariati criticità durante la scansione [7], [8], quando si acquisiscono geometrie mediamente complesse come quelle antropomorfiche, fattori come la scarsa copertura di scansione o di occlusioni, soprattutto in zone come le braccia, tra le gambe o la parte superiore della testa, ad esempio, determinano una superficie "forata" in diversi punti [6] (fig. 4.7). Questi fori nella mesh fanno si che il modello non sia "watertight" o "solido" quindi è necessario un intervento di post-produzione delle superfici ottenute per riparare gli errori. Spesso la riparazione di questi errori di scansione viene effettuata automaticamente o dagli stessi software proprietari che gestiscono il dispositivo di scansione o da software specifici per la manipolazione e la gestione delle mesh. Quando l'algoritmo individua degli errori tenta appunto di ripararli generando delle triangolazioni poligonali affinché vengano chiusi i fori.

#### **FIG. 4.7**

Buchi nella mesh e successiva riparazione - Meshlab

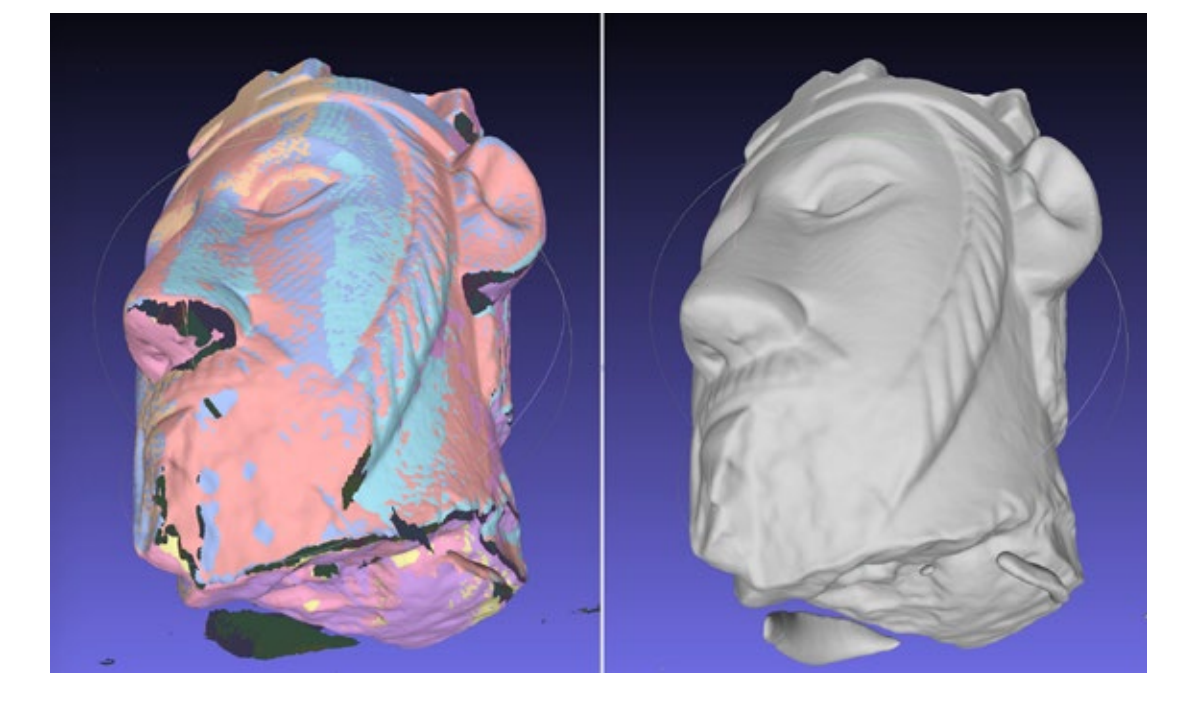

#### **CAPITOLO 4**

Mesh derivanti direttamente da questi processi di scansione e riparazione presentano dunque delle criticità che possono compromettere la corretta riuscita dello slicing e quindi della realizzazione della stampa. La macchina infatti esegue le istruzioni generate dal programma di slicing che ha generato i percorsi e le istruzioni tentando di convertire, quanto possibile, tali geometrie di difficile costruzione. Piccole cavità interne (fig. 4.8) alla mesh con geometrie irregolari, dettagli estremamente piccoli (fig. 4.9), per un ugello di grandi dimensioni, uniti agli errori nella mesh sopra elencati, spesso risultano in comportamenti di stampa non voluti come movimenti irregolari, insignificanti comandi di estrusione di materiale mirati a creare un dettaglio in punti che un sistema BAAM non riesce a gestire, fanno si, ad esempio, che la macchina si posizioni sulla coordinata esatta, esegua il comando di estrusione senza che la piccola quantità di polimero riesca ad uscire dall'ugello e poi prosegua. O ancora nel caso in cui la giusta quantità di plastica venga depositata, dato che il movimento è troppo piccolo per coprire il tracciato stabilito in quel punto, l'ugello si muove in maniera approssimata, lasciando un accumulo di materiale deforme il quale comprometterà sia la qualità che i movimenti dello stesso estrusore al successivo passaggio. Allo stesso modo superfici curve troppo piccole se non adeguatamente trattate, in termini modifica geometrica e di impostazioni di stampa, determinano anch'esse un'arricciamento (fig. 4.10) del materiale caldo verso l'alto che, raffreddandosi e indurendosi, modificano la geometria finale della parte alterandola.

Questi comportamenti si traducono quindi in errori di stampa che causano l'abbassamento della qualità di costruzione, il distaccamento dal piatto di stampa, specie delle parti più piccole, per impatto sull'accumulo raffreddato, e l'aumento dei tempi di stampa per la tracciatura di percorsi altamente evitabili. E' vitale quindi effettuare verifiche sulle mesh dei modelli da stampare per eliminare qualsiasi irregolarità, nel caso sia possibile, che possa far scaturire le criticità sopra descritte o, eventualmente non possa modificare eccessivamente la geometria, specie di superfici piccole, poter creare processi ad-hoc con parametri di stampa adeguati a prevenire e attenuare il problema.

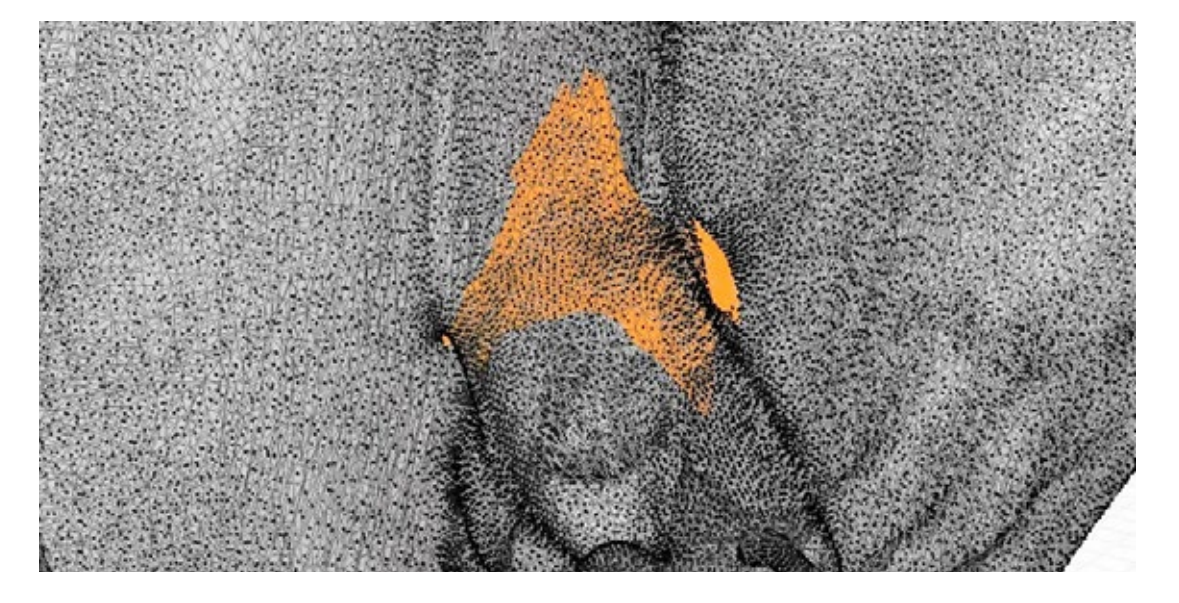

#### **FIG. 4.8**

Geometria interna al modello. Il processo di scansione 3D e la successiva ricostruzione hanno causato la crescita di una cavità nella fessura tra la mano e il corpo della statua

#### **FIG. 4.9**

Mano della statua originale del David. La piccola area tra le dita ha causato un cattivo raffreddamento e il successivo arricciamento del bead facendo staccare il pezzo dal piatto

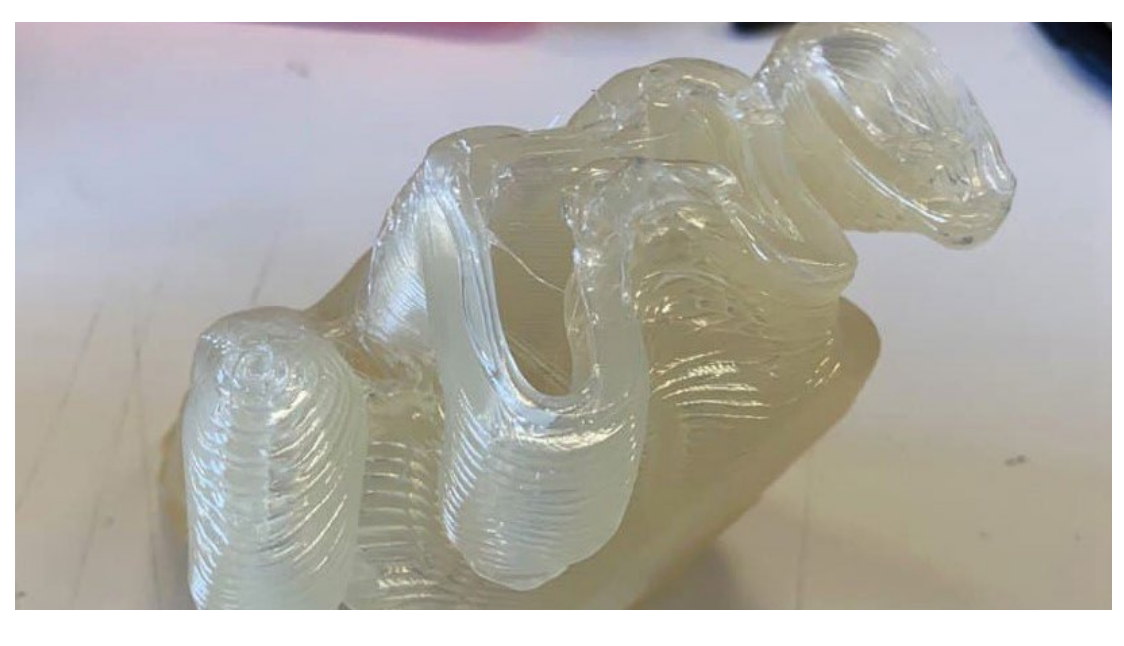

#### **FIG. 4.10**

Piccoli dettagli dei capelli sulla testa della Venere. Tracciati troppo piccoli diventano un singolo punto di estrusione per un ugello da 3mm

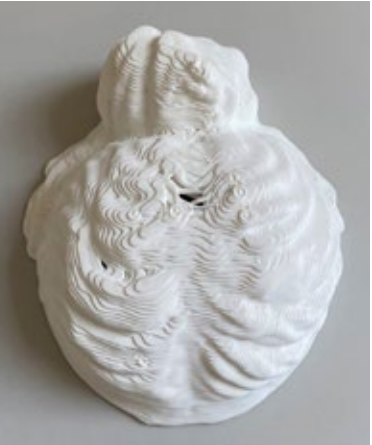

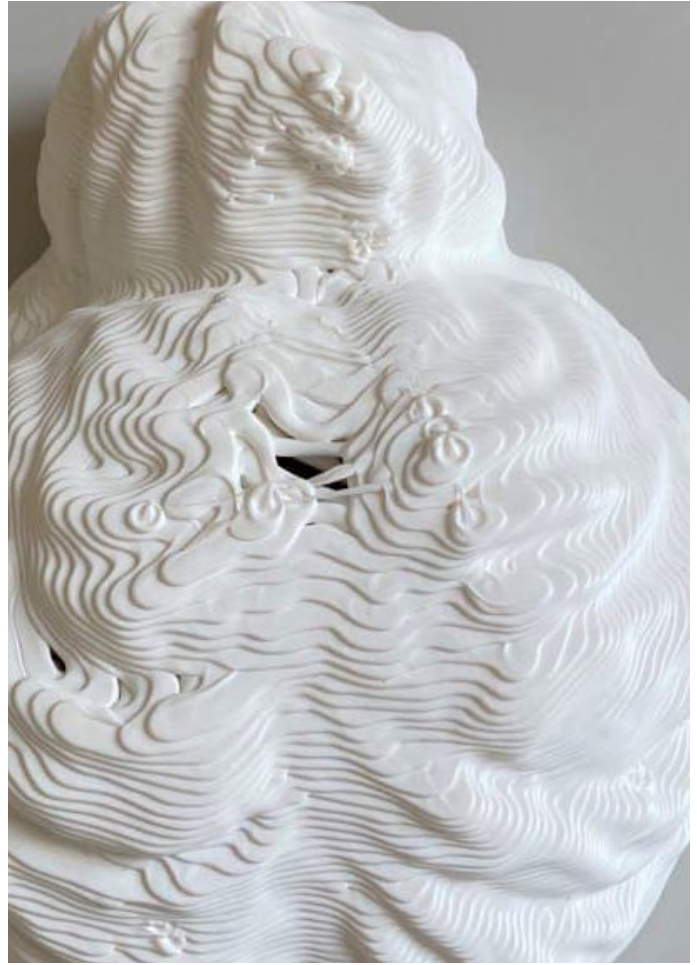

п

#### **Accuratezza e risoluzione di stampa**

L'elemento che più risalta all'occhio quando si osserva una parte ottenuta tramite stampa FDM, è la caratteristica superficie stratificata, la quale è sempre visibile nella direzione di stratificazione a prescindere dall'orientamento di stampa. Questa caratteristica è dovuta al fatto che lo strato di plastica (bead) fuoriesce da un ugello di forma circolare il quale imprime all'estruso polimerico una forma cilindrica [2], che a sua volta è schiacciato contro un altro strato. Per effetto dello stiramento, coesistenza di estrusione e movimento, l'estruso cilindrico risulterà schiacciato nelle parti superiore ed inferiore mentre conserverà una superficie curvata ai lati. Geometricamente questa stratificazione di superfici "arcate" fa si che la superficie risultante non sia perfettamente liscia bensì renderà marcate le stratificazioni. Questo fenomeno visivo diminuisce al diminuire dell'altezza layer, quindi da quanto viene schiacciato l'estruso cilindrico, e aumenta di pari passo all'aumentare della stessa. Se si considerano quindi i diametri degli ugelli utilizzati sui sistemi BAAM che sono decisamente maggiori rispetto a quelli utilizzati sui sistemi desktop, si parla di dimensioni che vanno dai 2mm a 4mm o più, fisiologicamente anche la dimensione del cilindro estruso sarà direttamente collegata alla dimensione dell'ugello, e l'effetto "velluto a coste" sarà sempre più evidente. Nel caso in cui si voglia diminuire o eliminare del tutto, considerata la marcatura generosa di questa texture, è necessario lavorare le superfici meccanicamente, per abrasione mediante carteggiatura o per asportazione tramite processi CNC, o chimicamente con acetone, nel caso dell'ABS o simili materiali contenenti stirene.

Altro aspetto da considerare è quello riguardante le superfici superiori ed inferiori che invece si presentano piatte, ma mostrano la tracciatura della direzione e dei punti di contatto in cui la plastica è stata stesa. Se durante la creazione di queste superfici, fenomeno che interessa maggiormente quelle superiori, la quantità di polimero estruso è maggiore rispetto a quella necessaria allora si creeranno delle increspature [2] che comprometteranno l'ottenimento di una superficie perfettamente piana (fig. 4.11). Nel caso in cui invece la quantità di polimero sia inferiore il primo layer, quello a contatto con la superficie di stampa, e tutte le superfici superiori presenteranno dei vuoti (interspazi tra un tracciato e l'altro) che possono causare anche una scarsa adesione tra i tracciati e quindi compromettere anche la robustezza della superficie (specie nel caso di oggetti cavi e se il numero di superfici piane sia inferiore a due) (fig. 4.12).

In sintesi nei sistemi BAAM si utilizzano ugelli di grandi dimensioni che comportano e una deposizione di materiale maggiore e un'altezza layer più alta causando una diminuzione della fedeltà geometria ma regalando anche una velocità di stampa superiore [3]. Questo aspetto non è necessariamente da considerare come uno svantaggio bensì come una caratteristica estetica da mettere in risalto come diretta conseguenza del processo di manifattura additiva e solo nel caso sia necessario per necessità di precisione dimensionale o estetica, procedere per post-produzione.
La dimensione dell'ugello inoltre determina anche la variazione della precisione dimensionale. I dettagli geometrici realizzabili infatti sono limitati dalla dimensione dell'ugello che appunto determina una dimensione minima riproducibile pari o superiore alla stessa dimensione del foro da cui viene estruso il materiale. Se si considerano una geometria bidimensionale (sezione o layer di stampa) e un ugello da 3mm, ad esempio, i dettagli geometrici realizzabili saranno limitati a grandezze uguali o maggiori a 3mm, al di sotto della quale la macchina non sarà in grado di effettuare il tracciato necessario per determinare la suddetta geometria, di fatto nel caso in cui un modello presenti dettagli troppo piccoli rispetto all'ugello che si intende utilizzare, il programma di slicing creerà delle approssimazioni o mancanze (fig. 4.13) che risulteranno in problemi durante la stampa. Un ugello di grandi dimensioni però presenta anche dei vantaggi legati alla facoltà di depositare più ampi strati di materiale aumentando così resistenza degli stessi e riducendo al contempo i tempi di stampa aprendo la possibilità alla realizzazione di stampe a perimetro singolo ma robuste.

#### **FIG. 4.11**

Superficie superiore di un provino cilindrico (diam. 80mm). Specie in parti piccole l'accumulo di plastica è maggiore così come la visibilità del traciato

#### **FIG. 4.12 - 4.13**

4.12 a sinistra:

Superficie inferiore del provino. Valori inadeguati tra first layer height e ext. width risultano in spazi tra i bead.

4.13 a destra: approssimazione della geoemtria su dita e palmo a causa di layer height e dim. nozzle

# **Overhang e MOA (Maximum Overhang Angle)**

L'orverhang è l'angolo di stampa rispetto alla direzione Z e al piano di stampa. Nello specifico è l'angolo compreso tra il piano orizzontale parallelo al piano di stampa e la superficie verticale della parte stampata, ed è misurato a partire dallo stesso piano di base [9]. La regola di base prevede che parti le cui superfici verticali abbiano un angolo di sporgenza superiore o uguale a 45° siano stampabili e considerati come realizzabili senza supporto. Al contrario tutte le superfici sporgenti con un angolo inferiore a 45° non sono stampabili senza supporto di stampa [9] (fig. 4.14). Questa limitazione deriva dal MOA, o angolo di sporgenza massima, il quale è determinato dalla formula a=tan-1[(d(1-f))/h] (fig. 4.14), dove "a" è l'angolo di sporgenza massima, "d" la larghezza d'estrusione (estrusione width in inglese), "f" la percentuale di sovrapposizione del bead rispetto al precedente e "h" l'altezza layer. Da questa formula si evince che la stampabilità di superfici sporgenti sia direttamente collegata all'angolo formato dalla superficie con il piano orizzontale e all'altezza layer. Se si considerano ad esempio due geometrie con una superficie sporgente avente un angolo di 40°, quindi inferiore di 5° rispetto al limite considerato stampabile, una stampata ad un altezza layer di 1mm e l'altra ad un altezza di 0,7mm, le probabilità di riuscita , e di conseguenza la qualità ottenuta, saranno maggiori in quella con altezza layer inferiore. Infatti al diminuire dell'altezza dello strato depositato, nonostante i tempi di stampa siano maggiori, il bead polimerico depositato sullo strato precedente risulterà più schiacciato, avendo una superficie di contatto maggiore (fig. 4.16). Inoltre variando le impostazioni riguardanti l'altezza layer, cambierà anche il numero di stratificazioni, che sarà minore in quello con altezza layer maggiore e maggiore in quello con altezza layer minore, in quanto se per costruire una geometria alta 10mm ci vorranno 10 strati, con altezza layer 1mm, per costruire la stessa geometria a 0,7mm ci vorranno ~14,3 strati. Questo comporta l'arretramento di tutti i tracciati verso l'interno della geometria per permettere il raggiungimento dell'altezza e dell'aggetto finale con il numero esatto di strati. Anche la larghezza d'estrusione gioca un ruolo fondamentale.

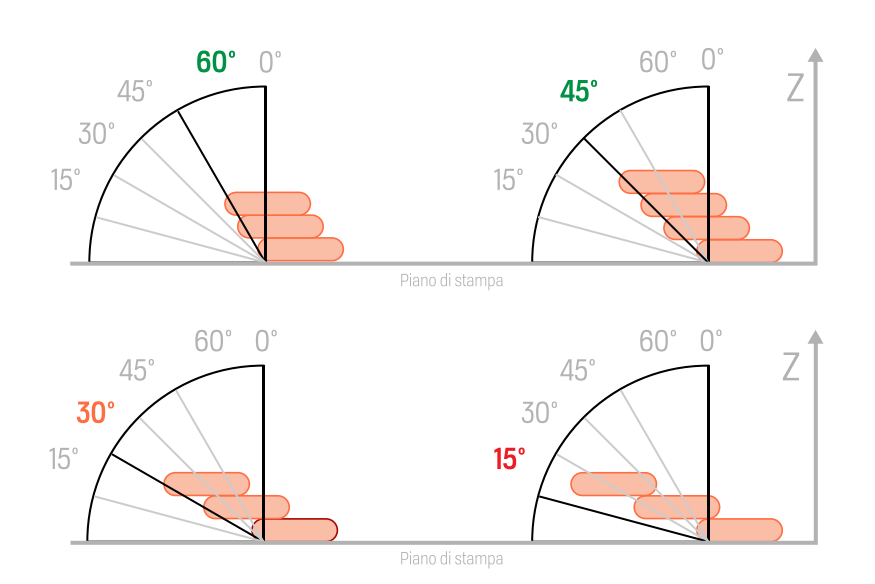

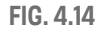

Angolo di stampa e stampabilità

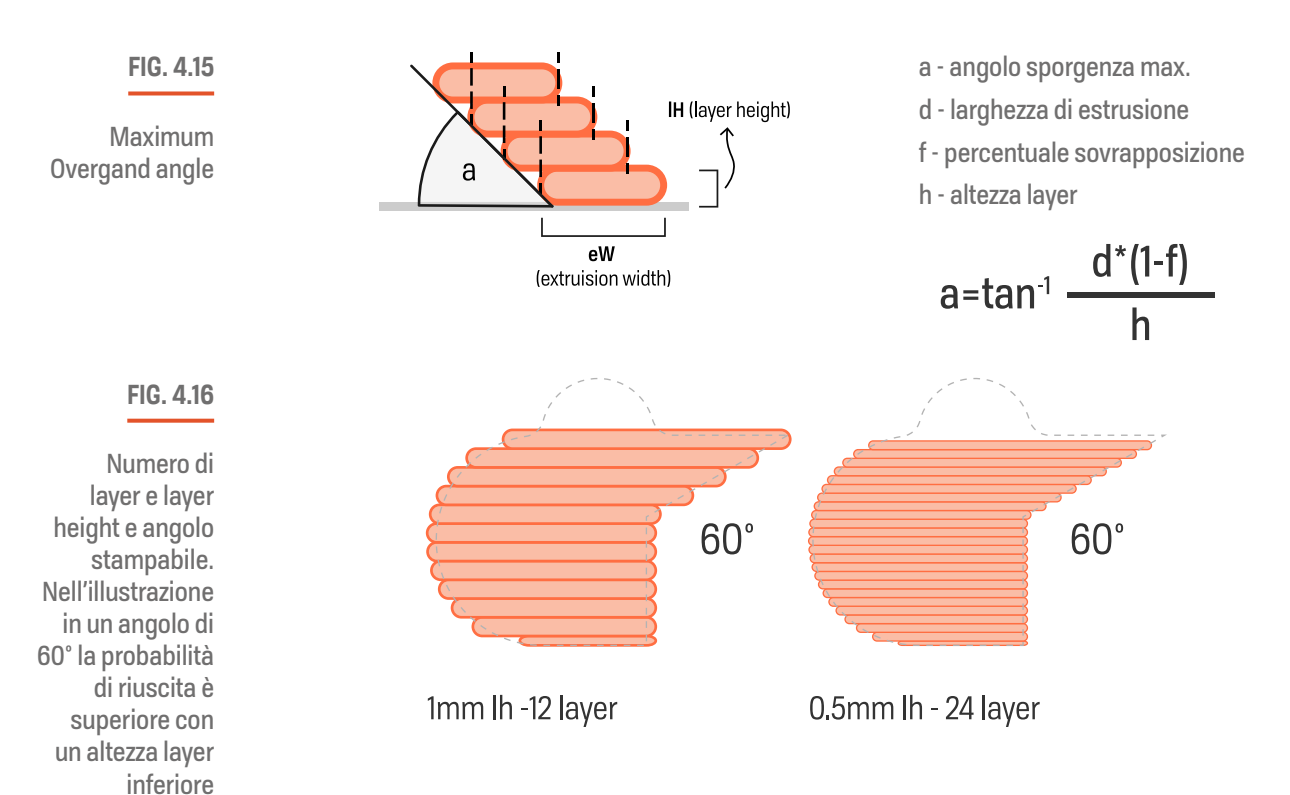

Come già anticipato, grazie al fatto che i sistemi BAAM permettano l'utilizzo di ugelli di grandi dimensioni unite al più alto volume di materiale estruso, anche le larghezze di estrusione realizzabili sono maggiori rispetto ai sistemi desktop. Con larghezze di estrusione maggiori si avrà quindi una superficie di contatto più vasta. Se si uniscono dunque i benefici di una stampante BAAM, aumentando o diminuendo l'altezza layer, a quelli di una larghezza di estrusione maggiore si potranno stampare geometrie robuste, riuscendo a ridurre i tempi di stampa (stampando a più basse risoluzioni), o inoltre a realizzare virtualmente angoli di stampa più impegnativi (aumentando la risoluzione). Prendendo in considerazione la Delta Wasp 3MT Industrial con ugello da 3mm, ad esempio, e impostando una larghezza di estrusione di 3,8mm con un altezza layer di 1mm l'angolo massimo virtualmente raggiungibile sarà di 21°, mentre con un altezza layer di 0,7mm sarà di 15°. E' chiaro che questi valori siano altamente teorici, e difficilmente si possano raggiungere costruzioni perfette con angoli di stampa così estremi, ma ciò fa capire le potenzialità di un sistema di grandi dimensioni e fornisce la possibilità, con le giuste calibrazioni, di ottenere buoni risultati con geometrie meno impegnative senza l'utilizzo, aspetto molto importante, di supporti di stampa.

La problematica maggiore nella realizzazione di angoli molto bassi risiede nella temperatura, oltre che all'impossibilità di sostenere tali angoli con supporti a causa dell'elevata area di contatto tra supporto e parte a sblazo che li renderebbe impossibili da rimuovere. E' estremamente importante infatti fornire un adeguato tempo di raffreddamento quando

I

si stampa su BAAM, specie con oggetti di "piccola dimensione", in quanto un bead che non raffredda adeguatamente rimane caldo e malleabile e la propensione al collasso (fig. 4.17) [9] è inoltre accentuata dall'accumulo di ulteriori bead caldi. Un'altra soluzione utile quando si tenta di realizzare geometrie senza supporti è stata trovata grazie ad un esperimento effettuato da AES (Additive Engineering Solutions) il quale ha dimostrato che l'utilizzo di punti di inizio e fine layer ottimizzati, allineati secondo le coordinate x e y l'uno sopra l'altro, si comporta come un valido supporto [10]. Infatti la funzione di ottimizzazione oltre a determinare tempi di realizzazione dei layer più consistenti, consente l'accumulo stazionario di materiale il quale permette ai vari tracciati depositati di trovare punti di supporto. Questo aspetto sarà sfruttato e spiegato più avanti per la realizzazione di perimetri interni auto-supportati.

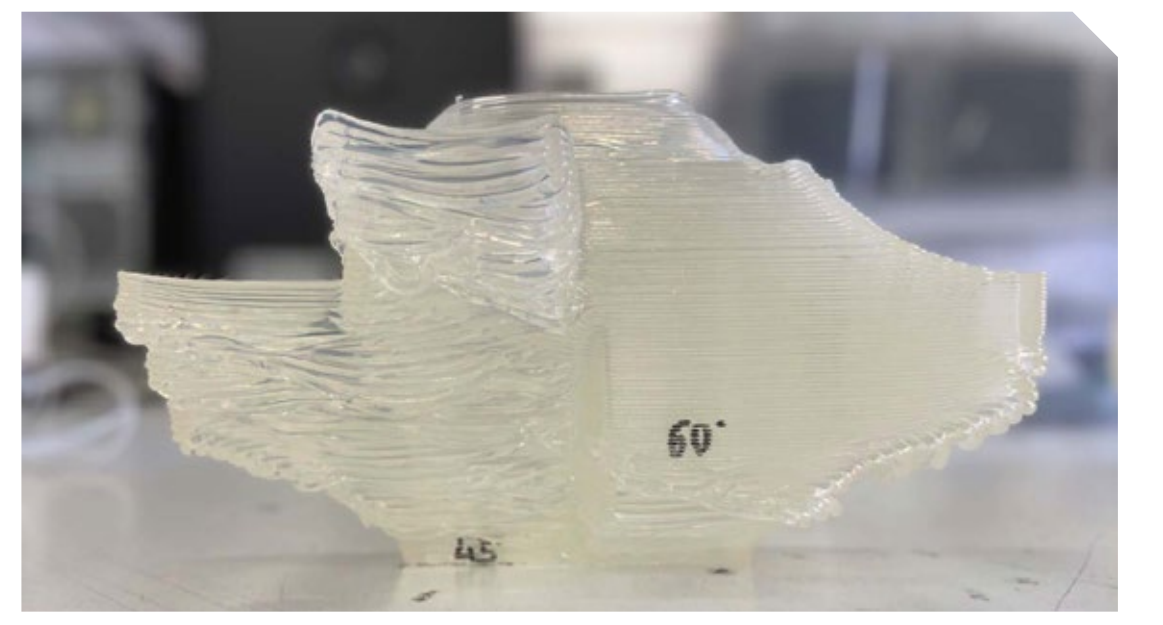

#### **FIG. 4.17**

Provino con vari angoli di stampa. fallimento per collasso dei perimetri non supportati (1 mm lh 1 perimetro)

# **Stampa per perimetri**

Con stampa per perimetri si vuole indicare una tipologia di stampa che preveda l'esclusione del riempimento (infill). Questa scelta è dovuta al fatto che quando si stampa con i sistemi BAAM una delle peculiarità, come già accennato, è la robustezza delle parti create grazie alle dimensioni dei perimetri realizzati da ugelli di dimensioni generose. Oggetti realizzati con un solo perimetro, se si considera un ugello da 3mm, potranno avere una parete dallo spessore fino a circa 4,1mm, definendo già una superficie robusta. Se la stessa geometria viene stampata con un doppio perimetro lo spessore sarà il doppio del precedente, quindi di circa 8mm. Essendo sistemi gestiti da vite senza fine e granuli di plastica, impostando la larghezza di estrusione sul programma di slicing sarà certamente difficile ottenere un valore che si avvicini precisamente a quello desiderato**\***. La larghezza di estrusione (fig. 4.18) può andare da un minimo del 100% ad un massimo del 140% della dimensione dell'ugello.

<u>a a a a</u>

Larghezza di estrusione

\*Da qui il problema di ottenere tolleranze controllate raggiungibili soltanto con post-produzioni

I vari tracciati che compongono lo spessore della parete e che riempiono la cavità di un oggetto stampato in 3D con tecnologia FDM prendono vari nomi a seconda della loro posizione. Il tracciato più esterno è definito perimetro esterno, nel caso di stampa a singolo perimetro agisce da perimetro comune tra interno ed esterno; poi vi cono gli "inset**\*\***". Se si effettua una stampa a 3 perimetri ad esempio si avranno rispettivamente un perimetro esterno, un inset o perimetro di intermezzo, e un perimetro interno. I tracciati che invece sono generati per riempire le cavità interne prendono il nome di riempimento (infill) [11]. Nella stampa 3D desktop il riempimento viene utilizzato per dare robustezza e rigidità strutturale ai pezzi che altrimenti avrebbero bisogno di innumerevoli perimetri per risultare rigidi. L'aggiunta di un riempimento determina un aumento del tempo di stampa, del peso della parte o inevitabilmente del consumo di materiale. Inoltre, specie quando si hanno in stampa pezzi di piccole dimensioni, lo spessore del bead determina una lenta dissipazione del calore che in aggiunta alla continua sovrapposizione e accumulo di materiale caldo nei nodi tra il perimetro interno e il riempimento, si creano hotspot o masse calde di materiale determinando così perdita della geometria e deformazioni.

Sfruttare i robusti perimetri creati dalla BAAM permette di eliminare, ove possibile e se il pezzo non richiede necessariamente un'ulteriore struttura di rinforzo interna, il riempimento ottenendo così parti più leggere, un consumo minore di polimero, il mantenimento della geometria, e permettere un raffreddamento migliore. Tuttavia il

## **FIG. 4.18**

Larghezza di estrusione. Su sistemi BAAM non è facile controllare il suo valore effettivo.

> Nell'esempio il valore teorico è 3.8mm, il valore reale ~5,5

I

Gli scostamenti a partire dal tracciato più esterno, secondo perimetro, terzo etc.

riempimento oltre che essere un rinforzo interno per la scocca esterna dell'oggetto, ha un ulteriore importante funzione, ovvero quella di supporto per la creazione di superfici superiori piane. Infatti disattivando il riempimento è necessario considerare che non è più possibile ottenere la chiusura delle superfici superiori (fig. 4.19) planari al piano di stampa in quanto, data la scarsa capacità di "bridging" ovvero la capacità di creare tracciati sospesi in aria da parte della BAAM, mancherà una base strutturale su cui i tracciati possano poggiare e che al contrario, inevitabilmente, a causa del loro peso e temperatura, collasseranno (fig. 4.20). In questo caso è necessario avere delle geometrie che supportino naturalmente una chiusura graduale, quindi evitando la planaria, o quando non altrimenti possibile, trovare degli escamotage per far si che la parte possa essere chiusa senza particolari problemi.

E' inoltre necessario ricordare che per la creazione di oggetti cavi e leggeri è vitale lavorare con geometrie solide in modo che sia possibile stamparle cave disattivando il riempimento e decidendo il numero di perimetri direttamente dallo slicer. Infatti nel caso si crei una geometria cava da CAD, questa verrà elaborata dal software di slicing creando perimetri e riempimenti tra l'oggetto e la cavità interna, ottenendo così un considerevole aumento del tempo di stampa e del peso finale [11].

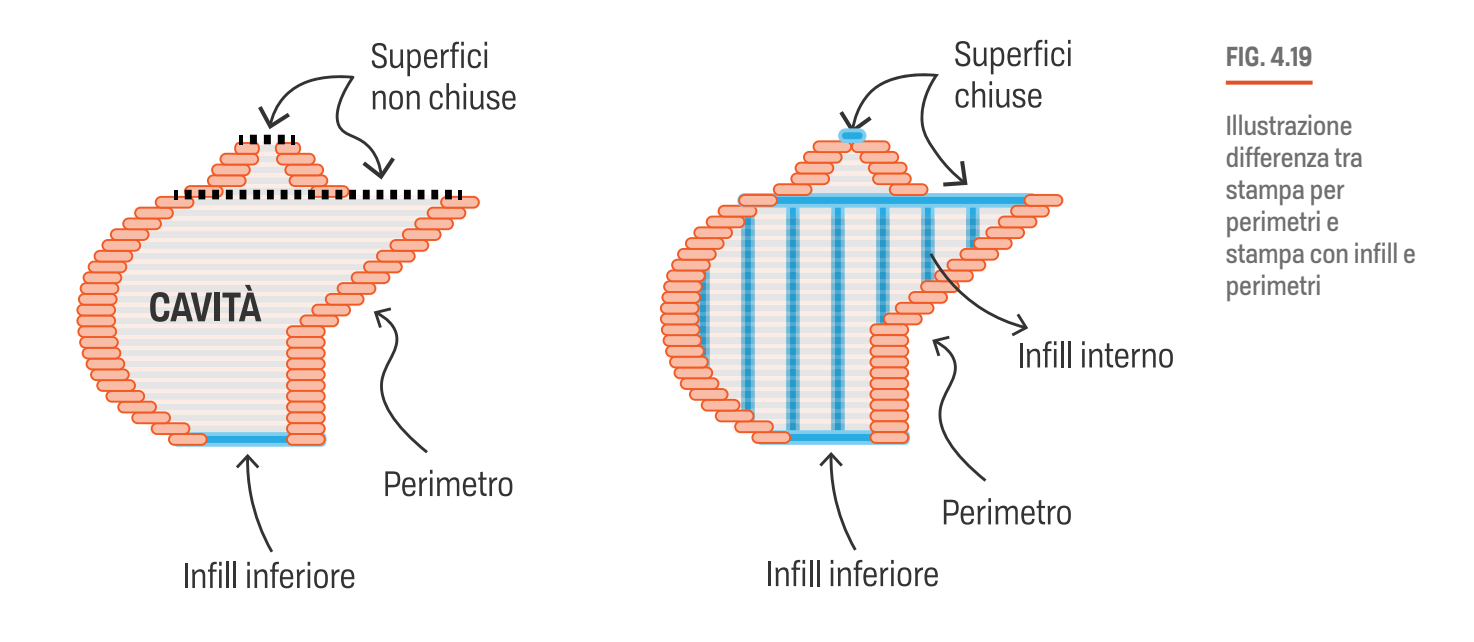

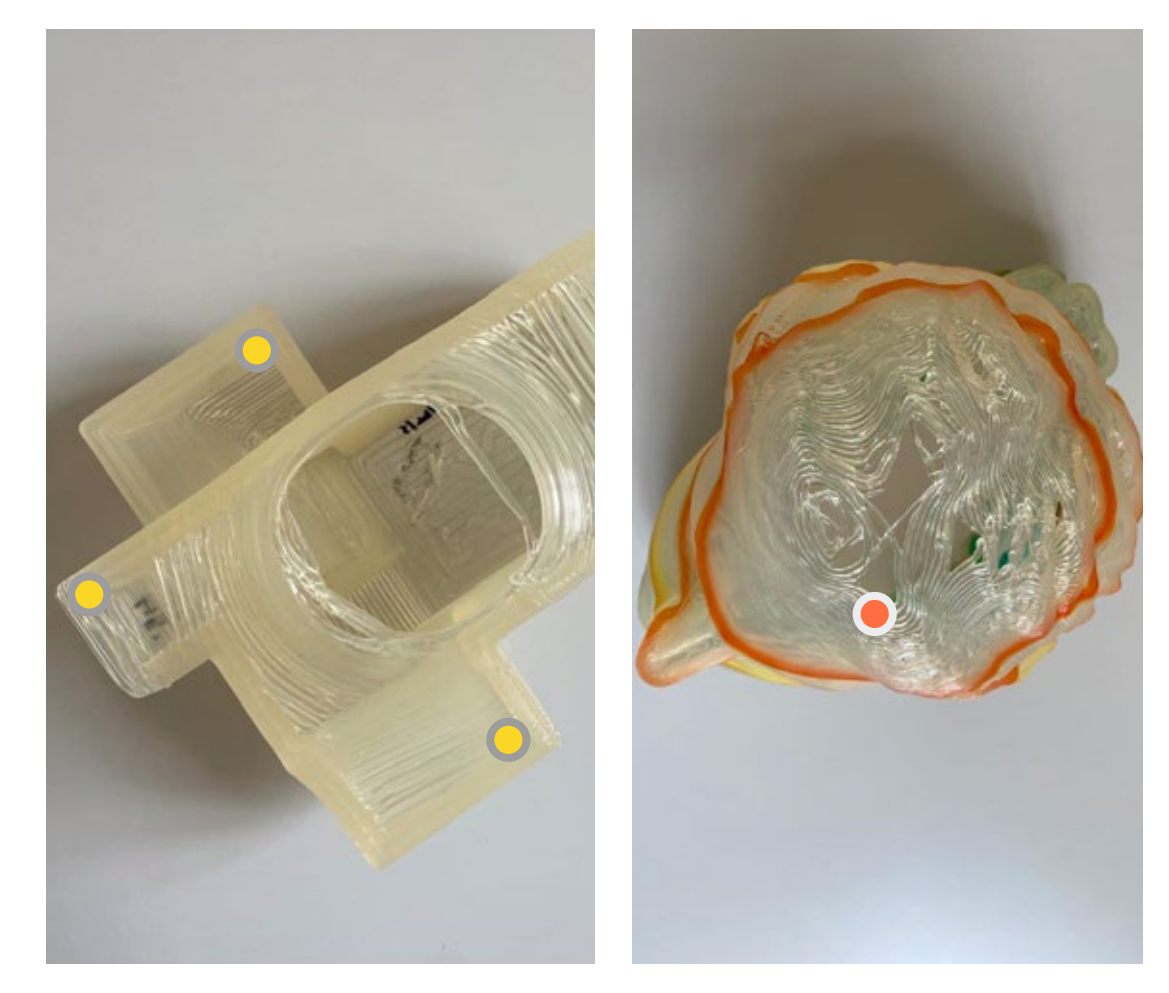

# **Verso di costruzione**

Solitamente nella stampa 3D desktop si prediligono tutte le tecniche che permettono di ridurre i tempi di stampa e, considerando il verso di costruzione, avere sia la migliore risposta meccanica conosciuta l'anisotropia dei pezzi piuttosto che l'accuratezza geometrica [12] e la qualità delle superfici più estese. L'orientamento migliore per la stampa 3D è quello che riduce la dimensione Z, la necessità di supporti e quindi i tempi di costruzione. Nei processi FDM la testa di stampa si muove velocemente secondo gli assi X-Y per la tracciatura dei percorsi di sezione, mentre si muove in modo incrementale lungo l'asse solamente ogniqualvolta ogni layer è completo. Da ciò si evince che il movimento "Z" è quello più lento e di conseguenza i tempi di stampa di parti che si sviluppano o sono orientate maggiormente lungo l'asse Z sono più lunghi. Se si considerano gli aspetti della BAAM sopra elencati l'approccio, rispetto al mondo desktop, si potrebbe considerare inverso. Prendendo in analisi l'oggetto in figura (fig. 4.21 - pag sucessiva) risulterà più facile e veloce da costruire orientando il lato più lungo secondo l'asse Z (fig. 4.22 - pag successiva). Come indicato nei paragrafi precedenti, prediligendo un approccio per perimetri, sfruttando l'ampia larghezza di estrusione sia per la robustezza perimetrale che

#### **FIG. 4.20**

#### A sinistra:

provino con vari angoli di stampa. fallimento chiusura superfici superiori planari (contrassegnate con giallo) a causa della stampa per perimetri (1 mm lh 1 perimetro)

#### A destra:

fallimento chiusura superficie superiore per mancanza di supporto interno (contrassegnata con arancione)

per la creazione di sporgenze, si otterrà il giusto compromesso per la realizzazione della parte, andando a minimizzare le superfici non riproducibili (se si considerano le superfici planari superiori e le sporgenze curve sui lati che non possono essere supportate). Inoltre la stampa per perimetri (spesso spiralizzata), permette un avanzamento veloce anche lungo l'asse Z in quanto il tempo di stampa delle sezioni, ridotte a semplici perimetri, viene ridotto drasticamente.

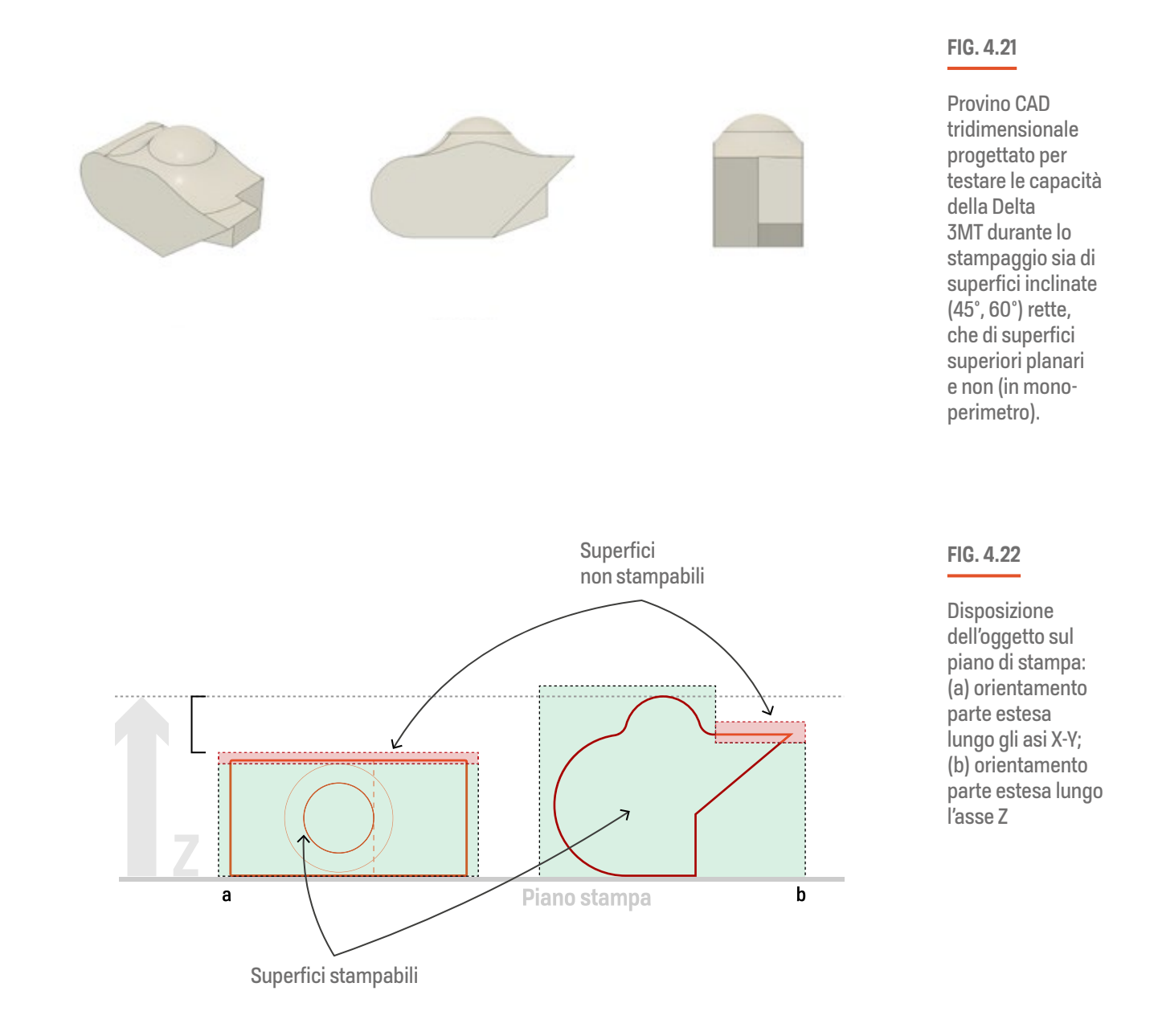

I.

Ĭ.

# **Problemi legati all'accumulo di calore**

Il calore non dissipato (fig. 4.23) correttamente può determinare svariati problemi. La tipologia di polimero utilizzata inoltre ricopre un ruolo fondamentale per la determinazione del tempo di stampa minimo per il singolo livello, ovvero il tempo di stampa necessario per raffreddare affinché sia abbastanza rigido da sostenere il livello successivo [14]. Questo fenomeno si verifica soprattutto nelle parti sporgenti (fig. 4.24), che tendono a collassare, negli oggetti di piccola dimensione, accentuato se stampati a doppio perimetro o con infill e nelle geometrie particolari che tendono a rastremarsi diminuendo così di dimensione (fig 4.25). Queste aree in cui il materiale è accumulato tende ad accumulare calore senza riuscire a dissiparlo nell'ambiente, e man mano che vengono sovrapposti altri bead quelli inferiori, ancora caldi e malleabili (fig. 4.26, a pag successiva), si schiacciano verso l'esterno causando deformazioni alle superfici esterne o deformazioni verso l'alto nel caso di piccole sporgenze curvate internamente.

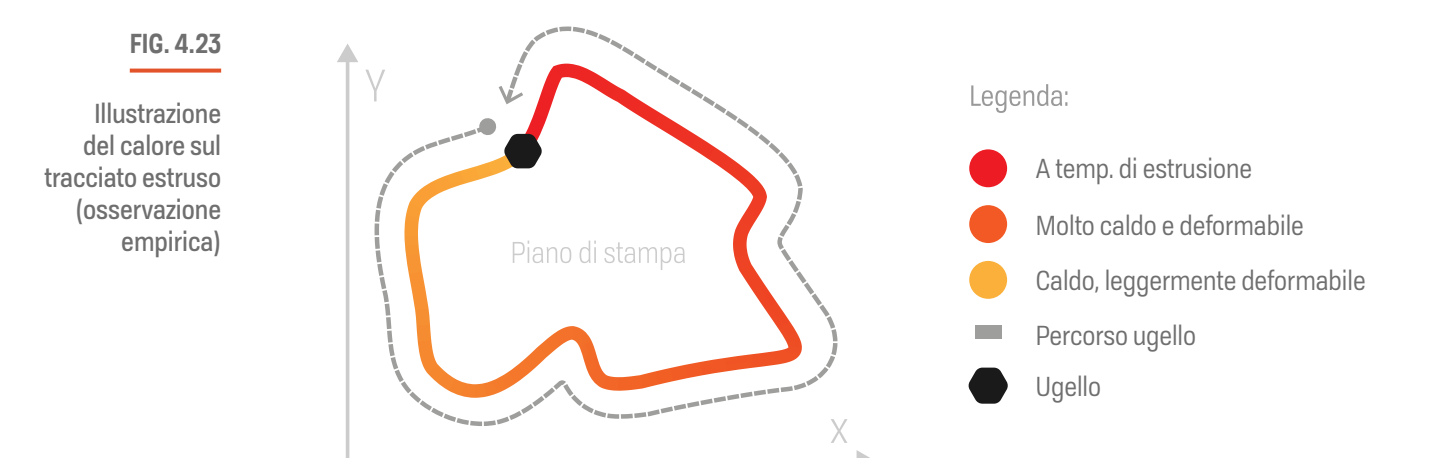

#### **FIG. 4.24 - 2.25**

4.24 a sinistra: collasso di perimetri sporgerti verso l'interno in stampa a (doppio perimetro)

4.25 a destra: deformazione su geometria rastremata per accumulo di calore (doppio perimetro)

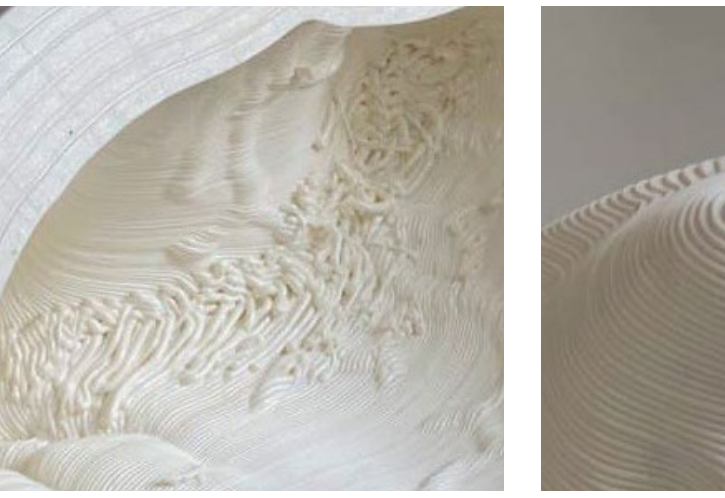

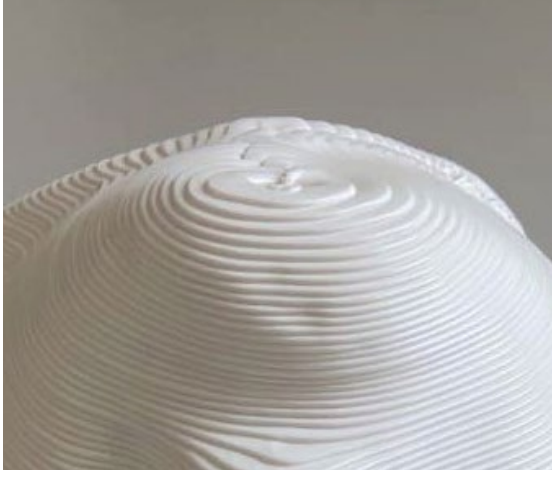

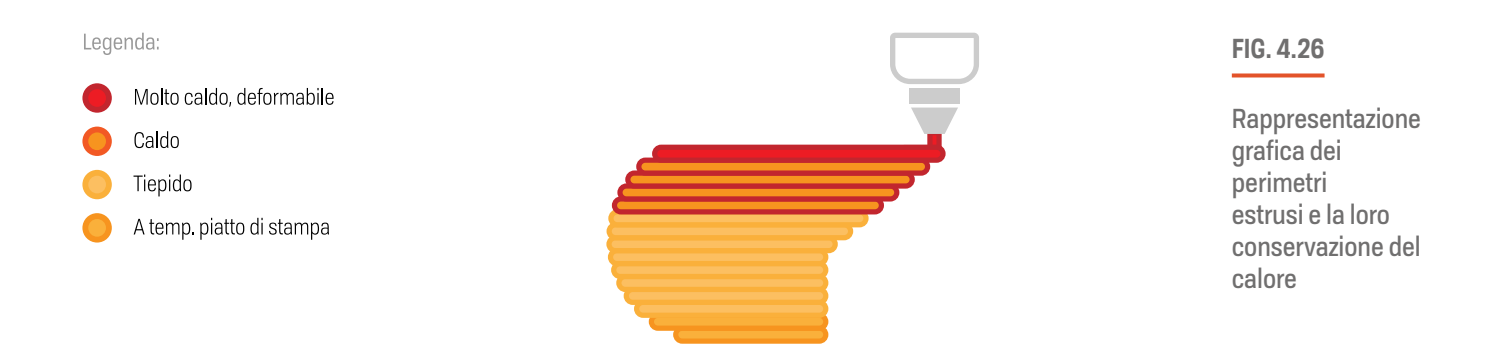

Mentre sui sistemi desktop un PLA viene estruso a 210° C, con la BAAM potrebbe essere necessario stampare a temperature inferiori, diminuendo la temperatura di estrusione fino a 185° e permettere un adeguato raffreddamento. Tuttavia una riduzione della temperatura di estrusione comporta anche un calo della velocità di stampa influendo negativamente sulle potenzialità della macchina, o se si intende stampare oggetti grandi in tempi ragionevoli, poiché al diminuire della temperatura aumenta la viscosità del materiale. Il motore dell'estrusore fatica nel fornire il volume adeguato di materiale da estrudere secondo la velocità di deposizione causando fenomeni di ostruzione dell'estrusore (clogging) e la mancata fuoriuscita di materiale.

Durante la stampa la creazione di un riempimento potrebbe contenere gli effetti negativi del calore in quanto i perimetri, specie quello esterno qualitativamente più importante, hanno il tempo di raffreddare. Tuttavia nel caso di oggetti di piccola dimensione, in cui vi sono tracciati di riempimento brevi o densi uniti alla cavità ridotta da riempire, si verifica un effetto contrario e inevitabilmente il layer rimane caldo. Una soluzione sarebbe quella di stampare un secondo oggetto, come le torri di raffreddamento**\*** (fig. 4.24), in modo tale da permettere un raffreddamento più adeguato [14] aumentando il tempo necessario per completare il livello. Questa soluzione però necessita appunto di una secondo oggetto da stampare che oltre aumentare il tempo di livello, aumenta consequenzialmente anche la

tempo di stampa layer raddoppiando il tempo di stampa di ogni livello.

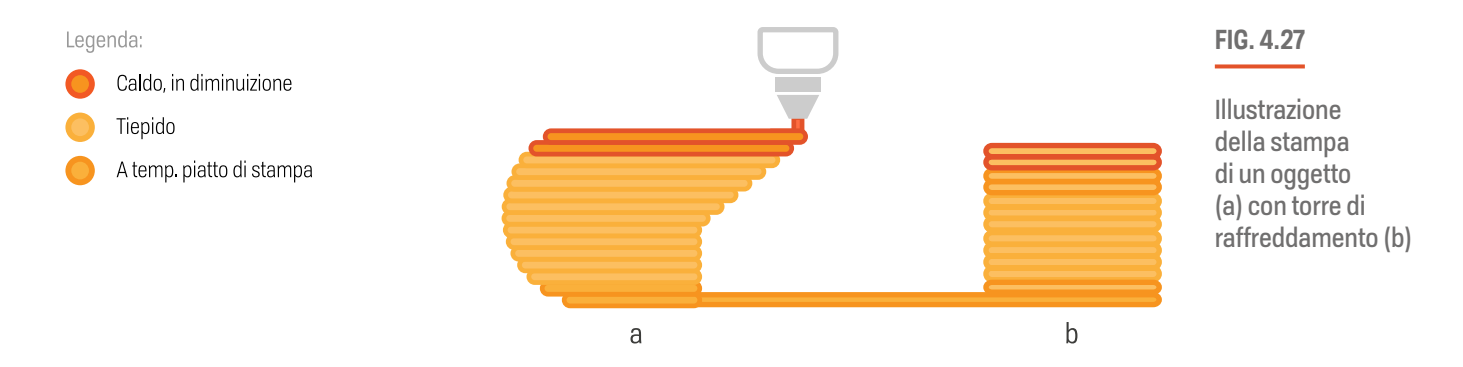

Semplici geometrie, solitamente a sezione quadrata o circolare, che unite all'STL del modello ricalcano il

durata totale della stampa oltre che generare uno spreco inutile di materiale. Questo è un altro aspetto che è stato considerato durante la progettazione delle strategie e per cui è stata progettata una funzione specifica, spiegata più avanti nella tesi.

Inoltre la disattivazione del riempimento, come accennato precedentemente, comporta la predilezione della stampa per perimetri o spiralizzata (spesso definita vase mode), ma ciò causa l'impossibilità di stampare le superfici superiori nel caso siano planari e non compatibili con una stampa di tipo spiralizzato-perimetrale. La modalità di stampa vase mode, presenta comunque un ottimo compromesso, ove utilizzabile, in quanto permette di eliminare i "punti di sutura" (seam in inglese) tra un layer e l'altro, velocizza i tempi di stampa ed è possibile realizzare scocche abbastanza robuste aumentando la larghezza di estrusione.

# **Le 4 macro fasi guida: dalle criticità alle soluzioni**

In questo paragrafo al fine di esemplificare e creare una guida alla stampa generale 3D per i sistemi BAAM, gli 8 passaggi fondamentali elencati precedentemente per il passaggio dal modello virtuale al modello fisico, verranno adesso raggruppati in 4 macro fasi fondamentali: la fase di analisi del modello 3D, la fase di pianificazione delle modifiche tenendo conto dello slicing, le operazioni pre-stampa, la fase di manifattura e infine quella di post produzione. Queste fasi hanno lo scopo di guidare chi si approccia alla stampa 3D di grandi dimensioni, partendo infatti dalle criticità riscontrate durante la creazione della due statue per il progetto "Cicatrici Milano", le soluzioni trovate verranno utilizzate come base per un metodo di approccio universale, che valga appunto per la risoluzione di problemi di produzione a seconda della complessità della geometria del pezzo da produrre, di facile o difficile realizzazione che sia, puntando ad un ottimizzazione dell'utilizzo del materiale e la riduzione del tempo di stampa ove possibile, pur mantenendo stabilità strutturale e "pesi contenuti".

# **Analisi e adattamenti modello**

L'analisi del modello è una fase fondamentale durante la preparazione dei modelli 3D per il processo di stampa. Questa, divisa in due ulteriori tipologie, quella sulla mesh poligonale e la successiva verifica delle modifiche sullo slicer, è appunto un passaggio estremamente importante che determinerà, se effettuata nel modo corretto risolvendo tutte le maggiori criticità che si possono riscontrare, velocizzando la riuscita delle stampe e riducendo drasticamente il numero di fallimenti.

J.

Analisi basata sulla mesh

Al fine di creare un profilo d'azione preliminare per il modello da realizzare e da cui derivare un metodo di approccio per la riuscita della stampa, è opportuno effettuare un'osservazione, anche visiva, della geometria. Questo è necessario affinché sia possibile individuare tutti i punti che presentano o che possano presentare con alta probabilità delle criticità una volta mandato il pezzo in stampa. Come già descritto nel paragrafo 'Errori nella mesh, criticità nella geometria', il modello tridimensionale potrebbe presentare delle anomalie che potrebbero compromettere la qualità dello slicing e di conseguenza anche quella del pezzo finale. Tutti i modelli 3D delle sezioni delle statue sono stati creati e modificati con i programmi Meshmixer e Cinema 4D ed esportati nel formato STL il quale come già affermato, a differenza del 3MF, permette il salvataggio di geometrie non-manifold, triangoli orientati in maniera scorretta, mesh "bucate" o auto intersecanti, caratteristiche non particolarmente gradite ai software di slicing e alle stampanti 3D. Per il controllo dei modelli è stato utilizzato il programma 3D Builder di Windows (fig. 4.28), disponibile gratuitamente, che all'apertura del file esegue in automatico una scansione della mesh per individuare eventuali errori. Nel caso in cui siano presenti è possibile ripararli in maniera del tutto automatica, dal programma stesso, tramite il servizio Netfabb**\*** offerto da Autodesk. Dopo la scansione e l'eventuale riparazione è possibile salvare un nuovo STL privo di errori.

Un altro possibile approccio è quello di controllare e riparare le mesh utilizzando Autodesk Meshmixer (fig. 4.29). Questo potente e versatile software permette di effettuare svariati interventi e modifiche sulle mesh tra cui la riparazione, il re-mesh delle superfici,

Questo strumento è stato progettato specificatamente per la manifattura additiva al fine di ridurre gli errori di costruzione nella fasi precedenti alla fabbricazione

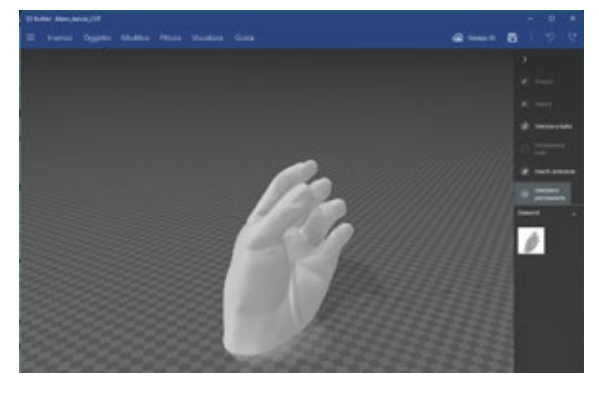

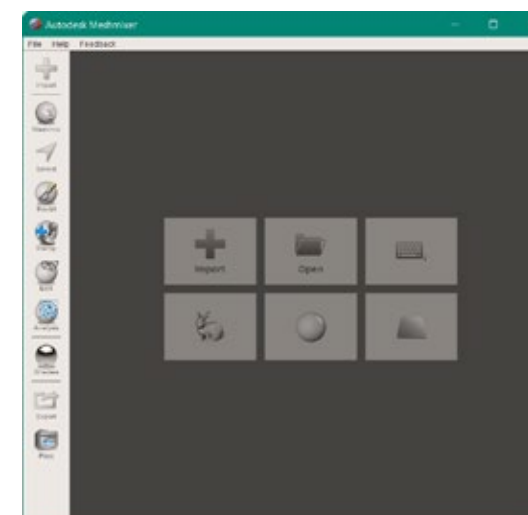

#### **FIG. 4.28 -4.29**

4.28 a sinistra: schermata di 3D Builder

4.29 a destra: schermata di Autodesk Meshmixer

variando densità e dimensione dei triangoli e permettendo così di aumentare o diminuire la qualità, e di conseguenza il peso, del modello. Nella figura 4.30 è possibile vedere alcune funzioni citate qui di seguito all'interno del software. Un'altra caratteristica importante è la chiusura di eventuali buchi (fig. 4.31), sia in maniera manuale che automatica, per la creazione di modelli "a tenuta stagna", imprescindibili per lavorare con la vase mode e la creazione di modelli cavi da slicer. La funzione "make solid" permette, ad esempio, la creazione di un modello solido, completamente saldato, fornendo la possibilità di cambiare le impostazioni della qualità della mesh. Il trattamento con questa funzione crea inoltre una mesh priva di errori che è possibile importare direttamente nel programma di slicing. A volte il modello 3D se osservato dall'esterno può risultare corretto ma potrebbe contenere al suo interno superfici auto-intersecanti che si sviluppano a partire dagli spigoli di alcuni triangoli. Utilizzando ancora Meshmixer è possibile muovere la visuale fino all'interno del modello in modo tale da intercettare eventuali fenomeni di questo tipo e procedere con l'eliminazione manuale delle facce incriminate. Questi approcci manuali sono da ritenersi comunque da utilizzarsi nei casi in cui la riparazione automatica, tramite Netfabb o il comando "make solid", dovesse non risolvere tutti gli errori.

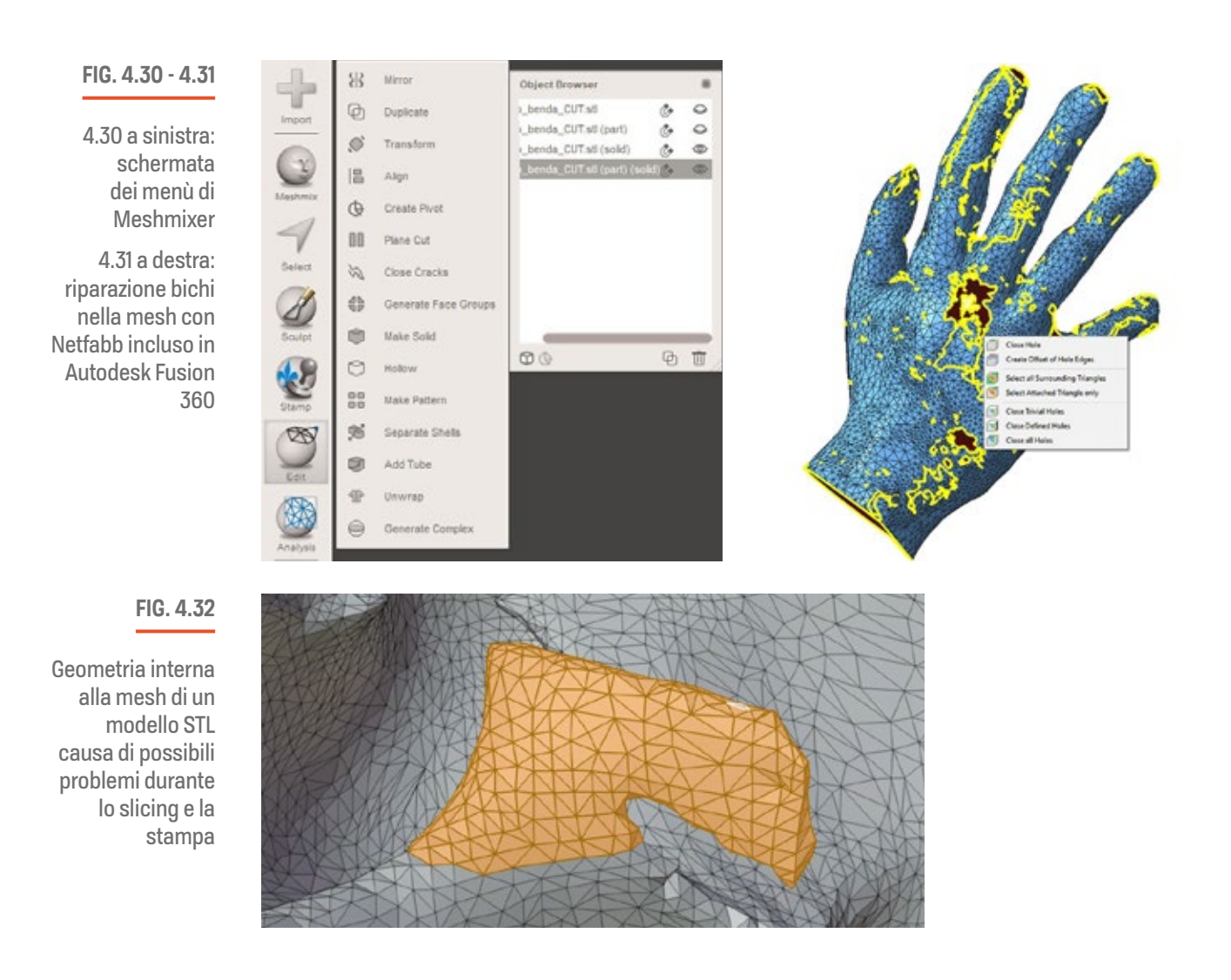

**109**

I

L'analisi della mesh deve tener conto anche degli angoli a sbalzo (vedi rif. paragrafo MOA) per intervenire nel modo corretto nella fase di successiva pianificazione. Nella sezione "Analysis" di Meshmixer è possibile analizzare la mesh in diversi modi dal punto di vista degli angoli. La funzione "Orientation" e "Overhangs" (fig. 4.33) sono quelle che si occupano di tale compito. La prima permette, impostando un angolo soglia, 45° come valore generale di sicurezza o superiore, con moderazione, a seconda delle capacità della stampante, di posizionare automaticamente il modello secondo il valore impostato al fine di renderli stampabili. Non sempre però questa funzione si rivela utile in quanto non tiene conto di eventuali superfici piane da tenere a contatto con la superficie di stampa. Disponendo il modello nello spazio automaticamente potrebbe essere necessario appunto dividere l'oggetto in due o più sezioni, da ruotare in modo da orientare la parti piane delle sezioni ottenute sul piatto. La funzione "Overhangs" (Analysis > Overhangs) invece permette di individuare visivamente, secondo uno schema di colore, le parti critiche a seconda dell'angolo impostato. Questo rende più immediato capire, come nel caso precedente, come orientare, sezionare e disporre le parti per evitare gli angoli a sbalzo, ove possibile.

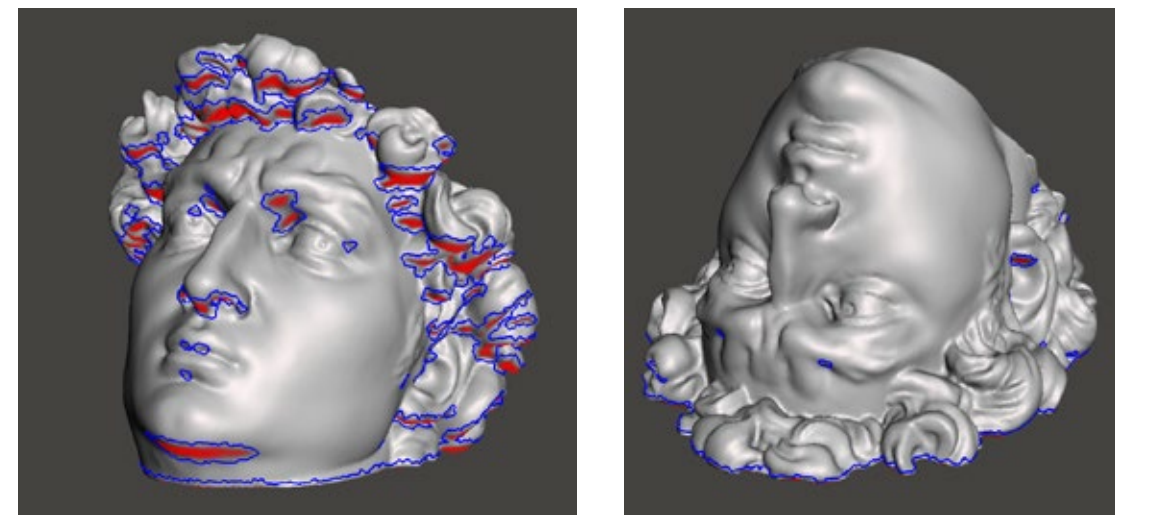

**FIG. 4.33**

A sinistra: analisi overhang di un pezzo disposto non correttamente

A destra: analisi overhang di un pezzo riposizionato

(Analysis, Overhang su Meshmixer)

Quando si stampa su una macchina di tipo BAAM bisogna tenere in considerazione la necessità o le possibilità di dover scendere a compromessi. Infatti potrebbe essere necessario modificare leggermente, anche in maniera impercettibile e quando è possibile farlo senza snaturare le geometrie originali, il "raccordo" tra superfici che potrebbero risultare critiche durante la stampa (vedi riferimento paragrafo sovrapposizione beads). A tal proposito l'individuazione tempestiva di queste aree a rischio durante le fasi preliminari è estremamente importante.

Tuttavia per il trattamento delle suddette superfici è necessaria una analisi in parallelo con una che tenga conto della sovrapposizione degli strati in modo tale da verificare l'effettiva risoluzione del problema.

**110**

### Analisi basata sul layer

L'analisi basata sul layer consiste nel controllo del comportamento di superfici/oggetti, a seguito del processo di slicing, al fine di effettuare piccole variazioni in tempo reale alle zone critiche del modello passando in modo continuativo dalla fase di modifica della mesh alla verifica post slicing. Durante la fase di analisi descritta precedentemente infatti alcuni andamenti delle superfici della mesh, apparentemente innocui, non possono divenire chiari finché non si effettua lo slicing. Essi sono comunque individuabili dopo aver sezionato il modello secondo l'altezza layer di stampa con cui si intende stampare.

Dopo aver importato il file 3D sul software di slicing e aver impostato sia l'altezza layer di stampa che la larghezza di estrusione, si può procedere con un'osservazione diretta del modello cercando di rintracciare tutte quelle aree, di solito individuabili nelle sporgenze, nelle superfici raccordate o tendenti al planare (etc.), che presentano degli spazi (fig. 4.34) interstiziali osservabili tra gli strati o perimetri che poggiano sul nulla (fig. 4.35). Dato che, come già accennato precedentemente, sui sistemi BAAM non si possono utilizzare i supporti di stampa e può essere necessario stampare con un solo perimetro, per ottimizzare i tempi di stampa e il peso del pezzo, le sporgenze sono destinate a collassare, e i perimetri (specie in mono perimetro e in modalità in "vase") possono anch'essi collassare all'interno o all'esterno (fig. 4.36, pag successiva) a seconda della geometria, creando vuoti o la compromissione di un certo numero di livelli sovrastanti la zona critica.

#### **FIG. 4.34**

A sinistra: riconoscimento di perimetri distanzati (causa di planarità della superficie)

A destra: errore di slicing (dettaglio piccolo) e curvatura inadeguata (zona ascellare)

**FIG. 4.35**

Analisi della zona ascellare della statua. Perimetri non supportati destinati a collassare e compromettere la stampa.

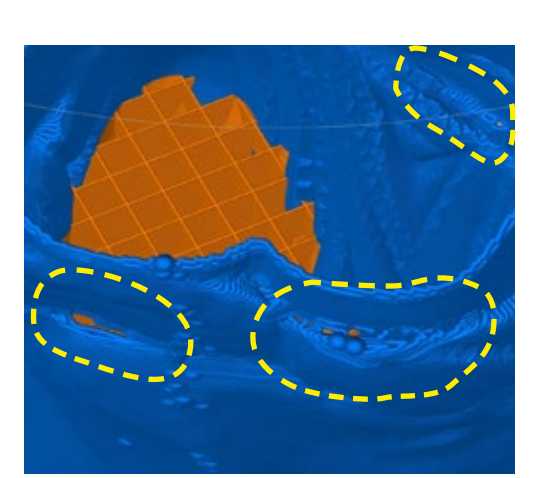

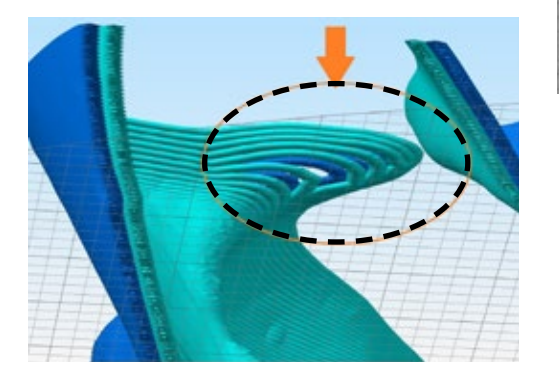

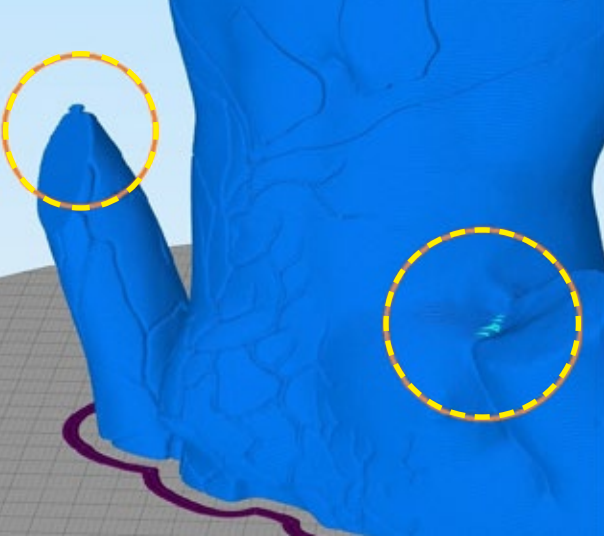

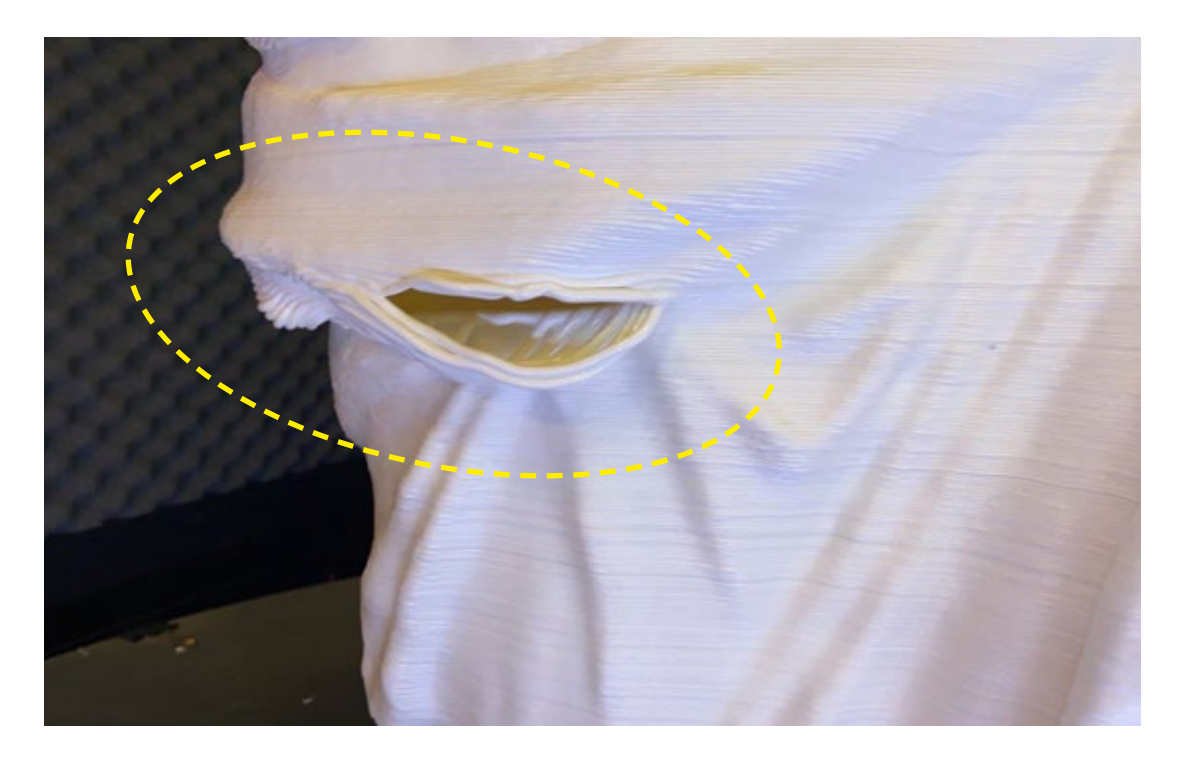

**FIG. 4.36**

A sinistra: fallimento della stampa di una porzione per inappropriata smussatura della superficie

Per risolvere in maniera veloce questa tipologia di problemi è possibile effettuare un controllo importando la geometria da stampare su Blender**\*** e verificare gli angoli delle superfici irregolari secondo diverse direzioni nello spazio 3D. Quella da tenere in considerazione in questo caso, oltre l'asse "-Z" (fig. 4.37) che definisce gli overhangs, e la direzione "+Z" ovvero quella che tiene in considerazione tutte le superfici superiori del modello (fig. 4.38).

Potente software di modellazione mesh opensource

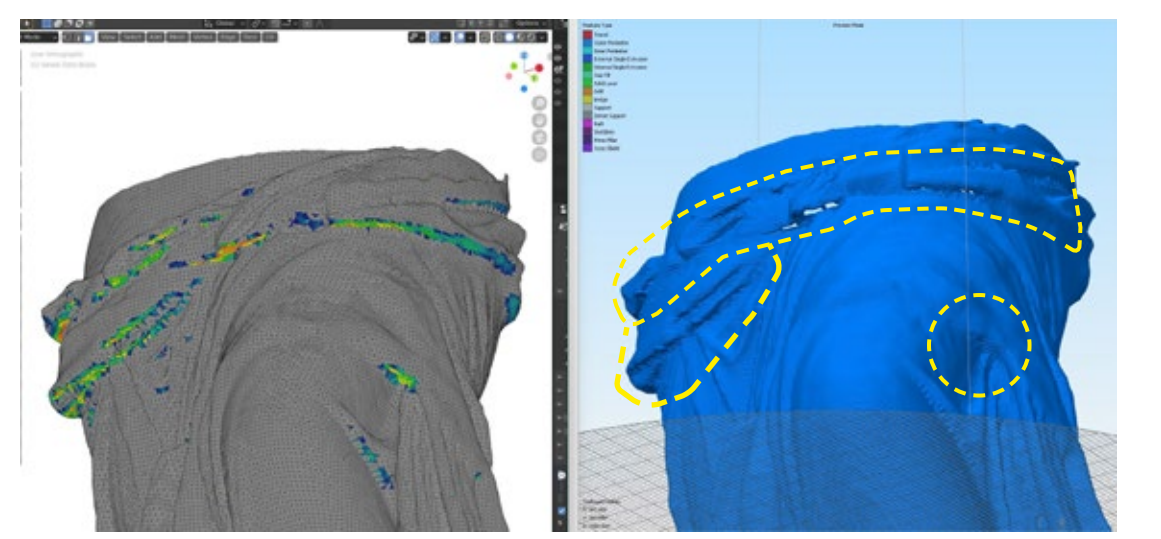

#### **FIG. 4.37...**

Analisi delle superfici -Z (overhang)

Comparazione mesh e slicing, in giallo evidenziate le zone critche

(Su Blender e Simplify3D)

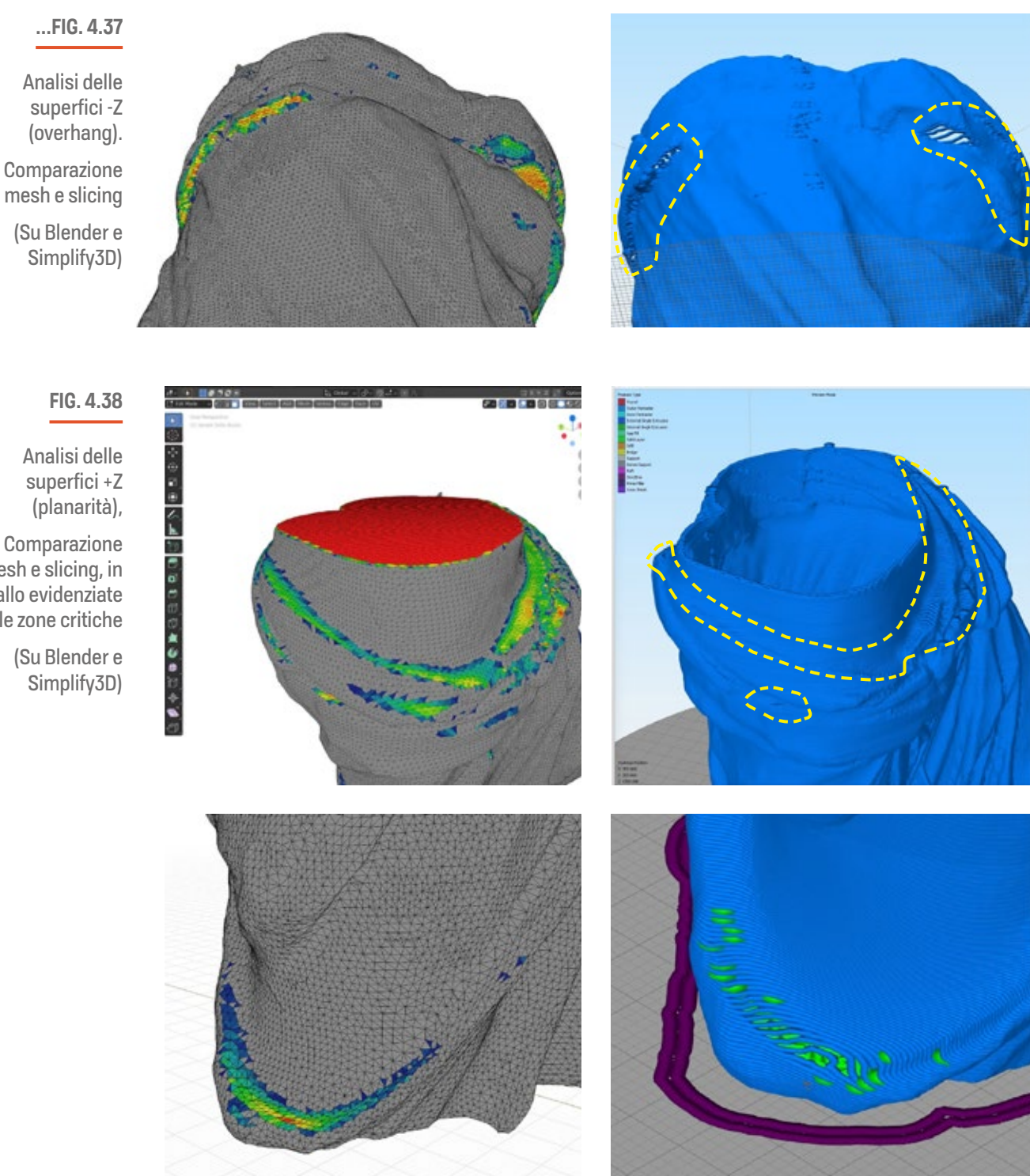

Comparazione

mesh e slicing, in giallo evidenziate le zone critiche

(Su Blender e

**113**

Questa funzione del software è attivabile dalla "Edit Mode\*" e poi andando alla voce Overlays > Mesh Analysis. Abilitando l'asse +Z sarà possibile visualizzare una "heatmap" con i colori "freddi" che indicano un valore di angolazione sotto l'angolo impostato e caldi che indicano un valore sempre maggiore per arrivare ad una colorazione rossa, da considerarsi critica, che oltrepassa di gran lunga l'angolo (fig. 4.39). Passando alla modalità "Modifica" (Edit in inglese) e attivando alla modalità di selezione "Vertici" è possibile spostare il vertice verso l'alto per diminuire la criticità. È tuttavia importante attivare, prima di modificare la posizione di un vertice, la funzione di "modifica proporzionale"(fig. 4.40) in modo da poter selezionare un vertice e, attraverso la rotella del mouse, modificare l'area di estensione della modifica. La potenza di questa operazione sta nel fatto che è possibile, agendo su un vertice, modificare in modo incrementale tutta l'area compresa all'interno dell'anteprima ed evitare la creazione di "picchi" (fig. 4.40) sulla mesh. Questi oltre rovinare la morfologia creerebbero protrusioni irrealizzabili dalla stampante. È comunque importante effettuare le modifiche con piccoli incrementi controllando, di pari passo, l'effettivo risultato sullo slicer per verificare che il percorso degli strati nella zona incriminata sia sovrapposto nel modo migliore possibile e senza eccessive alterazioni alla geometria.

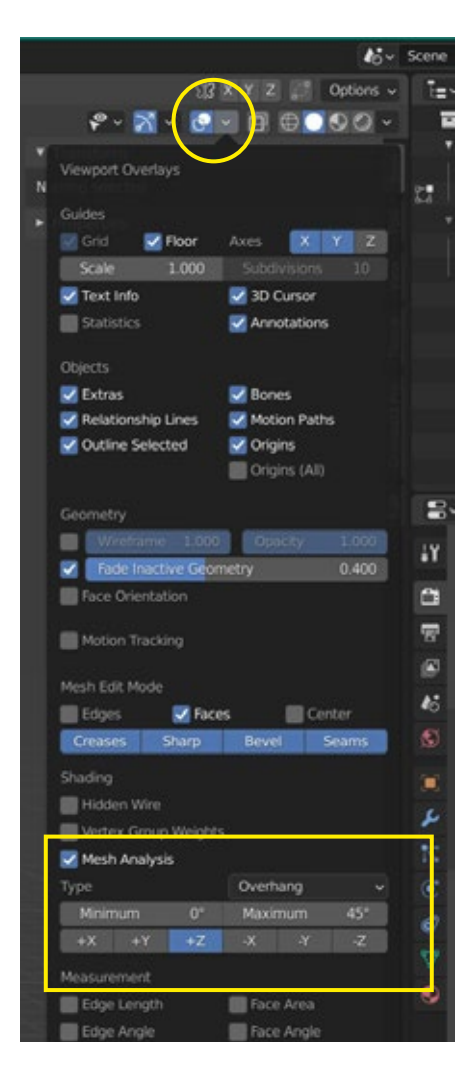

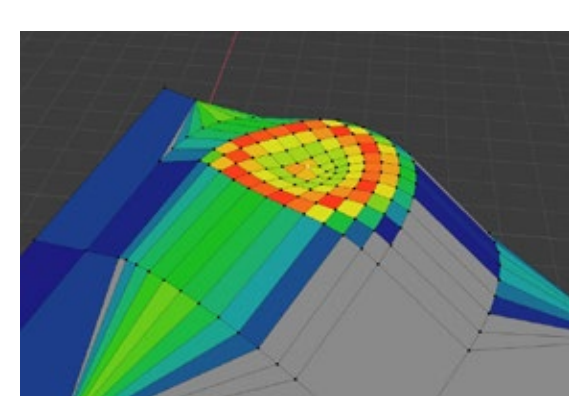

**FIG. 4.39**

Attivazione analisi delle superfici + e - Z (overhang e planarità)

(anteprima su Blender)

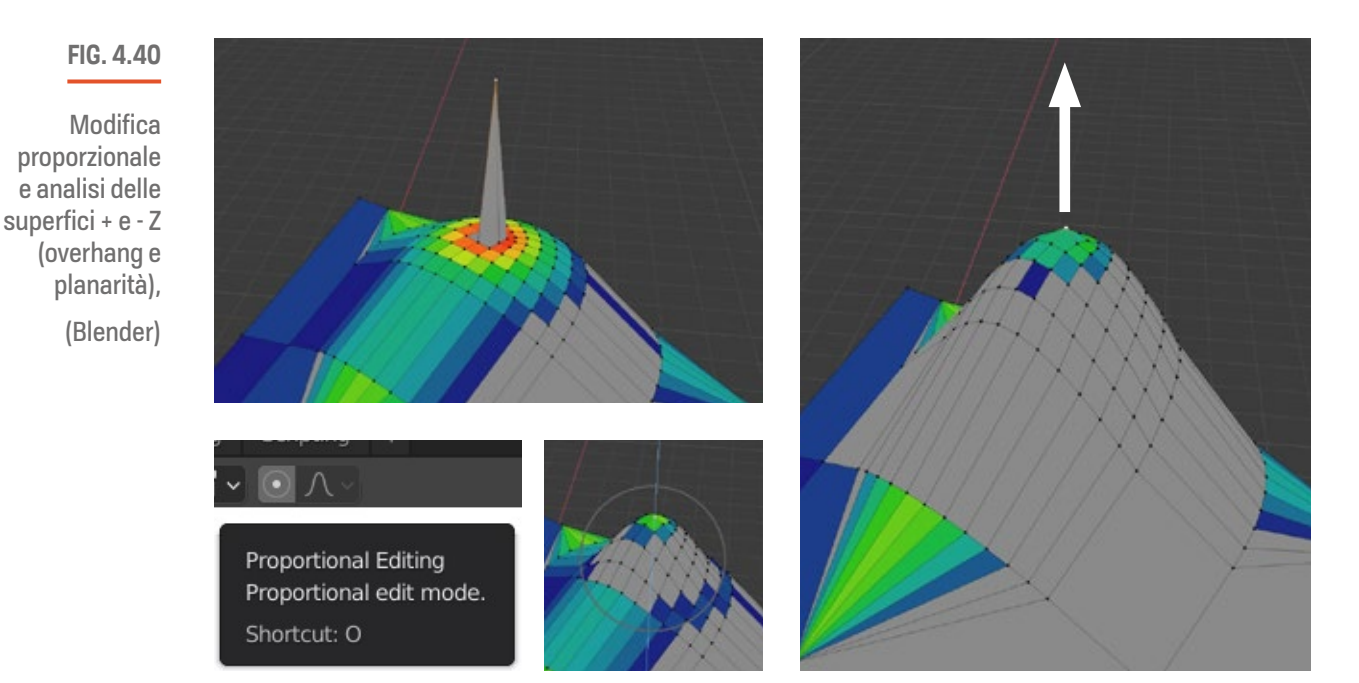

A seconda della geometria da trattare potrebbe essere necessario agire con un'alterazione controllata attraverso la smussatura delle superfici. Questa operazione permette di aumentare o ridurre la ripidezza, in direzione +Z, di una superficie curva, o di ridurre l'immediatezza di un aggetto, in direzione -Z, cercando di creare una superficie "arcata" al di sotto dello sbalzo. Una smussatura correttamente dosata riduce la planarità delle superfici, e quindi vuoti post slicing con percorsi a rischio collasso, sia secondo la +Z, nel caso di superfici superiori, che secondo la -Z, nel caso di quelle inferiori (fig. 4.41 e 4.42).

#### **FIG. 4.41**

Smussatura con conseguente riduzione delle criticità e Analisi delle superfici + e - Z (planarità + overhang).

(Anteprima Mesh su Blender)

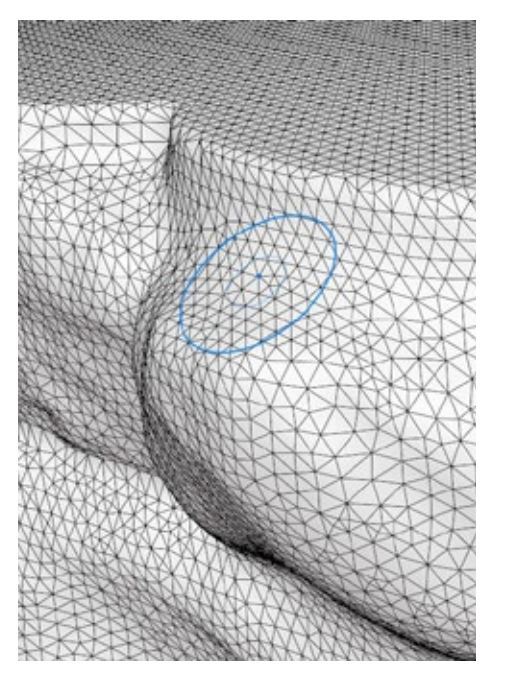

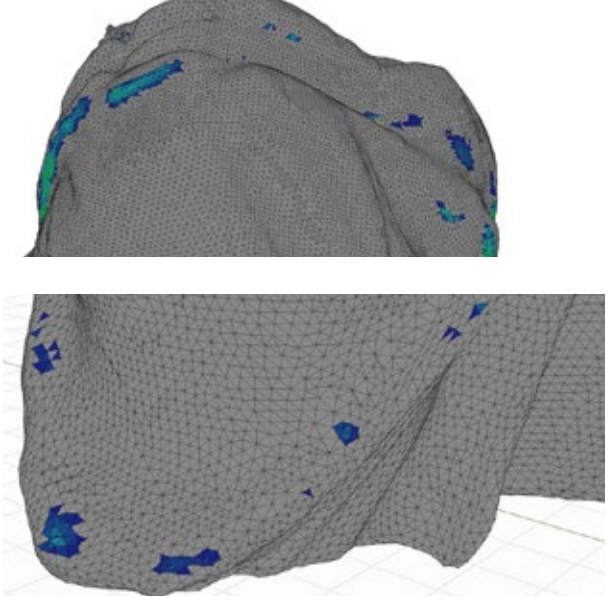

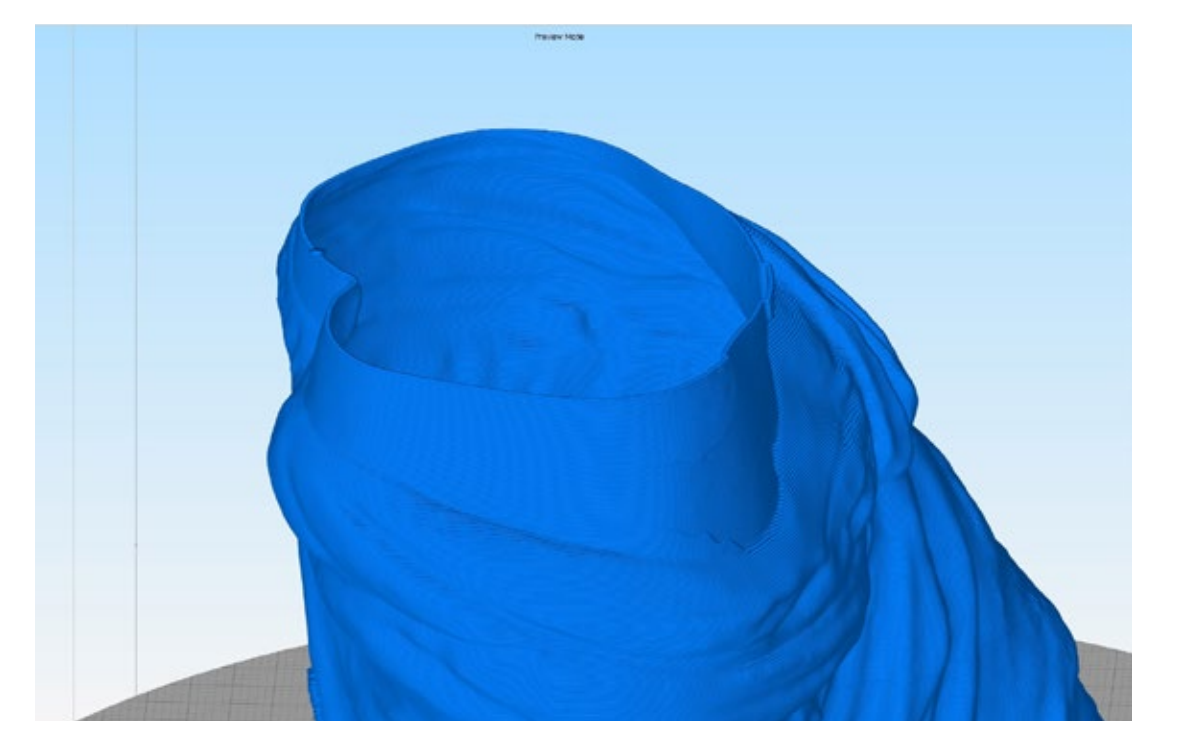

#### **FIG. 4.42**

Esempio di modello migliorato. **Stampabilità** in vase mode (monoperimetrale)

(anteprima su Simplify3D)

# **Pianificazione**

Una volta che il modello 3D è stato privato di tutte le criticità che possono compromettere la sua realizzazione è possibile passare alla fase di pianificazione dei processi di stampa. Durante questa fase si procede con la creazione delle impostazioni di stampa ad hoc al fine di ottimizzare i tempi di stampa, la quantità di materiale necessario, l'adesione al piatto di stampa e assicurare la qualità migliore ottenibile su sistemi di stampa di grandi dimensioni. Si valutano inoltre anche gli aspetti di sezionamento degli oggetti e il metodo di ricomposizione delle parti per l'assemblaggio. Le statue della Venere e del David modificate per il progetto Cicatrici Milano, ad esempio, hanno un altezza complessiva di circa 2 metri per statua, ben oltre l'altezza raggiungibile dalla stampante (1,2 metri). Oltre la dimensione massima sull'asse Z vi è da considerare anche che generalmente, quando si ha a che fare con geometrie complesse, molte parti non possono essere realizzate semplicemente disponendole a blocco sul piatto di stampa. Infatti nel caso delle due statue in questione se si considerano i blocchi testa, busto, gambe e base d'appoggio e si prova a stamparli senza ulteriori accorgimenti di posizionamento e sezionamento sarà impossibile ottenere un risultato accettabile. Molte parti necessitano di un verso di stampa specifico, si ricorda non è possibile utilizzare supporti di stampa, ottenibile sezionando accuratamente i modelli, e a loro volta i macro-blocchi ottenuti. Riguardo la fase assemblaggio delle sezioni cave, si metterà a punto un approccio per migliorare la superficie utile di incollaggio senza influire negativamente sugli obbiettivi di economia di materiale e ottimizzazione prefissati.

# **Sezionamento e orientamento**

Come già accennato la procedura di sezionamento secondo l'orientamento cui si vuole la parte è fondamentale per la riuscita ottimale della stampa. Prendendo in analisi alcune parti critiche delle statue, come ad esempio la testa, il busto e le mani, verrà illustrato il criterio con cui effettuare queste operazioni. Partendo dalla testa della Venere di Milo (fig.43) se sezionata con un piano retto e disposta sul piatto di stampa secondo la sua posizione originale nella statua è possibile notare alcuni punti destinati a fallire e compromettere l'intera stampa. Si notino infatti le superfici sotto il naso e il mento, che verrebbero stampate prive di supporto e a causa dell'elevato aggetto finirebbero per cedere già nei primi livelli compromettendo anche quelli sovrastanti. Nella (fig.44) si vede invece come l'orientamento sia leggermente migliore ma tale da compromettere comunque la totale parte sottostante i capelli. L'orientamento migliore risulta essere quello in cui la parte è capovolta (fig.45) e nonostante in questo caso pur essendoci alcune superfici planari che interessano il mento, il naso e in leggera parte anche palpebre, trattandosi di cavità strette con sezioni piccole che avvicinano i perimetri, possono essere facilmente gestite attraverso i processi di slicing. Il resto delle geometria esterna, riconducibile ad un tronco di cono, parte da una superficie ampia alla base e si rastrema crescendo verso l'alto, ciò la rende facilmente gestibile dalla stampante perché convergendo verso il centro della geometria in modo graduale finirà per auto sostenersi.

**FIG. 4.43**

Orientamento errato sul piatto di stampa

**FIG. 4.44**

Orientamento migliorato ma ancora critico

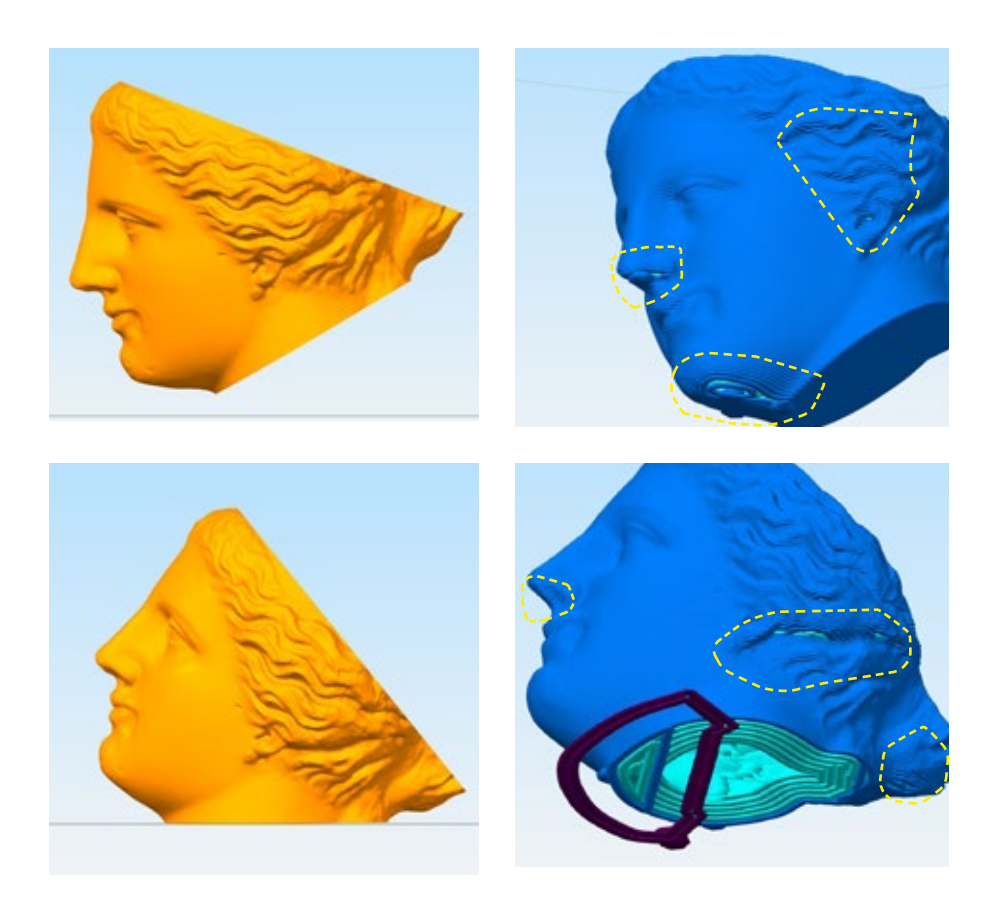

**FIG. 4.45**

Orientamento migliore della geometria

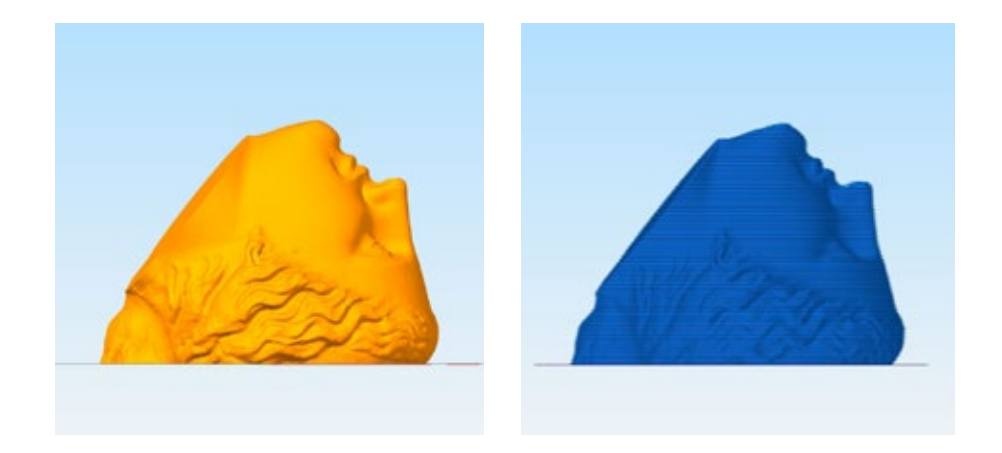

Altre due parti che condividono un comportamento simile sono i busti di entrambe le statue. Nella figura 4.46a e 4.46b è possibile vedere come un orientamento risultante dalla semplice sezione delle statue sia inefficace. Nonostante il tronco del corpo abbia una larga base di appoggio al piano di stampa e cresca in maniera graduale, senza repentini aumenti dell'angolazione della superficie, il problema è rappresentato dalle braccia, per il David, e la spalla, per la Venere. Queste infatti soffrono dello stesso problema riscontrato con il primo orientamento della testa analizzata precedentemente, anche se qui in maniera estremamente accentuata: superfici sospese in aria senza alcuna geometria di supporto. Analogamente al caso precedente ruotando di 180° entrambe le parti è possibile risolvere il problema maggiore. In questo caso un'ulteriore verifica dei modelli è necessaria in quanto alcune superfici, in zone estremamente ridotte questa volta, potrebbero soffrire del nuovo orientamento. E' necessario quindi smussare gradualmente, procedendo come spiegato nelle fasi di analisi mesh-slicing, la zona tra le braccia e il busto e anche lo sterno tra i polmoni nel caso del David per rimuovere scomode planarità e angoli insufficienti.

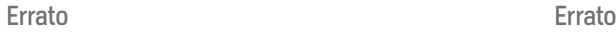

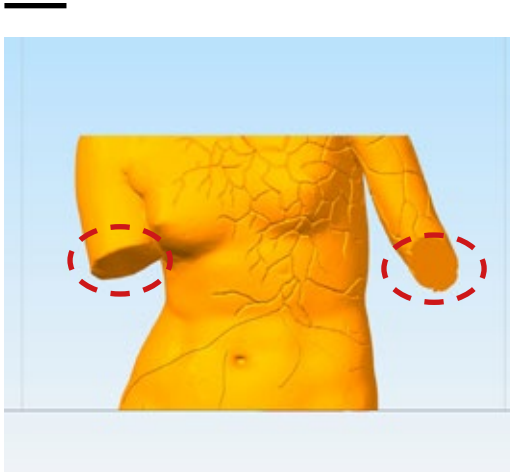

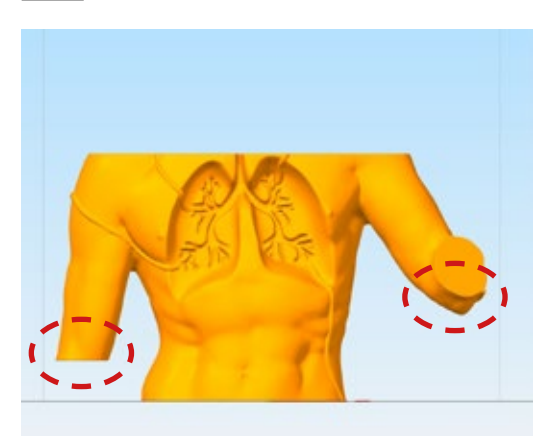

**FIG. 4.46a**

Orientamento errato e corretto dei busti delle statue. Per assicurare la stampabilità in questo caso è necessaria una rotazione di 180°.

In rosso sono evidenziate le parti senza sostegno.

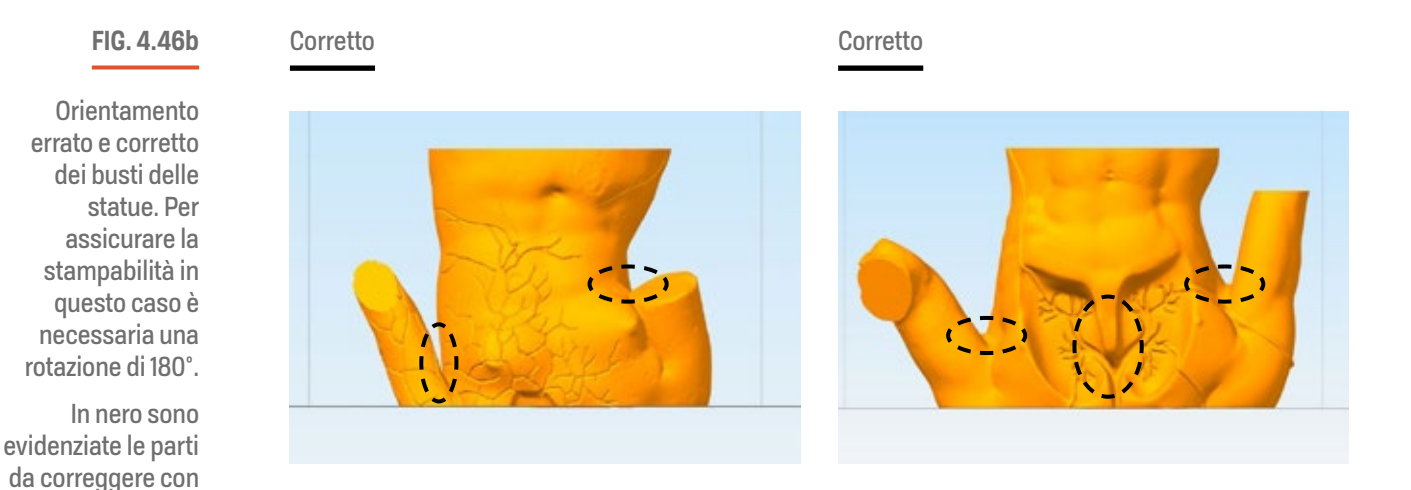

smussatura.

Per sezionare e ruotare le parti è possibile utilizzare due software già citati in questa tesi: Microsoft 3D Builder e Autodesk Meshmixer. 3D Builder, utile nel caso di riposizionamenti poco impegnativi, permette, oltre la riparazione della mesh, di ruotare, spostare e posizionare manualmente gli oggetti. Una caratteristica che lo contraddistingue è quella di sfruttare la gravità, quindi muovendo con il cursore il modello, tirandolo e spostandolo nell'ambiente 3D, sarà possibile farlo "cadere" sulla superficie piatta. Meshmixer invece permette una gestione più precisa e complessa dei modelli. Nel caso in cui sia necessario sezionare i modelli dopo aver individuato l'orientamento più adatto è possibile, selezionando il modello, andare alla voce Edit > Plane Cut e utilizzare un piano fisso o libero per il taglio. Per il taglio svincolato dal piano di terra basterà tracciare una linea, partendo dall'esterno e attraversando completamente la geometria, nella zona ce si vuole sezionare. Una traccia rossa mostra l'anteprima del piano di intersezione che si sta creando.

E' importante selezionare nelle impostazioni della funzione alla voce "Cut Type" la modalità "Cut (Keep both)" per mantenere entrambe le sezioni, e alla voce "Fill Type" selezionare "No Fill". La modalità di chiusura automatica delle superfici sezionate dal piano non offre ottimi risultati soprattutto sui bordi adiacenti, per questo motivo è indicato utilizzare "No Fill". Una volta ottenute le due parti le due mesh non sarà ancora effettivamente separate. Procedere quindi selezionando la voce "Select" e fare doppio click su una delle due parti, che diventerà arancione, quindi premere il tasto "Y" sulla tastiera per separare le parti. Adesso, attivando il gestore degli oggetti ala voce View > Object Browser, è possibile visualizzare le parti. Selezionando una parte per volta si procede con la chiusura della mesh, utilizzando la funzione "Make Solid" alla voce Edit > Make Solid. La rielaborazione della mesh di default diminuirà drasticamente la qualità dei dettagli superficiali, è quindi importante utilizzare l'opzione "Sharp Edge Preserve" dalla voce "Solid Type" e incrementare fino ad un valore ottimale sia "Solid Accuracy" che "Mesh Density", aggiornando (> Update) la mesh. E' importante evitare di impostare valori troppo alti se la geometria riacquista i dettagli persi con valori intermedi durante le prove di incremento graduale, così facendo si creeranno file leggeri facilmente gestibili sia da

I

Meshmixer che dal programma di slicing. Si noti che un numero di triangoli eccessivamente elevato e di piccola dimensione, rallenterebbe oltremodo il computer durante la gestione dello slicing e comporterebbe file STL e GCODE di grandi dimensioni. Inoltre cercare preservare dettagli troppo piccoli che verrebbero semplificati automaticamente dallo slicer, a causa dell'ugello di grandi dimensioni, risulterebbe in un'operazione del tutto inutile. Completata la chiusura dei modelli, privi di errori grazie alla funzione "Make Solid", è possibile procedere con il posizionamento secondo la direzione di stampa. Per disporre automaticamente le parti sulle loro facce piatte prescelte è possibile utilizzare il comando Align, alla voce Edit > Align, selezionando come origine "Surface Point", come destinazione "World Origin / Y-up" e alla voce trasformazione impostare "Translate and Rotate". In questo modo cliccando con il puntatore su un punto della faccia il modello sarà posizionato nel modo corretto sul piano di stampa, a questo punto selezionando la parte corretta, il file è pronto per essere esportato in STL da File > Export (o Ctrl+E). Nella figura 4.47 e 4.48 è illustrata una sequenza esempio con la mano del David e il procedimento di sezionamento, richiusura e orientamento della parte.

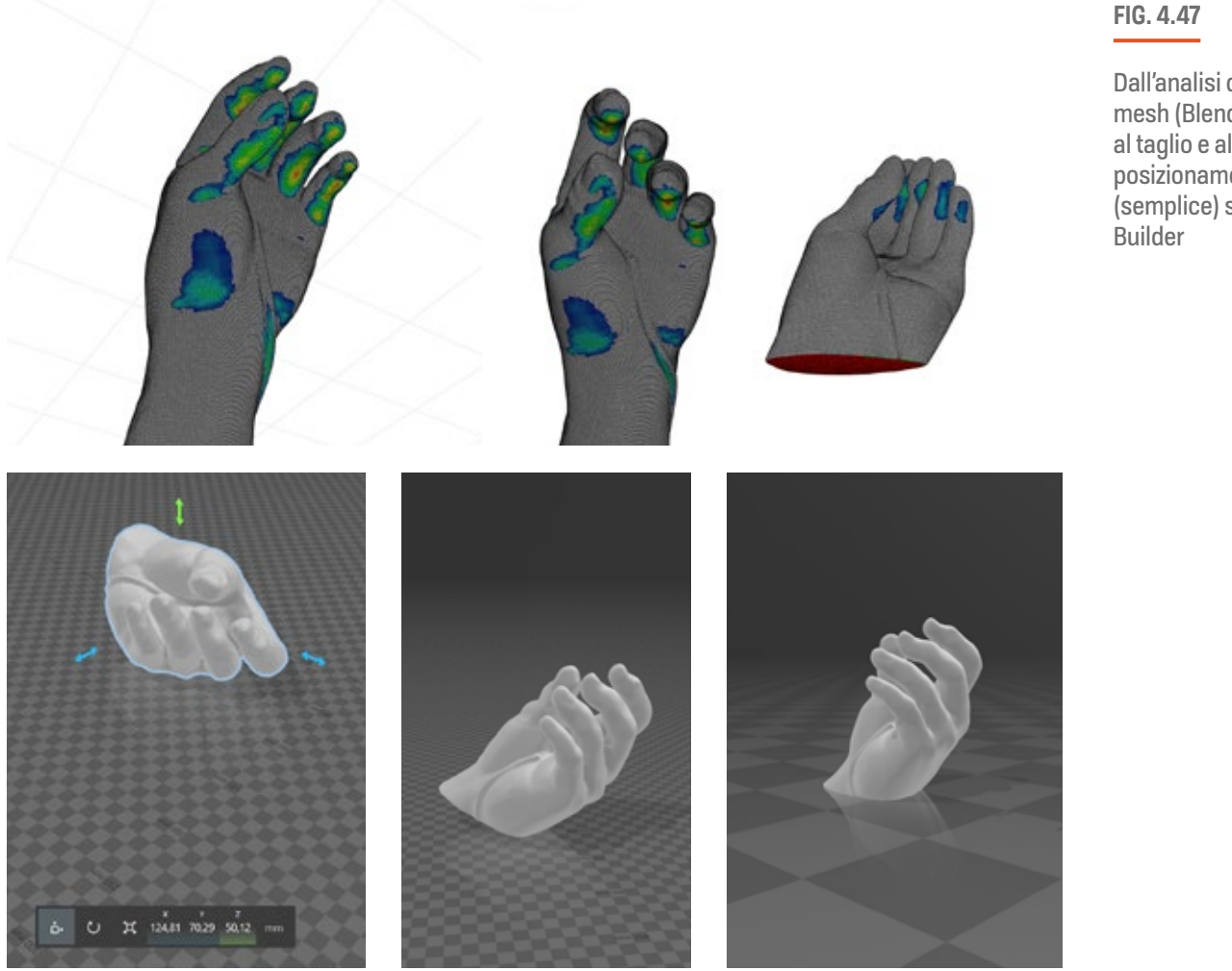

Dall'analisi della mesh (Blender) al taglio e al posizionamento (semplice) su 3D

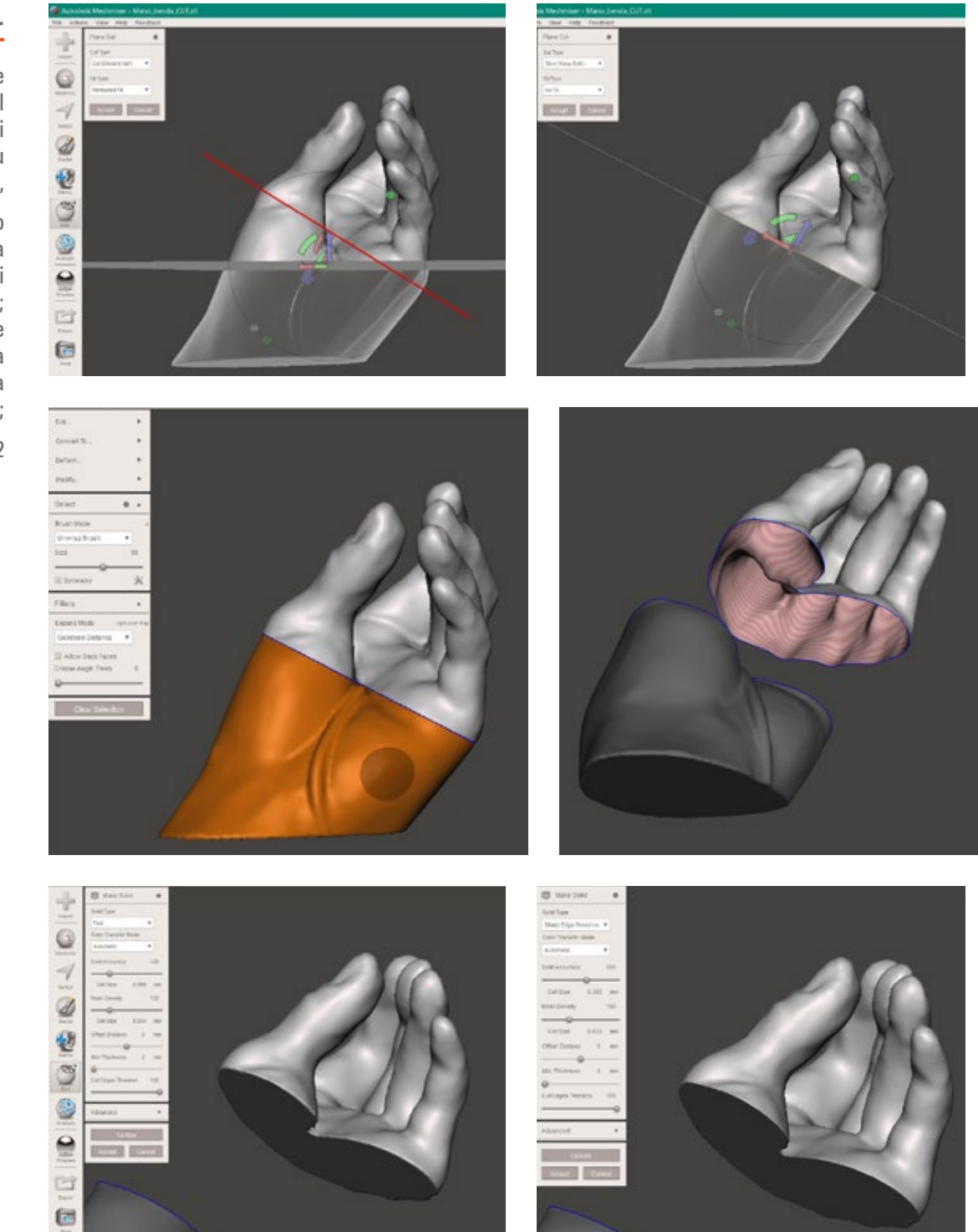

#### **FIG. 4.48...**

Pianificzione del taglio e del posizionamento di una geoemtria su Meshmixer,

Dall'alto verso il basso: scelta del piano di sezione migliore; separazione delle mesh; chiusura e rifinitura della mesh (solido);

....segue a pag 122

I I

Ĭ.

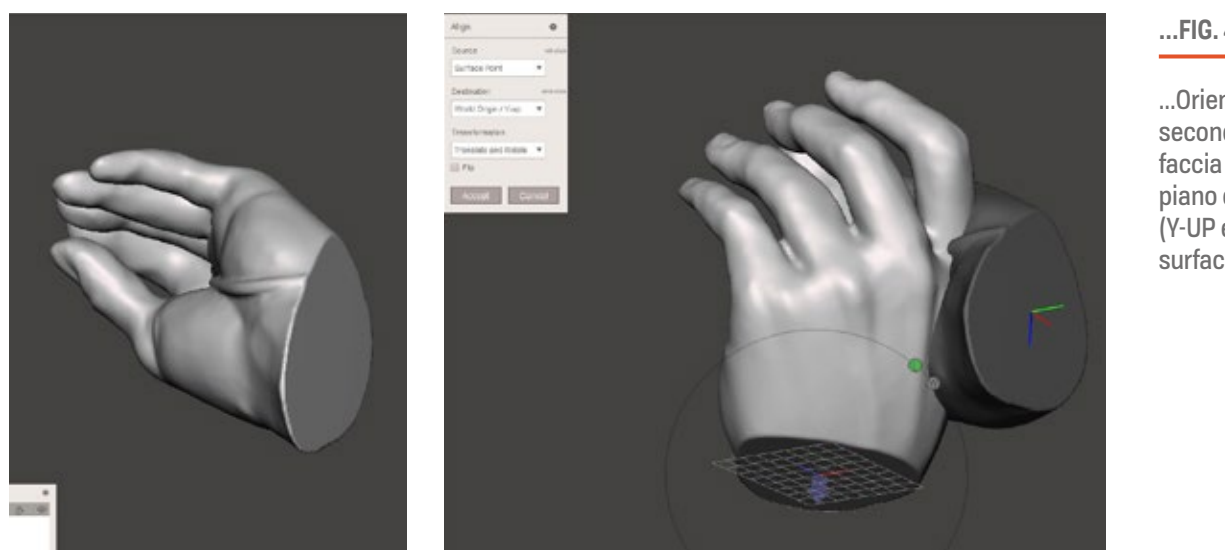

**...FIG. 4.48**

...Orientamento secondo una faccia piana sul piano orizzontale (Y-UP e Point surface)

# **Slicing: creazione processi specifici e riduzione tempi di stampa**

Ottenuto un modello 3D privato delle criticità si passa alla fase di slicing in cui si pianificano i processi di stampa mirati alla realizzazione delle parti con la qualità migliore ottenibile, nel più più breve tempo possibile, minimizzando, dove possibile, l'utilizzo del materiale. Di seguito verrà descritto l'approccio che ha permesso di centrare gli obbiettivi elencati precedentemente, e che è stato applicato a tutte le sezioni cave più grandi delle statue come quelle del busto, le sezioni della gonna e delle gambe, delle basi delle statue, per poi passare a quello delle parti più piccole (testa, braccia e mani).

### Grandi sezioni

Per la prima tipologia di parti verrà presa in esempio nello specifico la sezione della gonna della Venere. Dovendo realizzare delle sezioni facili da maneggiare e trasportare, quindi cave e leggere, e da costruire accorciando i tempi di produzione per evitare di far lavorare la stampante durante la notte in assenza di un operatore, la prima idea è stata quella di utilizzare la modalità spiralizzata (fig. 4.49). Questa è ottima per stampe veloci (7h35m per la parte in questione) e senza segni di cucitura tra i layer, ma è limitata all'utilizzo di un solo perimetro non particolarmente adatto a tutte le aree della parte da realizzare dato che alcune necessitano di un doppio perimetro per poter essere realizzate senza snaturare eccessivamente le superfici tramite smussatura. Inoltre, tenendo in conto la fase di riassemblaggio, un solo perimetro**\*** offrirebbe un area utile eccessivamente

Sulla Delta WASP 3MT industrial un perimetro con larghezza di estrusione teoria 3.8mm corrisponde a circa 5.5 una volta stampato

**FIG. 4.49**

Gonna della Venere, slicing spiralzzato per stampa veloce (**7h35m**)

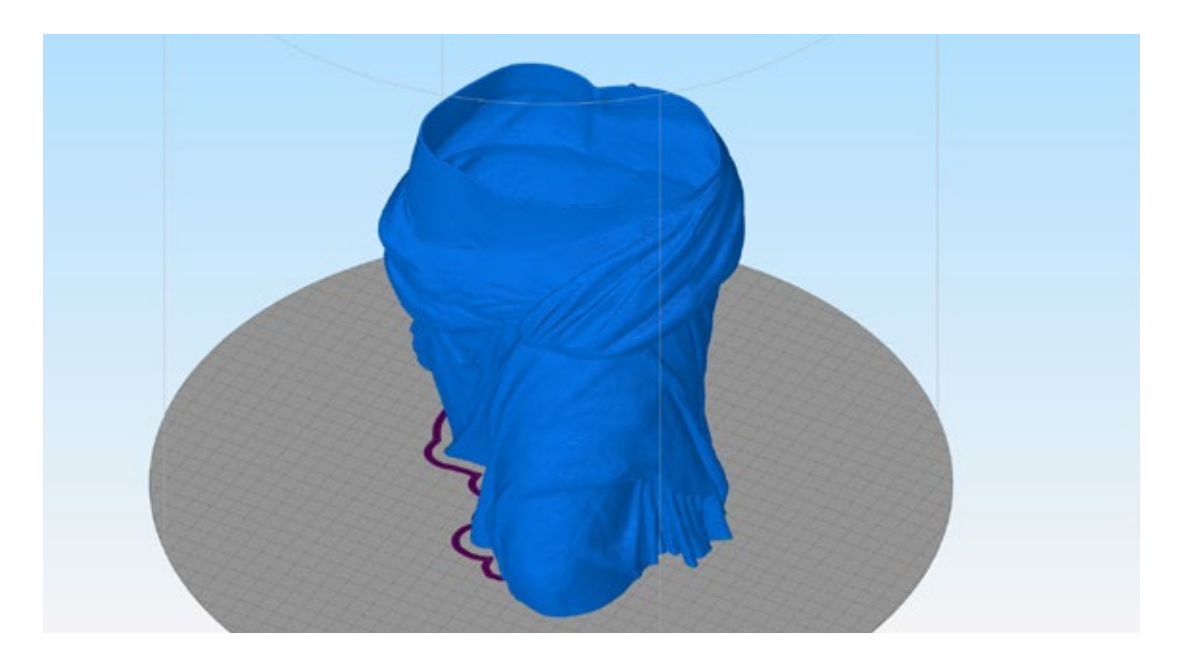

limitata per assicurare i pezzi tra di loro. In aggiunta la modalità spiralizzata non permette l'utilizzo di infill, necessario in questo caso per irrobustire e bloccare in sede i canali interni alla sezione adibiti all'allineamento delle parti. Un altro approccio potrebbe essere allora quello di utilizzare un doppio perimetro (fig. 4.50), per una solida scocca lungo tutta la geometria, e l'infill interno per conferire stabilità strutturale ai canali interni così da poter inoltre attivare il riempimento superiore e disporre di un ampia superficie di incoraggio. Questa strategia però aumenta il peso della parte, da 3,7kg a 19kg, e il tempo di stampa di circa 3,5 volte, da 7h e 35m a 26h e 28m, troppo alto considerando una giornata lavorativa di 8h. L'ideale è ibridare diverse tecniche di stampa che permettano l'utilizzo di più funzioni in modo intelligente in base a dove siano necessarie, quindi unendo la modalità spiralizzata, veloce e pulita, a quella a doppio o più perimetri, all'infill per la stabilità strutturale.

**...FIG. 4.50**

Gonna della Venere con doppio perimetro ed infill. Superficie di incollaggio superiore, ma aumento tempo stampa 3.7 volte (**~26h**)

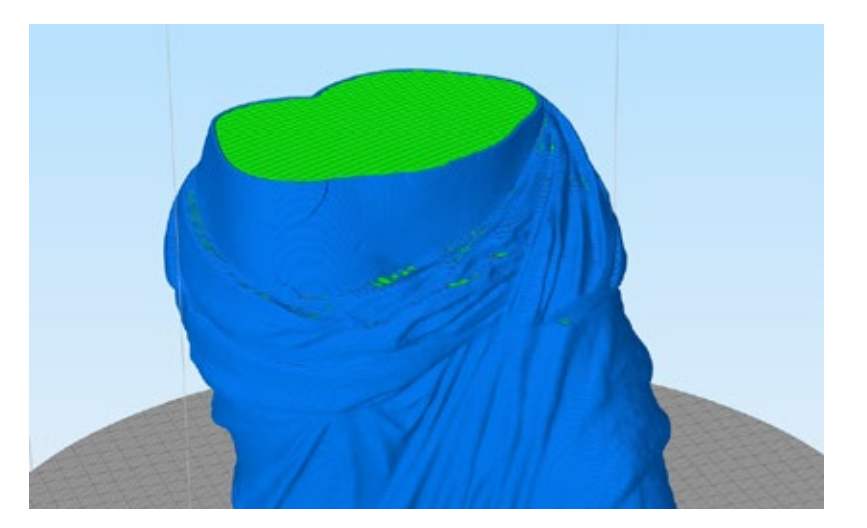

Inoltre un altro aspetto fondamentale è quello di assicurare l'adesione al piatto di stampa, solitamente ottenuto con la realizzazione di 1 o più livelli di riempimento inferiore, se la superficie è abbastanza ampia, o,nel caso contrario aggiungendo un brim. Solitamente il brim è costruito sul primo livello partendo dal perimetro esterno che viene ripetuto più volte estendendosi sul piatto di stampa. Nella stampa 3D desktop rimuovere questa interfaccia di adesione è pressoché facile, ma su un sistema BAAM la sua rimozione diventa impegnativa, rischiando di rovinare il bordo inferiore del pezzo. In questo caso l'ideale sarebbe quello di costruirlo internamente al pezzo (fig. 4.51, 4.52), su più livelli per irrobustirlo e, invece di rimuoverlo, utilizzarlo come superficie per l'incollaggio.

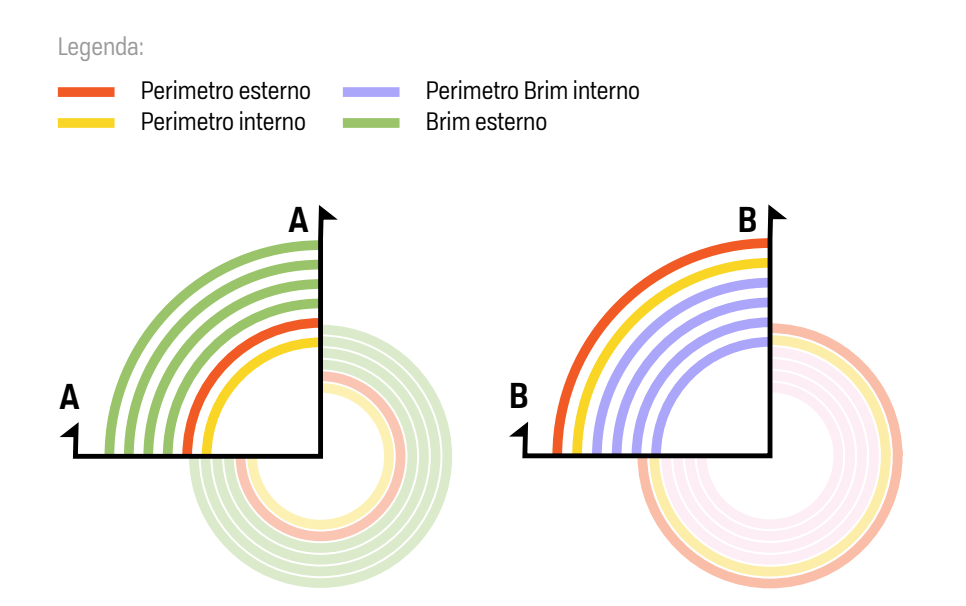

#### **FIG. 4.51**

Schema del brim interno comparato a quello del brim tradizionale

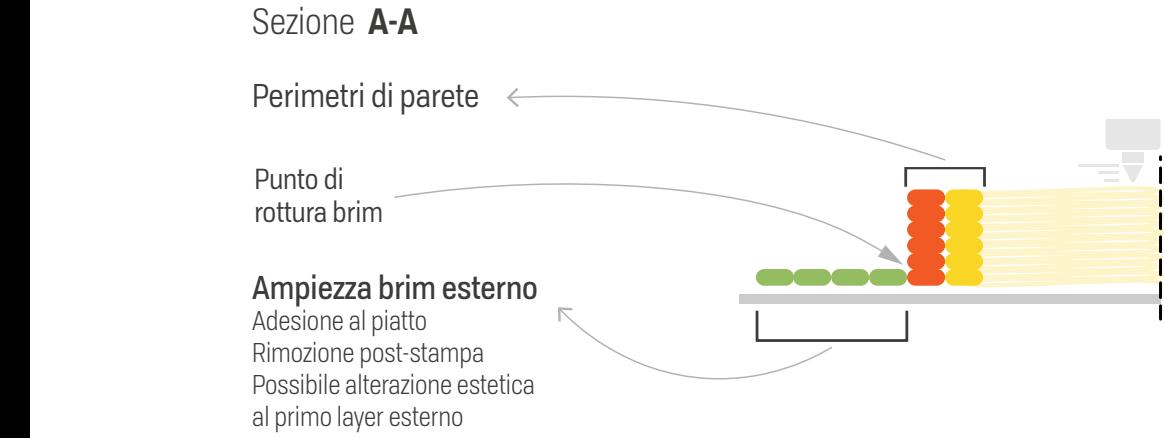

**124**

Sezione **B-B**

I Perimetro interno

#### **FIG. 4.52**

Schema del Brim interno ad altezza personalizzabile

In basso, risultato realizzato su slicing e in stampa su un pezzo della statua

## Sezione **B-B**

Perimetro interno Miglioramento superficie est. Supporto di adesione per sup. est. Riempimento parziale spazi

Nessun post-process Nessuna rimozione Utile per fissaggio

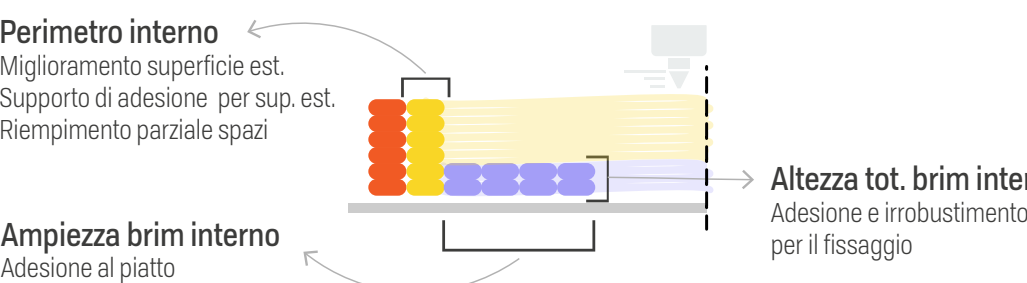

**Altezza tot. brim interno**<br>Adesione e irrobustimento

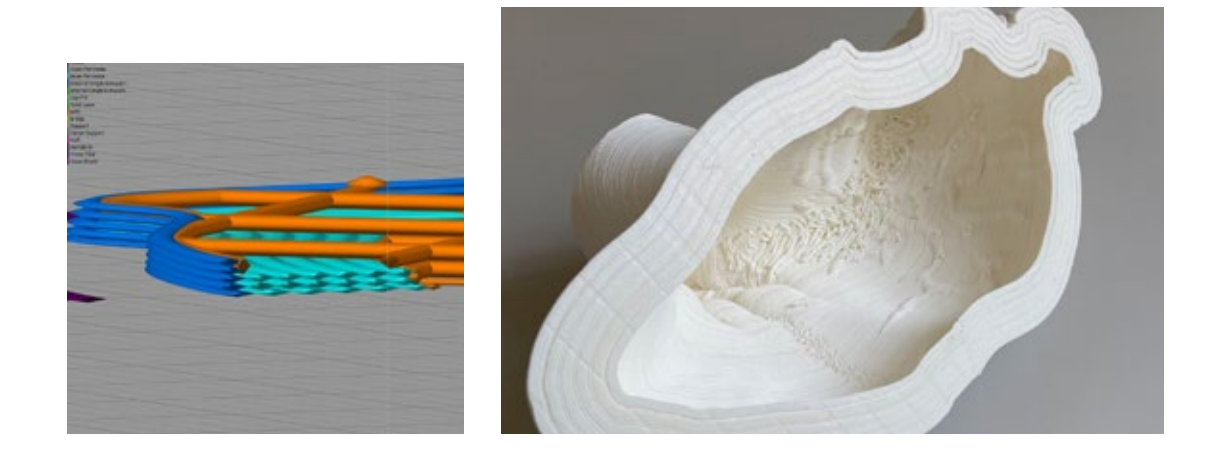

Utilizzando il software Simplify3D è stato possibile creare tutte le combinazioni personalizzate descritte sopra grazie alla funzione "Variable Setting Wizard" (Tool > Variable Settins Wizard). Questa permette, partendo da un processo di stampa esistente, di creare un'interruzione dello stesso processo ad un altezza specifica, creandone uno nuovo a partire dall'altezza precedente. Partendo dall'altezza totale del pezzo è possibile calcolare in che punto interrompere e avviare i nuovi processi decidendo le zone in cui realizzare caratteristiche specifiche.

In questo modo è possibile creare più processi di stampa che si interrompono e iniziano a diverse altezze ognuno con impostazioni e modalità di stampa differenti. Ritornando alla sezione della gonna della Venere è stato possibile quindi:

La creazione della funzione denominata "perimetro brim interno" (fig. 4.52), aumentando il numero di perimetri di stampa, senza infill inferiore, per un altezza da 0 a 3 layer per conferire robustezza alla superficie. Il processo è stato ulteriormente suddiviso (altezza 0-1 e 1-3) per controllare la velocità di realizzazione del primo layer.

- La creazione di un processo (altezza 3-80) mono-perimetro rinforzato con un infill leggero (densità 10%, ext. width 50%) ogni due livelli (per diminuire il tempo di stampa), per assicurare i canali interni.
- Un processo spiralizzato (vase mode) mono-perimetro e senza cuciture (altezza 80- 410) per un rapido avanzamento
- La creazione di 3 processi multi-perimetro (fig. 4.53) (4 e 6 perimetri) ad ispessimento "incrementale" per aumentare l'area superiore per l'incollaggio. Tuttavia la realizzazione di perimetri aggiuntivi interni ha richiesto un ulteriore accorgimento per la creazione di una superficie di supporto intra-perimetrale sull'asse Z. Infatti attivando direttamente il numero finale di 6 perimetri totali, sarebbe servita un'altezza di accumulo molto alta per permettere ai perimetri di stabilizzarsi nel vuoto (fig. 4.53 e 4.54). Per risolvere questo problema è stato adottato questo pattern: 3mm di sostegno con 3 layer di riempimento rettilineare (altezza 410-433); circa 20mm di accumulo a 4 perimetri e 3 layer di infill superiore (altezza 433-451); sezione finale di 20mm con 6 perimetri di accumulo (altezza 451-fine)

Questa metodologia ha velocizzato la stampa e ridotto il peso permettendo di realizzare il pezzo in sole 7h e 55m con un peso totale di circa 7kg, unendo le potenzialità e le funzioni migliori dei diversi approcci standard. Nel caso delle basi delle statue è stato utilizzato lo stesso approccio e ciò ha permesso di realizzare le superfici superiori delle basi di appoggio attivando un infill "leggero" interno utilizzato come sostegno per i layer superiori. Il seguente approccio è illustrato in figura 4.54, con l'anteprima di slicing (fig. 4.55) e il risultato stampato (fig. 4.56).

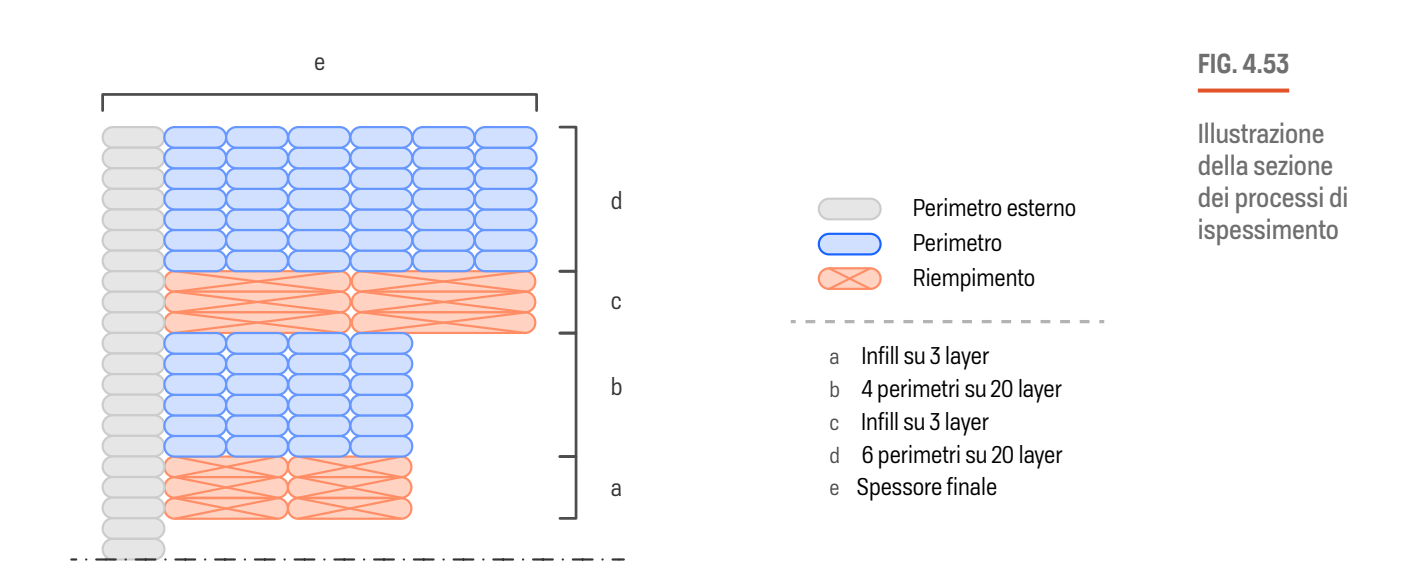

**126**

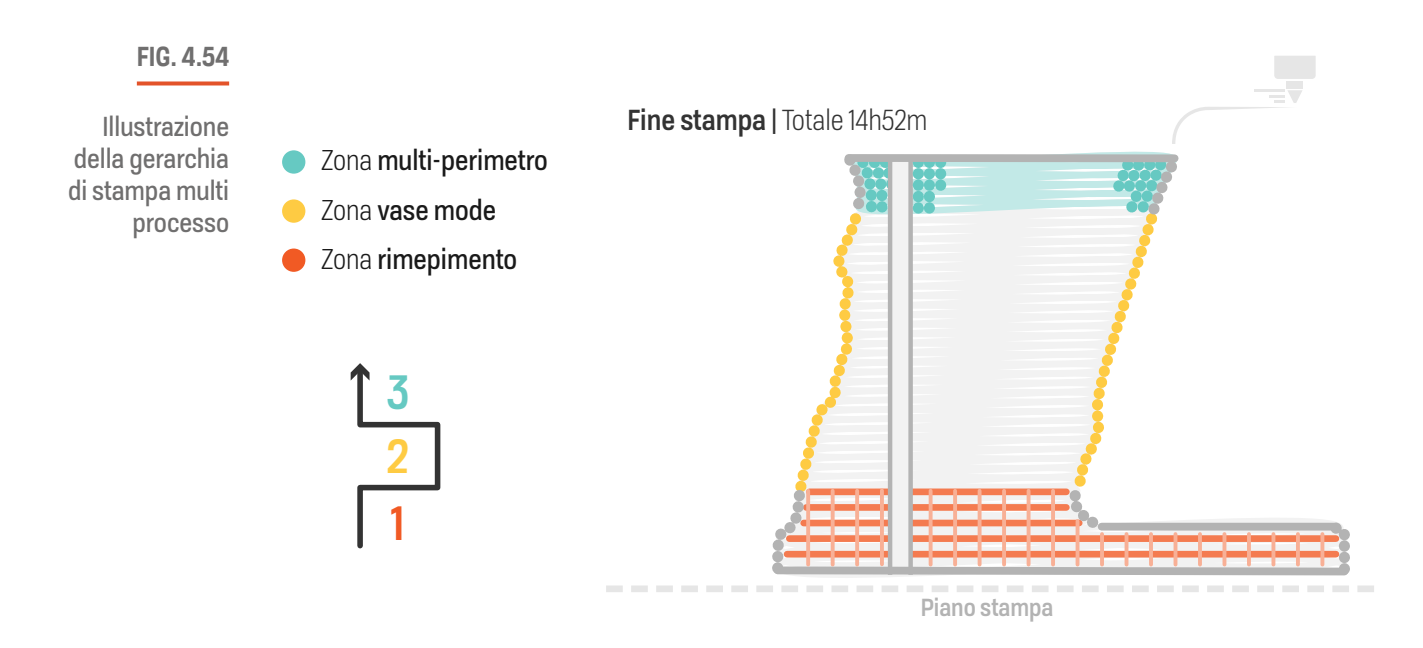

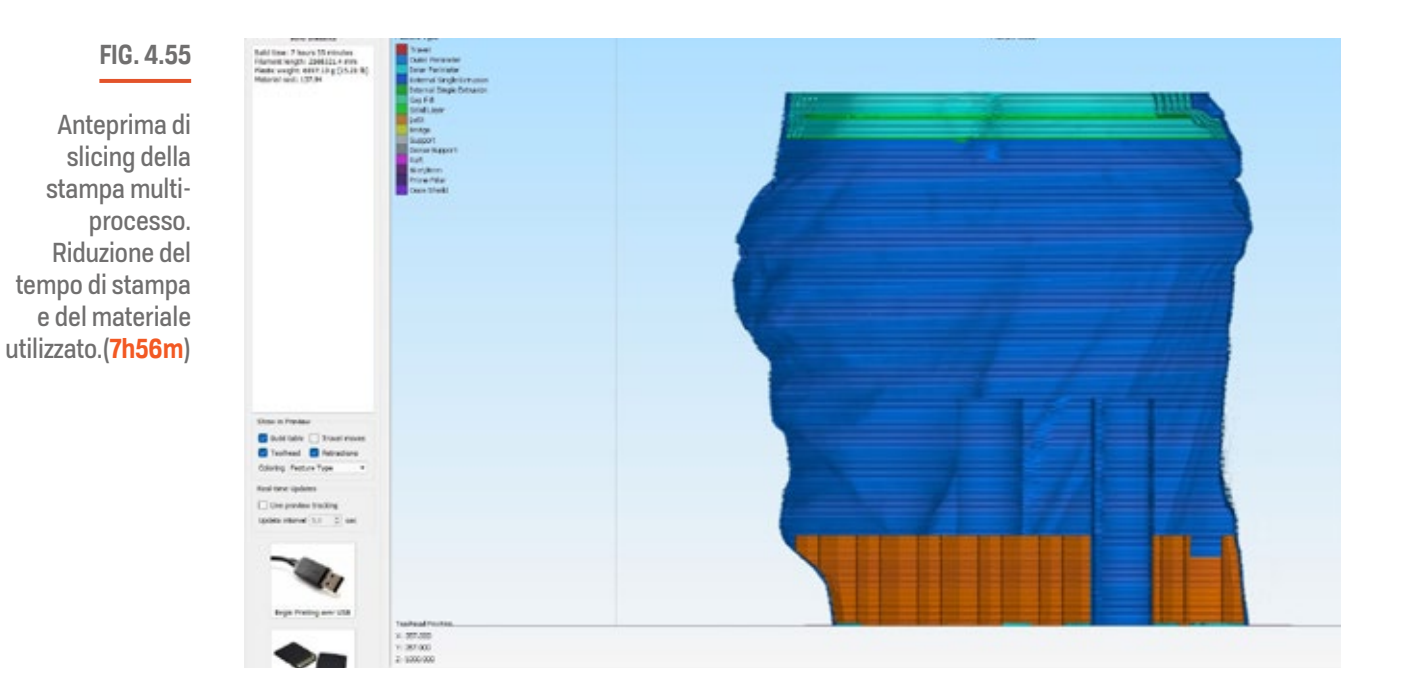

# **127**

п  $\bar{\mathbf{I}}$ f,

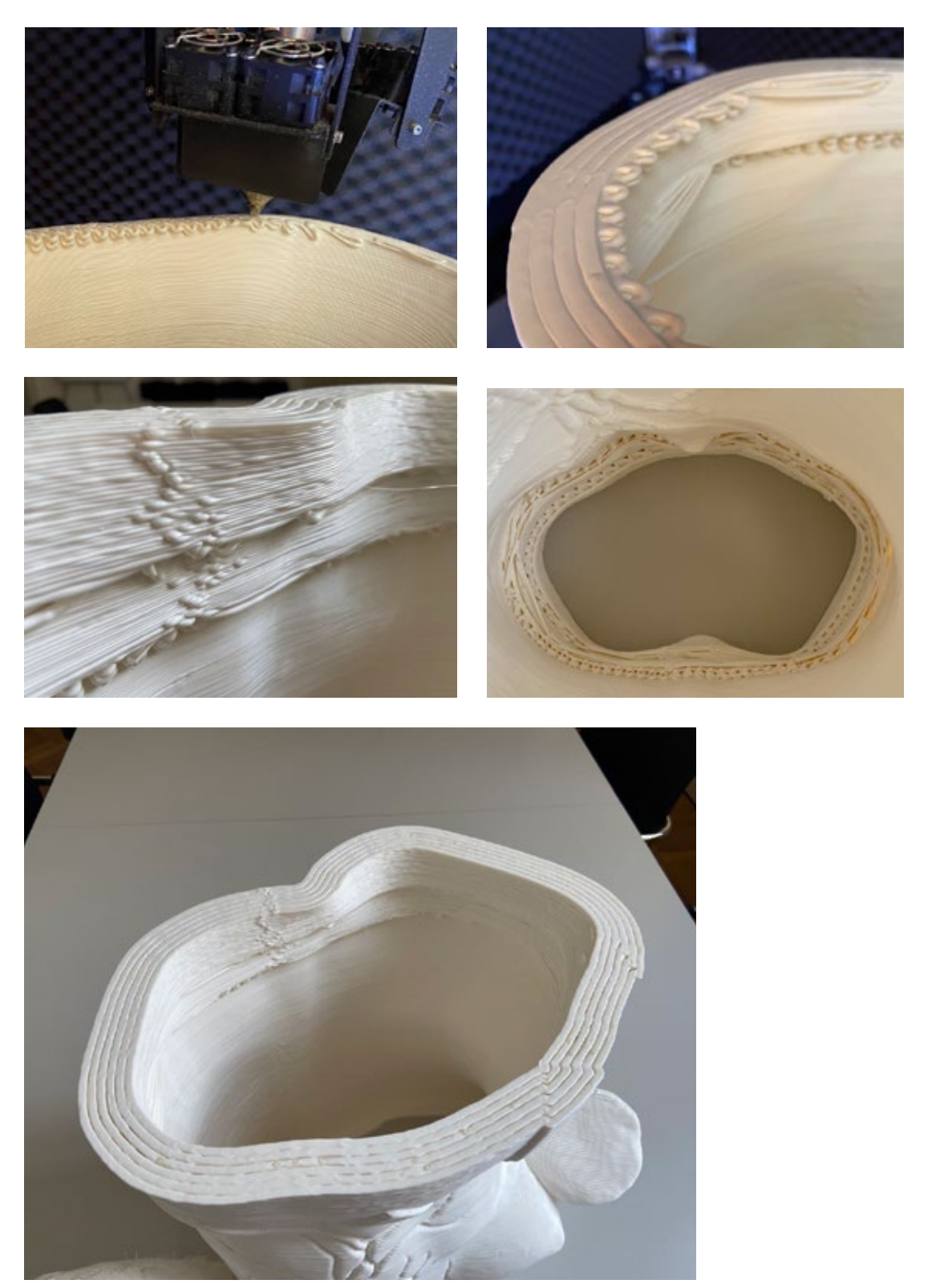

## **FIG. 4.56**

Dall'alto verso il basso e da sinistra verso destra: creazione degli ispessimenti durante la stampa multi processo

I I I. л

I

Piccole sezioni

Per le parti più piccole come la testa, ulteriormente sezionata in due blocchi (calotta con capelli e testa con viso, fig. 4.57) le spalle e le braccia sono state adottate altre tecniche per evitare l'accumulo di calore nelle sezioni.

La testa e le spalle, non considerando la piccole dimensioni rispetto alle macro sezioni, sono state relativamente facili da produrre una volta padroneggiata la tecnologia BAAM. In queste il problema principale è stato renderle stampabili senza modificare eccessivamente la geometria pur mantenendo il controllo della temperatura. L'approccio utilizzato è stato, oltre il perimetro brim, utilizzare un doppio perimetro con ordine di costruzione invertito, stampando cioè prima quello interno e poi l'esterno. Ciò ha permesso durante la creazione dei livelli di sacrificare il perimetro interno, funzionante da riempitivo dei vuoti, che essendo stampato per primo aumenta leggermente il tempo di stampa del layer, e fornisce un sostegno per quello esterno che, steso successivamente, trova materiale confinante su cui reggersi. L'uso di un doppio perimetro, tuttavia, in una piccola geometria causa un ritardo del raffreddamento e prolunga la malleabilità del polimero (fig.), per questo motivo è necessario impostare un tempo minimo del layer di 40s con una riduzione della velocità di stampa a ~40%. Inoltre nelle zone estremamente piccole, come il mento delle facce o la parte acuta del taglio sul collo, è stato necessario creare un processo apposito per la riduzione della velocità di stampa a 20mm/s da 70- 50mm/s.

#### **FIG. 4.57**

Anteprima di slicing della calotta della Venere con risultato stampato in doppio perimetro.

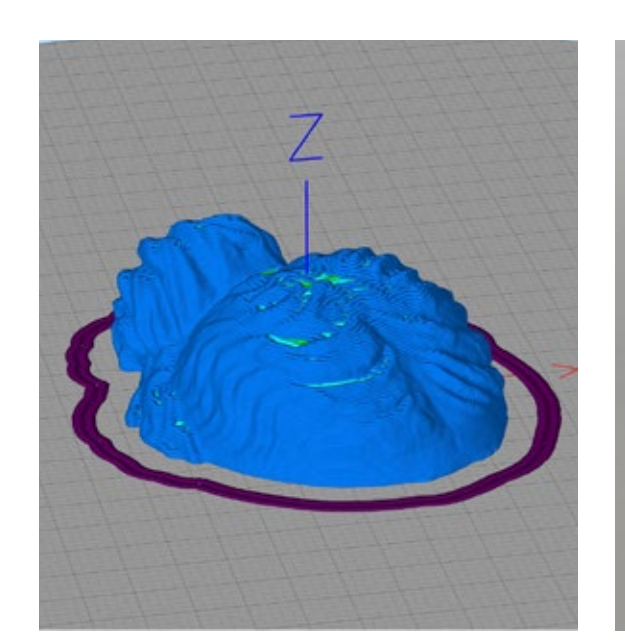

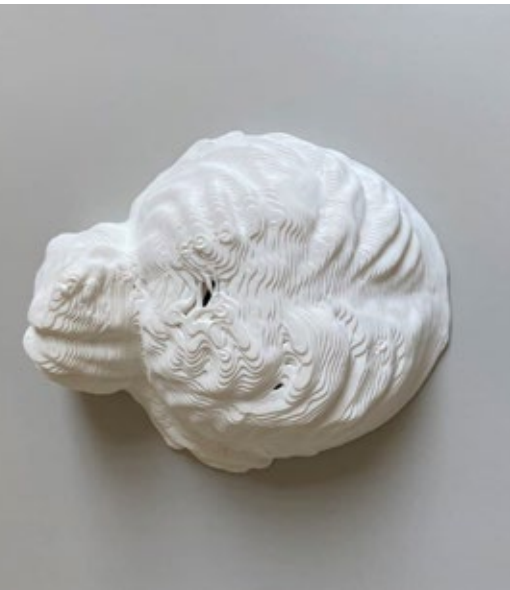

Di costruzione maggiormente difficile sono state le braccia e le mani (fig. 4.58). Queste infatti hanno delle sezioni estremamente ridotte per l''ugello da 3mm utilizzato. Per riuscire nella loro realizzazione oltre all'utilizzo di basse velocità stampa, è estremamente importante eseguire una corretta analisi pre-stampa per tagliare e disporre le parti nel miglior modo possibile. Anche il posizionamento dei seam diventa un aspetto critico che può compromettere la qualità superficiale ed è bene posizionarlo in zone ben nascoste, per quanto possibile.

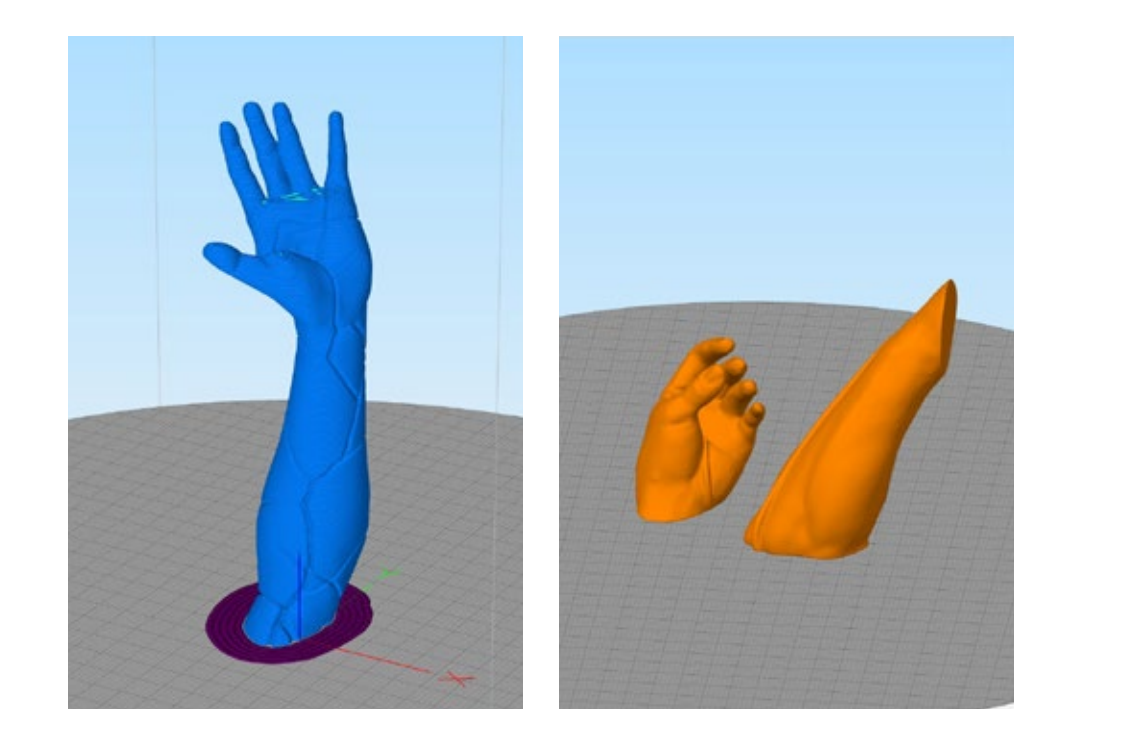

**FIG. 4.58**

A sinistra: mano e braccio della Venere dopo lo slicing.

A destra mano e braccio del David dopo il sezionamento e la disposizione sul piatto

Per evitare di ridurre al minimo la velocità di stampa, e risolvere il problema del raffreddamento delle piccole sezioni calde è stato creato un approccio denominato "infill freddo" (fig. 4.59). L'idea alla base dell'infill freddo è quella di allungare il tempo del livello forzando il movimento della testa di stampa sulla geometria senza fornire ulteriore calore e sfruttare l'azione di raffreddamento delle 6 ventole montate sull'estrusore. Impostando al limite minimo consentito dal software la larghezza di estrusione (LE) diventa impossibile per l'estrusore estrudere materiale, e variando la densità di infill, che aumenta al diminuire della LE, fino a raggiungere una trama visivamente adatta alla parte, la macchina continua a descrivere i movimenti dell'infill raffreddando la sezione per poi riprendere l'estrusione dei perimetri.

Questo approccio, seppur in via sperimentale e con qualche limitazione da software, ha permesso di ottenere buoni risultati, in termini di qualità e tempo, sui provini delle mani (fig. 4.60), e di realizzare in un unico pezzo l'esile braccio aggiunto da progetto alla Venere. Il braccio e la mano del David non modificati invece hanno richiesto un'ulteriore sezionamento e rallentamento della velocità di stampa data la maggiore difficoltà della

#### **FIG. 4.59**

Legenda:

- Percorso di raffreddamento (infill freddo)
- Perimetro esterno Perimetro interno

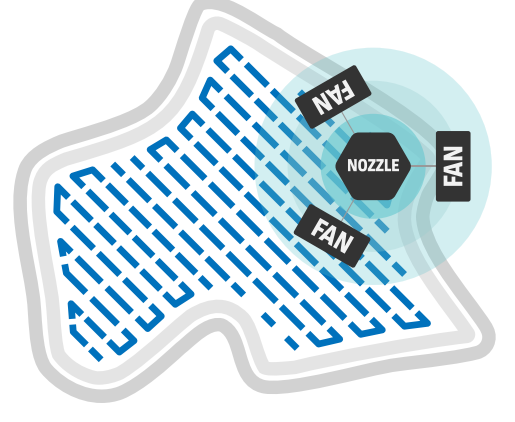

funzionamento dell'infill freddo per il raffreddamento delle geometrie piccole e l'aumento del tempo layer senza ricorrere alle torri di raffreddamento

Illustrazione del

#### **FIG. 4.60**

Foto fronte-retro dei provini delle mani del David.

Prove di ottimizzazione delll'infill freddo(40mm/s, bollino giallo) e comparazione con stampa a velocità ridotta(10mm/s bollino viola)

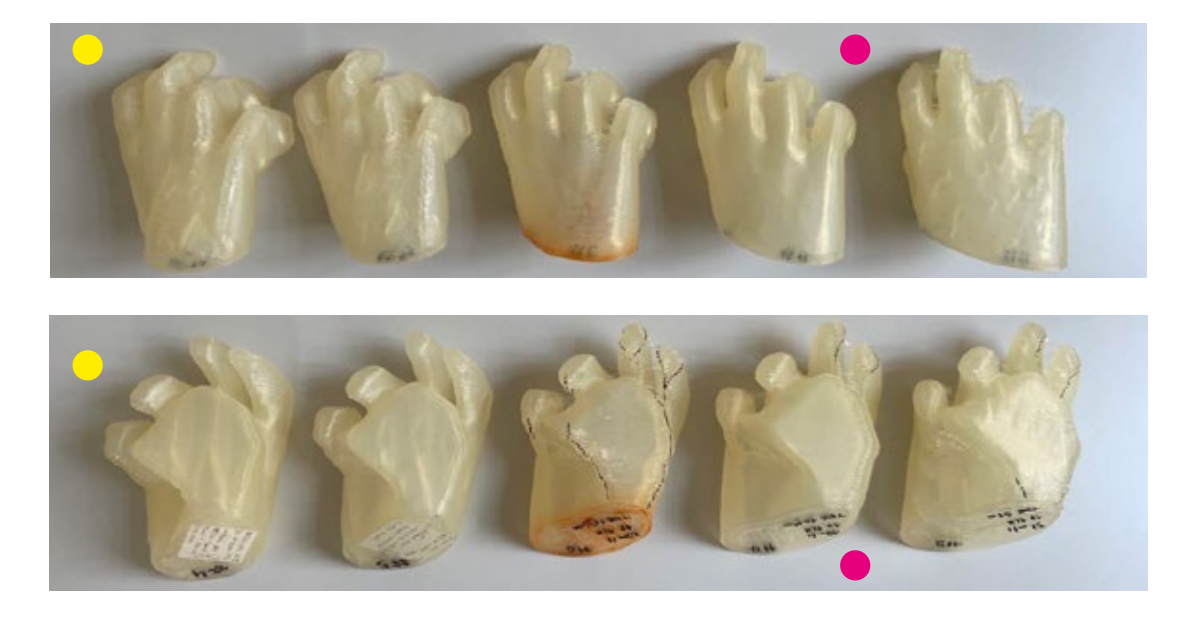

geometria per l'ugello da 3mm montato sulla Delta WASP 3MT Industrial. Quello "pixelato" invece è stato stampato sulla Prusa i3 MK3s per impossibilità di riproduzione dei piccoli dettagli sulla BAAM.

Durante i testi si è notato che la metodologia "infill freddo", la quale dovrebbe teoricamente mantenere una velocità di stampa "medio-alta" anche in oggetti piccoli, nel caso in cui la superficie di ancoraggio alla base sia estremamente ridotta e il pezzo si estenda verso l'alto mantenendo una sezione piccola, può in alcuni casi rivelarsi un problema da richiedere la presenza di un'operatore che regoli la velocità di stampa durante il processo. Per aggirare questo problema si potrebbe sfruttare, anziché la modifica dell'infill, l'aggiunta di un "perimetro freddo" aggiuntivo rispetto a quelli estrusione determinano lo spessore delle pareti. I movimenti generati dalla macchina durante la creazione dell'infill (standard o freddo) specie in geometrie di piccola dimensione determina continue accelerazioni e

decelerazioni che a loro volta si traducono in movimenti repentini e un considerevole aumento delle vibrazioni su tutta la struttura della macchina (nel caso della Delta Wasp 3MT Industrial). Questo aspetto unito alla scarsa superficie d'appoggio del modello sul piatto, comunque maggiorata con l'ausilio di un brim esterno, che potrebbe essere inconsistente se non perfettamente steso e saldato sul piatto, e al deposito di piccole quantità di materiale (accumulato in alcuni punti interni alla geometria), possono causare un distaccamento dal piatto causato dall'estrusore che colpisce gli accumuli. Un perimetro freddo (fig. 4.61) al contrario, seguendo la stessa percorso del perimetro interno, ma scostato) agirebbe comunque come riduttore della velocità di stampa del layer e come elemento di raffreddamento attivo senza creare movimenti e depositi deleteri. Purtroppo con gli sclicer convenzionali non è possibile creare una funzione di stampa simile dato che questi permettono un utilizzo standard con una modifica limitata alle funzioni pre-impostate. Per creare una funziona del genere si dovrebbe ricorrere alla creazione di un sistema di personalizzazione diretta del g-code a partire dalla geometria stessa, eventualità controllabile attraverso il plugin parametrico di Rhinoceros, Grasshopper che sarà presentato nel capitolo successivo.

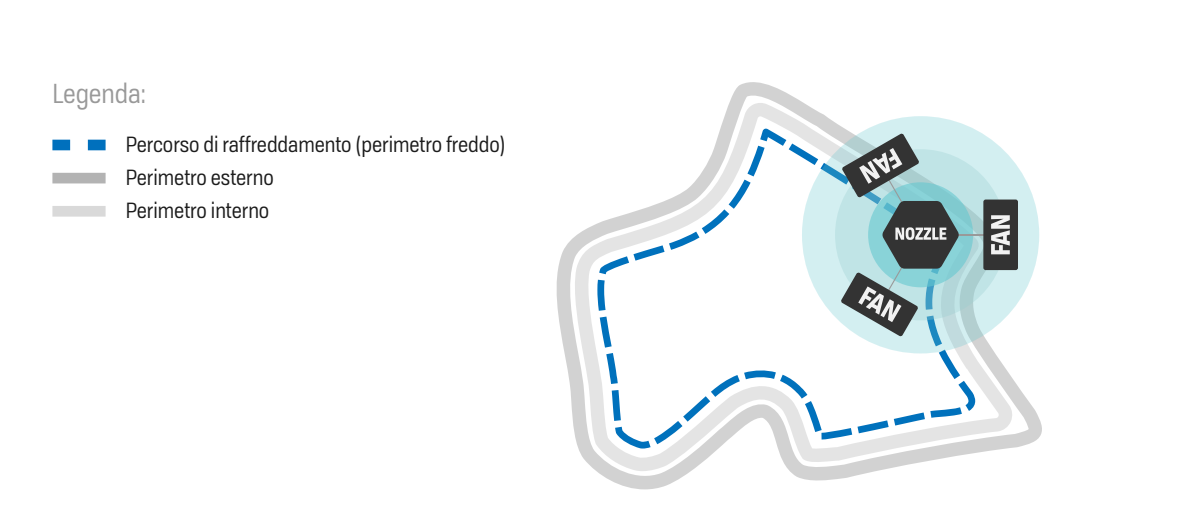

### **FIG. 4.61**

Illustrazione del principio di funzionamento del perimetro freddo
#### **FIG. 4.62**

Da sinistra verso il basso: mano e braccio della Venere: Mano del David (due viste); braccio del David con deformazione a causa del calore accumulato in una piccola porzione

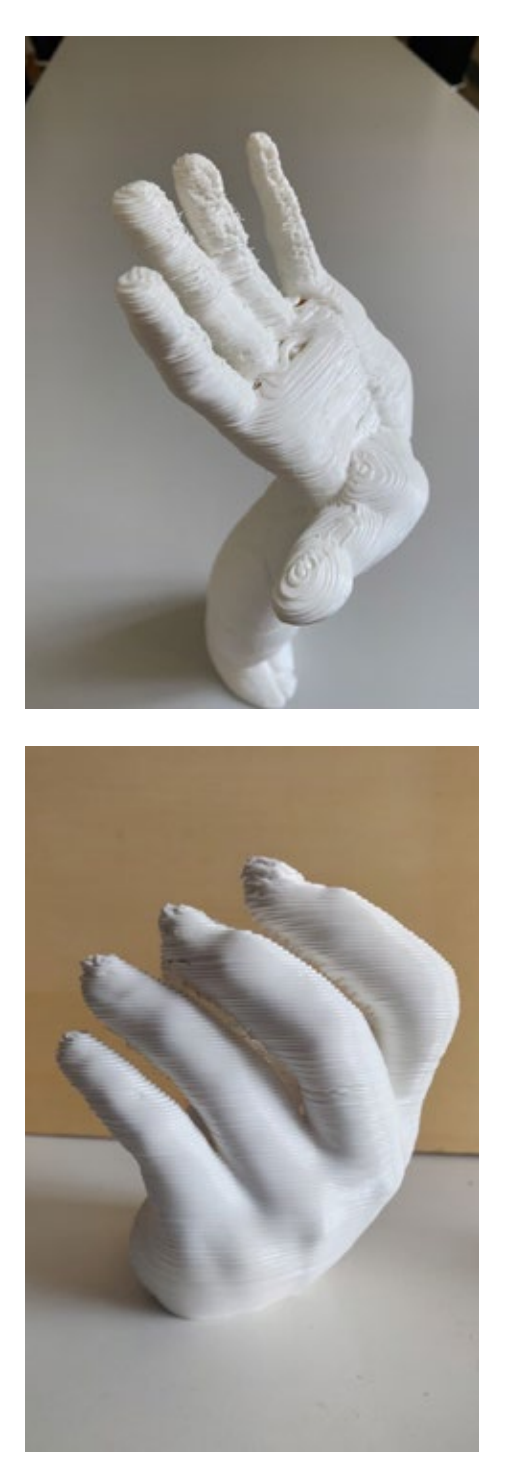

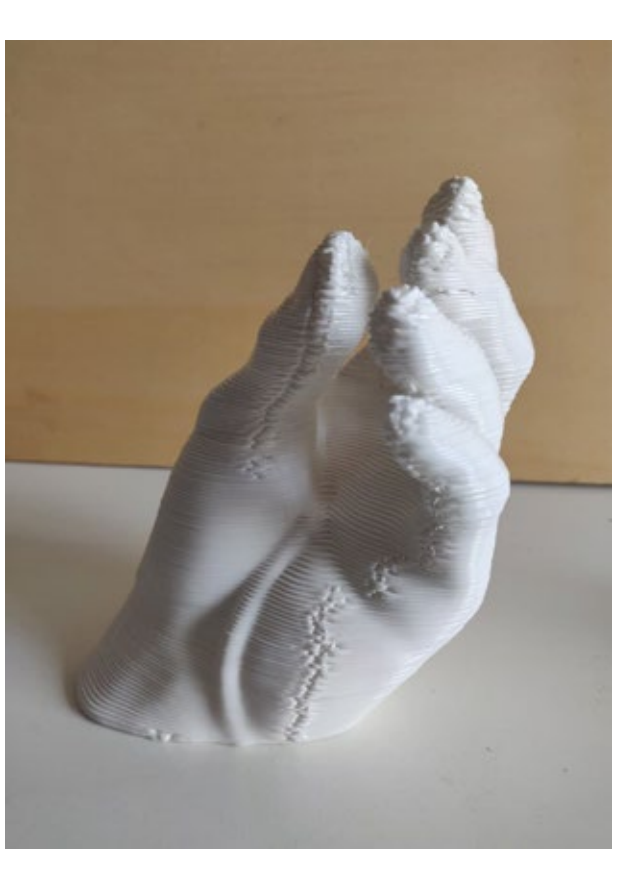

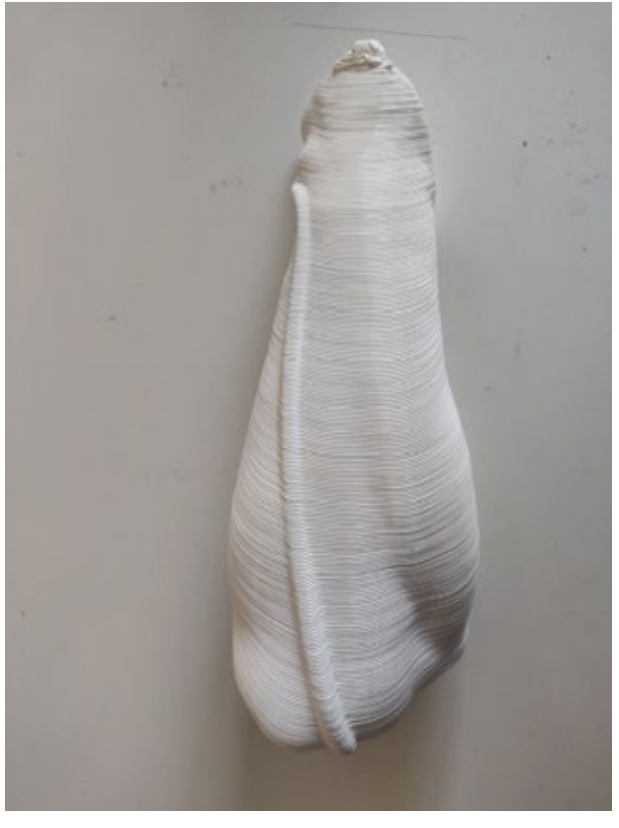

# **Operazioni pre-stampa**

Creati i processi personalizzati e verificati nell'anteprima dello slicer si procede con l'esportazione dei file GCODE. Dall'anteprima di stampa si verifica il tempo di realizzazione e la quantità di materiale necessaria per preparare la macchina prima dell'avvio del processo di produzione.

# **Preparazione della macchina**

#### Preriscaldamento e caricamento materiale

Per evitare lunghe attese per il riscaldamento della macchina, dovuto alla grande dimensione e allo spessore del piatto della stampante, è consigliato pre-riscaldare sia l'ugello che la superficie di stampa. Per riscaldare l'ugello è consigliato impostare una temperatura inferiore a quella di stampa (circa 170°) per evitare fuoriuscite di materiale e perdita di pressione all'interno dell'ugello. Questa infatti causa inconsistenze durante la stesura del primo layer, ed è bene inserire nel processo di stampa, durante lo slicing, almeno due perimetri skirt per stabilizzare il flusso. Il piatto invece deve essere portato a temperatura di stampa, circa 15 minuti prima, dato che impiega molto tempo per arrivare alla temperatura effettiva.

Durante la fase di riscaldamento è possibile caricare il serbatoio del materiale calcolando una quantità maggiore di circa il 20/25% per sopperire il margine di errore di calcolo dello slicer. Nel caso sia necessario colorare il polimero grezzo tramite masterbatch, a seconda della tipologia utilizzata, si calcola un valore in percentuale (nel caso specifico 2-3%) sul peso totale del pezzo indicato dall'anteprima di stampa. Per migliorare l'omogeneità del colore è indicato miscelare accuratamente le due parti (fig. 4.63) e, dopo aver caricato il polimero addizionato nel serbatoio, è necessario estrudere un quantitativo di materiale prima dell'avvio della stampa, nel caso si cambi colore o si passi da un estrusione di materiale neutro ad uno colorato, affinché il colore si stabilizzi.

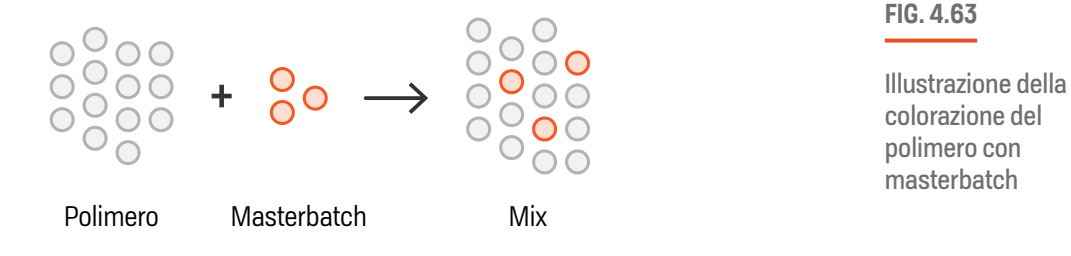

**Brep** Curve Polilinee Punti **; - - end of START GCODE - -**

I

#### Preparazione del piatto di stampa

e non essendoci un collante tra le superfici dell'oggetto realizzato e del piatto, come Nel caso del PLA solitamente non sono necessari particolari accorgimenti per l'adesione. Per aumentare le scarse proprietà di adesione del piatto in alluminio della Delta WASP 3MT Industrial è consigliato utilizzare comune lacca per capelli (fig. 4.64) che agisce come interfaccia di adesione tra polimero e piatto, specie se si pianifica di effettuare interruzioni di stampa per la ripresa in un secondo momento con conseguente raffreddamento del piatto. Per le parti di piccola media dimensione è consigliabile coprire l'area con uno strato di nastro in carta (fig. 4.64) per mascheramento. La texture del nastro, che si imprime anche sul prima layer, fornisce sia una buona adesione che un facile distaccamento delle parti ma è comunque sconsigliabile per stampe lunghe da effettuare a più riprese. Infatti una volta completata la stampa il polimero si raffredda e tende a restringersi leggermente nel caso dell'utilizzo della lacca spray, rimane debolmente ancorato per poi staccarsi a temperatura ambiente.

**FIG. 4.64**

Illustrazione della preparazione del piatto di stampa con lacca o nastro in carta

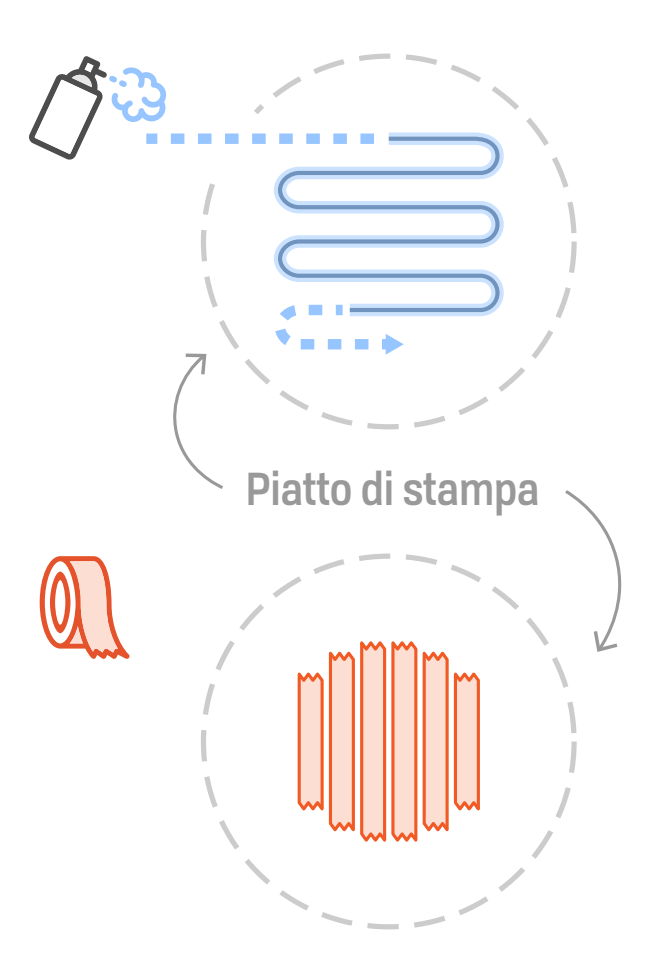

# **Manifattura**

## **Supervisione del processo**

Dopo aver avviato la stampa la macchina opera in totale autonomia. Tuttavia è spesso necessario il controllo da parte di un operatore dato che molte variabili potrebbero compromettere il processo di stampa. Errori nella mesh, sfuggiti all'analisi, o nel g-code, durante il controllo finale, malfunzionamenti al sistema di rifornimento del materiale della stampante e l'esaurimento del polimero nel serbatoio sono tra le principali cause di fallimenti. Un problema riscontrato nella Delta Wasp 3MT Industrial ad esempio riguarda il caso in cui finisca il materiale o non venga caricato dal serbatoio. Questo causa lo svuotamento della camera di fusione del materiale e, non venendo fermato automaticamente il processo, il processo di stampa continua producendo delle inconsistenze, durante le prime fasi di estrusione intermittente, che procedendo rendono nulla la possibilità di recuperare la parte.

## **Pausa e ripresa programmata della stampa**

Avendo a che fare con molte stampe di lunga durata a volte è impossibile proseguire un processo di stampa senza la presenza di un operatore durante le ore notturne, ad esempio.. In questi casi si ha a che fare con pause di stampa di lunga durata ed è necessario fermare il processo per farlo ripartire in un secondo momento. La Delta Wasp 3MT industrial possiede due utili funzioni per la ripresa dopo un arresto improvviso, per necessità o per mancanza di alimentazione: la "Free Z System™️" e la "Resurrection Mode". Queste due funzioni molto simili tra loro permettono di riprendere la stampa partendo dal g-code caricato sulla macchina e riscrivendolo, sono in grado di far ripartire il processo dall'ultimo layer depositato. La funzione Resurrection Mode è automatica alla riaccensione della stampante dopo uno spegnimento, indotto o improvviso e utilizza l'ultima linea di comando eseguita per ripartire. La Free Z System invece può essere utilizzata misurando l'altezza effettiva del pezzo stampato e inserendola nella macchina, questa rielaborerà il g-code facendo partire un nuovo processo continuando la stampa dalla nuova altezza "base". Tuttavia sono ad ogni riavvio dopo uno stop programmato, sono stati riscontrati bug che hanno compromesso incrementalmente il g-code alterando i percorsi dell'infill, spostando alcuni percorsi esternamente alla geometria, o i movimenti della macchina. Infatti i tracciati erano realizzati in modo discontinuo lungo i percorsi causando una compromissione sia della qualità superficiale che un aumento dei tempi di stampa. Per evitare la corruzione dei file, partendo dalla filosofia di continuazione della stampa di WASP con nuovi g-code riscritti a partire da una nuova altezza, è stato creato un approccio che sfrutta il Variable Setting Wizard (descritto nel paragrafo Pianificazione) di Simplify3D. Pianificando le pause di stampa direttamente dallo slicer permette di definire e controllare in modo preciso il layer di fine e ripresa, aspetto non particolarmente pratico e sistematico se effettuato manualmente e che richiedeva l'attento intervento di un operatore per lo stop e la ripresa nel punto più corretto possibile. Su Simplify3D, una volta completato il processo di slicing e conosciuto il tempo totale del processo è possibile decidere la durata e il numero di stampe in base alle esigenze, senza staccare l'oggetto dal piatto tra una stampa e quella successiva. Analizzando la durata dei processi sezionati e individuato il tempo massimo di ognuno, si procede impostando l'altezza esatta a cui fermare un processo. Ad esempio, se otteniamo un progetto di slicing con 10 processi (quindi 10 parametri di stampa) e un tempo massimo di stampa di 14 ore e 52 minuti, come nel caso della sezione base della Venere, stabilito il tempo massimo giornaliero, nel nostro caso di circa 6 ore, basterà dividere il tempo totale della stampa per le ore stabilite per ottenere il numero di stampe: 15 ore/6 ore equivalgono a 2,5 stampe ovvero 3 stampe.

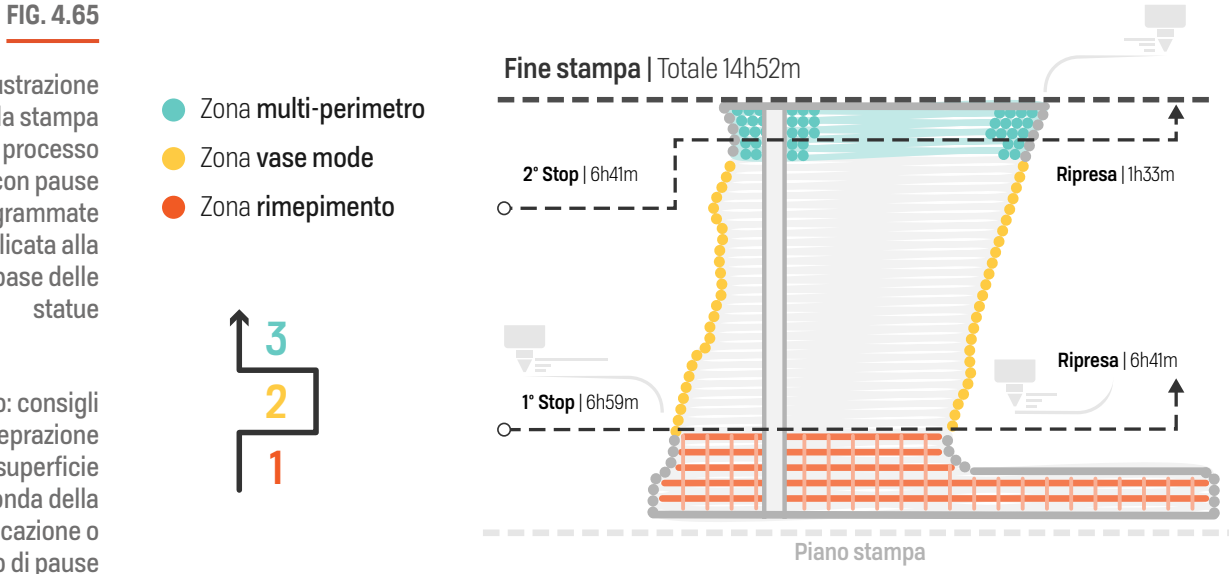

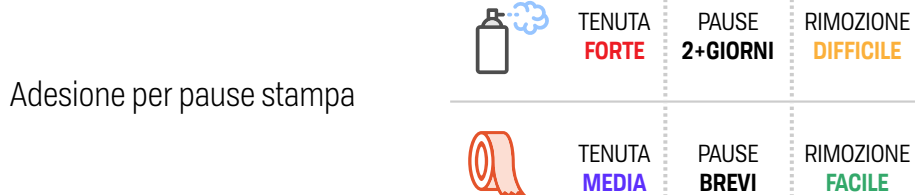

# Illustrazione

della stampa multi processo con pause programmate applicata alla sezione base delle

In basso: consigli sulla preprazione della superficie a seconda della pianificazione o meno di pause

I

#### **CAPITOLO 4**

Dal riquadro dei processi su Simplify3D si procede selezionando un numero di processi di partenza e si verificherà la loro durata effettuando lo sl icing (> Prepare to pr int), se il tempo di stampa di quei processi è superiore alle 6 ore stabilite, si deseleziona un processo e si ripete lo slicing. Nel caso in cui si trovi un numero di ore eccessivamente inferiore rimuovendo un processo (ad esempio 4 o 5 ore) o superiore aggiungendone un altro, è possibile modificare l'ultimo processo "di superamento", ovvero quello che sfora il limite di ore stabilito, per ottimizzare la durata della stampa ed evitare di incorrere in innumerevoli processi di breve durata. Si riduce quindi ragionevolmente la durata del processo di superamento interrompendolo ad un'altezza tramite il Variable Setting Wizard (selezionare l'altezza > Split Process). In questo modo lo stesso processo verrà suddiviso in due ulteriori, (processo-1) e [processo-2]. A questo punto si effettua nu ovamente il controllo delle ore selezionando questa volta il processo-1 come ultimo, mentre quello denominato "-2" sarà la base di partenza della stampa successiva. Se ancora la durata non dovesse essere soddisfacente si può regolare ulteriormente l'inizio e la fine dei due processi creati (doppio-click sul processo > Advanced > Layer Modifications > Start-Stop printing at height). Selezionando il gruppo di processi nella sequenza scelta per lo start e stop si procede con lo slicing e il salvataggio del file GCODE\_1, GCODE\_2, GCODE\_3 e così via. La parte "gonna base forata" appartenente al gruppo di parti della Venere, se stampata in un unico processo avrebbe impiegato 14 ore e 52 minuti. Per meglio gestirla sono stati creati 3 processi di stampa, illustrati in (fig.4.65, pagina precedente), sezionati rispettivamente in questo modo: altezza 0-110mm (2 processi - brim interno + 1p\*, 18% infill), 110-553mm (3 processi - vase mode, supporto 3 top layer, 4p\* + 3 top layer), 553- 538mm (1 processo - 6p\*). Questo approccio è stato utilizzato con successo per tutte le parti con tempo di stampa superiore alle 6-7 ore.

### **Distaccamento dal piatto**

Al completamento del processo di stampa prima di procedere con il distaccamento del pezzo dal piatto è consigliato attendere circa 15 minuti per permettere al piatto di raffreddare. Nel caso di superfici grandi a contatto con il piano di stampa e di utilizzo di lacca per migliorare l'ancoraggio, la rimozione del pezzo può diventare particolarmente difficile. Per facilitare il distaccamento è necessario procedere gradualmente per evitare di danneggiare il pezzo stampato e inserire ad intervalli delle spatole da utilizzare come leve. Creata la fessura necessaria, con l'aiuto di un altra leva, procedere effettuando dei movimenti ondulatori (con la leggera percussione di un martello) dall'esterno verso l'interno della parte alternando una leggera forza di leva. Procedendo gradualmente su tutto il perimetro della superficie l'operazione di distaccamento risulterà facilitata. Nell'illustrazione sottostante (fig. 4.66) è possibile osservare una schematizzazione del processo.

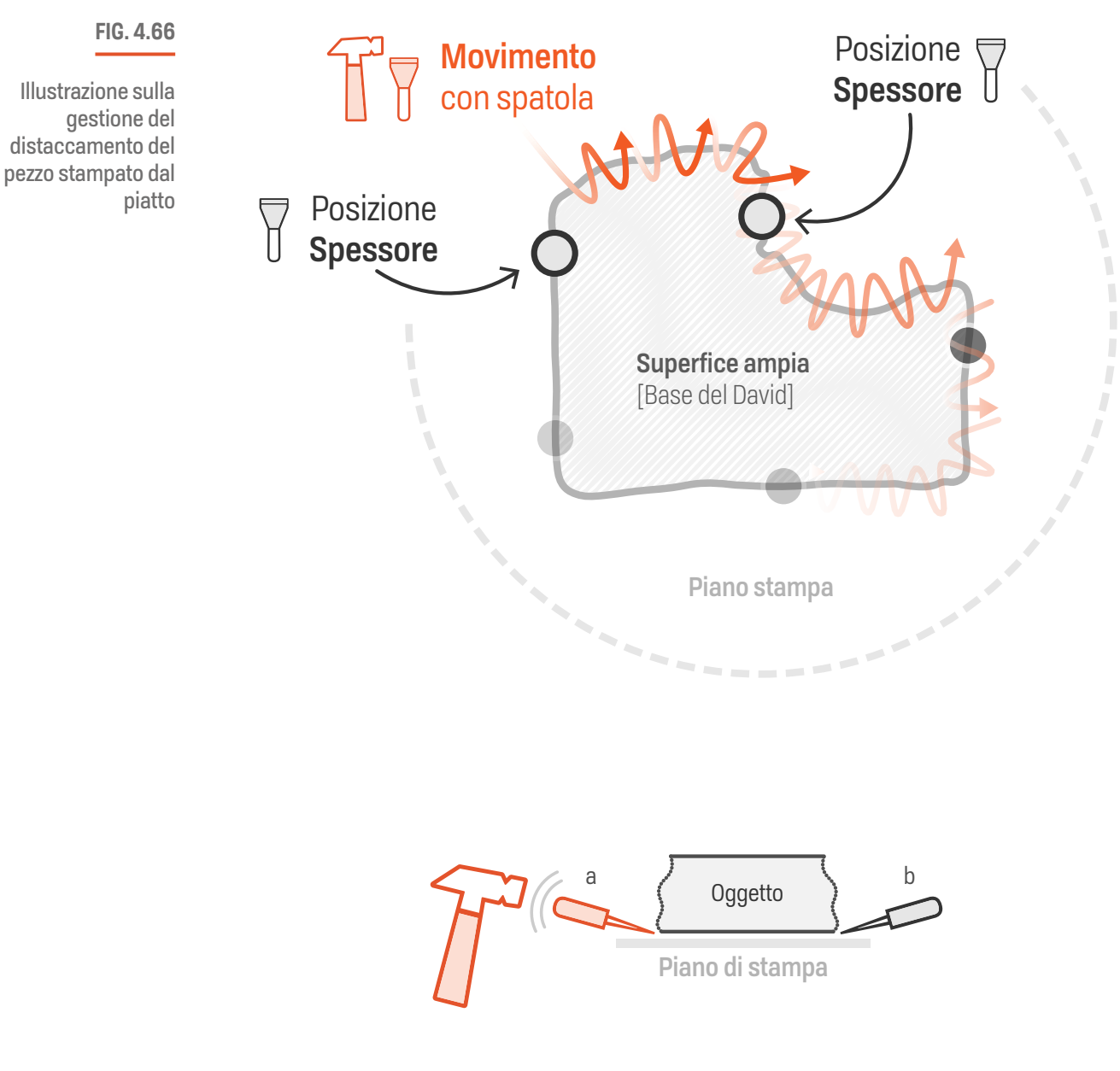

- amovimento distaccante
- bspessore (spatola)

# **Post-produzione**

La fase di post-produzione, effettuata al di fuori del progetto di tesi, ha previsto la sistemazione dei piccoli difetti di stampa (come chiusura di minime zone superficiali alterate dalla fisiologia del processo di stampa), l'incollaggio delle sezioni con l'utilizzo di un adesivo bi-componente, l'aggiunta di dettagli estetici tramite colorazione superficiale. Non è stata effettuata nessuna operazione di carteggio delle superfici per lasciare la naturale finitura superficiale rigata caratteristica dal processo di stampa FDM.

**139**

# **Prodotti finali**

Qui di seguito sono riportate le foto delle statue assemblate durante il periodo in mostra alla Triennale di Milano piuttosto che alcune parti esemplari che mostrano il risultato finale della produzione dopo essere state assemblate e post prodotte. Tutta la raccolta delle sezioni componenti le due statue sono consultabili nella sezione *Allegati* da pag. 180 con i dettagli di stampa.

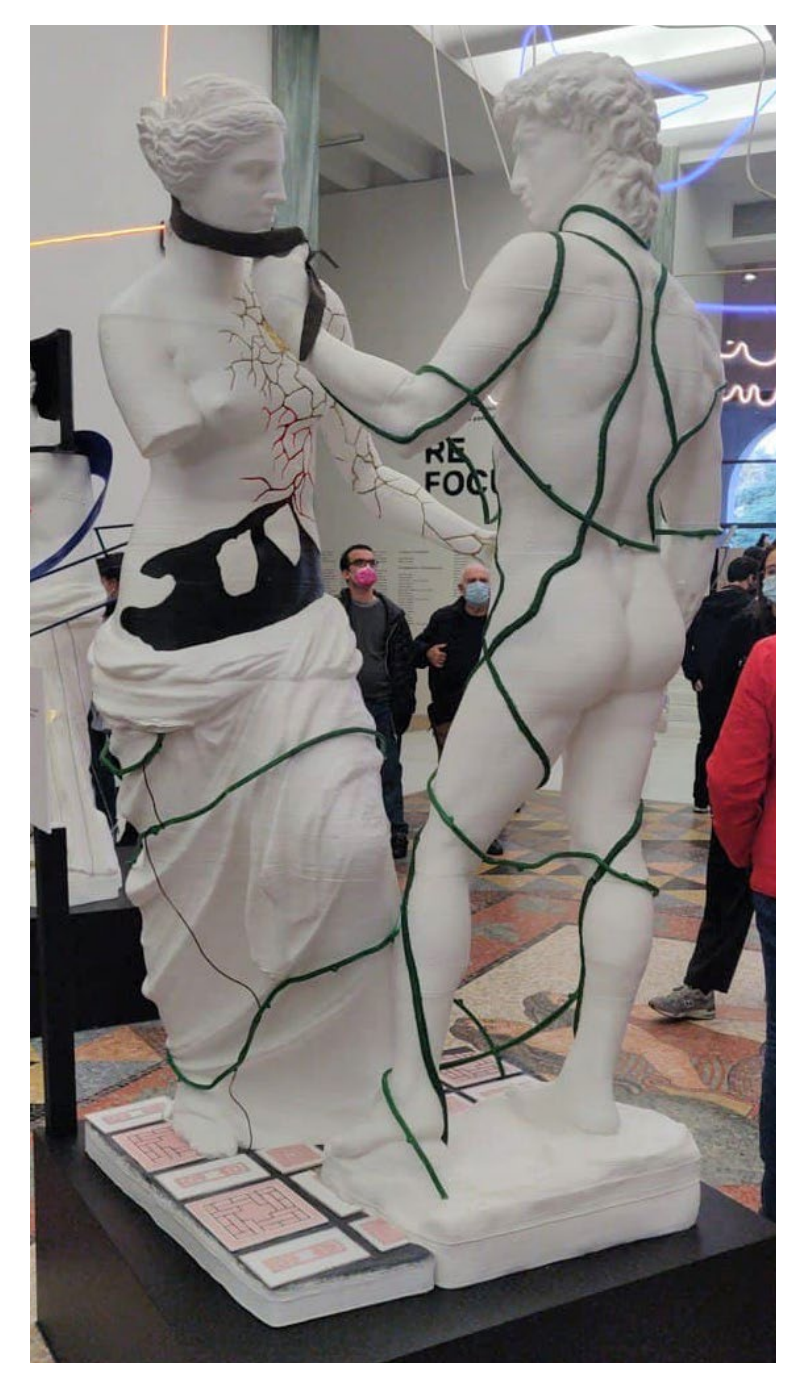

**FIG. 4.67a**

A sinistra: Il prodotto finale: coppia di Statue commissionate al +Lab - modello Giuditta Gilli Ravalli

In basso dettaglio delle mattonelle stampate con la Prusa MK3s.

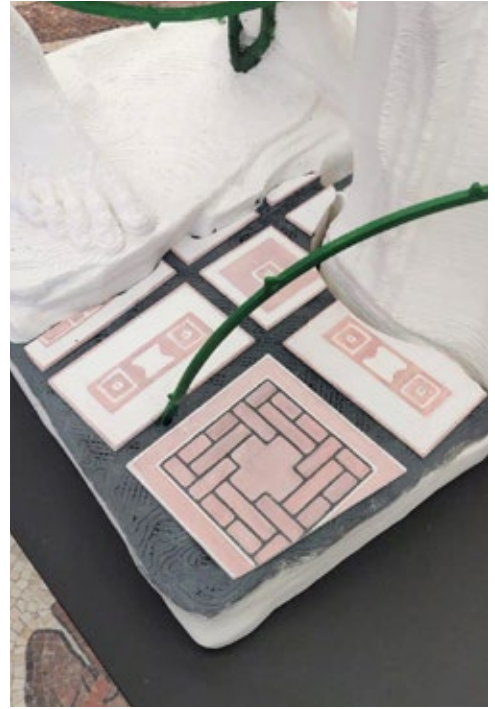

**FIG. 4.67b**

Vista della coppia di Statue commissionate al +Lab - modello Giuditta Gilli Ravalli

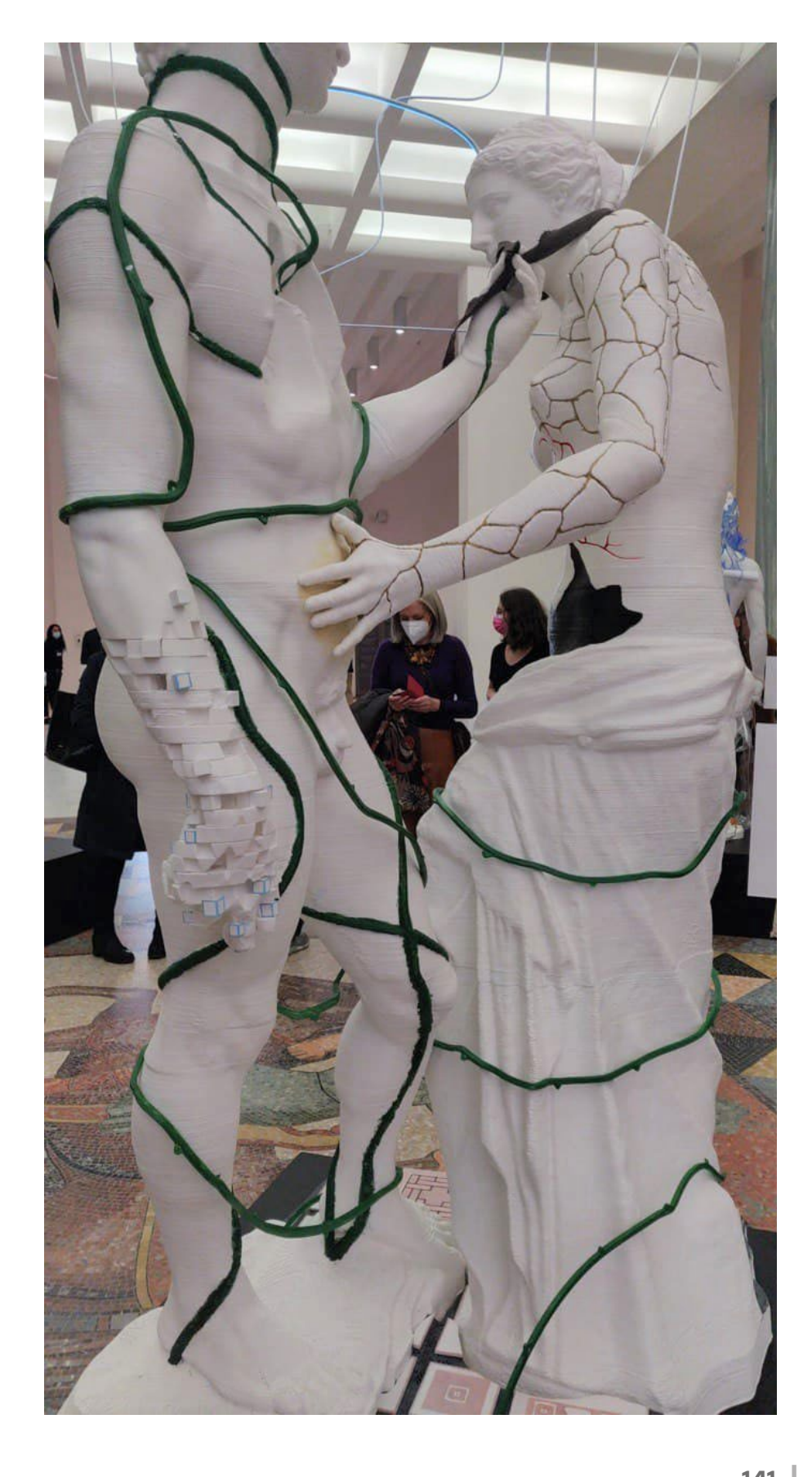

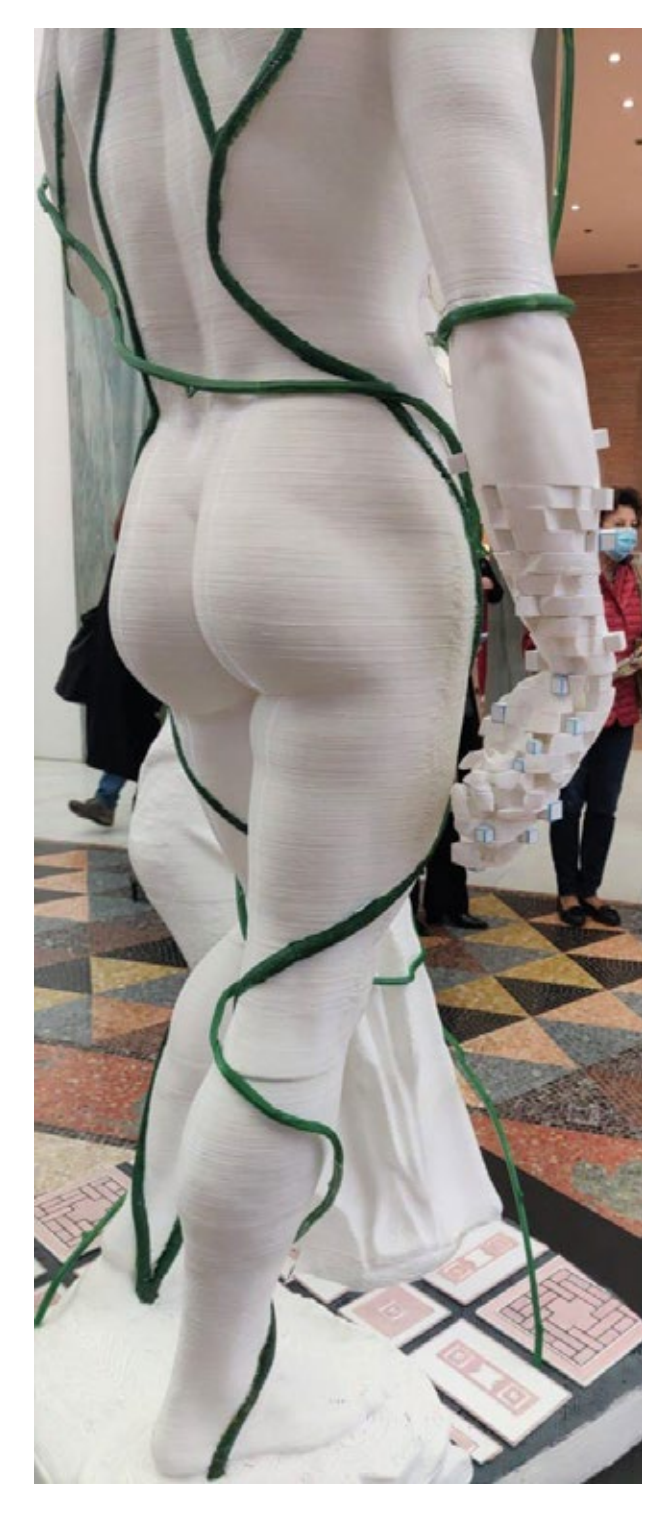

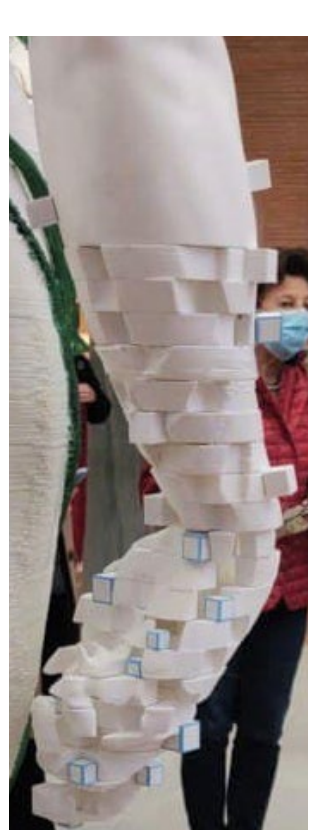

#### **FIG. 4.67c**

A sinistra: vista posteriore dal lato del David. Coppia di Statue commissionate al +Lab -

A destra: dettaglio della mano pixel del David

- modello 3D di Giuditta Gilli Ravalli

I I I.

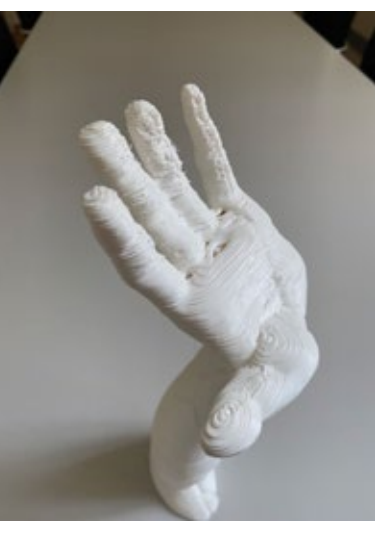

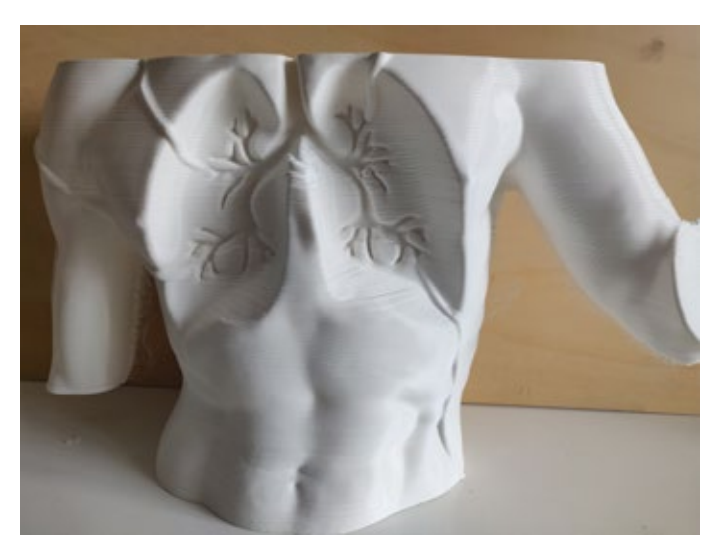

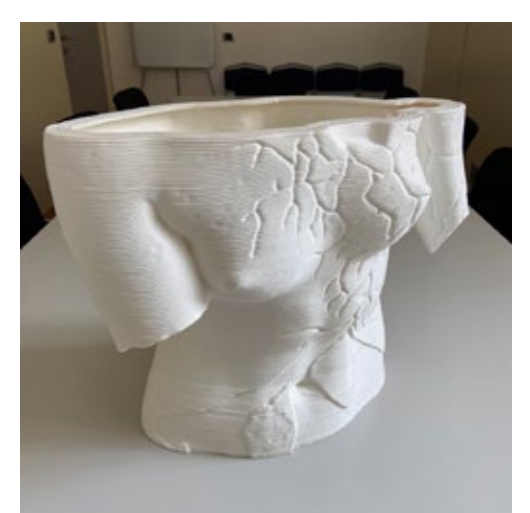

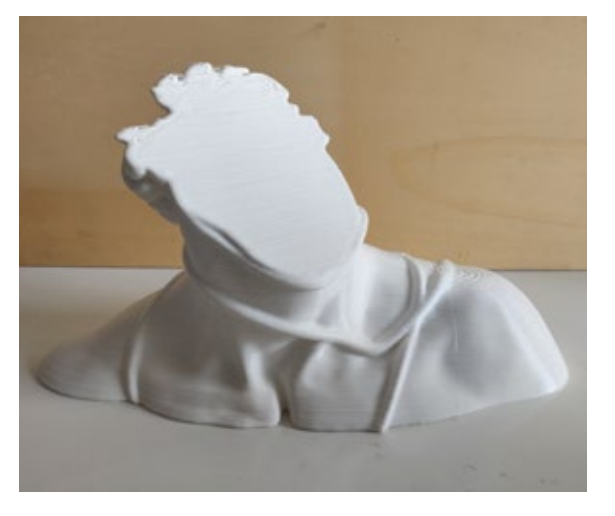

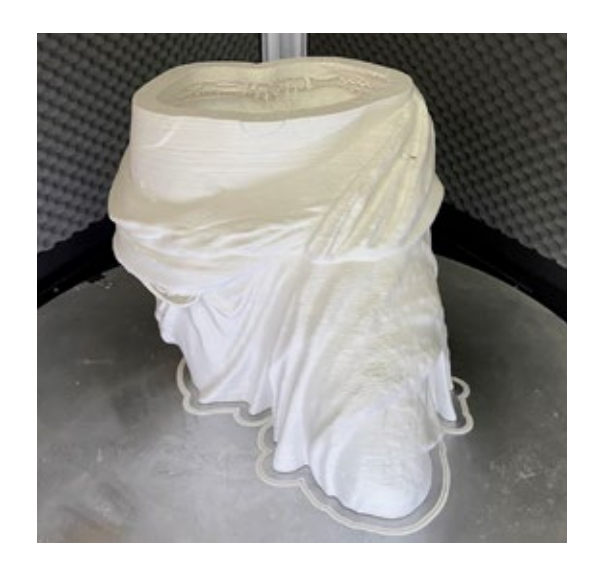

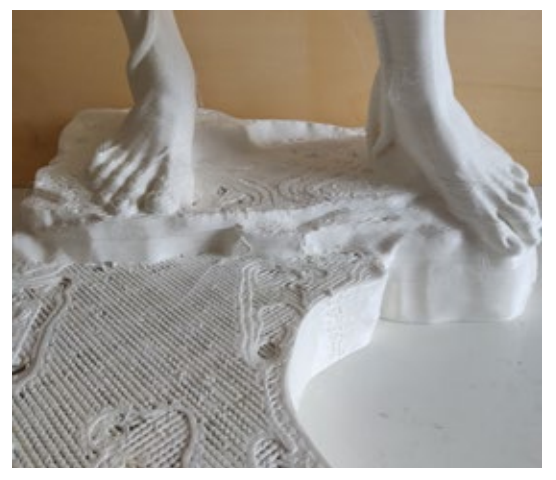

#### **FIG. 4.68**

Risultati di stampa di alcuni pezzi principali su cui sono state applicate le teniche di stampa ad-hoc.

Colonna sinistra dall'alto: mano, busto e gonna superiore della Venere.

Colonna destra dall'alto: busto, spalle e base del David.

- modello 3D di Giuditta Gilli Ravalli

п

# **Customizzazione dello slicing**

# IN QUESTO CAPITOLO:

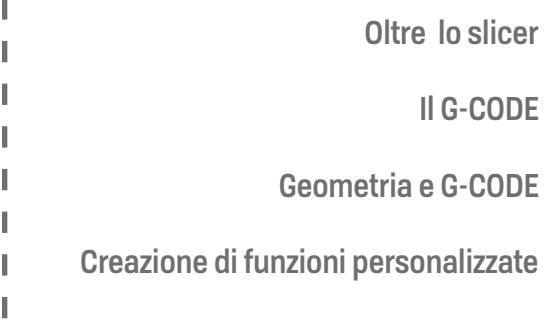

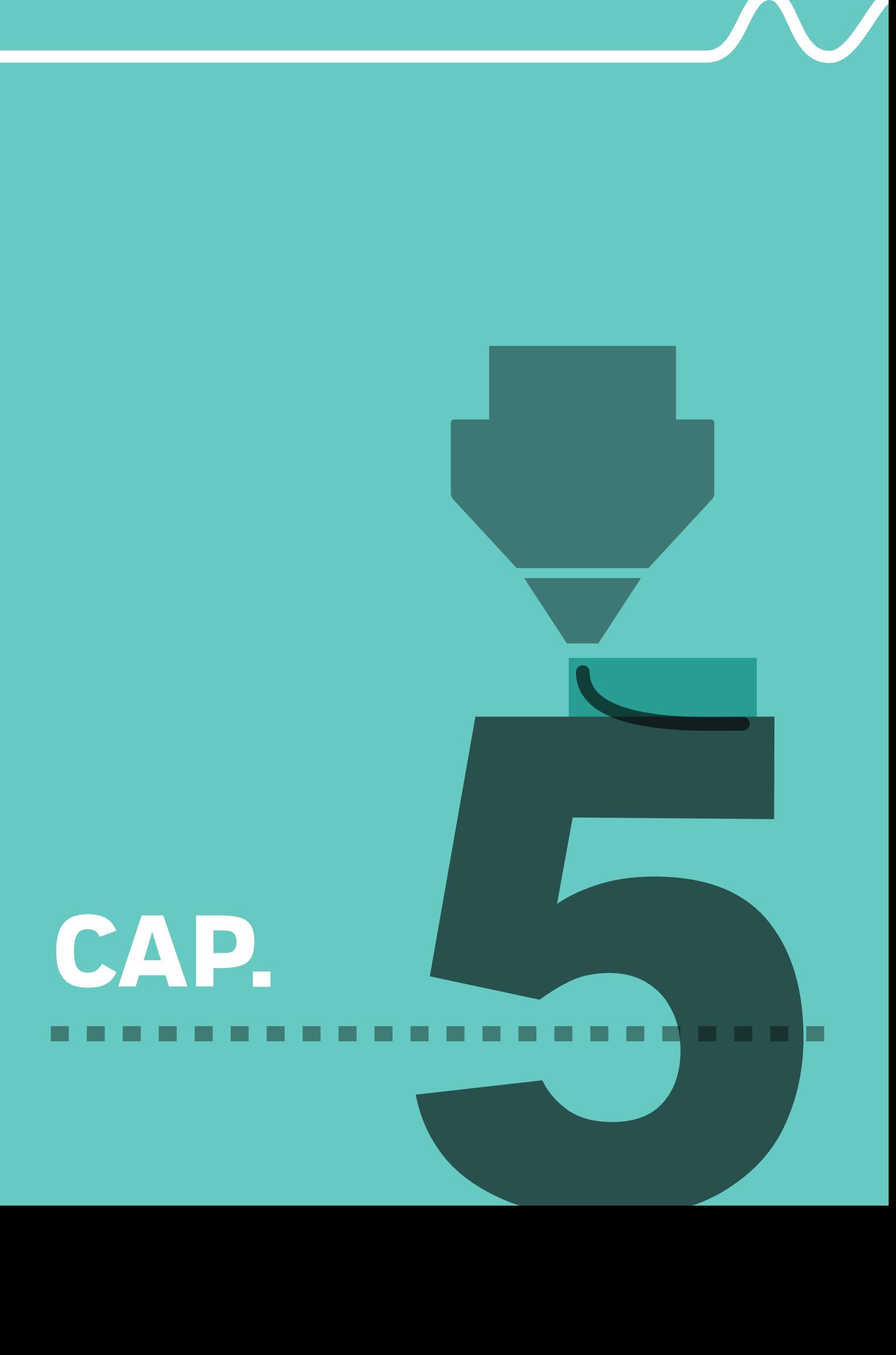

# **CUSTOMIZZAZIONE DELLO SLICING**

# **Oltre lo slicer**

Gli slicer sono dei potenti software che offrono decine di soluzioni e combinazioni per l'ottimizzazione della stampa di oggetti tridimensionali. Evitando di scendere troppo nel dettaglio, uno slicer permette di importare al suo interno una geometria 3D, scomporla in sezioni e impostare tutti i parametri necessari alla creazione di un set di istruzioni comprensibili dalla macchina per creare nel mondo reale l'oggetto voluto. In uno slicer si possono decidere l'altezza delle sezioni**\***, il numero di perimetri che determinano lo spessore della pareti (fig. 5.1), e la densità di riempimento(fig. 5.1), nel caso sia voluto, delle cavità interne attraverso l'infill. A queste funzioni base, se ne aggiungono altre di contorno o di "performance" come: la "skirt"(fig. 5.1), che serve a stabilizzare il flusso prima dell'inizio effettivo di una stampa, di cui si può decidere l'ampiezza e l'altezza (solitamente è sensato aumentare soltanto l'altezza per ridurre il distaccamento dal piatto di materiali più sensibili alla variazione della temperatura tra bead, piatto e ambiente); il "brim"(5.1), realizzabile per impostazione solo sul primo livello, che ha la funzione di migliorare l'adesione degli oggetti al piano di stampa e di cui si può decidere soltanto l'ampiezza (numero di perimetri) senza che possa essere modificata la sua posizione**\*\*** rispetto alla geometria; la creazione di supporti per le parti a sbalzo (fig. 5.1); lo scudo di protezione (fig. 5.1) che sostanzialmente è una skirt con altezza pari a quella dell'oggetto e la cui funzione è quella di proteggere teoricamente l'oggetto nel caso di stampanti aperte e materiali altamente sensibili alla temperatura. Oltre queste e qualche altra funzione, che variano a seconda dello slicer, il resto delle impostazioni modificabili riguarda tutti i parametri di stampa tra cui temperatura, velocità degli spostamenti, quantità di plastica estrusa per tipologia di caratteristica, velocità di deposizione del materiale etc.

<sup>--------</sup>Altezza dei layer che comporranno l'oggetto (fig. 5.1)

Recentemente alcuni slicer hanno inserito la possibilità di posizionarlo internamente o esternamente

d e  $\overline{ }$  f  $b \sim$  c

# **Geometria come istruzione personalizzata**

Nonostante recentemente questi software abbiano ricevuto un importante potenziamento e livello di personalizzazione dello slicing dando la possibilità di modificare in modo più specifico e creativo-esigenziale le impostazioni di stampa per zone, tramite ad esempio i modificatori [1] e le impostazioni per sezione [1, 2], la reale modifica delle impostazioni avviene soltanto a livello "zonale" e non nell'impostazione stessa. Infatti nonostante sia possibile modificare molti valori secondo le proprie necessità è impossibile personalizzare di contro, con uno slicer convenzionale, le impostazioni di base a livello di principio di funzionamento stesso. Ma se si volessero creare delle funzioni speciali che soddisfino i requisiti di ogni progetto? Come si possono derivare funzioni speciali modificando quelle già esistenti o creandone di completamente nuove?

La preparazione alla stampa delle sezioni delle statue su Simplify3D ha fatto insorgere delle necessità risultanti dalle esigenze progettuali e dal risultato effettivo che si è ottenuto cercando di metterle in pratica con le prove stampa effettuate. Si può affermare che tali necessità "di slicing" siano state soddisfatte anche se parzialmente e non sempre nel modo auspicato. Come descritto nel capitolo precedente le esigenze progettuali delle statue hanno portato alla creazione di funzioni specifiche, ma che potrebbero tornare utili anche per altre tipologie di geometrie. E' il caso del brim interno, dei supporti per perimetri interni a sbalzo per l'ispessimento del perimetro superiore, dell'infill o del perimetro freddo per migliorare il raffreddamento. Mentre le prime tre funzionalità hanno trovato un risvolto, anche se con limitazioni, il perimetro freddo non è stato possibile realizzarlo perché non esiste sugli slicer un impostazione che permetta l'aggiunta di un perimetro che abbia un valore di estrusione zero, e sia di fatto un semplice movimento che ricalchi internamente, in questo caso, la geometria promuovendo il raffreddamento della parte **; - - START GCODE -**  su una stampante di grande dimensione dove le necessità sono differenti, come già te di grande dimensione dove le necessità sono differenti, come già  $\mathbf{a}$ 

**FIG. 5.1**

Illustrazione di alcune funzionalità dello slicer.

**a**. perimetri;

**b**. infill;

**c**. skirt;

**d**. brim;

**e**. supporto; (sezionamento in layer)

> **f**. scudo di protezione

(X10, Y10) <sup>x</sup>

I

spiegato. Non si può creare un infill con valore di estrusione nullo dato che la densità del riempimento è direttamente collegata, per algoritmo, alla larghezza di estrusione, di fatto su Simplify3D è impossibile impostare un valore "Extrusion Width" inferiore ad 1, come non esiste un'impostazione che dia la possibilità di aumentare lo spessore delle pareti selezionando un'altezza di inizio e fine e creando dei supporti specifici in sostituzione dell'infill (che li supporta). Con l'aggiunta di perimetri in altezza si creerebbe un ispessimento graduale avente un overhang di 45°, quindi auto-supportato.

L'unico modo, al momento, per riuscire a creare percorsi specifici che si comportino nel modo voluto dal progettista, e non come da impostazione dello slicer, è quello di creare delle geometrie specifiche che vengano trasformate in percorsi di stampa con impostazioni personalizzate. Ad esempio a partire dal guscio di un modello 3D è possibile derivare geometricamente le sezioni bidimensionali, aggiungervi degli scostamenti delle stesse curve verso l'interno o verso l'esterno per creare i perimetri, una trama geometrica che parta dal perimetro più interno per l'infill, o per assurdo, più esterno che funzioni da "outfill", e scomponendo le curve geometriche ottenute in punti trasformarli in coordinate geometriche che la stampante possa tracciare. Se alle coordinate geometriche si aggiungono specifiche istruzioni riguardo la velocità di spostamento, la temperatura dell'ugello, la lunghezza (quantità) di materiale da estrudere per tracciato più un blocco iniziale e finale di istruzioni per la stampante che inglobino le informazioni di spostamento nello spazio ottenute, si genera un G-code.

# **Il G-CODE**

Il G-code, come già accennato in precedenza, non è altro che l'insieme delle istruzioni comprensibili alla macchina per la creazione, nel caso di una stampante 3D, di un oggetto. Si tratta di un file di testo che contiene appunto gli ordini eseguibili dalla macchina su come spostarsi nello spazio, quando, quanto e dove estrudere materiale [3]. È un linguaggio di programmazione alfanumerico, il più utilizzato dalle macchine NC automatizzate per la fresatura o per la stampa, che descrive i comandi con una combinazione di lettere e numeri ( ad esempio G1, M104 etc.), pur essendo in grado di utilizzare tutte le lettere dell'alfabeto è stato pensato per utilizzare la lettera "G" per definire tutti i comandi di movimento, "E" (extrusion) per selezionare i valori dell'estrusore, "F" (feedrate) per selezionare la velocità di movimento, la lettera"M" per i comandi di impostazione e il simbolo ";" per aggiungere commenti alle line di comando. Il testo all'interno di un file g-code è diviso in tre macro blocchi: inizio del protocollo, corpo delle istruzioni, contenuti le informazioni geometriche dell parte da produrre e fine del protocollo (fig. 5.x)

```
FIG. 5.2
```
Illustrazione dello schema del g-code

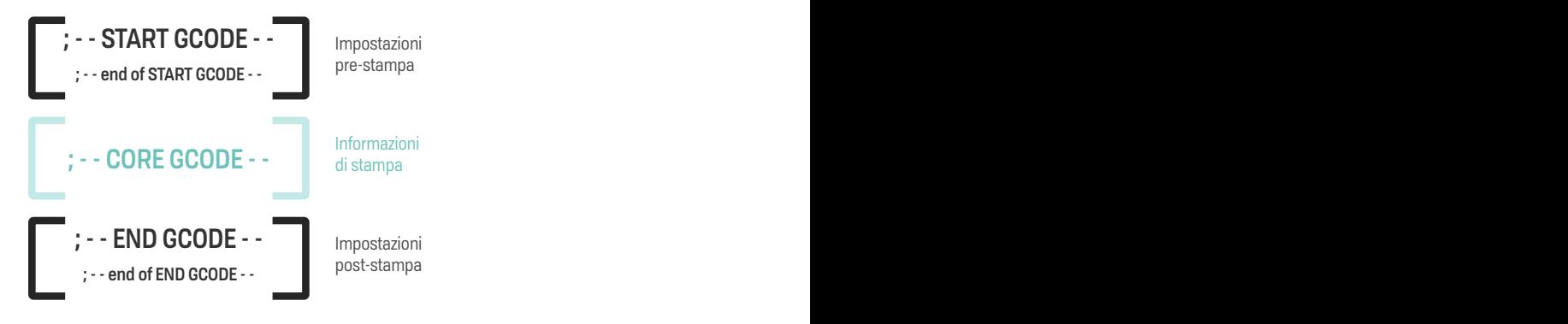

Un esempio:

```
\parallel; - - START GCODE - -
Ï
\blacksquareM92 E30 ;imposta extruder steps/mm
parametro
л
\parallelM665 s50 ;imposta 50 delta segments per second
Ï
   M500 ;salva impostazioni
\parallelfunzione Flusso
I
   G92 E0.0000 ;reimposta posizione estrusore a zero
\parallelI
    ; - - end of START GCODE - -
\mathbb{L}Ш
   G21 ;imposta valori metrici
\mathbb{I}J
   \lceil ... \rceil\parallel\parallelG1 F50 E3 ;estrudi 3mm di materiale alla velocità di 5mm al secondo
\mathbb{R}\mathbb{I}G1 Z100 F9000 ; alza l'ugello ad altezza 100mm alla velocità di 
Sezione - Ispessimento superiore auto-supportato
\pm9000mm/min
\mathbb{I}\overline{1}G1 F1800 X10 Y10 E5 ; estrudi 5mm di materiali in linea retta da 
\mathbb{I}posizione X1o a Y10 a velocità 1800mm/min (fig.5.3)
\mathbb{I}; - - END GCODE - -
\mathbb{L}G92 E0.0000 ;reimposta posizione estrusore a zero
Ï
л
    G1 E-4.000 F6000 ; retrai 4mm di materiale alla velocità di 6000mm/
45°
\pmmin
\mathbb{I}J.
   G28 ; Home degli assi
\mathbb{I}I
    ; - - end of END GCODE - -
\mathbb{I}
```
J.

Il g-code viene poi caricato sulla macchina e interpretato dal firmware della stampante. Dato che alcuni firmware sono modificati dalla casa produttrice della stampante non tutti i comandi g-code vengono letti allo stesso modo. In questo caso la macchina utilizzata, la Delta Wasp 3MT Industrial 4.0, utilizza un firmware Marlin quindi la lista dei g-code leggibili dalla stampante considerabile è quella legata a questo firmware.

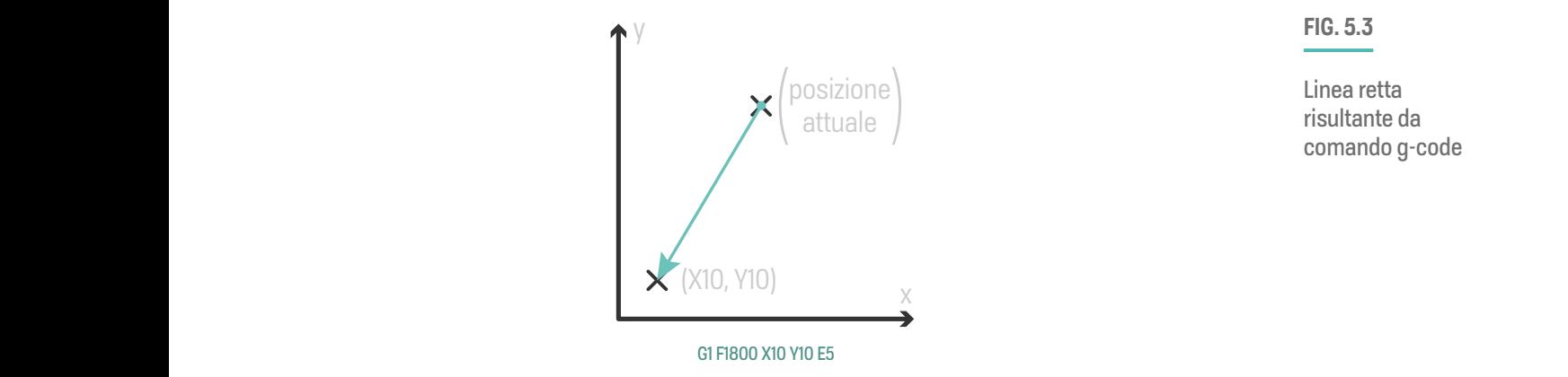

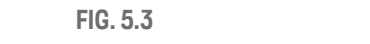

Linea retta risultante da comando g-code

## **Alcuni comandi basilari**

 $G0:$  spostamento rapido -  $G0$  X15 effettua uno spostamento di  $x = 15$  mm.

G1: movimento lineare, deve essere seguito da coordinate di posizione x, DATA y e z, da un valore E ed F ad esempio G1 X80 Y20 E25 traccia una retta **X** dalla posizione corrente alla coordinata (x80, y20) estrudendo 25mm di materiale

G28: Homing degli assi, dalla posizione corrente alla coordinata (x0, y0, z0)

> G28 X Y: azzeramento degli assi specificati (x, y, tralasciando z) (Il comando non considera i valori inseriti).

> G4: "Dwell" comando di pausa G4 P500 fermerà la macchina per 500ms. La temperatura dell'estrusore viene comunque mantenuta.

G20: imposta le unità in pollici

Sezione - **Ispessimento superiore auto-supportato** G21: imposta le unità in millimetri

all'origine della. Macchina) G90: imposta le coordinate di posizionamento assoluto (ovvero rispetto

G91: imposta le coordinate di posizionamento relativo dall'ultima posizione

G92: imposta la posizione attuale a 0 da qualsiasi posizione G92 X50

**150**

Consente la programmazione del punto zero assoluto, resettando la posizione corrente ai valori specificati. Questo imposterà la coordinata X della macchina a 50.

Comandi ausiliari:

M0: STOP, ferma la macchina, motori e elementi riscaldanti, necessita un riavvio per riattivare la macchina

M104: imposta la temperatura dell'ugello - M104 S185 imposta la temperatura dell'ugello a 185°

M106: accende la ventola - M106 S255 attiva la ventola di raffreddamento al massimo, S (obbligatorio) [0-255]

M107: spegnimento delle ventole

M109: imposta la temperatura e attende fino al suo raggiungimento prima di proseguire con i comandi

M140: imposta la temperatura del piatto di stampa (se installato)

M190: imposta la temperatura del piatto e attende che venga raggiunta (se installato)

# **Geometria e G-CODE**

Nel paragrafo "Oltre lo Slicer" in questo capitolo è stata presentata l'idea di creare un g-code partendo da una geometria, o meglio da un'insieme di coordinate XYZ essendo il g-code composto da coordinate geometriche, e l'inserimento di comandi per superare i limiti degli standard convenzionali che, per quanto potenti e user friendly, permettono una modifica "libera" ma pur sempre vincolata dallo sviluppatore del software. Per creare una funziona di stampa personalizzata, o un set di funzioni a partire da una geometria è necessario un software che permetta la manipolazione della geometria e del flusso di dati ad essa annesso. Il software che permetto questo tipo di operazione è Grasshopper.

#### **Grasshopper**

Grasshopper è un plugin gratuito sviluppato da David Rutten alla Robert McNeel & Assicurate ed preinstallato all'interno del software di modellazione NURBS Rhinoceros. Questo potente software algoritmico è un editor di programmazione visuale che trova applicazione in diversi campi di progettazione, tra cui il design, e permette di controllare in modo preciso e parametrico i modelli tridimensionali offrendo un approccio di progettazione generativo complesso. Gli algoritmi offrono la possibilità di superare i limiti

J.

#### **CAPITOLO 5**

dei tradizionali software di modellazione permettendo al modellatore di creare geometrie altrimenti impossibili da concepire o da realizzare tradizionalmente (fig. 5.4). Attraverso la creazione di un sistema di relazioni tra elementi denominati "nodi" (fig. 5.5) è possibile comporre o scomporre oggetti tridimensionali, o meglio il flusso di dati che li genera, riuscendo a risolvere calcoli non solo geometrici ma anche matematici, fisici e logici (fig. 5.6). Una volta stabilito un sistema, o flusso di dati base, è possibile visualizzare e modificare in tempo reale i parametri che determinano questi flussi servendosi dell'algoritmo. Un algoritmo è definibile come un insieme di istruzioni inequivocabili esattamente definite che richiede una serie di input definiti e che genera un output altrettanto definito [4]. Il sistema grafico di scripting su cui è basato Grasshopper è quello del diagramma di nodi il quale segue un flusso di informazioni che si arricchiscono all'aumentare delle informazioni inserite, e quindi dei nodi connessi fino all'ottenimento del risultato (output) desiderato. In pratica fornendo dati o parametri di input quali numeri, immagini, colori testi etc., a componenti in grado di eseguire un compito questi restituiscono uno o più output (rielaborazione dei dati) [6].

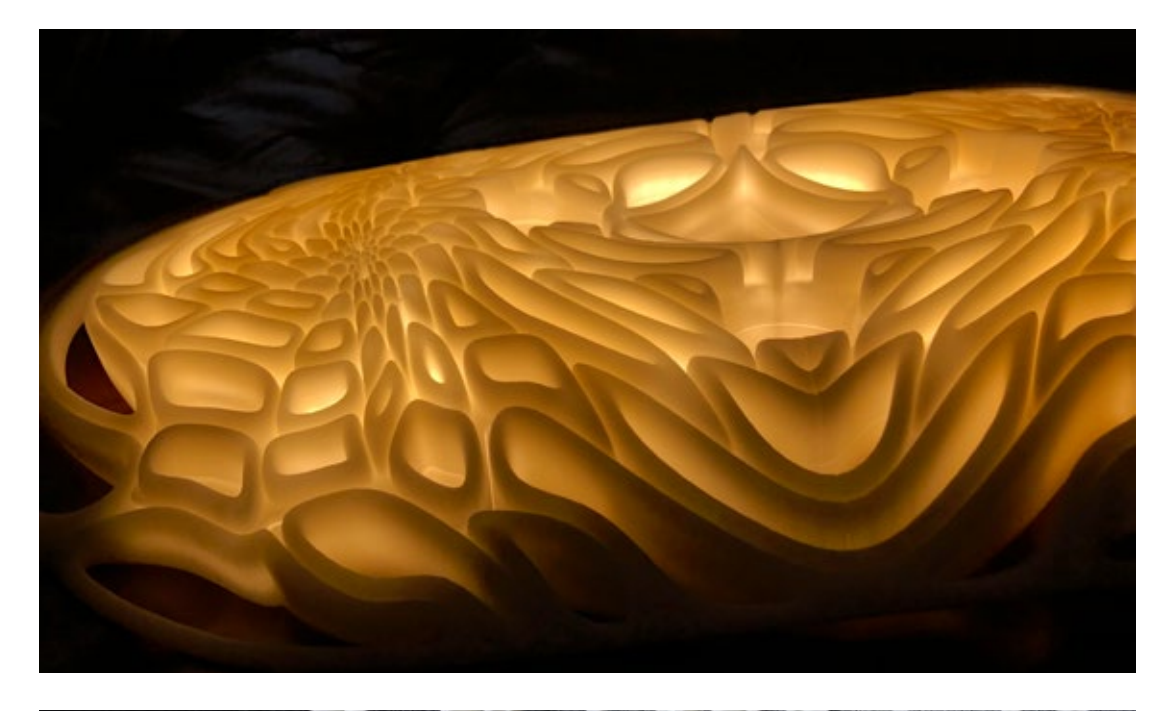

#### **FIG. 5.4**

Grasshopper e il design.

A sinistra: Horizon, lampadario in vetro di Murano ottenuto tramite la modellazione algoritmica.

In basso: prototipo stampato in 3D per la creazione dello stampo

- Arturo Tedeschi

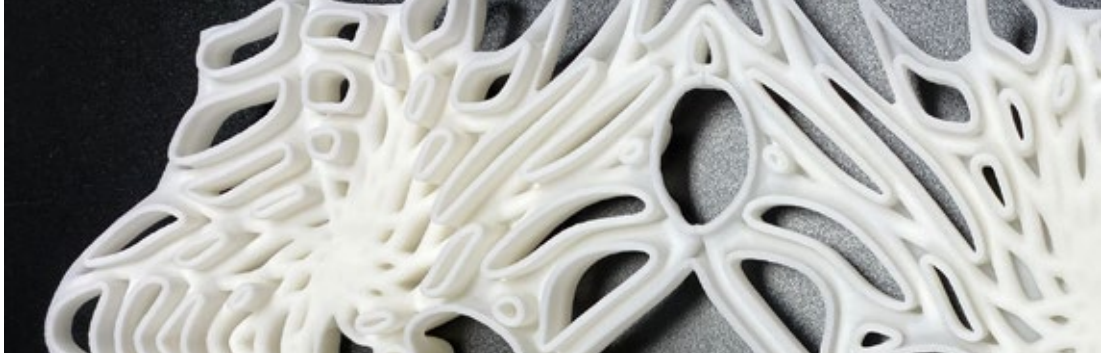

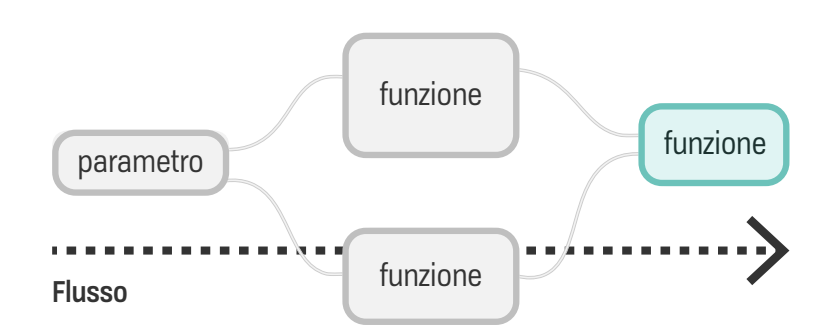

**FIG. 5.5**

Illustrazione del flusso di lavoro di Grasshopper

#### **FIG. 5.6**

Calcoli fisici con Grasshopper.

Shrinkwarp, algoritmo di collisione e avvolgimento di una geometria calcolato con Kangaroo

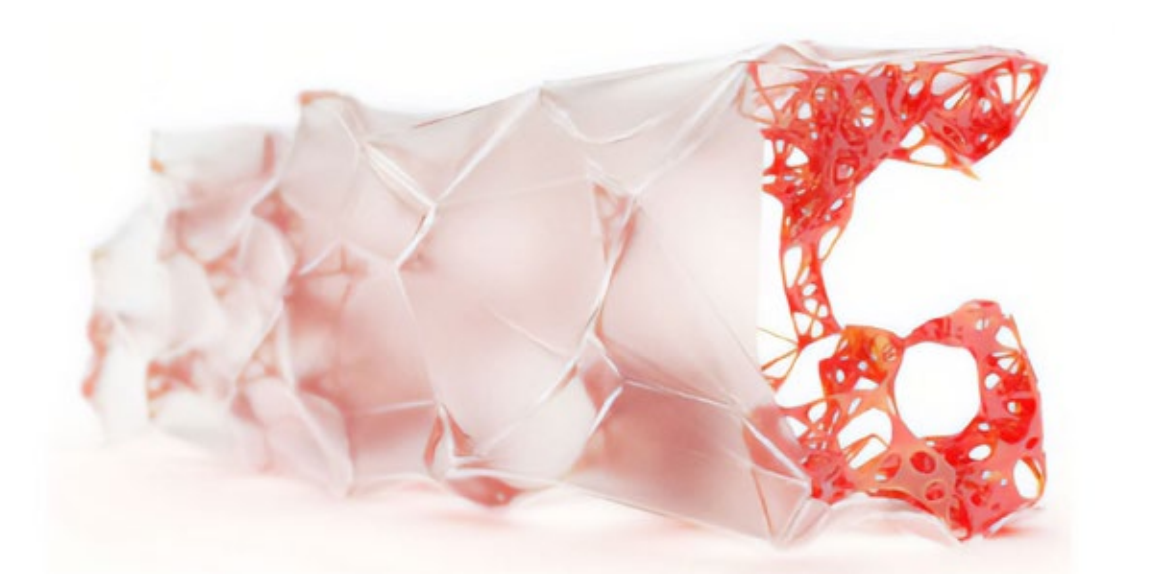

Ï I

п  $\bar{\mathbf{I}}$ f,

# **Dalla geometria alle coordinate XYZ**

Per costruire un g-code servono delle coordinate geometriche, ma dato che l'intento è quello di utilizzare Grasshopper come uno Slicer ci si aspetta che tutto quello che serve sia una mesh del modello 3D. Ma se si ha a disposizione una mesh come si fa ad ottenere un set di coordinate geometriche X, Y e Z? De-costruendo la geometria nelle parti più elementari che la costituiscono fino ad arrivare alle coordinate. Se la geometria tridimensionale è stata ottenuta direttamente all'interno di Rhinoceros il punto di partenza sarà una BRep**\*** (fig 5.7) (boundary representation - solido tridimensionale rappresentato come una collezione di elementi di superfici connesse), altrimenti si partirà da una mesh. Nella figura 5.8 è illustrata una schematizzazione dei passaggi necessari per l'ottenimento delle coordinate in ordine di complessità di scomposizione [7]:

Dato che la sequenza di punti costituenti una geometria determineranno i movimenti della stampante non è importante estrapolare unicamente le coordinate geometriche bensì anche l'ordine con cui essi vengono collegati perché il movimento seguirà la loro sequenza [8].

Disponendo, come geometrie di partenza, di mesh tridimensionali sarà necessario, attraverso Grasshopper, ottenere le curve di sezione che compongo l'oggetto e da esse estrapolare le polilinee (ovvero le linee spezzate che approssimano una curva), quindi dalle polilinee la collezione ordinata di punti da cui si otterranno infine le coordinate X, Y e Z.

Boundary representation, solido tridimensionale rappresentato come una collezione di elementi di superfici connesse

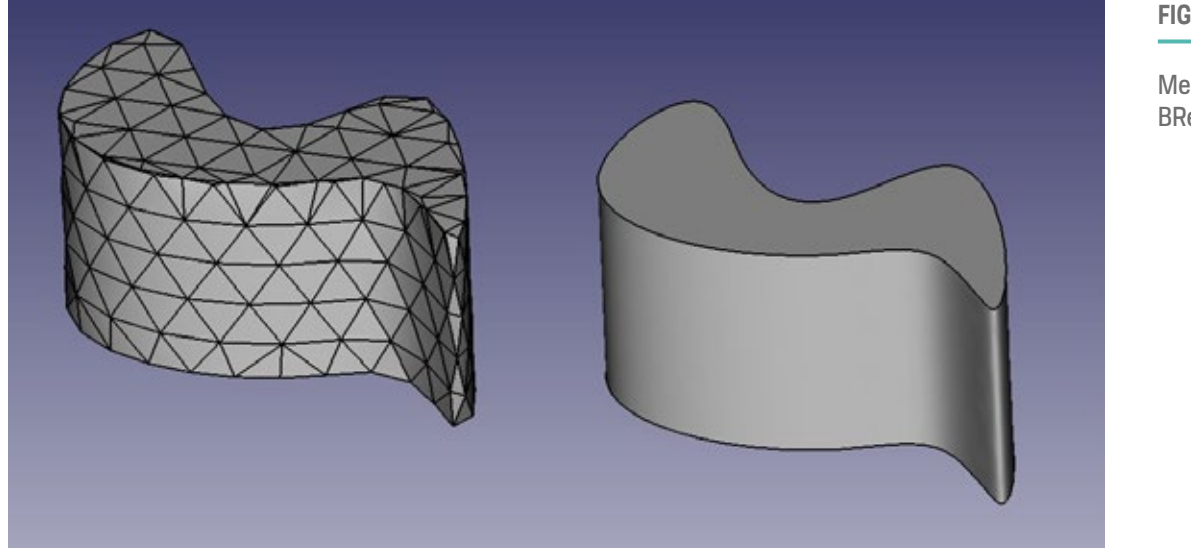

**FIG. 5.7**

Mesh triangolare vs BRep

**FIG. 5.8**

Dalla geometria di partenza alle coordinate X, Y e Z [7]

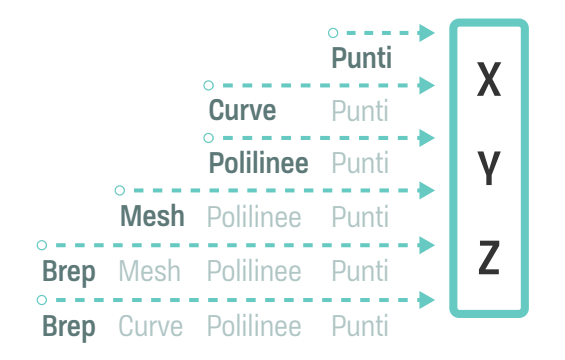

# **CREAZIONE DI FUNZIONI PERSONALIZZATE PER LA BAAM**

Come anticipato precedentemente le caratteristiche ad-hoc (create per alcune delle sezioni delle statue) sono il brim interno a spessore variabile, l'ispessimento delle pareti **G1** nella parte superiore del pezzo, l'infill freddo e il perimetro freddo. Quest'ultimo non è stato possibile realizzarlo per i limiti imposti dallo slicer, mentre gli altri seppur con delle limitazioni e poca ottimizzazione, ad eccezione del brim interno, sono stati realizzati con successo. A causa del tempo limitato a disposizione per la produzione delle statue non è successo. A causa dei tempo inmitato a disposizione per la produzione delle statue non e<br>stato possibile generare le suddette funzioni personalizzate in modo tale da ottimizzarle al n<br>eglio, in termini di tempo di realizzazione, affidabilità e materiale utilizzato, attraverso la creazione di algoritmi dedicati. Pertanto la creazione di tali algoritmi è stata effettuata in un secondo momento nel tentativo di aprire e tracciare la strada per nuovi metodi di intervento sui modelli 3D in ambito BAAM che semplifichino la gestione sia delle funzioni specifiche, senza dover ricorrere a macchinosi stratagemmi o suddivisioni **E** rimetute dei processi di stampa, che della gestione del modello, una volta stampato, attraverso le caratteristiche create. Infatti l'obbiettivo posto attraverso la creazione di algoritmi specifici su Grasshopper è quello di replicare, o riuscire a creare nel caso sia stato impossible con gli strumenti convenzionali, quanto realizzato sullo slicer ma in modo semplice e ottimizzato e maggiormente performante. G1 F2400 X-46.71 Y-45.86 Z1 E33.88 Z1 E33.88

Di seguito verrano descritti i passaggi utili alla creazione dell'algoritmo per lo slicing della geometria all'interno di grasshopper, di perimetri brim interni personalizzabili, della crescita di perimetri di ispessimento auto-supportati, e infine la creazione di percorsi interni, a partire dai perimetri, utilizzabili per il raffreddamento.

ı J.

# **Slicing del modello con Grasshopper**

Prima di poter creare "funzioni personalizzate" è necessario orientare il modello ed ottenere le curve di sezione, attraverso lo slicing, su cui poter lavorare. In breve per lo slicing del modello su Grasshopper serve una mesh 3D da posizionare secondo la tipologia di macchina (Cartesiana o Delta) sul piano e sezionarla secondo l'altezza layer desiderata. Una volta ottenute le curve di sezione si estrapolano i punti da cui ricavare le coordinate geometriche da concatenare con le informazioni di movimento per la macchina, es. comando G1, e e di estrusione.

Il primo passo consiste nell'importare la mesh all'interno di Rhinoceros e capovolgere la geometria in modo tale che sia stampabile, come spiegato nel capitolo predente. Per lavorare la mesh all'interno di Grasshopper è necessario collegarla al software attraverso un nodo "Mesh" (tasto destro sul nodo, Set on Mesh > clic sulla mesh in Rhinoceros) (fig. 5.9. Nel nostro caso la Delta Wasp 3MT è di tipo Delta e ha l'origine al centro del piano. Per posizionare la geometria nel punto centrale a partire dalla base è possibile utilizzare il nodo "Bounding Box"\* e "Deconstruct Brep" in modo da poter selezionare (tramite "List Item" e un numero d'indice al parametro "i" da variare fino a visualizzare in verde l'elemento ricercato) come faccia di riferimento il lato inferiore del box costruito sulla geometria. Ricavando il centroide della faccia attraverso il comando "Area" può spostare la geometria creando un vettore che va dal centro della faccia al centro del piano di Rhino (coordinate x0, y0, z0 da inserire sulla funzione "Construct Point") da usare come vettore di spostamento nel comando "Move" . Il blocco delle funzioni è mostrato in fig. 5.10.

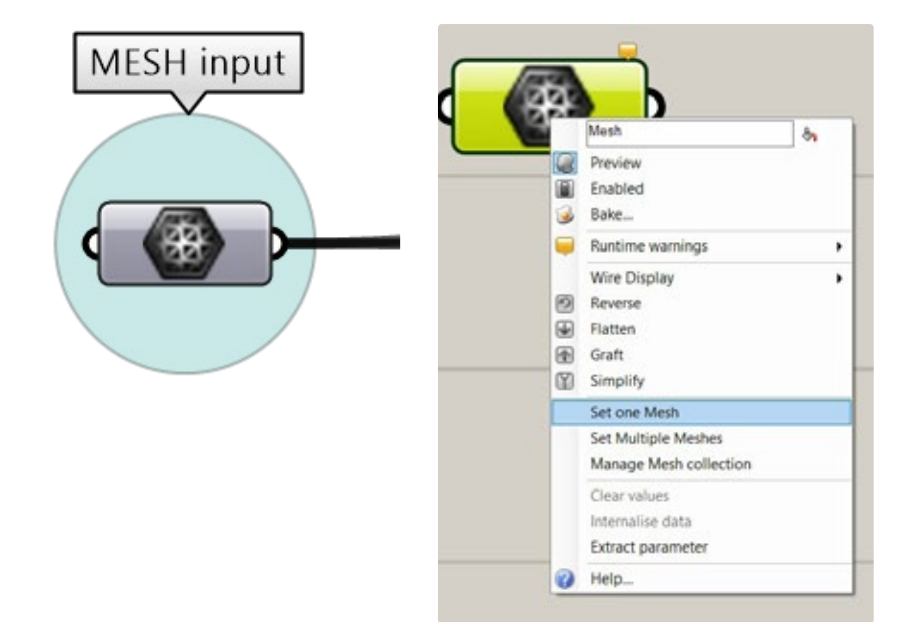

#### **FIG. 5.9**

A sinistra: nodo Mesh;

A destra: importazione della mesh su **Grasshopper** 

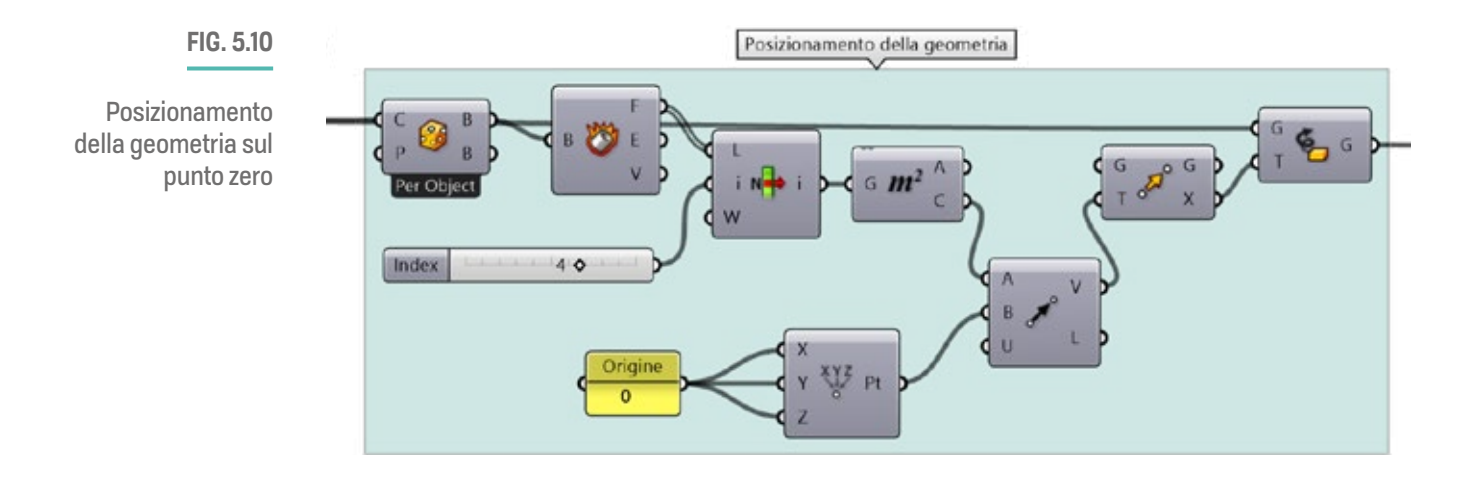

A questo punto la geometria viene sezionata con il comando "Contour" inserita su (S), e impostando sul parametro "D" l'altezza layer, in questo caso 1 mm (fig. 5.11)

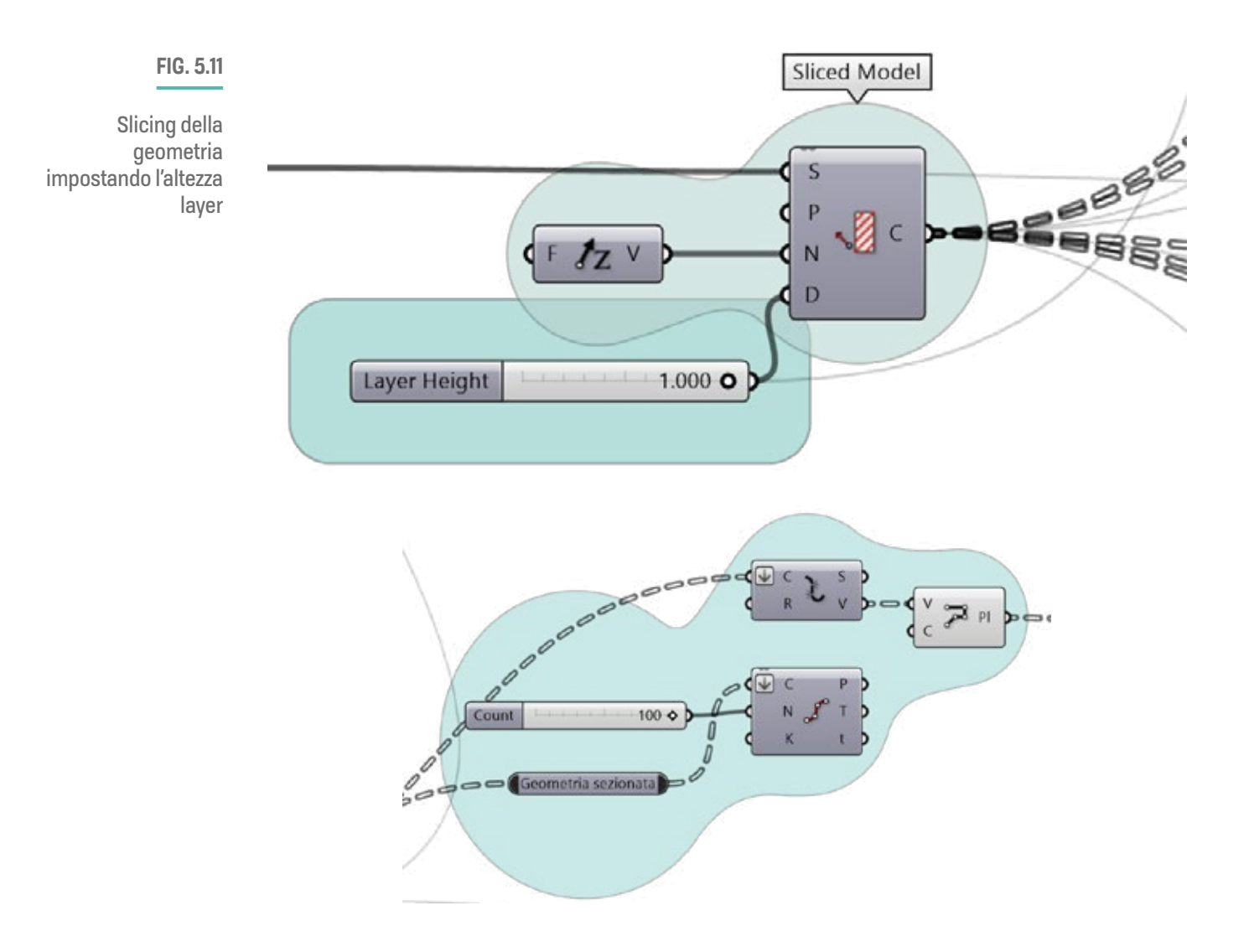

**157**

I.

# Schema e logica degli algoritmi

Tra le funzioni elencate qui verrà descritta la logica dietro la creazione, seguendo la logica di costruzione di un oggetto stampato in 3D, del brim interno personalizzabile, dei d perimetri da utilizzare come raffreddamento e dell'ispessimento tramite perimetri autosupportati.

## **BRIM INTERNO AD ALTEZZA PERSONALIZZATA** b

La creazione del brim interno è piuttosto semplice e si incentra sul comando "Offset" che appunto crea uno scostamento di una curva a partire dalla stessa secondo una a data distanza. Essendo in questo caso un brim interno con la funzione di superficie di adesione tra due parti, la sua altezza deve essere superiore ad un livello. In sintesi serve un algoritmo che permetta di scegliere il range di curve, a partire dal basso, di cui effettuare lo scostamento tenendo conto della dimensione dell'ugello, di scegliere il b4 perimetri su 20 layer numero di perimetri e l'altezza della ripetizione (fig. 5.12). ttuare lo scostamento ten ) di perimetri e l'altezza del

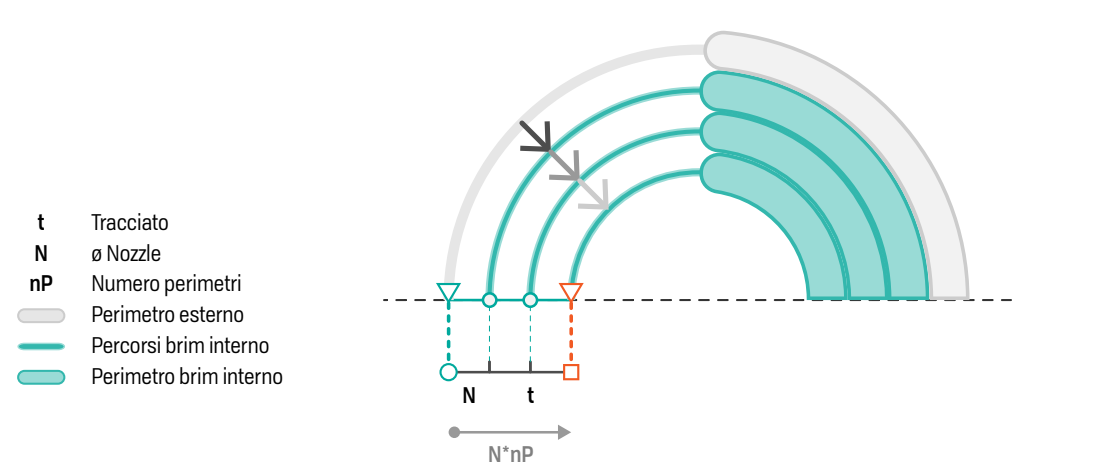

**FIG. 5.12**

Schema logico del brim interno personalizzabile in ampiezza ed altezza

La funzione brim interno prevede un cluster**\*** che permette di impostare alcuni parametri in modo personalizzato, tra cui: la larghezza di estrusione, il numero di perimetri Brim e il numero di layer Brim.. Fornendo la lista di curve della geometria "affettata" il parametro "Ext. Width" determina l'ampiezza dello scostamento secondo la dimensione dell'ugello utilizzato; il parametro Brim Per invece permette di impostare il numero di scostamenti, verso l''interno della geometria, utilizzando internamente il componente "offset in" di

I cluster permettono di copiare e incollare facilmente definizioni di una funzione sia in file corrente che in un altro file Grasshopper. Se un cluster viene modificato tutte le copie all'interno dei file aperti saranno aggiornata di conseguenza.

Xylinus**\*\***; il parametro Brim height invece determina il numero di ripetizione degli scostamenti in altezza. Quindi se ad esempio si imposta 4 su Brim per e 4 su Brim height si avrà un brim interno con ampiezza uguale al diametro dell'ugello per quattro ripetuto per altre tre volte in altezza. Le curve risultanti dal nodo del brim interno devono essere successivamente esplose con un numero opportuno di punti per creare le polilinee da utilizzare successivamente per l'implementazione nel g-code.

La funzione Brim Interno prevede inoltre una semplificazione delle curve tramite il nodo Rebuild Curve, con un numero adeguato di punti, e un comando fillet per l'eliminazione di spigoli che potrebbero uscire fuori dalla geometria. Questi due passaggi semplifica e favorisce la creazione di tutti gli offset voluti (fig. 5.13). L'algoritmo interno al cluster è visibile per intero nella figura 5.14 mentre la funzione finale utilizabile dal designer è visibile in fig. 5.15.

Xilynus è un componente gratuito per Grasshopper che permette il controllo di stampanti 3D e la generazione di g-code da geometrie direttamente su Rhinoceros e Grasshopper.

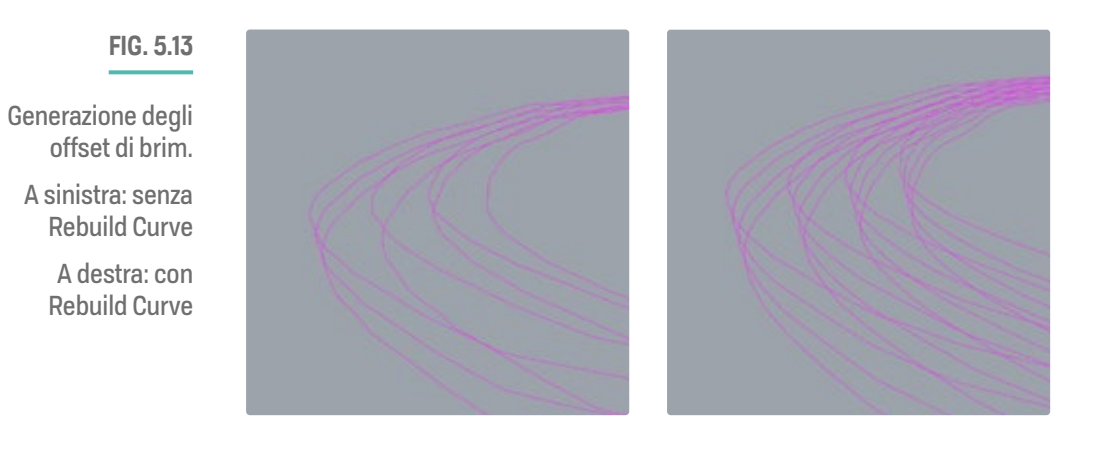

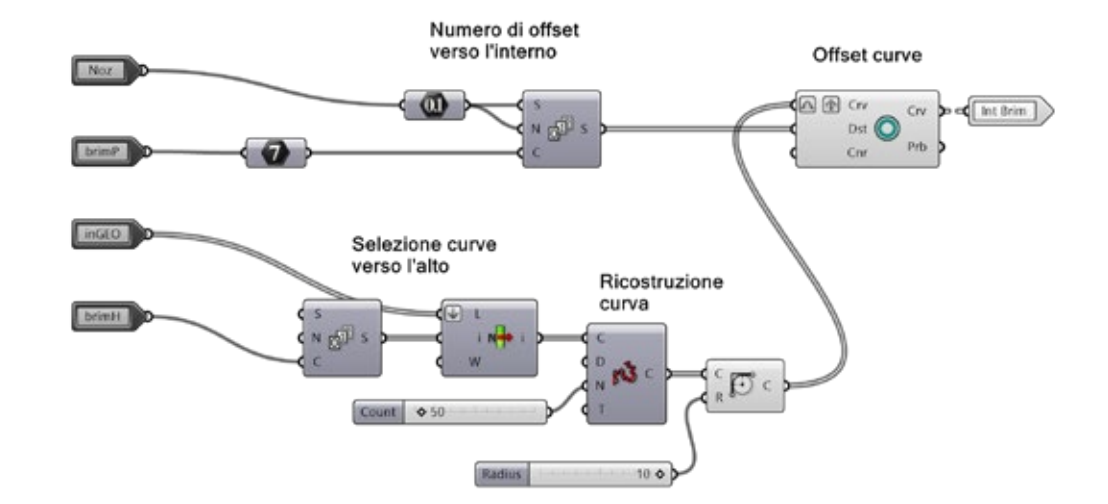

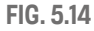

Schema interno della definizione del Brim Interno personalizzabile

I

**CAPITOLO 5**

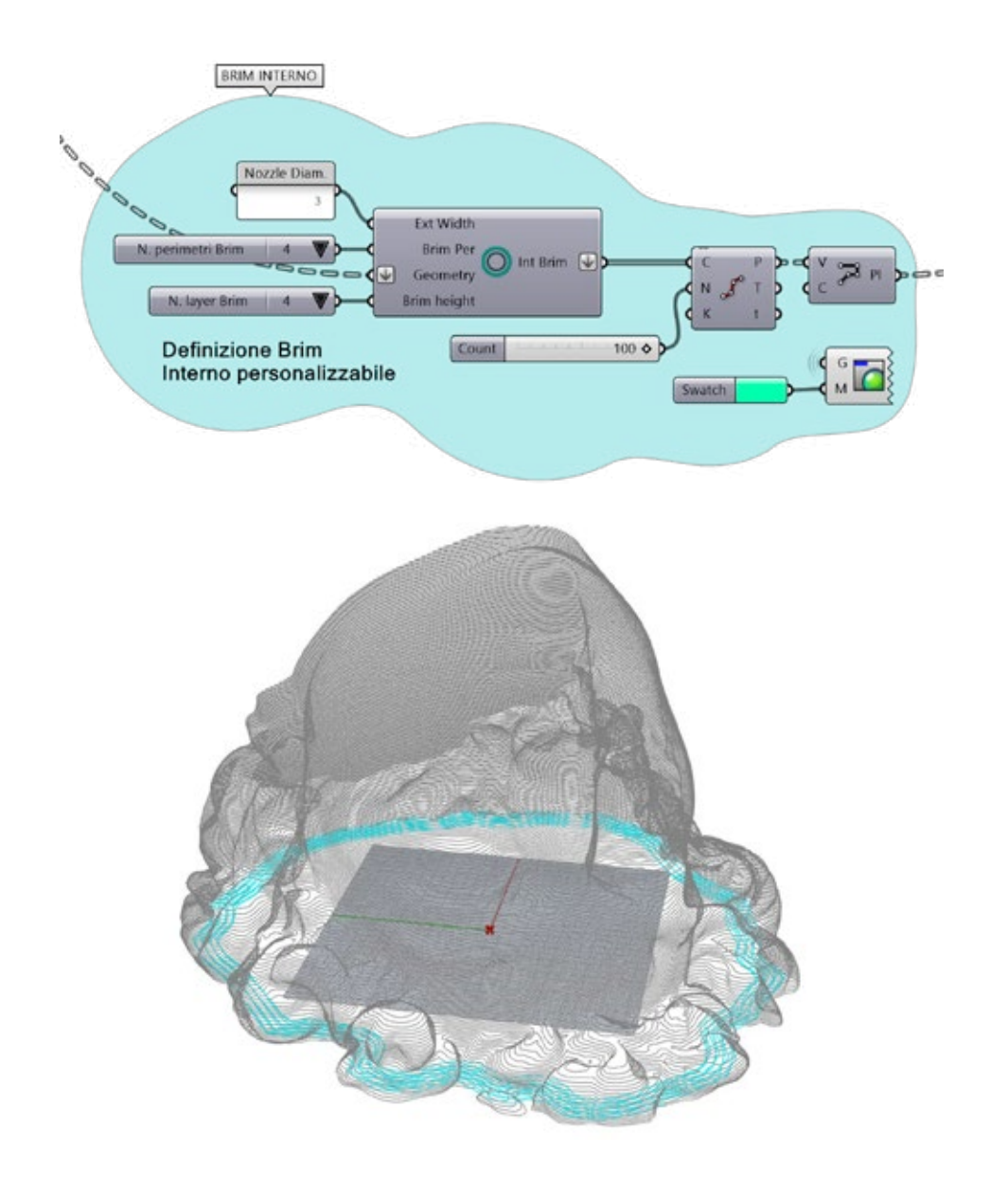

#### **FIG. 5.15**

A sinistra: cluster della definizione Brim Interno personalizzabile

In basso: risultato finale, in cyano i perimetri brim

## **ISPESSIMENTO SUPERIORE AUTO-SUPPORTANTE**

Lo stratagemma utilizzato per l'ispessimento dei perimetri superiori nelle statue creato tramite Simplify3D è riuscito nell'intento preposto. Tuttavia richiede una serie di passaggi piuttosto lunghi e macchinosi per impostare finemente i punti di sezione e ottenere l'ispessimento voluto (fig. 5.16). L'idea per ottimizzare questo ispessimento è quella di creare una parete inclinata di 45° che cresca gradualmente fino alla superficie superiore (fig. 5.17). Nella figura 5.18 è illustrato il ragionamento logico dietro la definizione per l'ispessimento intelligente delle pareti. Partendo dalla selezione dei perimetri esterni (in grigio) si effettua un primo offset interno incrementale (in arancione) con un dominio che va dalla metà del diametro dell'ugello ad un valore che è pari all'ampiezza massima dell'ispessimento. Questa è determinata dalla moltiplicazione della dimensione

dell'ugello per il numero di perimetri che si vogliono ottenere sulla superficie finale. Una volta ottenuta la superficie interna (di contenimento) si procede creando il riempimento interstiziale. Questo è ottenuto invece dalla "rimappatura" dei valori del dominio Impostazioni **; - - END GCODE -**  precedente, utilizzato per la parete inclinata interna, per ottenere il numero di perimetri interstiziali corretto dal basso verso l'alto. Ciò "riempirà" gradualmente l'ispessimento da<br>F uno fino ad un massimo di "x" perimetri.

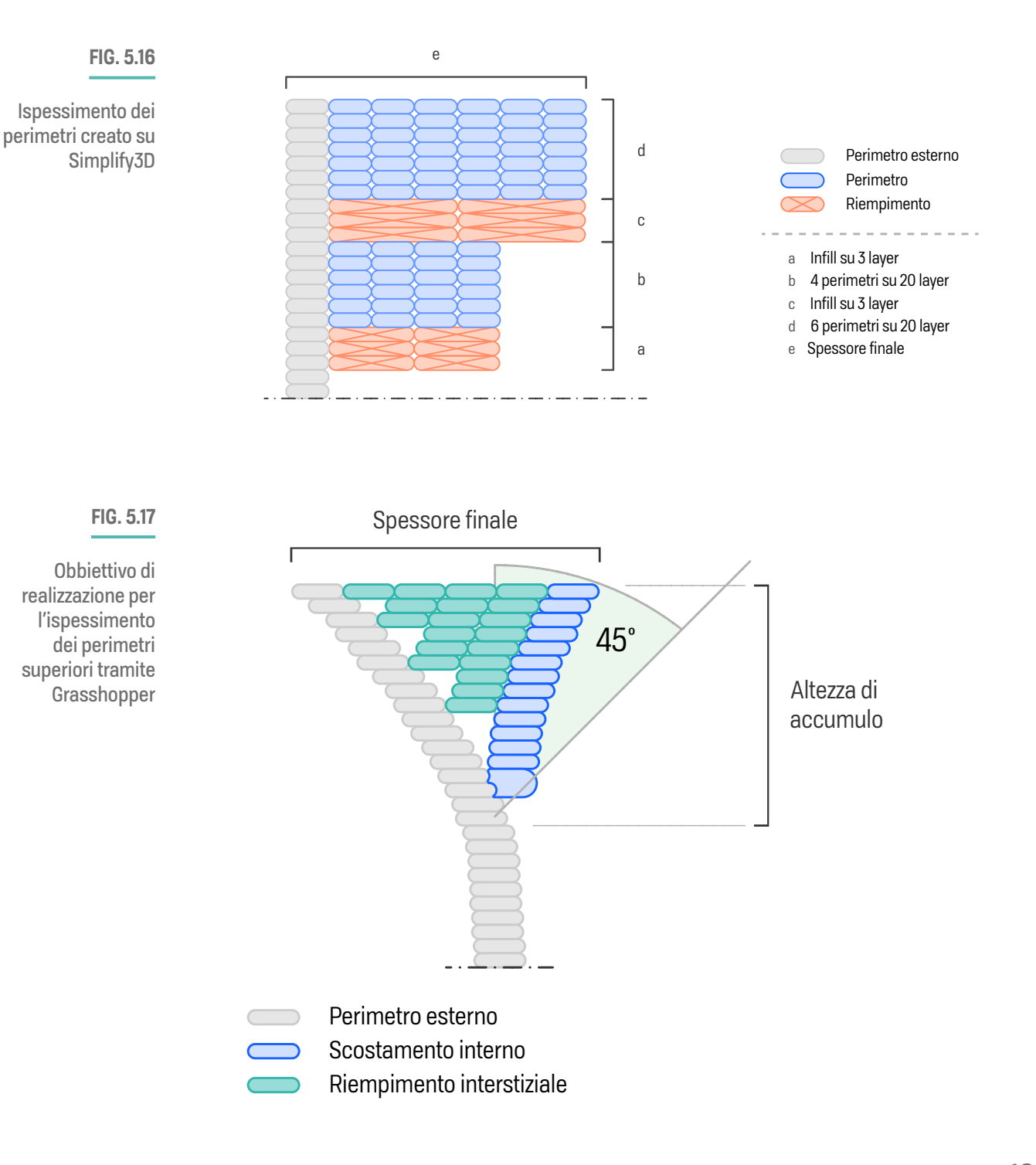

I.

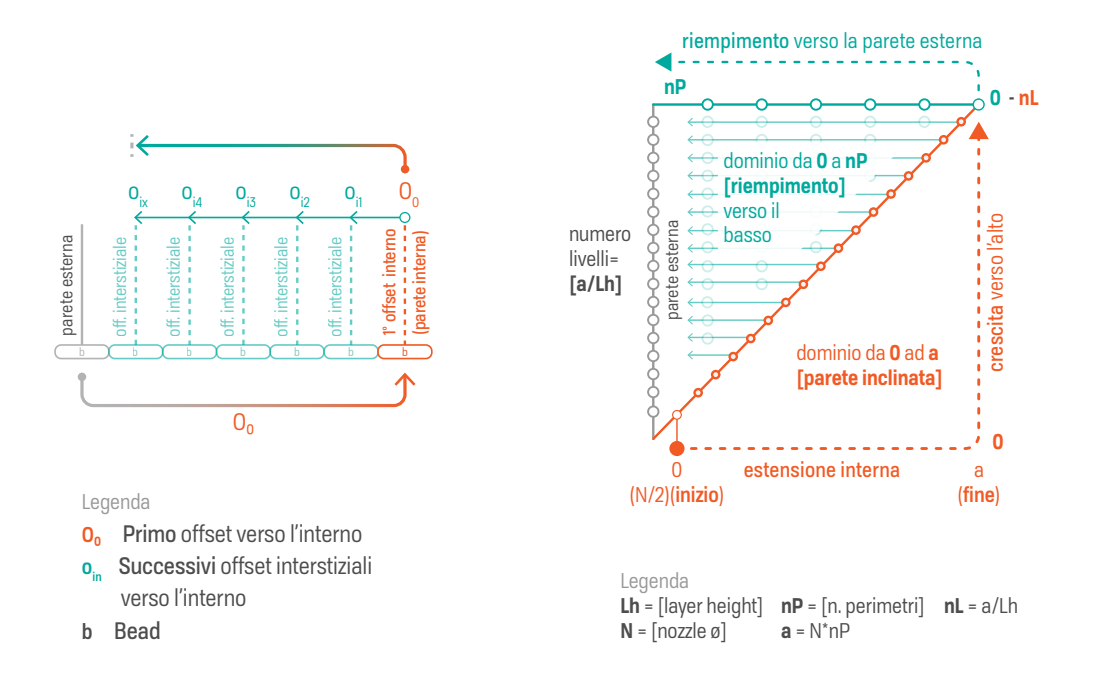

#### **FIG. 5.18**

Logica di funzionamento dell'algoritmo per l'ispessimento delle pareti superiori.

Dalla parete esterna, verso destra al primo offset interno (O0), per tornare, successivamente, verso sinistra con gli offset interstiziali (o.) di riempimento.

Partendo sempre dalla geometria sezionata dal comando "Contour" a cui si aggiunge un nodo "Flatten" per inserire le curve in un unica lista si può creare un algoritmo che selezioni, a partire dall'alto e in base al numero di perimetri di ispessimento disiderato, un certo quantitativo di layer verso il basso da cui iniziare l'ispessimento (fig. 5.19). Dal valore numerico dei perimetri (6 nell'esempio) si può ottenere il layer di inizio delle funzione sottraendo alla lunghezza della lista (List Lenght) la somma dei layer con un numero di layer, empiricamente scelto (14 nel nostro caso), in discesa. Si ottiene dunque il numero del layer di partenza (613 in questo caso) da inserire nella serie (Series, parametro S). Lo stesso risultato della sottrazione precedente (14) viene indirizzato nel parametro "C" della serie in modo tale da effettuare una selezione di 14 layer a partire dal layer 613 trovato. La serie viene fornita al nodo List Item (parametro "i") in cui va inserita anche la lista di curve (L). In breve questa sezione dell'algoritmo seleziona automaticamente, fornendo il numero di perimetri di ispessimento, dal basso il livello di partenza. Come nel caso precedente è necessario, per evitare malfunzionamenti, ricostruire le curve selezionate attraverso il comando Rebuild Curve.

A questo punto si procede con la creazione della parete interna inclinata auto-supportata. Si prepara quindi la serie di dati per gli spostamenti delle curve (Series con valore zero in "S" e la lunghezza della lista delle curve, List Lenght, in C). E' importante, per controllare l'ampiezza maggiore in superficie, e quindi l'angolo della parete, creare un dominio che vada dalla grandezza del nozzle (3mm nell'esempio) al valore massimo in base al numero di perimetri, [nozzle] x [n. perimetri]. Quindi il risultato della serie - da 0 a 13, 14 numeriva rimappato (Remamp Number) secondo i valori del dominio in modo tale da ottenere dei valori negativi di spostamento, da inserire nel parametro "D" dell'offset, che vadano da 3, al punto zero, fino a 18, [nozzle] x [n.perimetri], nel punto massimo (fig. 5.20).

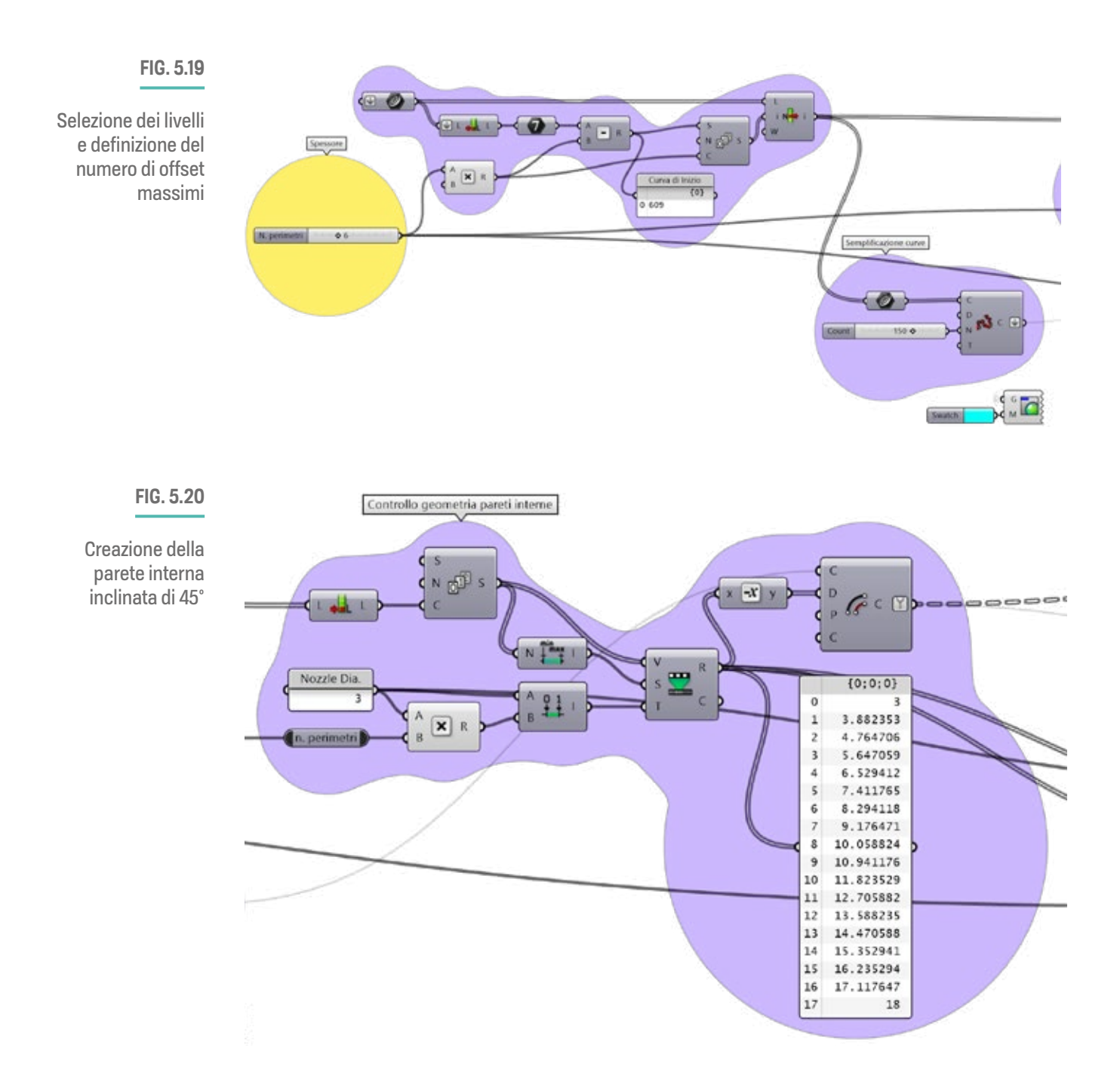

Ottenute le curve costituenti la parete interna inclinata è necessario, per creare un ispessimento, ottenere i percorsi "interstiziali" tra le curve esterne selezionate all'inizio e le curve interne. Per fare ci si serve nuovamente di un comando offset che scosti le curve interne (C) create a partire da una distanza (D) intelligente che tenga conto dell'ampiezza tra le curve ottenute. Partendo quindi dai valori rimappati in precedenza si effettua un ulteriore rimappatura che trasformi gli stessi valori, da informazioni di "ampiezza" a numero di perimetri. Si crea dunque un dominio da 0 a [n. perimetri] da inserire nel

I.

#### **CAPITOLO 5**

parametro "T" della rimappatura. Il dominio di partenza è lo stesso ottenuto, tramite Bounds, dai valori rimappati per il primo spostamento. A questo punto il risultato viene utilizzato come conteggio (C) in una serie, con (S)=0 e (N)=[nozzle], il cui risultato è usato come distanza (D) nell'offset (fig. 5.21). L'algoritmo creerà le curve "di riempimento" inglobando anche la maggiorate di quelle della parete interna. Le curve non incluse sono ottenute dalla lista di curve interne separandole, dopo un conteggio, con uno Split List - espressione "x-[n. curve da separare]" in "i"- (fig. 5.21). A questo punto tutte le curve ottenute si uniscono in un'unica lista tramite un Merge (fig. 5.21). Dato che si è lavorato con curve, per ottenere successivamente i punti per le coordinate di stampa, come nel caso descritto precedentemente, bisogna dividere le curve con Divide Curve e creare le polilinee (Polyline).

![](_page_175_Figure_2.jpeg)

#### **FIG. 5.22**

Risultato dell'algoritmo di ispessimento.

A sinistra: dettaglio della geometria dei perimetri di ispessimento

A destra: ispessimento sul busto della Venere

![](_page_176_Picture_5.jpeg)

## **FIG. 5.23**

Comparazione algoritmo di ispessimento(GH) con metodo manuale su (Simplify3D).

A sinistra: schema grafico ottenuto direttamente con l'algoritmo su Grasshopper

> A destra: illustrazione dei processi su Simplify3D

![](_page_176_Figure_10.jpeg)

![](_page_176_Figure_11.jpeg)

![](_page_176_Figure_13.jpeg)

I.

## **GEOMETRIA PER PERIMETRI DI RAFFREDDAMENTO**

Questa funzione verrà descritta soltanto a livello di creazione geometrica poiché la sua effettiva implementazione richiede ulteriori ricerche e approfondimenti sul campo per poter essere utilizzata. Il concetto dietro questa funzione, spiegata nel capitolo precedente, r<br>risiede nella volontà di creare percorsi di raffreddamento, privi quindi di estrusione (fig. 5.24), nelle aree in cui è più necessario (fig. 5.25). Dato che anche oggetti di piccola dimensione con un area superiore a circa 15-20 cm stampanti in doppio perimetro, per aumentare la stabilità e la riuscita dei perimetri esterni, non soffrono particolarmente il calore, il problema nasce in quelle con un area inferiore. Infatti durante la stampa dei pezzi con le aree più piccole, come le facce delle statue, i gomiti o le braccia, si è osservato un aumento di calore che ha causato una tendenza a leggeri collassi e deformazioni. Un **E** approccio ideale sarebbe quello di creare dei percorsi di raffreddamento solo nelle aree in cui è necessario, comprese all'incirca tra i 25 e i 400cm $^{\rm 2}$ . La difficoltà risiede appunto nell'assegnare a tali curve un valore di estrusione pari a zero per far si che in questi percorsi specifici non venga depositato materiale. **G1 2**<br> **External Factors of the Second Contract of the Second Contract of the Second Contract of the Second Contract of the Second Contract of the Second Contract of the Second Contract of the Second Contract of the Second C** rsi di ratifedda G1 F2400 X-46.71 Y-45.86 Z1 E33.88 1 Permitter cole nccc achic state

![](_page_177_Figure_3.jpeg)

![](_page_177_Picture_5.jpeg)

Estrusione **Raffreddamento** (nessuna estrusione)

#### **FIG. 5.24**

Illustrazione del principio di funzionamento del "perimetro freddo"

**FIG. 5.25**

Selezione delle aree più critiche in base all'area delle curve.

In azzurro quelle selezionate, in rosso quelle scartate

Partendo sempre da una geometria sezionata secondo l'altezza layer desiderata, questa volta il criterio di selezione dei layer sarà non secondo un altezza specifica bensì secondo la soglia determinata della dimensione dell'area contenuta nella curva. Si esegue dunque l'analisi dell'area (Area) e si ottiene una singola lista di valori (flatten) che determinano le curve "incriminate" attraverso una funzione Smaller Than, al cui input (B) va inserito il valore soglia (15625 in questo caso), che fornirà la lista di true-false per il criterio di selezione. Volendo ricercare tutte le curve con un area pari o inferiore a 12,5cm², si imposta un valore in mm2 di 15625 e, ottenuta la prima lista di curve, si procede eliminando questa volta tutte quelle con un area inferiore a circa 30cm<sup>2</sup> impostando nel secondo calcolo un valore pari a 800. Trattandosi di curve piccole e poco uniformi è probabile che sia necessario semplificare la geometria delle stesse riducendo il numero di punti e smussando gli spigoli attraverso la sequenza di nodi mostrati in figura 5.26. Ottenute le nuove curve si effettua lo scostamento verso l'interno della geometria idealmente di circa il doppio del diametro dell'ugello (fig. 5.27, pagina successiva) per evitare che quest'ultimo passi sui perimetri già stampati riscaldandoli.

![](_page_178_Figure_2.jpeg)

**167**

![](_page_179_Picture_1.jpeg)

#### **FIG. 5.27**

Perimetri di raffreddamento per aree piccole (in blu) con brim interno personalizzato (in cyano)

## **Assemblare il GCODE**

Una volta create tutte le funzioni necessarie e averle trasformate in polilinee queste vengono aggiunte ad un'unica lista di curve tramite Merge (con risultato Flatten). Prima di estrapolare le coordinate X, Y e Z è necessario riordinare l'ordine le curve dal basso verso l'alto, successivamente le polilinee si segmentano per ottenere le lunghezze di estrusione e i punti di movimento. (X10, Y10) <sup>x</sup> , volt

![](_page_179_Figure_6.jpeg)

#### **FIG. 5.28**

Illustrazione della definizione per l'ottenimento del g-code
### Riordinare le curve

Prima di procedere e ricavare i punti è necessario riordinare l'ordine delle curve dal basso verso l'alto e dall'esterno verso l'interno per permettere alla macchina di iniziare la costruzione della geometria dal basso e proseguire nel verso corretto. Per fare ciò si ricorre nuovamente ai nodi Bounding Box e Deconstruct Brep per selezionare un punto alla base. Questo punto verrà utilizzato dal comando Curve Closest Point, su cui si va ad inserire la lista di curve (parametro "C"), e da cui si ricava la distanza delle curve dal punto (D). Ottenuti i punti sulle curve si utilizza il Plane Closest point, con il punto all'origine del piano (0,0,0) in (P) e la lista di punti proiettati in (S), per ottenere la distanza dei punti rispetto al piano base. A questo punto si collega il risultato (D) al parametro (K) e la lista di curve iniziali in (A) in un nodo Sort List. Questo riordinerà le curve dal basso verso l'alto. Adesso è necessario raggruppare le curve secondo "l'altezza rispetto al piano" e per farlo si utilizza Create Set, in cui va collegato (K) dal Sort List in (L) e un Tree Statistics in cui si collega (A, con graft) dal Sort List in (T). Questi nodi daranno le informazioni necessarie al raggruppamento che viene effettauto da un Replace Paths in cui si collega in (D) la lista di curve riordinata (A, con graft), in (S) la lista di path (P) dal Tree Statistics e in (R) il risultato (M) dal Create Sets. Per ottenere un successivo ordine (interno-esterno) si utilizza un ulteriore Sort List in cui si fornisce come chiave di ordinamento (K) la lunghezza delle curve ordinate in altezza, con Lenght, e in (A) la sola lista di curve. Il risultato (A) di questo ultimo Sort List se invertito con Reverse darà un ordine delle curve dall'esterno verso l'interno, se invariato invece dall'interno verso l'esterno. La definizione é visibile in figura 5.29a e 5.29b.

### "Fusione" delle curve ottenute

Riordinate le curve a partire dalla distanza del punto sul "piano di stampa" è possibile adesso creare il flusso di dati per la generazione dei punti, quindi delle coordinate geometriche, e delle informazioni di estrusione. I dati uscenti dal nodo Sort List vanno indirizzati verso Explode per l'ottenimento dei vertici (V) e dei segmenti (S) (fig. 5.29b). Questi prendono due strade, i vertici verso il nodo Deconstruct per l'estrapolazione delle coordinate x, y e z e i segmenti verso il comando Curve Lenght per calcolare le lunghezze di estrusione.

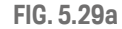

Riordinamento della lista di curve prima della creazione del g-code e ottenimento dei punti

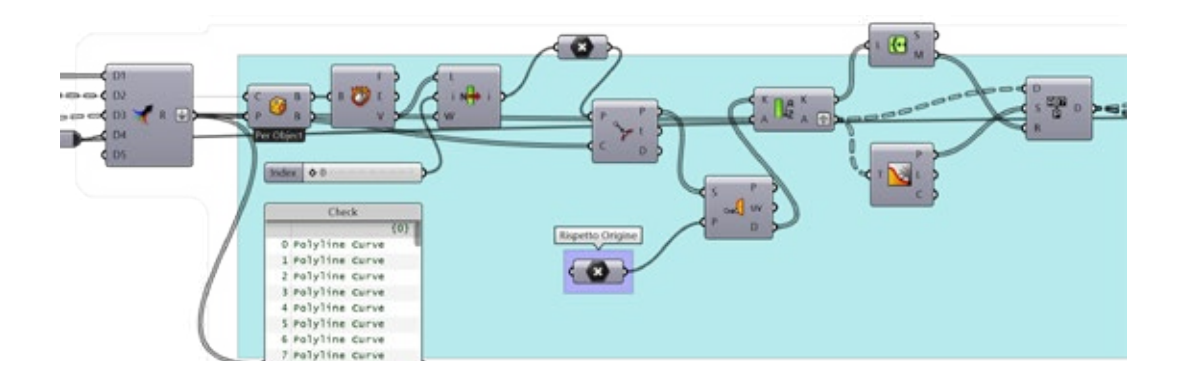

**169**

**CAPITOLO 5**

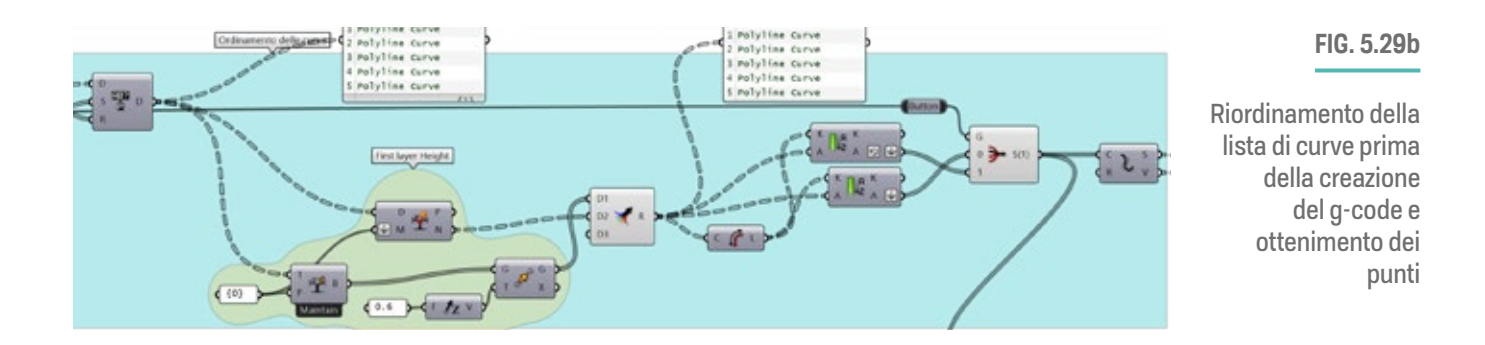

Calcolo dei valori E (extrusion)

Per calcolare i valori di estrusione si misurano i segmenti (da Polyline) tramite Curve Lenght, il cui risultato va inserito in un Insert Item (L) (con "I"=0 e "i"=0) per inserire un valore di estrusione zero al primo punto di stampa. Il flusso viene poi inserito in un "flatten" Mass Addition per sommare in modo continuativo i valori di estrusione per segmento [9]. E' importante inoltre semplificare i valori ottenuti in 2-3 cifre per evitare l'utilizzo di valori a 6 cifre, usati da Grasshopper, tramite un semplice gruppo di nodi [10]. I valori di estrusione (fig 5.30) sono pronti per il passo successivo.

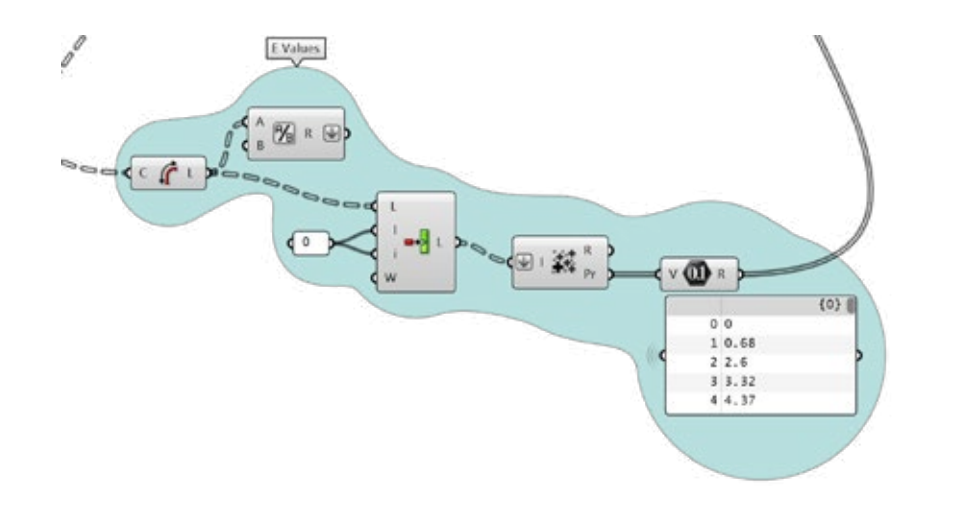

**FIG. 5.30**

Calcolo dei valori di estrusione

### Creazione del g-code

Avendo ottenuto la lista di coordinate ordinate e i valori di estrusione si combinano le informazioni attraverso il comando Concatenate (5.31). Questo inserirà i comandi g-code, inseriti separatamente e alternatamente, insieme alle coordinate x, y e z creando la struttura "G1 F[speed] X[-] Y[-] Z[-] E[-]" [11]. Lo schema di inserimento è rappresentato in figura 5.x. Il risultato del Concatenate è consultabile ed estraibile tramite un pannello di testo (Panel) da cui è possibile copiare le informazioni (tasto destro "Copy data only") ed incollarle in un file di testo che, salvato come ".gcode", fornisce un file pronto per essere stampato (fig. 5.32).

**170**

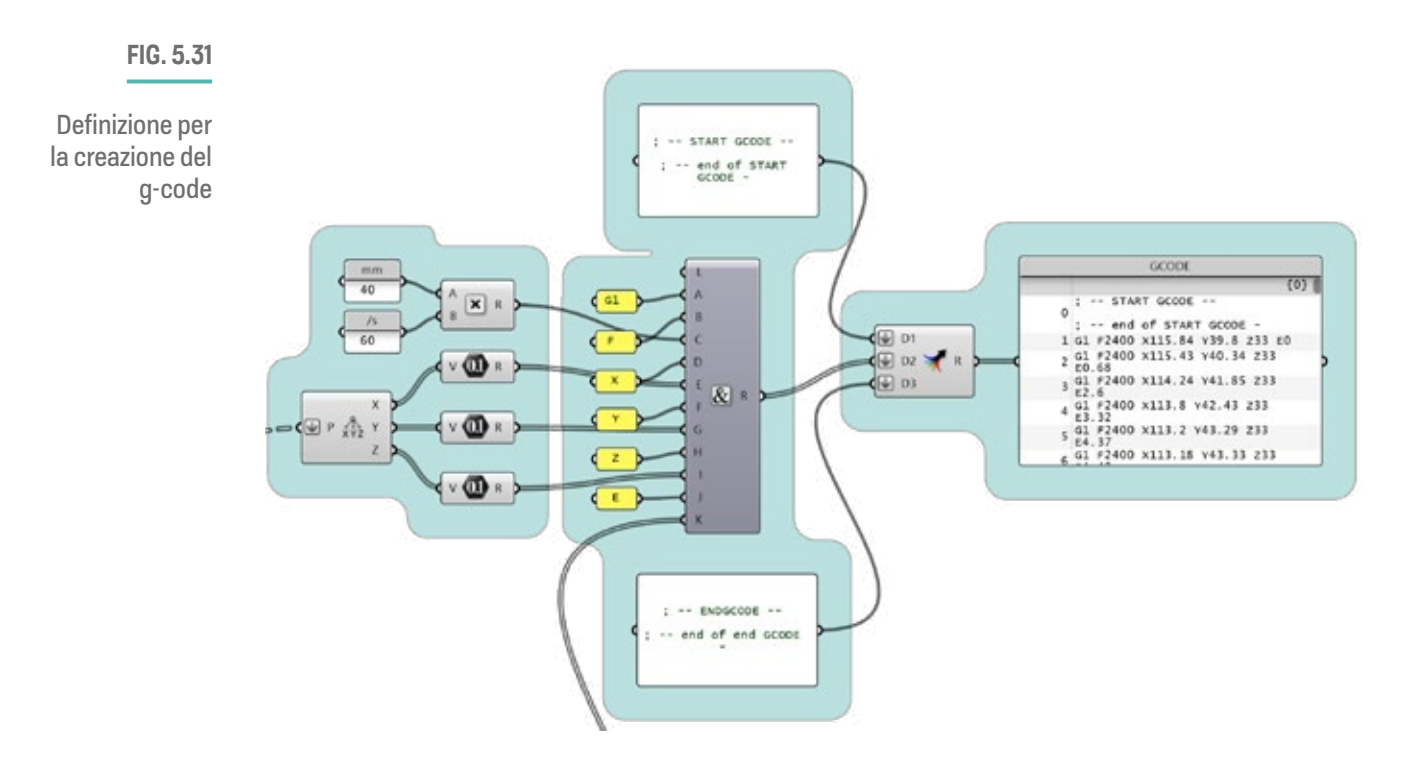

### **FIG. 5.32**

G-code creato con Grasshopper, visualizzazione tramite Simplify3D

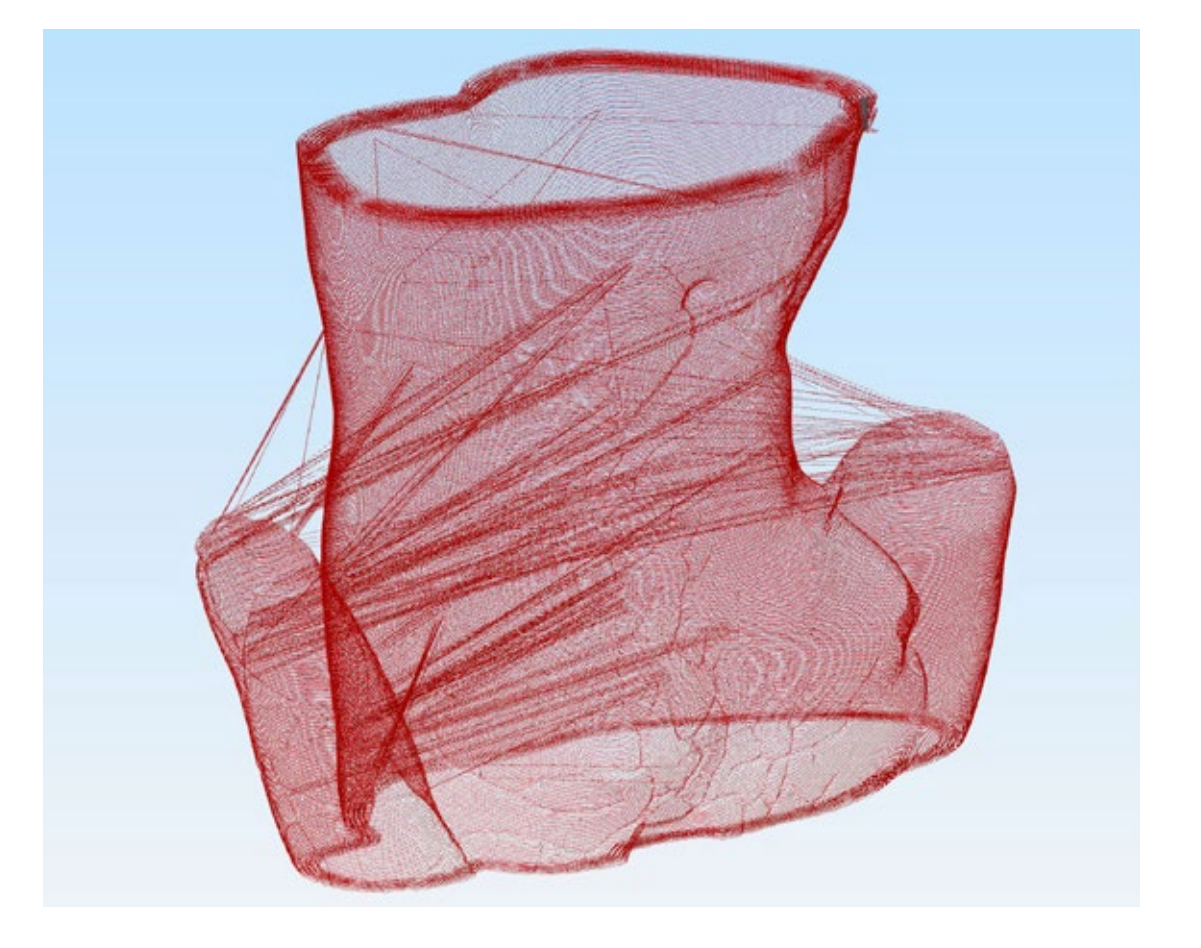

Ï J. п

п  $\bar{\mathbf{I}}$ Ĭ. **CAPITOLO 5**

### **Test delle funzioni - Prima validazione**

Il metodo di generazione del g-code attraverso Grasshopper è stato testato su una geometria semplice, nello specifico si tratta di una mesh "cilindrica" con facce semplificate, per verificare l'effettivo funzionamento di alcuni degli algoritmi creati. Dal test, effettuato sulla Delta WASP 3MT Industrial, stampato in PLA e durato circa 3 ore, è emerso che la logica di generazione del Brim Interno e dell'Ispessimento Pareti si comportano come previsto. Infatti, tralasciando la necessità di controllare meglio il flusso di estrusione del polimero, le due funzioni specifiche, così come la generazione generale del g-code sono andate a buon fine. Di seguito nella figura 5.33 è possibile vedere il risultato del test.

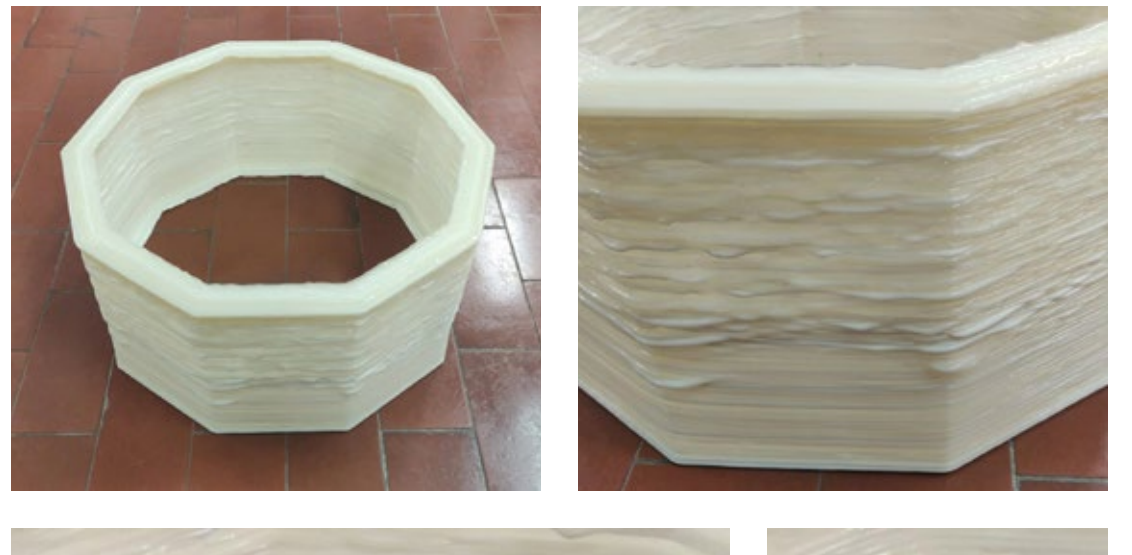

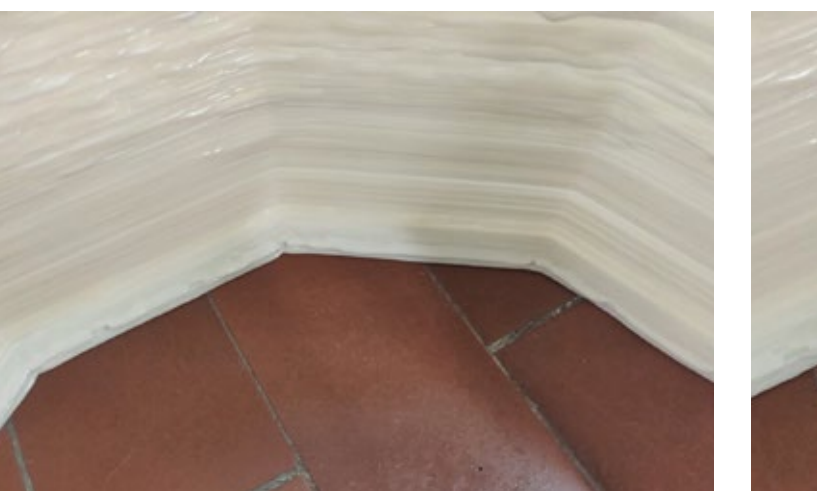

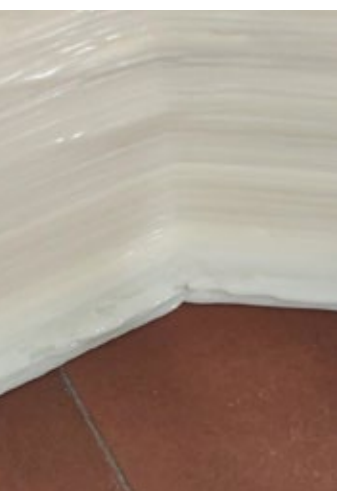

### **FIG. 5.33**

Test di stampa delle funzioni ottenute attraverso gli algoritmi.

Si necessita un ulteriore studio della generazione del g-code con un corretto valore di estrsione lungo tutta la geometria.

**FIG. 5.34**

Dettaglio test Brim Interno personalizzato (GH)

### **FIG. 5.35**

Dettaglio test Ispessimento Parete (GH).

In alto: porzione perimetro più interno collassato a causa di un insufficiente larghezza di estrusione.

In basso: porzione di ispessimento riuscita ma con inonsistenze di estrusione.

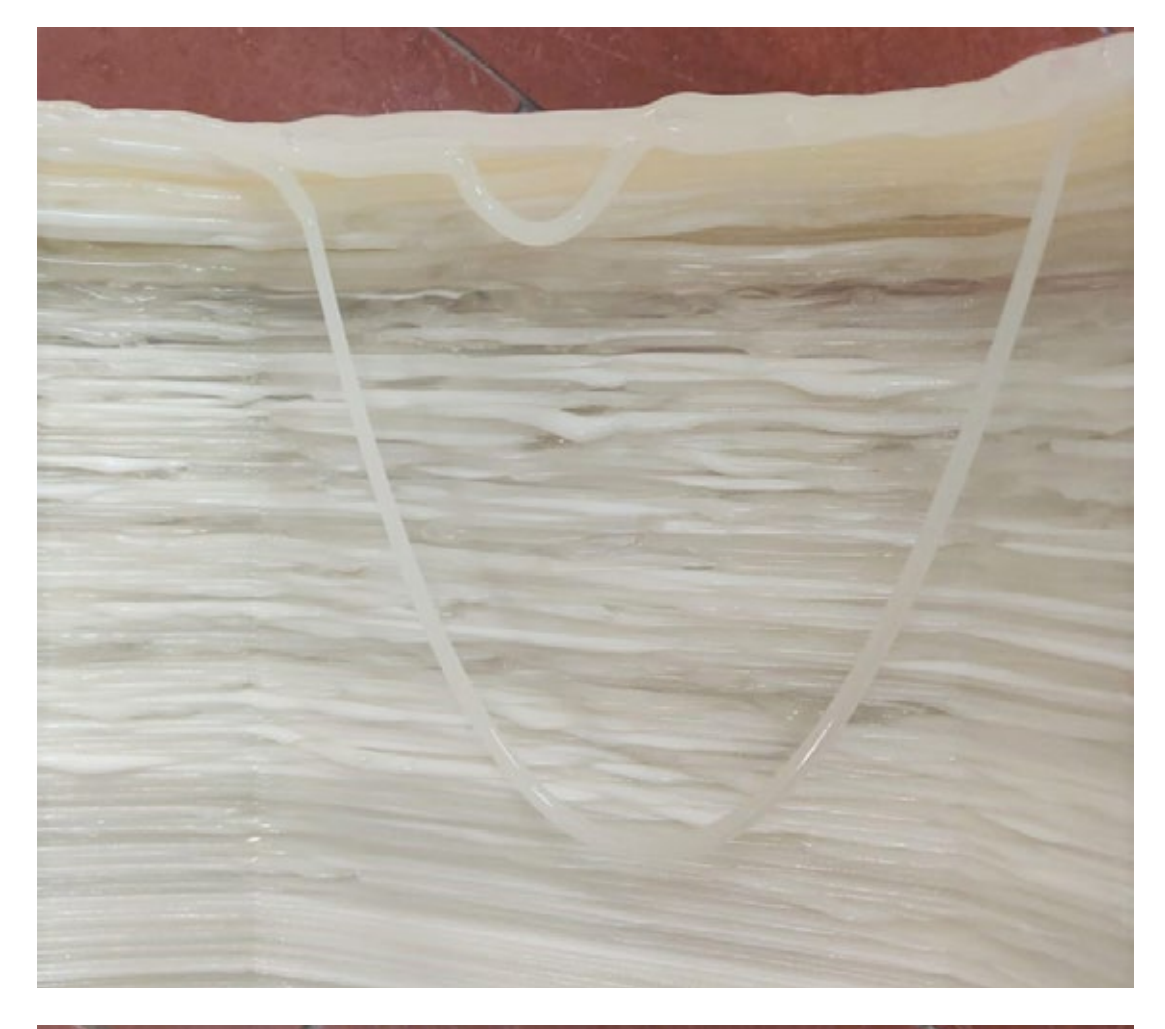

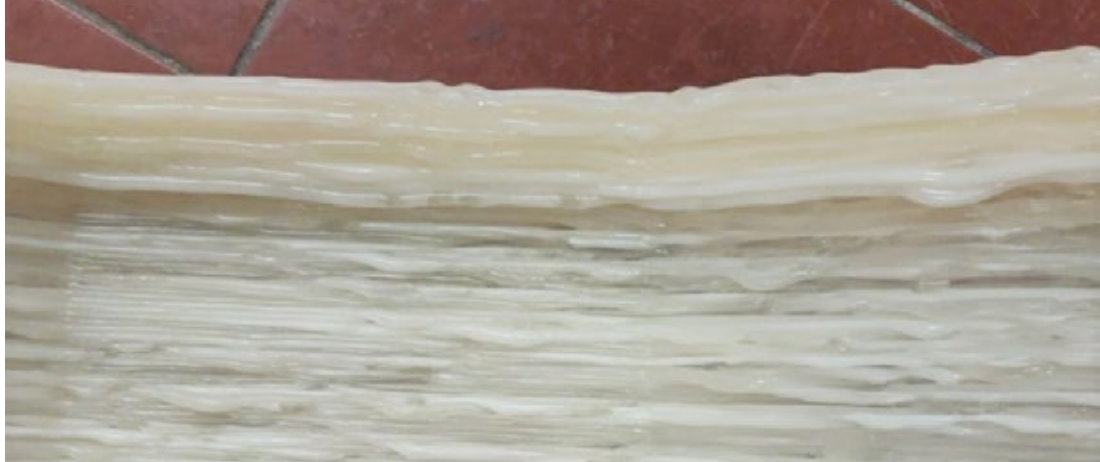

I

# **Conclusioni e sviluppi futuri**

### IN QUESTA SEZIONE:

I **Conclusioni** Ī **Sviluppi futuri**  $\begin{array}{c} \hline \end{array}$ I

I

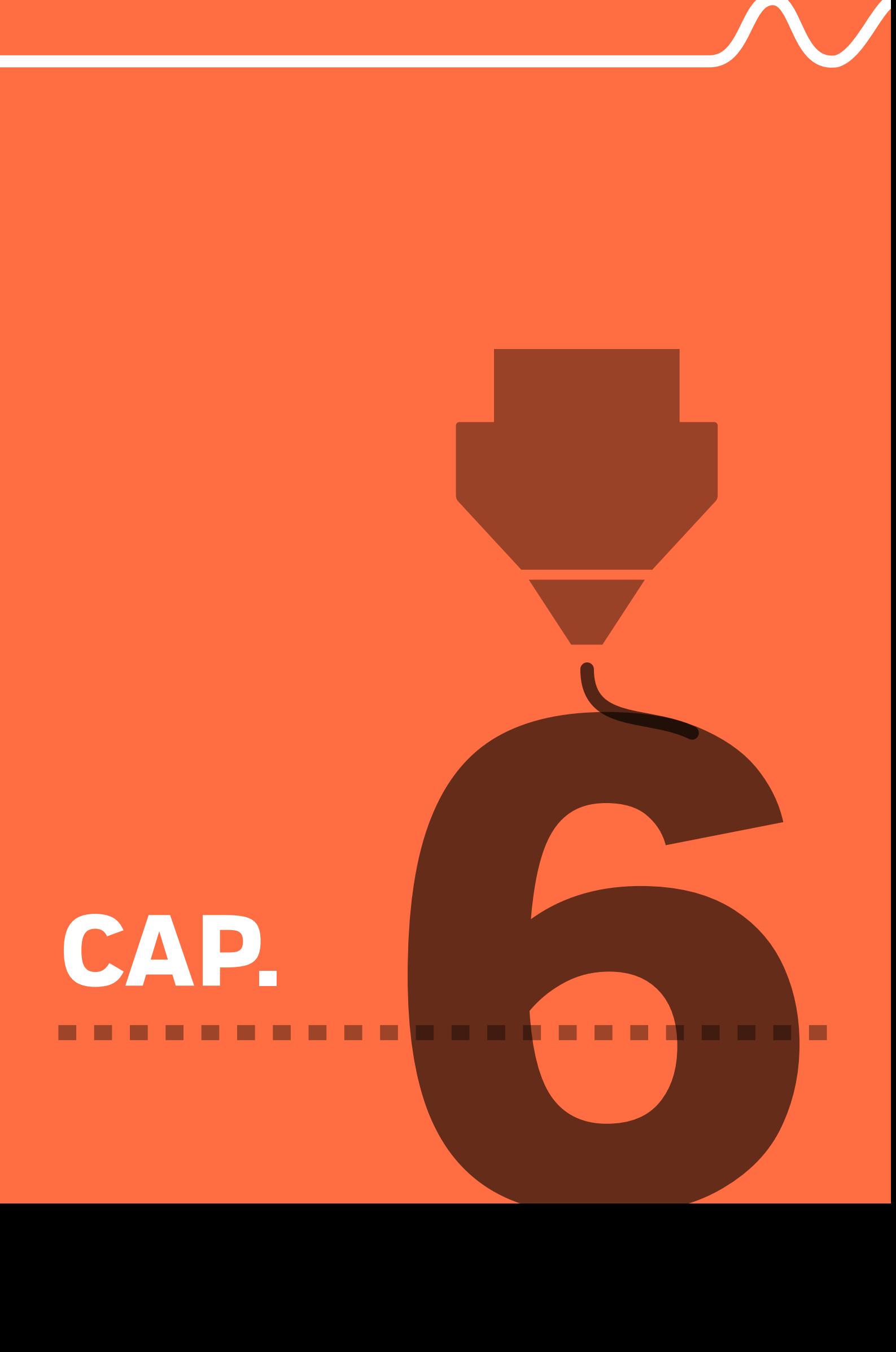

# **CONCLUSIONI E SVILUPPI FUTURI**

Questa tesi ha avuto origine attorno al progetto "Cicatrici Milano - l'Arte di ripartire" e dalla commissione della stampa 3D di due icone dell'arte e della bellezza la Venere di Milo e il David di Michelangelo reinterpretate per gli scopi del progetto. Dovendo stampare le suddette statue in grandi dimensioni, 1,85 metri per la Venere e 1,95m per il David, è stato necessario ricorrere ad una stampante di largo formato, la Delta WASP 3MT Industrial. Questa, appartenente al mondo della BAAM, ha richiesto una fase iniziale di approccio per meglio capire e gestire la tecnologia che pur condividendo gli stessi fondamenti della stampa 3D desktop necessita della derivazione di un approccio specifico in grado di ottenere buoni risultati, in tempi piuttosto brevi e cercando di ottimizzare l'utilizzo del materiale. L'alto volume di plastica estruso dall'ugello da 3mm della Delta 3MT unito alla grandezza delle parti stampate ha tagliato fuori un grande elemento d'aiuto della stampa FDM, i supporti di stampa, senza i quali la realizzazione di geometrie più complesse e che superano il MOA comportano fallimenti assicurati. Sono stati messi appunto quindi un sistema di analisi delle parti in produzione attraverso un controllo preliminare della mesh, per eliminare eventuali errori interni come le casistiche non-manifold e di cavità interne, con un ulteriore controllo mesh-geometria sezionata. Quest'ultimo fornisce un'importante fattore di sicurezza per la riuscita della stampa, riuscendo a prevedere, tramite la verifica delle sezioni visibilmente più critiche, le porzioni del modello in cui i bead non verranno correttamente sovrapposti e sostenuti inferiormente. Oltre l'intervento di smussatura e modifica della planarità della mesh, sono state messe appunto delle funzioni speciali per la stampa veloce di oggetti cavi e anche di piccola dimensione, sulla BAAM: il brim interno, l'infill freddo e l'ispessimento delle superfici superiori per l'assemblaggio finale delle parti. La "manipolazione" delle funzioni base di Simplify3D ha permesso di trasformare una funzione "a perdere" destinata al miglioramento dell'adesione tra first layer e piatto di stampa (brim) in una caratteristica veloce da realizzare, nascosta all'interno della geometria e da riutilizzare come superficie di incollàggio (brim interno), così da evitare sprechi e la post produzione dei difetti lasciati dalla rimozione. L'ispessimento delle pareti è stato ottenuto tramite la creazione di processi di stampa modificati e solo nelle porzioni di modello desiderate tramite il Variable Setting Wizard del programma. Inoltre la creazione di una funzione sperimentale, l'infill freddo, ha permesso di ottenere buoni risultati su provini di piccola dimensione ottenendo un buon compromesso tra velocità e qualità di stampa grazie al raffreddamento attivo della sezione stampata e senza l'aggiunta di calore nel durante. Queste funzioni di stampa "ad-hoc" per la stampa su BAAM hanno inoltre fornito l'input per aprire la strada alla creazione di algoritmi specifici per la creazione delle sopracitate in un modo del tutto personalizzabile, ottimizzato e, per quanto possibile allo stato attuale, svincolato dai limiti dei software di slicing disponibili. Attraverso l'utilizzo di Grasshopper è stato possibile infatti sperimentare la creazione di algoritmi per la generazione di caratteristiche geometriche speciali da utilizzare come funzioni di stampa per la BAAM. Inoltre l'approccio algoritmico ha permesso di creare, seppur allo stato attuale soltanto a livello geometrico, una logica che migliora la stessa strategia di ispessimento delle pareti ottenuta su Simplify 3D. La messa appunto di un algoritmo che estrae le curve di sezione della geometria e le scosta verso l'interno, in modo incrementale e controllato, permette di ottenere un ispessimento auto supportato e ottimizzato sia in termini di consumo di materiale che di tempo di realizzazione, ottenendo comunque lo stesso risultato finale.

Infine la possibilità di poter sfruttare le capacità di manipolazione e di gestione dei dati di Grasshopper ha permesso, tramite l'estrapolazione di coordinate geometriche partendo dalle curve di sezione nello spazio e di concatenazione con i comandi fondamentali del g-code, di creare un file di istruzione per la stampante 3D. Unendo la possibilità di poter creare i g-code a quella di poter realizzare geometrie complesse a partire dalla geometria 3D, da convertire in funzioni di stampa, spiana la strada a possibili nuovi modi di creazione di funzioni personalizzate e specifiche a seconda delle necessità progettuali.

### **Sviluppi futuri**

L'evoluzione e l'affinamento dell'Infill Freddo, divenuto Perimetro Freddo su Grasshopper permetterebbe un raffreddamento più consono direttamente sul perimetro appena estruso, evitando vibrazioni generate dai bruschi movimenti degli assi a causa del susseguirsi di repentine accelerazioni e decelerazioni in un'area piccola. La funzione Perimetro Freddo permette inoltre di selezionare soltanto le curve più piccole della geometria attraverso un analisi delle aree e di effettuare una selezione intelligente a partire da esse e da cui generare gli scostamenti per i percorsi di raffreddamento. Un'ulteriore studio su tale funzione permetterebbe di migliorare il processo di individuazione delle aree critiche, soggette ad accumulo di calore e deformazione per collasso, e soprattutto, attraverso una manipolazione dei dati più approfondita, di poter assegnare a tali tracciati privi di estrusione, delle impostazioni g-code che istruiscano la macchina affinchè non estruda materiale. Di fatto escludendo tali percorsi dall'incremento delle lunghezze di estrusione ottenute dal "Mass Addition" si otterrebbero percorsi di raffreddamento. Il passo successivo consiste nel perfezionamento delle funzioni già create e nel testare l'effettiva potenza di questa metodologia di slicing altamente personalizzabile su geometrie più complesse. Quindi oltre la validazione preliminare sul campo, effettauta con una geometria semplice come il cilindro, si possono preparare alla stampa sia le stesse statue del progetto "Cicatrici Milano" che altre tipologie di prodotti per il design.

J.

# **Bibliografia - Sitografia**

### **Capitolo 1**

**[1]** P. Blikstein, D. Krannich (2013),"The Makers' Movement and FabLabs in Education: Experiences, Technologies, and Research" pag. 613

**[2]** I. Gibson et al. (2015), "Additive Manufacturing Technologies - 3D Printing, Rapid Prototyping, and Direct Digital Manufacturing", Springer US

**[3]** B. Bhushan and M. Caspers (2017), "An overview of additive manufacturing (3D printing) for microfabrication" Microsyst Technol, vol. 23

**[4]** I. Gibson, D. W. Rosen, and B. Stucker (2010), "Additive Manufacturing Technologies", Springer US

**[5]** Utela B, Storti D, Anderson R, Ganter M. (2008), "A review of process development steps for new material systems in three dimensional printing (3DP)", J Manuf. Process;10(2):96–104

**[6]** Lee H, Lim CHJ, Low MJ, Tham N, Murukeshan VM, Kim Y-J (2017), "Lasers in additive manufacturing: a review", Int J Precis Eng Manuf- Green Technol;4(3):307–22

**[7]** A. H. Peng (2012), "Research on the Interlayer Stress and Warpage Deformation in FDM", Advanced Materials Research, vol. 538–541, pp. 1564–1567, 2012, doi: 10.4028/www.scientific.net/AMR.538- 541.1564]

**[8]** O. A. Mohamed, S. H. Masood, and J. L. Bhowmik (2015), "Optimization of fused deposition modeling process parameters: a review of current research and future prospects", Adv. Manuf., vol. 3, no. 1, pp. 42–53, Mar. 2015, doi: 10.1007/s40436-014-0097-7

**[9]** Gibson I, Rosen D, Stucker B (2015) Directed energy deposition processes. Additive manufacturing technologies: 3D printing, rapid prototyping, and direct digital manufacturing. New York, NY: Springer New York; 2015. p. 245–68

**[10]** Duty C.E. et al. (2017), "Structure and meccanica behavior of Big Area Additive Manufacturing (BAAM) Materials"

**[11]** V. Kishore et al. (2016), "Infrared preheating to improve interlayer strength of big area additive manufacturing (BAAM) components"

**[12]** BusinessWire (2018), "Big Area Additive Manufacturing Technology Adoption Assessment", "https:// www.businesswire.com/news/home/20190107005824/en/Big-Area-Additive-Manufacturing-Technology-Adoption-Assessment-201819---ResearchAndMarkets.com"

**[13]**WASP (2019), "TECLA", "https://www.3dwasp.com/en/3d-printed-house-tecla/"

**[14]** I. Kauppila (2021) - ALL3DP, "How to 3D print a house with concrete" "https://all3dp.com/1/how-to-3dprint-a-house-with-concrete/

**[15]** The New Raw Studio (2021), "https://thenewraw.org/Elements"

**[16]** WASP (2019), WASP & Fabio Novembre together for SAMMONTANA, "https://www.3dwasp.com/en/ sammontana-3d-printing/"

### **Capitolo 2**

**[1]** Il Bullone (2020), "Cicatrici, la mostra che racconta le ferite donandogli bellezza", "https://www.ilbullone. org/2020/09/04/cicatrici/"

**[2]** +Lab, About, "https://www.notion.so/Lab-a111a9a8d61c4e3da0325de0d26c82ff"

**[3]** Cicatrici Milano - L'arte del ripartire (2021), "https://cicatricimilano.com/"

**[4]** F. D'auria (2020), UniPd, "Venere di Milo. La misteriosa donna di marmo tornava a vedere la luce 200 anni fa", "https://ilbolive.unipd.it/it/news/venere-milo-misteriosa-donna-marmo-tornava-vedere"

**[5]** K. Puck (2015), "15 Things You Should Know About 'Venus de Milo'", "https://www.mentalfloss.com/ article/65911/15-things-you-should-know-about-venus-de-milo"

**[6]** Louvre, Idéal Greek Beauty, "https://www.louvre.fr/en/explore/the-palace/ideal-greek-beauty"

**[7]** David di Michelangelo, Florence Museum, "https://www.florence-museum.com/it/david-michelangelo. php"

### **Capitolo 3**

**[1]** Jack C. Rich (1988), "The Materials and Methods of Sculpture" pag 10

**[2]** Baptiste Tochon-Danguy (2018), "Per forza di levare: matière et création dans la sculpture de Michel Ange"

**[3]** Jack C. Rich (1988), "The Materials and Methods of Sculpture" pag 22

**[4]** Mike Ashby and Kara Johnson (2014), "Materials and Design - The Art and Science of Material Selection in Product Design" pag 313

**[5]** Yin J. Wang & Zuomin Dong & Geoffrey W. Vickers (2007), "A 3D curvature gouge detection and elimination method for 5-axis CNC milling of curved surfaces"

**[6]** 3D WASP, "https://www.3dwasp.com/stampante-3d-industriale-delta-wasp-3mt-industrial/"

**[7]** Prusa Research, " "

**[8]** Mike Ashby and Kara Johnson (2014), "Materials and Design - The Art and Science of Material Selection in Product Design" pag 245

**[9]** Sachini Wickramasinghe, Truong Do, Phuong Tran (2020), "FDM-Based 3D Printing of Polymer and Associated Composite: A Review on Mechanical Properties, Defects and Treatments"

**[10]** Alex K.Cress et al. (2021), "Effect of recycling on the mechanical behavior and structure of additively manufactured acrylonitrile butadiene styrene (ABS)"

**[11]** K.Durgashyam et al. (2019), "Experimental investigation on mechanical properties of PETG material processed by fused deposition modeling method"

**[12]** Narendra Kumar et al. (2018), "Experimental investigations on suitability of polypropylene (PP) and ethylene vinyl acetate (EVA) in additive manufacturing"

**[13]** [Sundus Riaz et al. (2018), "Metabolic Engineered Biocatalyst: A Solution for PLA Based Problems, 2018"

**[14]** Micropia, "https://www.micropia.nl/en/discover/stories/bioplastic-fantastic/"

**[15]** Mike Ashby and Kara Johnson (2014), "Materials and Design - The Art and Science of Material Selection in Product Design" pag 274

**[16]** N. Schiavarelli (2019), Huge 3D Printed ABS Sculpture, "https://www.3dwasp.com/en/huge-3d-printedabs-sculpture/"

I.

**[17]**Studio Legale Avv. F. Gentile (2020), Lo stirene è cancerogeno, "https://www.studiofrancescogentile.it/ lo-stirene-e--cancerogeno-/news/37/2020/12/1"

**[18]** NatureWorks, "https://www.natureworksllc.com/Products/3D-series-for-3D-printing"

**[19]** T. Geri (2020), "Printability funnel: rheological and thermo-mechanical studies for Big Area Additive Manufacturing parameters assessment" pag 152

**[20]** Albrecht Müller (2003), "Coloring of plastics \_ fundamentals, colorants, preparations" pag 3

**[21]** Albrecht Müller (2003), Coloring of plastics \_ fundamentals, colorants, preparations" pag 3

**[22]** Albrecht Müller (2003), Coloring of plastics \_ fundamentals, colorants, preparations" pag 4

**[23]** Albrecht Müller (2003) - Coloring of plastics \_ fundamentals, colorants, preparations] pag 4

**[24]** Albrecht Müller (2003), Coloring of plastics fundamentals, colorants, preparations" pag 38, 39

**[25]** Albrecht Müller (2003), Coloring of plastics fundamentals, colorants, preparations" pag 52

**[26]** Clariant, "https://www.clariant.com/en/Business-Units/Pigments/Plastics/organic-colorants-forplastics-packaging"

### **Capitolo 4**

**[1]** libro Gibson cap. Step di processo stampa

**[2]** Alex Roschli et Al. (2019), "Designing for Big Area Additive Manufacturing", "Additive Manufacturing 25 (2019) 275-285", - https://doi.org/10.1016/j.addma.2018.11.006

**[3]** Chesser et. Al. (2019),

**[4]** Autodesk Help, "Two-manifold and non-manifold polygonal geometry", "https://knowledge.autodesk. com/support/maya-lt/learn-explore/caas/CloudHelp/cloudhelp/2020/ENU/MayaLT-Modeling/files/GUID-8E97CEF7-1CFE-4838-B4B7-59F526E21AB2-htm.html"

**[5]** Sculpteo, "How to fix non-manifold geometry", "https://www.sculpteo.com/en/3d-learning-hub/create-3d-file/fix-non-manifold-geometry/"

**[6]** Sima Sobhiyeh et Al. (2019), "Hole Filling in 3D Scans for Digital Anthropometric Applications", Department of Metabolism and Body Composition, Pennington Biomedical Research Center, Baton Rouge, LA - doi:10.1109/ EMBC.2019.8856713

**[7]** Mohd Javaid et al. (2019), "Dimensional Errors During Scanning of Product Using 3D Scanner", DOI: 10.1007/978-981-13-6469-3\_67

**[8]** Hsi-Yung Feng, Yixin Liu, Fengfeng Xi (2001), "Analysis of digitizing errors of a laser scanning system", Precision Engineering, Journal of the International Societies for Precision Engineering and Nanotechnology

**[9]** Alex Roschli et Al. (2019), "Designing for Big Area Additive Manufacturing", "Additive Manufacturing 25 (2019) 275-285", 3.7 Overhand angle pag. 280, - "https://doi.org/10.1016/j.addma.2018.11.006"

**[10]** A. Schmidt, Self-Supporting Angles in Large Scale Additive Manufacturing: AES Originals, Large Scale 3D Printing, Additive Engineering Solutions, (2017) "https://www.additiveeng.com/self-supporting-angles-inlarge-scale-additive-manufacturing/"

**[11]** Alex Roschli et Al. (2019), "Designing for Big Area Additive Manufacturing", "Additive Manufacturing 25 (2019) 275-285", 4.2 Hollow shapes pag. 281, - "https://doi.org/10.1016/j.addma.2018.11.006"

**[12]** Yopi Y. Tanoto, Juliana Anggono, Ian H. Siahaan, et al. (2017), "The effect of orientation difference in fused deposition modeling of ABS polymer on the processing time, dimension accuracy, and strength", AIP Conference Proceedings 1788, 030051 (2017), "https://doi.org/10.1063/1.4968304"

### **182**

I

**[13]** 3D Printerly, "Best Orientation of Parts for 3D Printing","https://3dprinterly.com/best-orientation-of-partsfor-3d-printing/"

-----------------------

**[14]** Alex Roschli et Al. (2019), "Designing for Big Area Additive Manufacturing", "Additive Manufacturing 25 (2019) 275-285", 4.2 Hollow shapes pag. 282, - "https://doi.org/10.1016/j.addma.2018.11.006"

### **Capitolo 5**

**[1]** Modificatori, Pausa Knowledge Base, "https://help.prusa3d.com/it/article/modificatori\_1767"

**[2]** Different Settings for Different Regions of a Model, Simplify3D, "https://www.simplify3d.com/support/ articles/different-settings-for-different-regions-of-a-model/"

**[3]** D. G. Cuevas, G. Pugliese (2020), Advanced 3D Printing with Grasshopper - Clay and FDM - ISBN 9798635379011

**[4]** A. Tedeschi (2014), AAD\_Algorithms Aided Design - Parametrics strategies using Grasshopper - ISBN 9788895315300 - pag. 25

**[5]** A. Tedeschi (2014), AAD\_Algorithms Aided Design - Parametrics strategies using Grasshopper - pag.27

**[6]** A. Tedeschi (2014), AAD\_Algorithms Aided Design - Parametrics strategies using Grasshopper - pag.40

**[7]** D. G. Cuevas, G. Pugliese (2020), Advanced 3D Printing with Grasshopper - Clay and FDM- pag.39

**[8]** D. G. Cuevas, G. Pugliese (2020), Advanced 3D Printing with Grasshopper - Clay and FDM- pag.41

**[9]** D. G. Cuevas, G. Pugliese (2020), Advanced 3D Printing with Grasshopper - Clay and FDM- pag.59

**[10]** D. G. Cuevas, G. Pugliese (2020), Advanced 3D Printing with Grasshopper - Clay and FDM- pag.51

**[11]** D. G. Cuevas, G. Pugliese (2020), Advanced 3D Printing with Grasshopper - Clay and FDM- pag. 43-45

J.

# **[Allegati]**

### IN QUESTA SEZIONE:

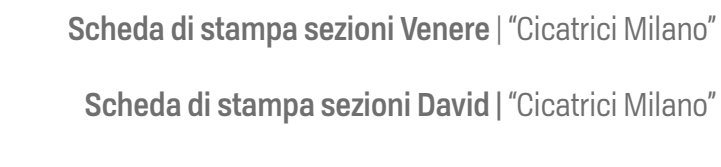

Legenda dei simboli delle caratteristiche:

 $p2$ 

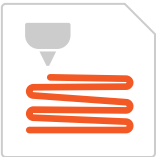

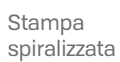

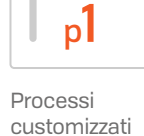

Brim Interno

Bi

I  $\mathbb{I}$  $\mathbb{I}$ Ī

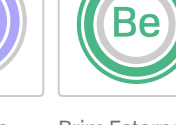

Stampa Brim Esterno Stampa Infill Freddo

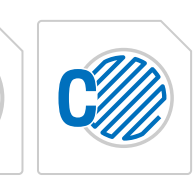

in doppio perimetro

 $2p$ 

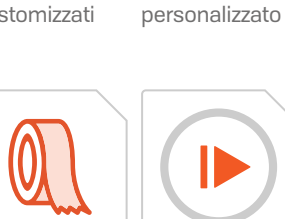

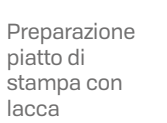

Preparazione piatto di stampa con nastro in carta

Stampa con pausa programmata

 $\mathbf{D}$ 

**184**

I Î.  $\mathbb{I}$ T. J.  $\mathbb T$  $\mathbb{I}$  $\mathbb{I}$  $\mathbb{R}^n$ 

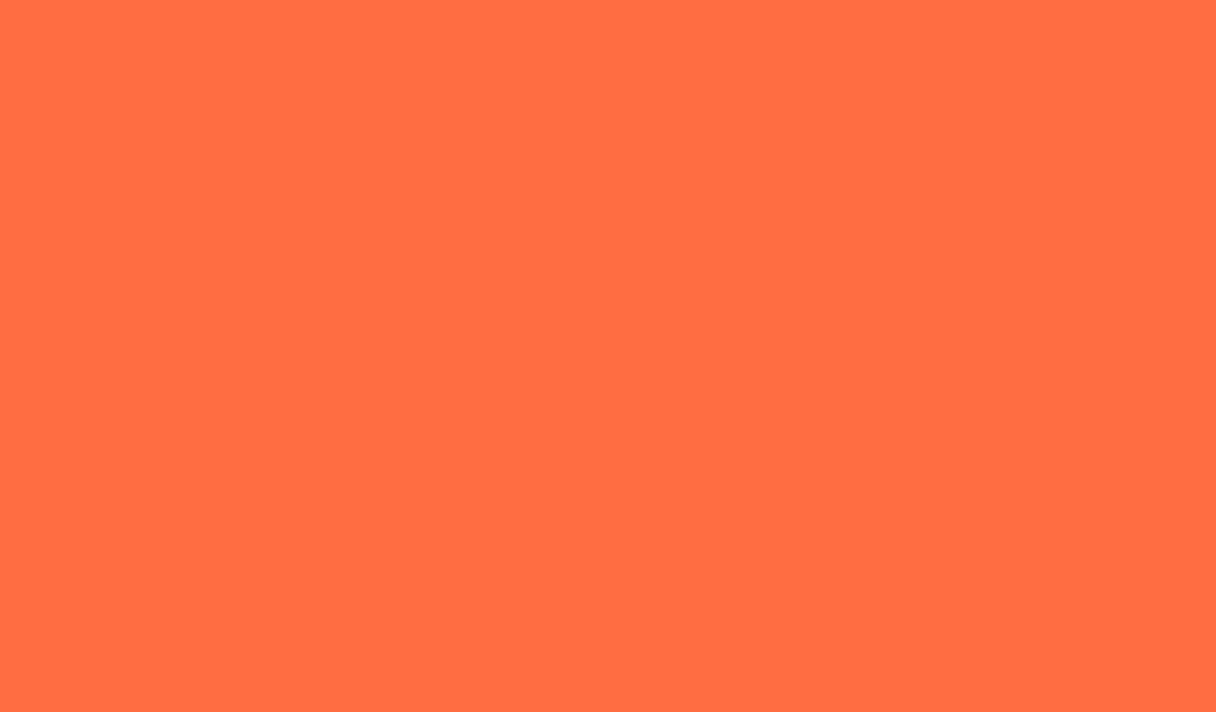

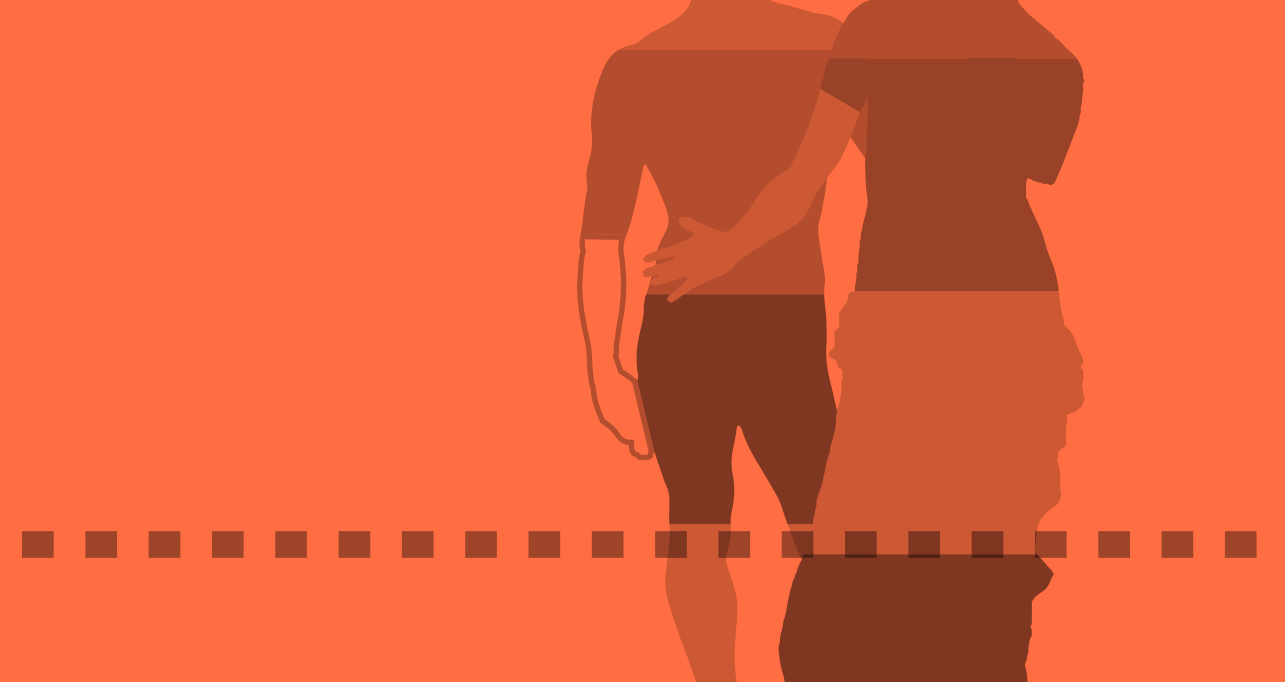

П

a pro

# VENERE | "CICATRICI MILANO" [ALLEGATI]

ALLEGATI | INFORMAZIONI DI STAMPA

# **OGGETTO:** VENERE | "CICATRICI MILANO"

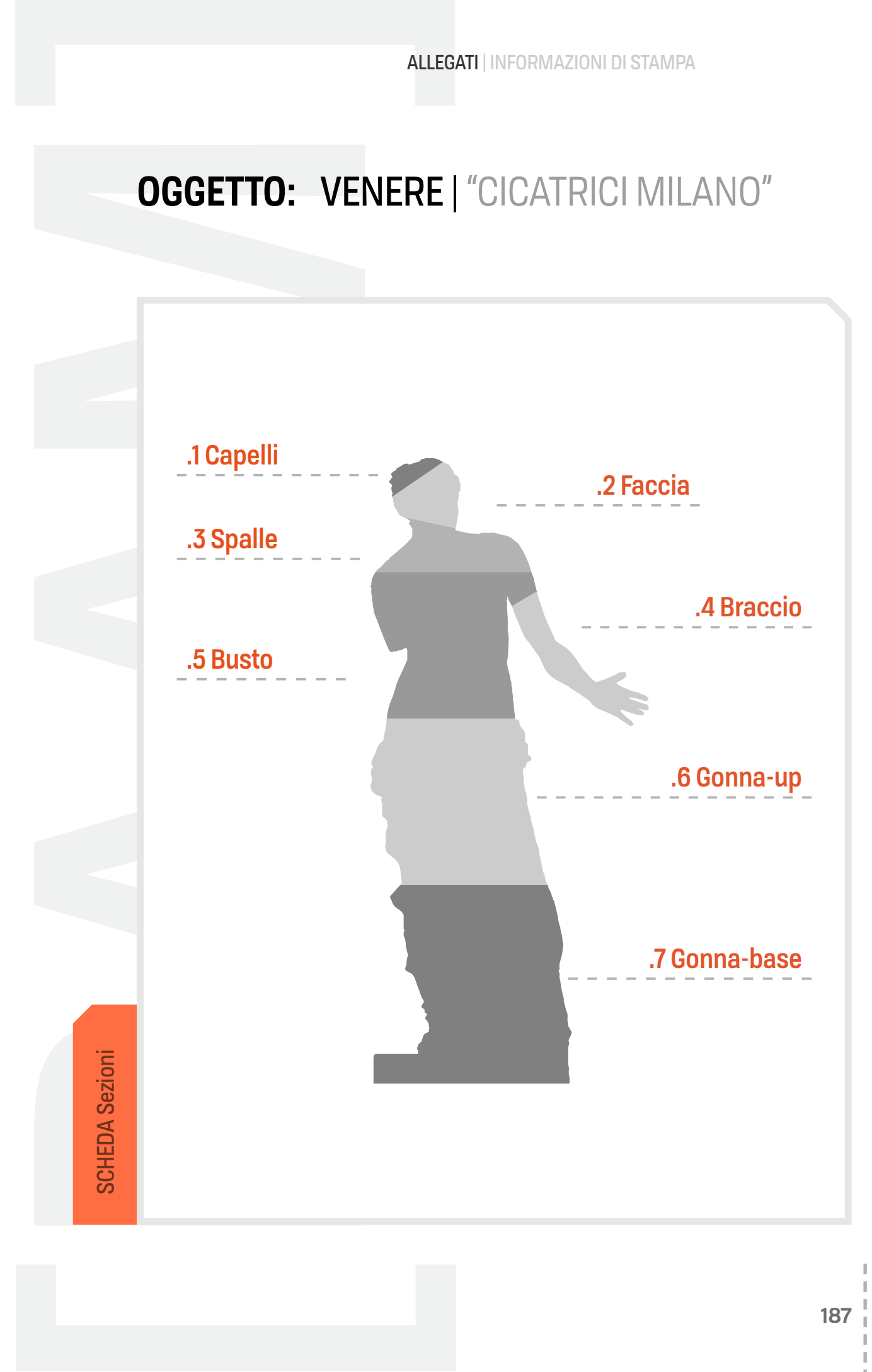

# **OGGETTO: VENERE | CICATRICI MILANO**

 $N.o. 1$ **PARTE: CAPELLI** 

### **IMPOSTAZIONI DI STAMPA**

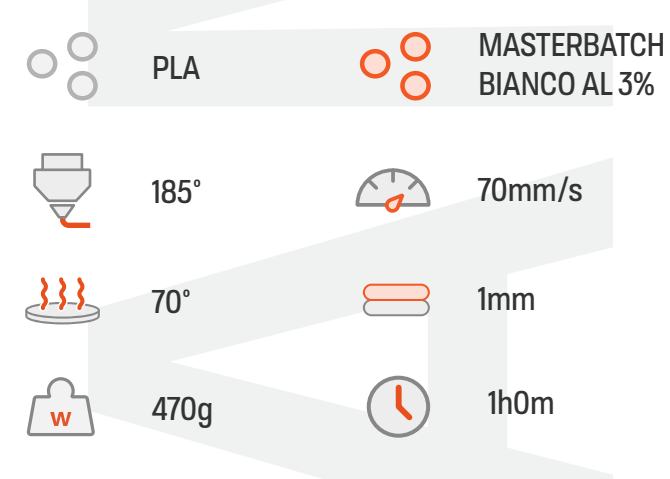

### **SEZIONE SELEZIONATA**

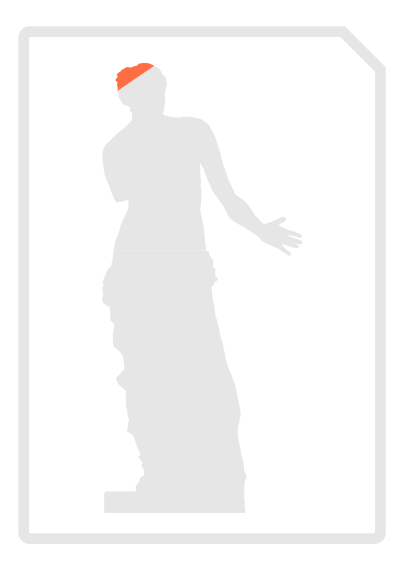

### **STAMPANTE:**

Delta WASP 3MT Industrial - PRUSA MK3s

### **CARATTERISTICHE PROCESSI**

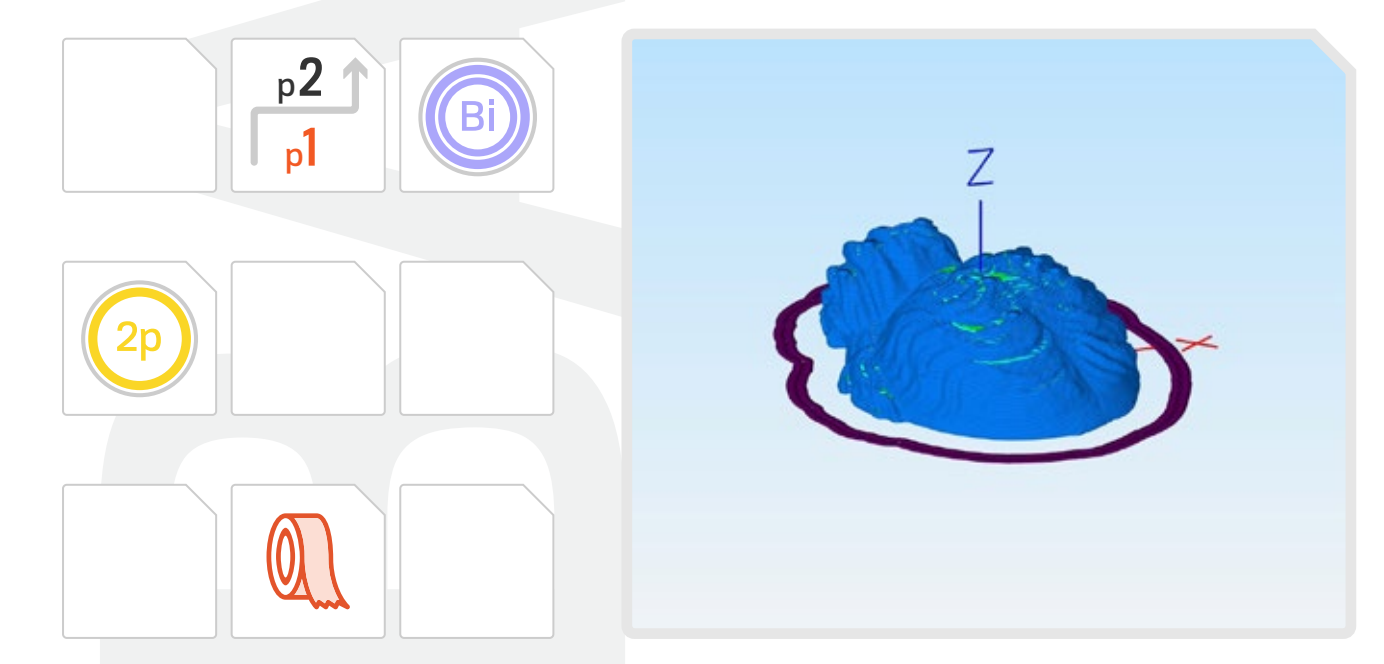

La stampa di questa parte è stata realizzata a 70mm/s con una riduzione della velocità fino al 40% per layer inferiori ai 40s. Brim interno dal layer 1 al layer 3 con ext.W 5mm. Stampa in doppio perimetro con ext.W 3.8mm. La preparazione del piatto di stampa è stata effettuata con nastro in carta.

Direzione di stampa: Inside-out Skirt stabilizzazione flusso 2-3 perimetri

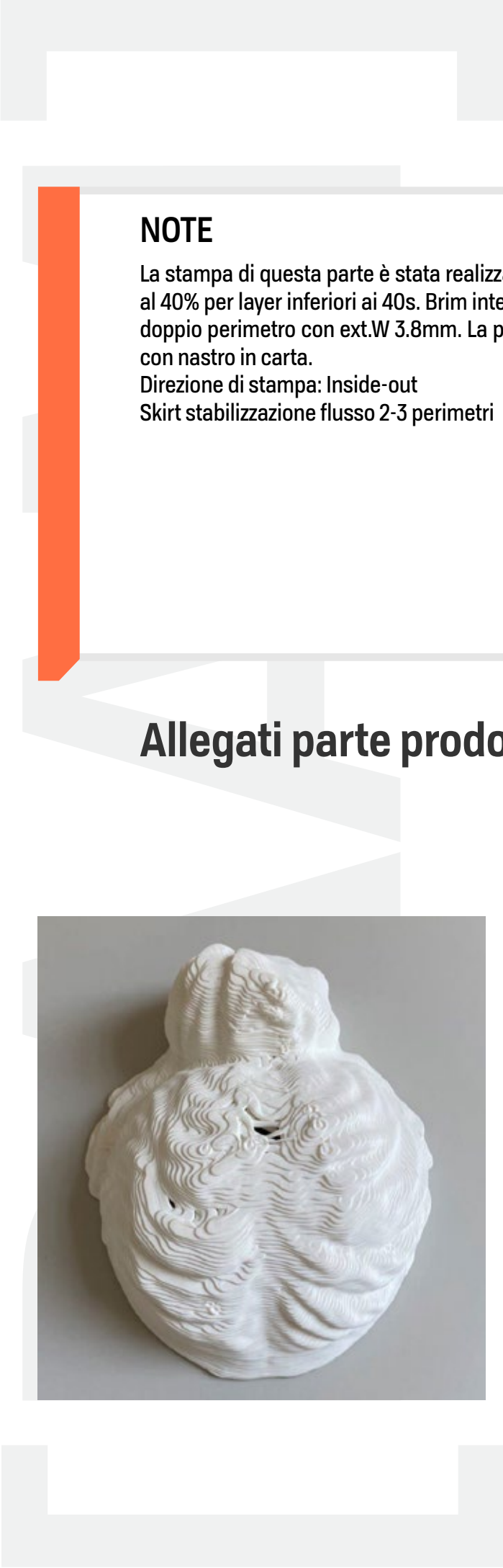

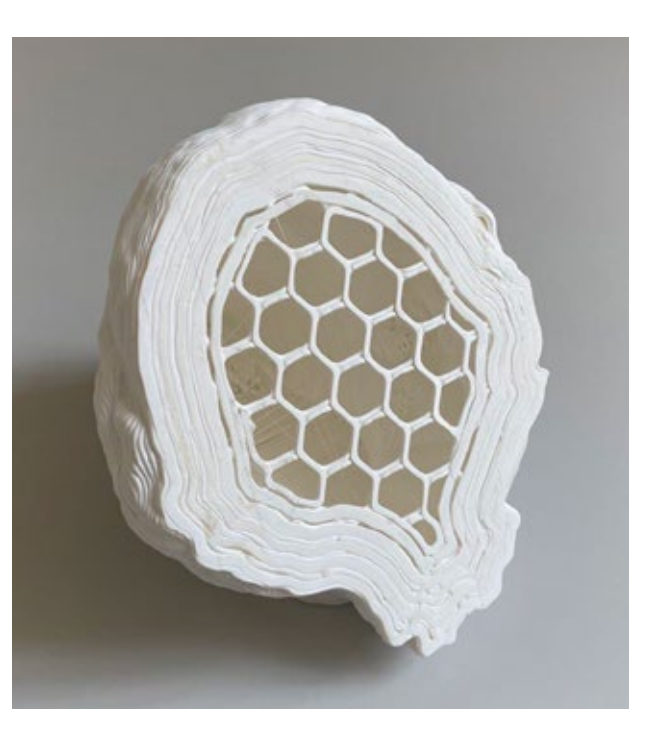

# **OGGETTO: VENERE | CICATRICI MILANO**

N.o. 2 **PARTE: FACCIA** 

### **IMPOSTAZIONI DI STAMPA**

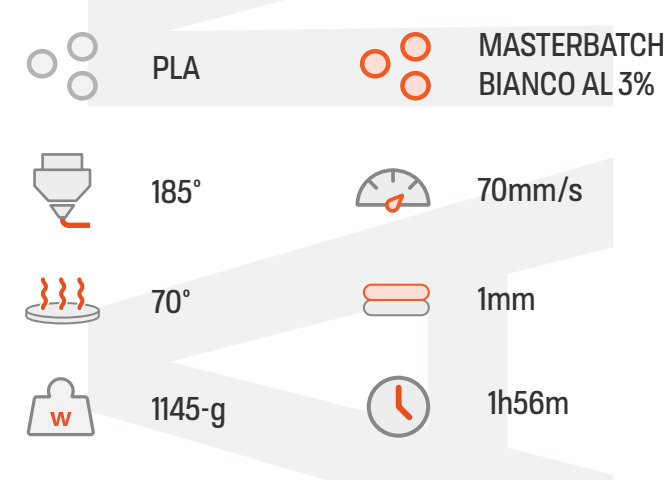

### **SEZIONE SELEZIONATA**

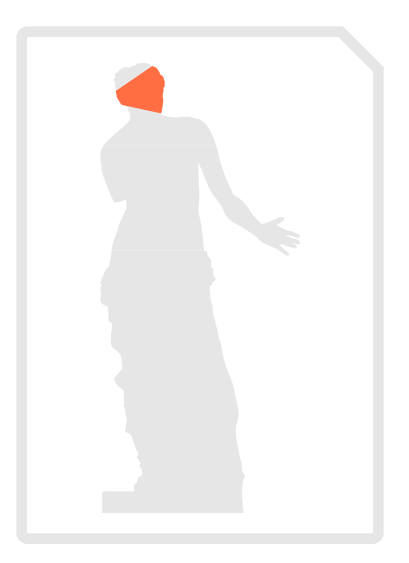

### **STAMPANTE:**

Delta WASP 3MT Industrial - PRUSA MK3s

### **CARATTERISTICHE PROCESSI**

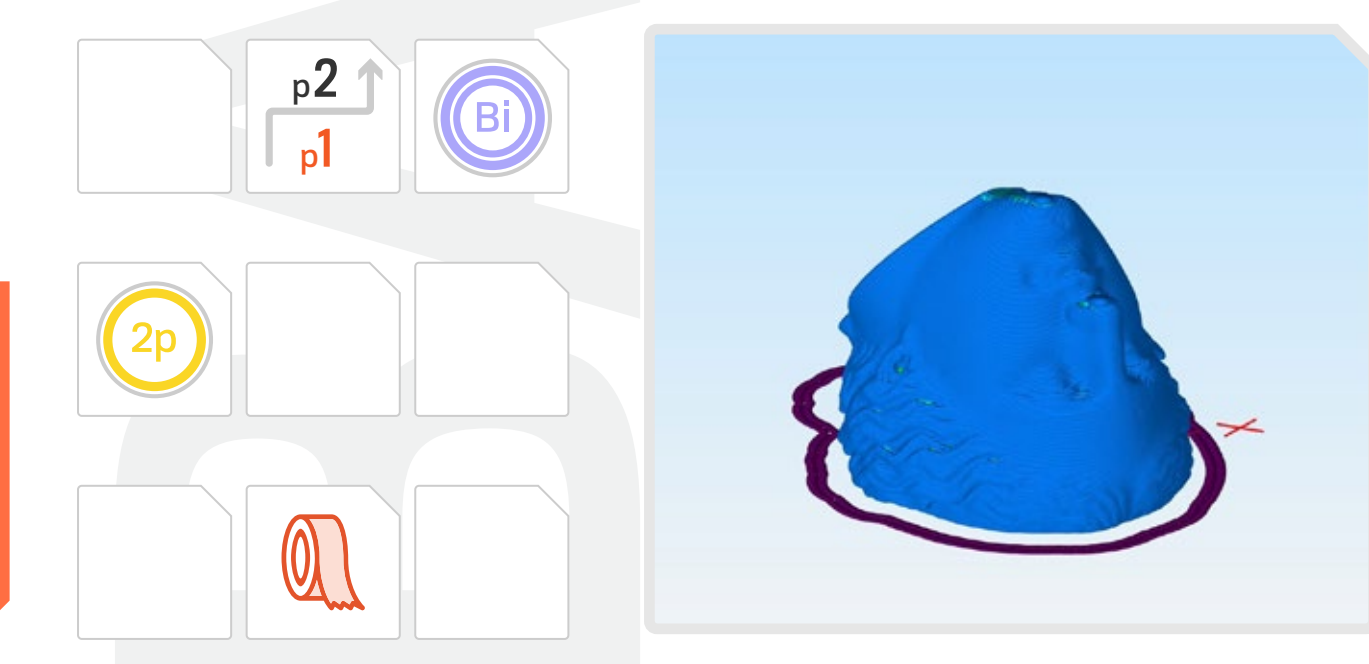

La stampa di questa parte è stata realizzata a 70mm/s con una riduzione della velocità fino al 40% per layer inferiori ai 40s. Brim interno dal layer 1 al layer 3 con ext.W 5mm. Stampa in doppio perimetro con ext.W 3.8mm. La preparazione del piatto di stampa è stata effettuata con nastro in carta. La posizione dei seam è stata spostata sul bordo del taglio per la visibilità. Direzione di stampa: Inside-out Skirt stabilizzazione flusso 2 perimetri

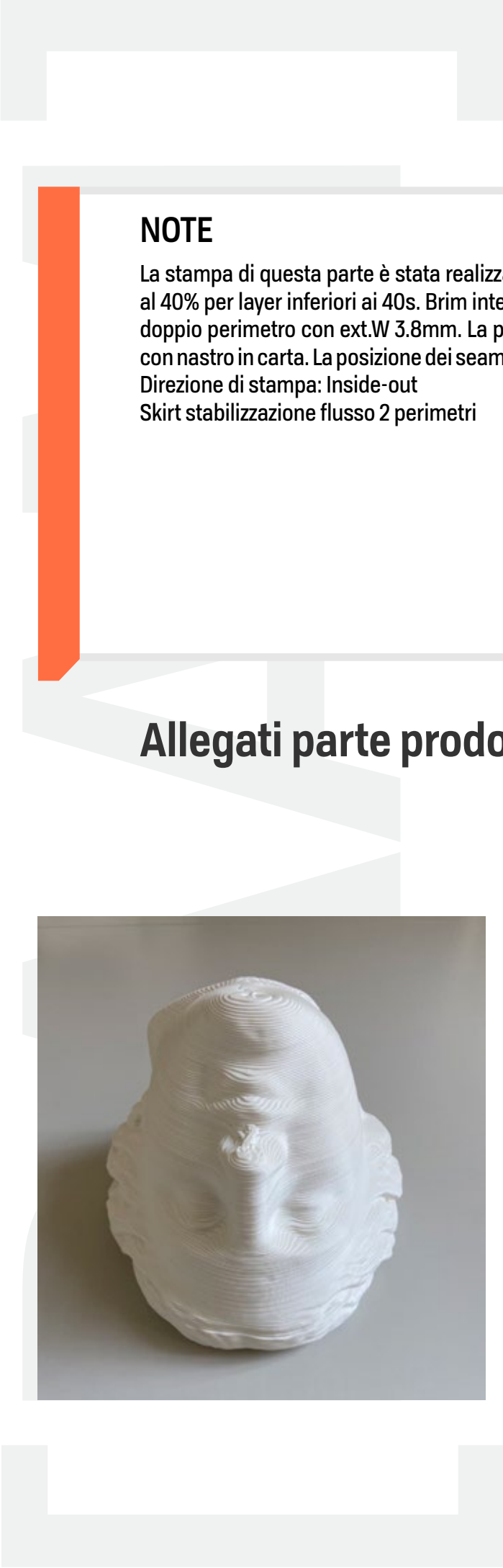

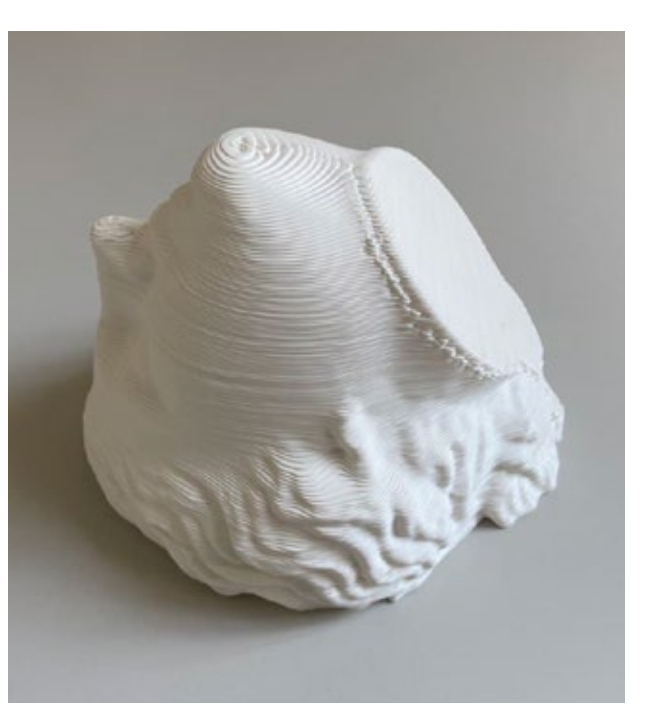

# **OGGETTO: VENERE | CICATRICI MILANO**

 $N.o. 3$ **PARTE: SPALLE** 

### **IMPOSTAZIONI DI STAMPA**

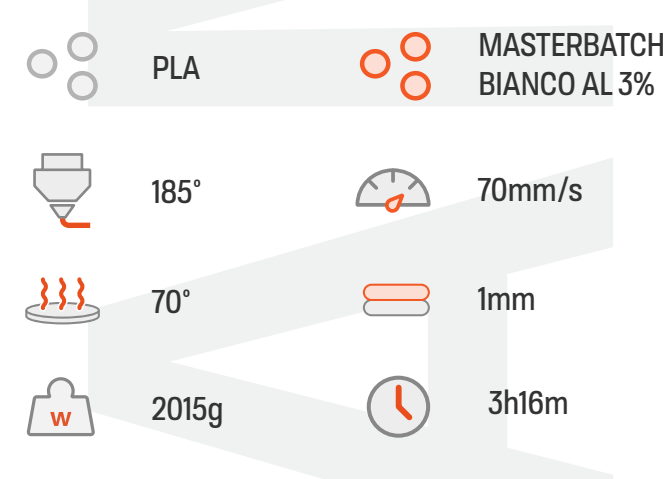

### **SEZIONE SELEZIONATA**

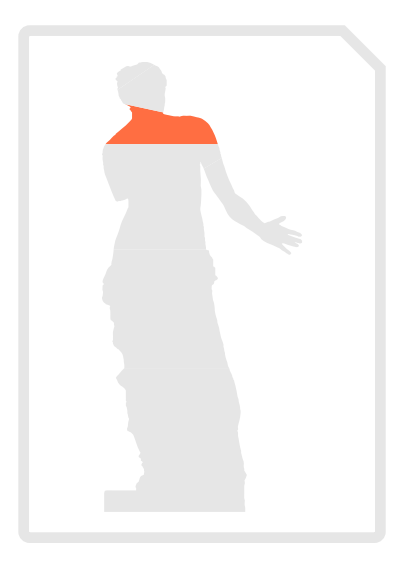

### **STAMPANTE:**

Delta WASP 3MT Industrial - PRUSA MK3s

### **CARATTERISTICHE PROCESSI**

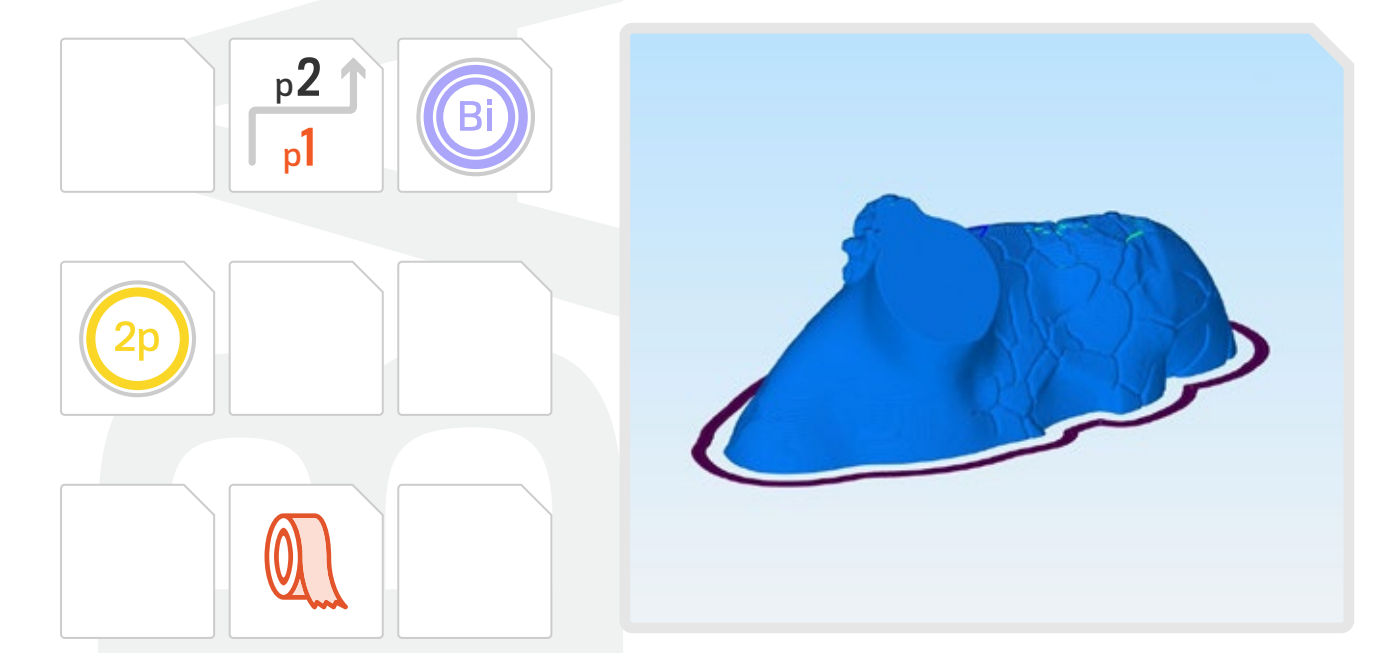

La stampa di questa parte è stata realizzata a 70mm/s con una riduzione della velocità fino al 40% per layer inferiori ai 40sec. Brim interno (5 perimetri) dal layer 1 al layer 3 con ext.W 5mm. Stampa in doppio perimetro con ext.W 3.8mm. La preparazione del piatto di stampa è stata effettuata con nastro in carta.

Direzione di stampa: Inside-out Skirt stabilizzazione flusso 2-3 perimetri

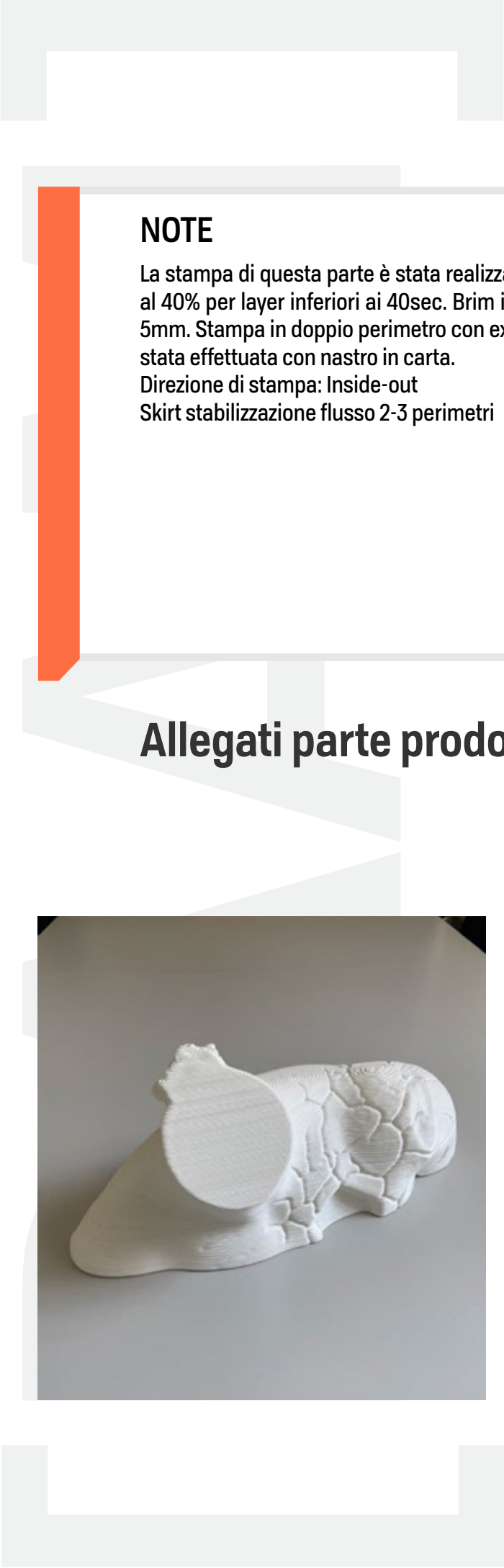

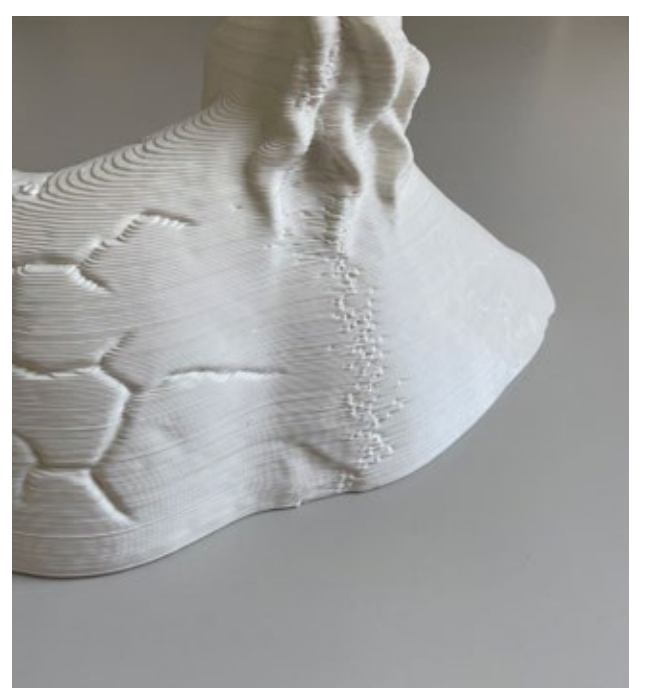

# **OGGETTO: VENERE | CICATRICI MILANO**

 $N.o. 4$ **PARTE: BRACCIO** 

### **IMPOSTAZIONI DI STAMPA**

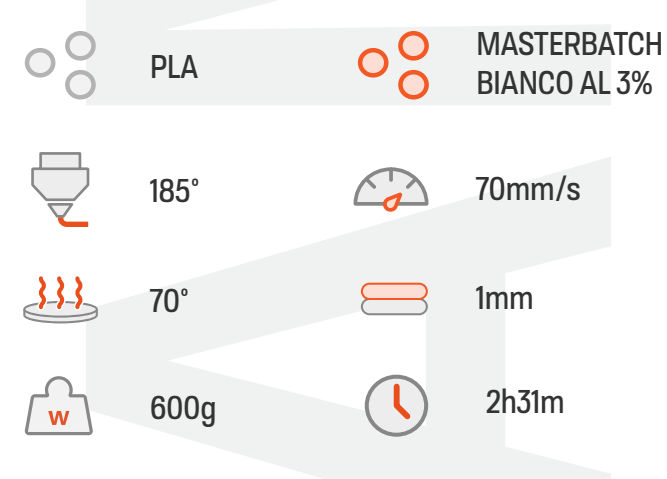

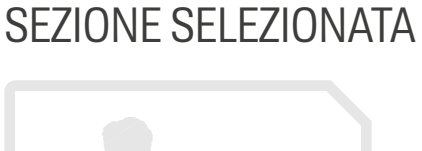

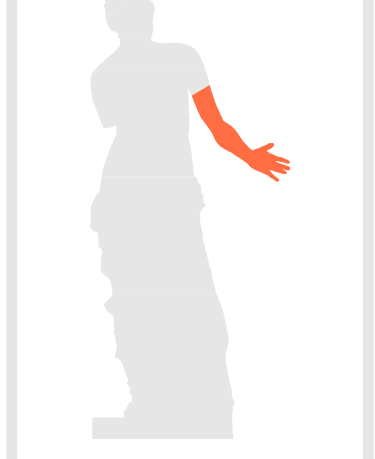

**STAMPANTE:** Delta WASP 3MT Industrial - PRUSA MK3s

### **CARATTERISTICHE PROCESSI**

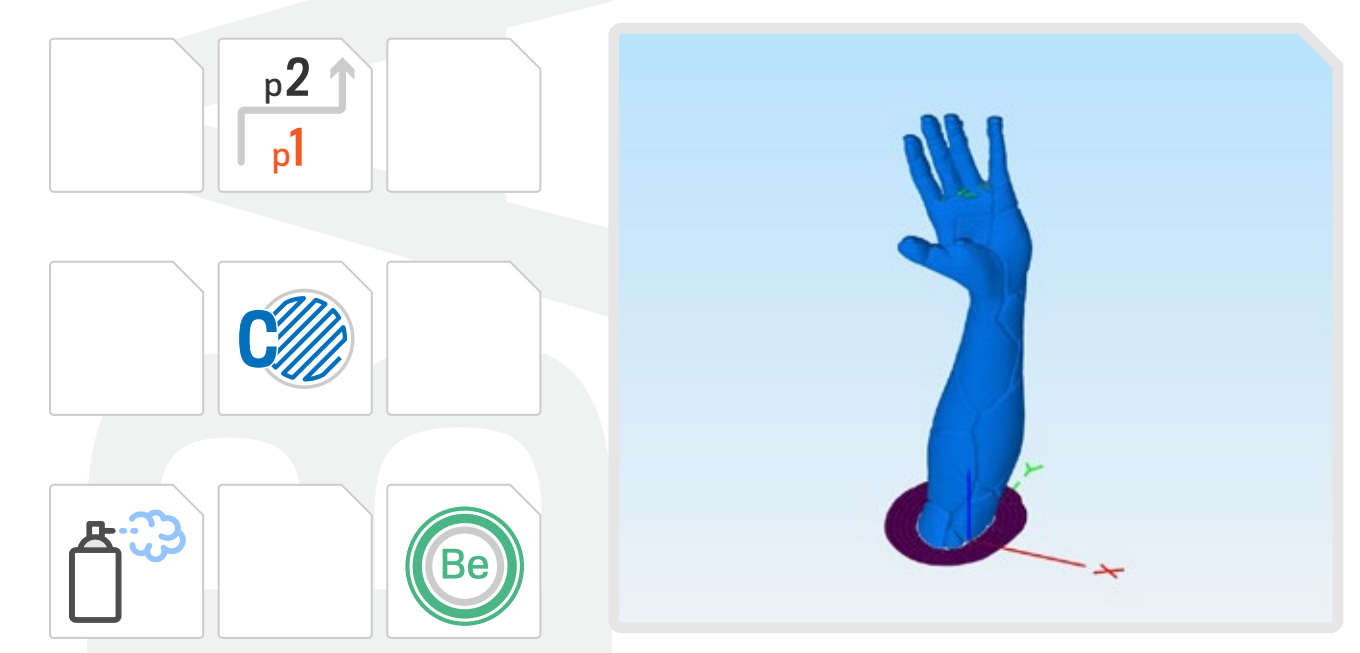

La stampa di questa parte è stata realizzata a 70mm/s con una riduzione della velocità al 40% per layer inferiori ai 40s. Brim esterno (5 perimetri) 1 layer con ext.W 5mm. ExtW 3.8mm. Riempimento inferiore per chiusura superfice e stampa con Cool Infill. La preparazione del piatto di stampa è stata effettuata con lacca per aumentare l'aderenza della superfice ridotta. Direzione di stampa: Inside-out.

Skirt stabilizzazione flusso 2-3 perimetri

Velocità di stampa ulteriormente ridotta da terminale a causa delle vibrazioni generate dalla macchina e dall'elevata altezza rispetto alla sezione piccola. Seam nascosti sulla superficie interna del braccio.

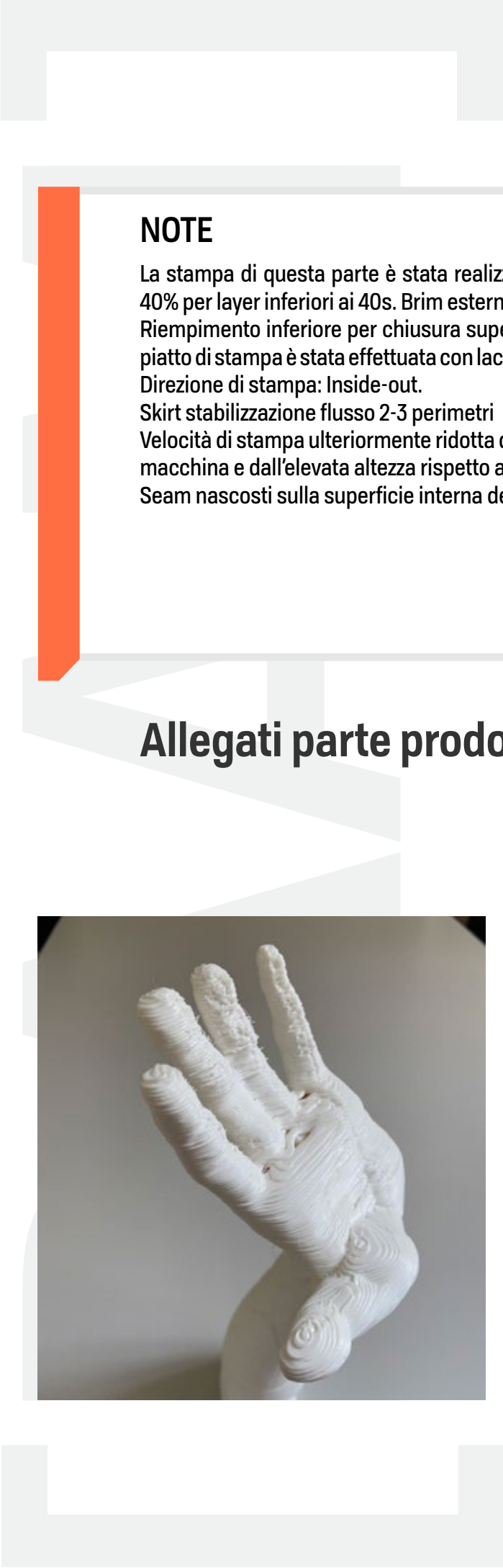

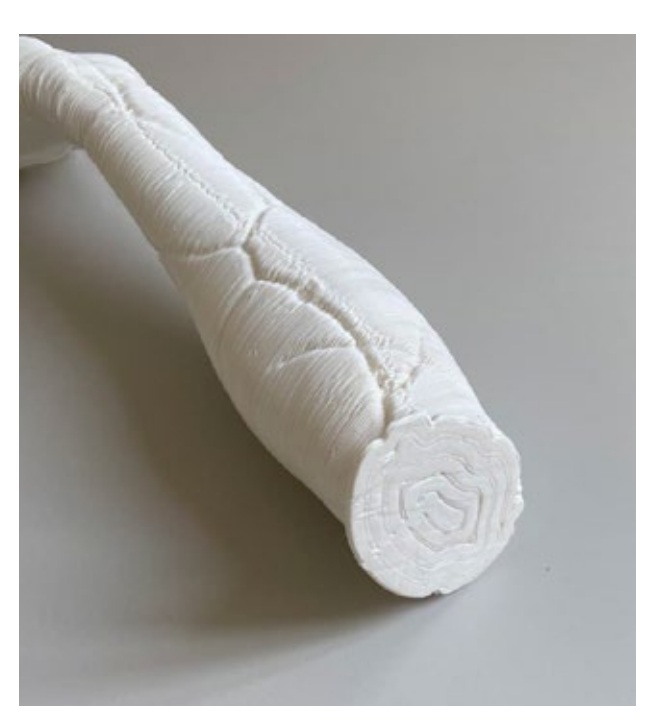

# **OGGETTO: VENERE | CICATRICI MILANO**

 $N.o. 5$ **PARTE: BUSTO** 

### **IMPOSTAZIONI DI STAMPA**

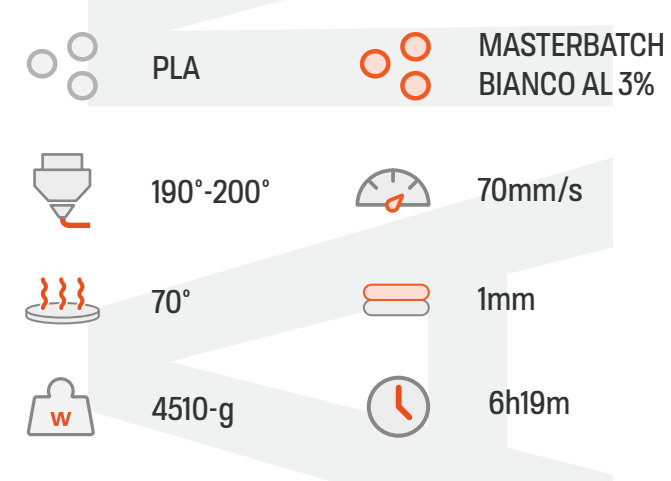

### **SEZIONE SELEZIONATA**

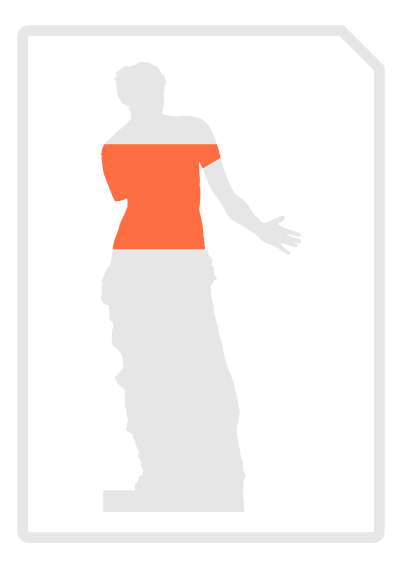

### **STAMPANTE:**

Delta WASP 3MT Industrial - PRUSA MK3s

### **CARATTERISTICHE PROCESSI**

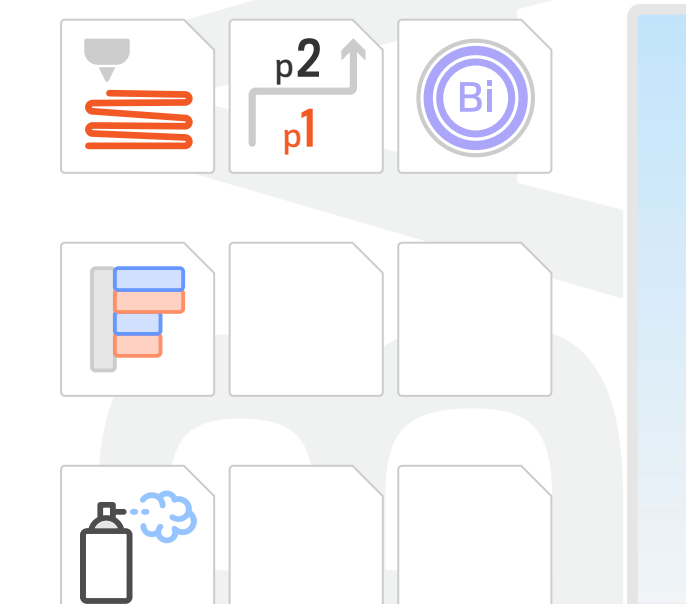

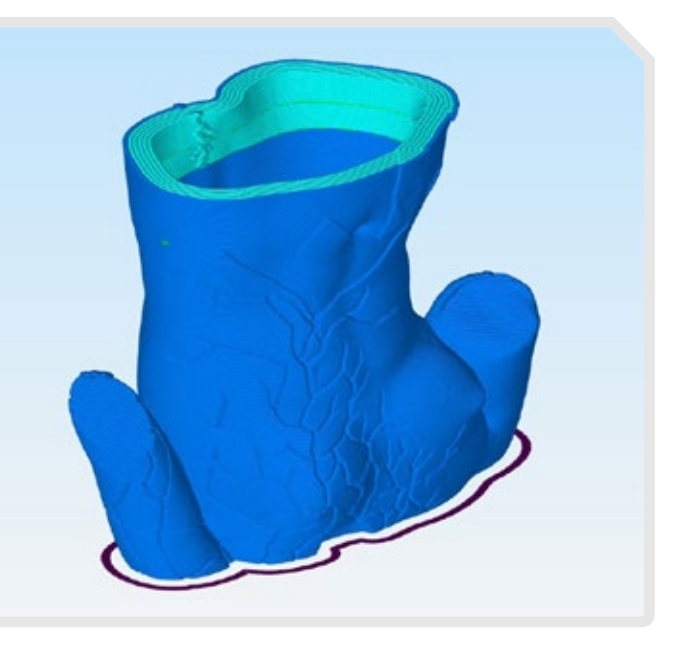

La stampa di questa parte è stata realizzata a 70mm/s con una riduzione della velocità fino al 40% per layer inferiori ai 40sec. Brim interno (5 perimetri) dal layer 1 al layer 3 con ext.W 5mm. Ext.W 3.8mm. La preparazione del piatto di stampa è stata effettuata con nastro in carta.

Direzione di stampa: Inside-out - Skirt stabilizzazione flusso 2 perimetri -

Stampata con tecnica di ispessimento pareti superiori: a partire dal layer finale: -20mm x6 perimetri; -3mm infill; -20mm x4 perimetri; -3mm infill. Il resto è stato stampato in vase mode per evitare, dove possibile, i seam.

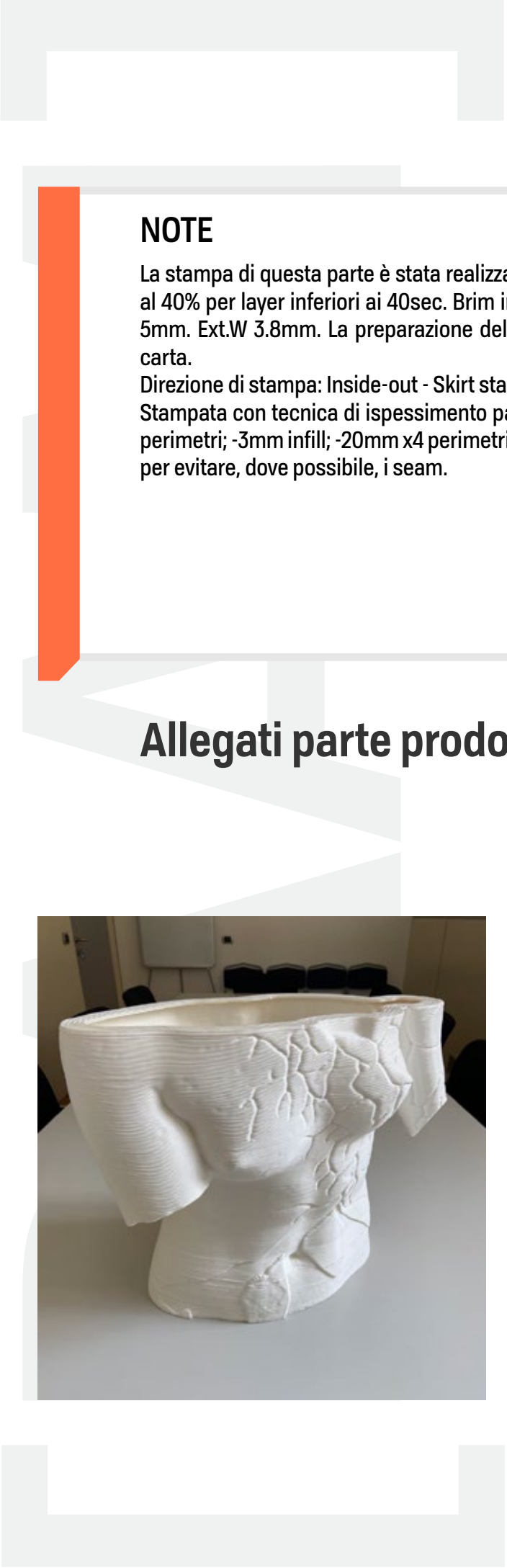

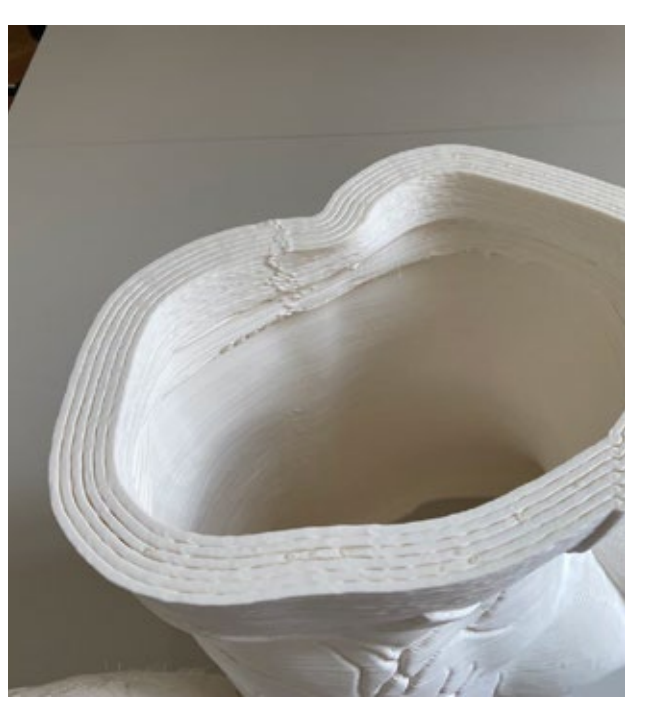

# **OGGETTO: VENERE | CICATRICI MILANO**

**N.o.** 6 **PARTE: GONNA-UP** 

### **IMPOSTAZIONI DI STAMPA**

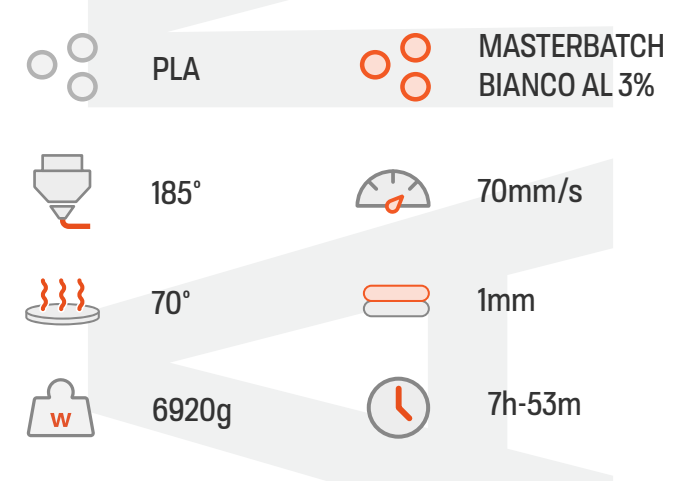

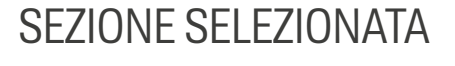

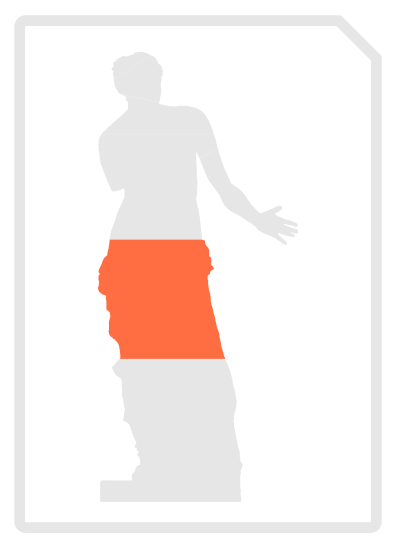

### **STAMPANTE:**

Delta WASP 3MT Industrial - PRUSA MK3s

### **CARATTERISTICHE PROCESSI**

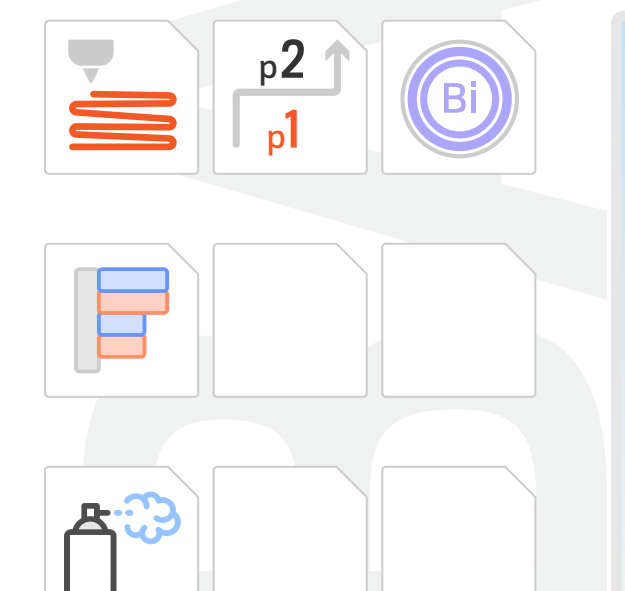

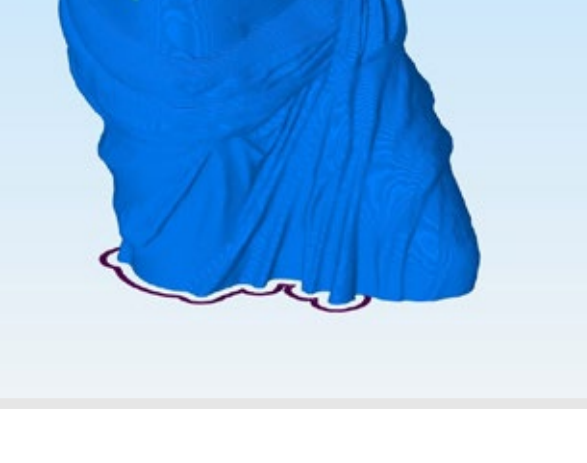

La stampa di questa parte è stata realizzata a 70mm/s con una riduzione della velocità fino al 40% per layer inferiori ai 40sec. Brim interno (5 perimetri) dal layer 1 al layer 3 con ext.W 5mm. Ext.W 3.8mm. La preparazione del piatto di stampa è stata effettuata con nastro in carta.

Direzione di stampa: Inside-out - Skirt stabilizzazione flusso 2 perimetri -

Stampata con tecnica di ispessimento pareti superiori: a partire dal layer finale: -20mm x6 perimetri; -3mm infill; -20mm x4 perimetri; -3mm infill. Il resto è stato stampato in vase mode per evitare, dove possibile, i seam.

Una porzione della gonna a sbalzo non smussata correttammente ha causato un errore, minimo, di stampa.

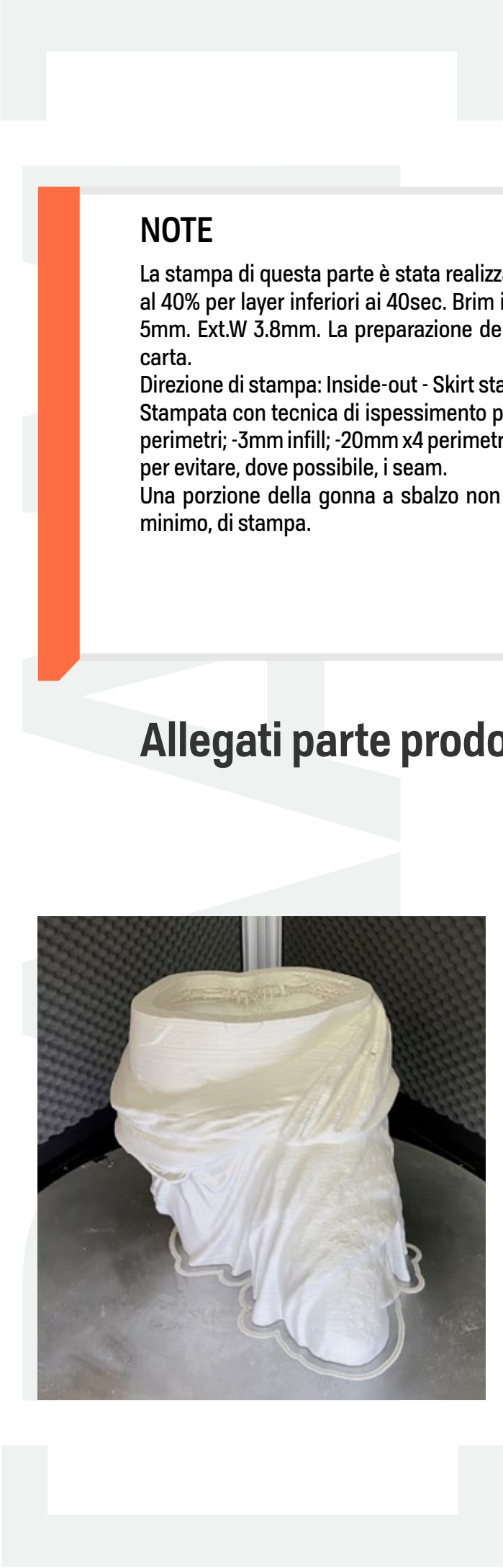

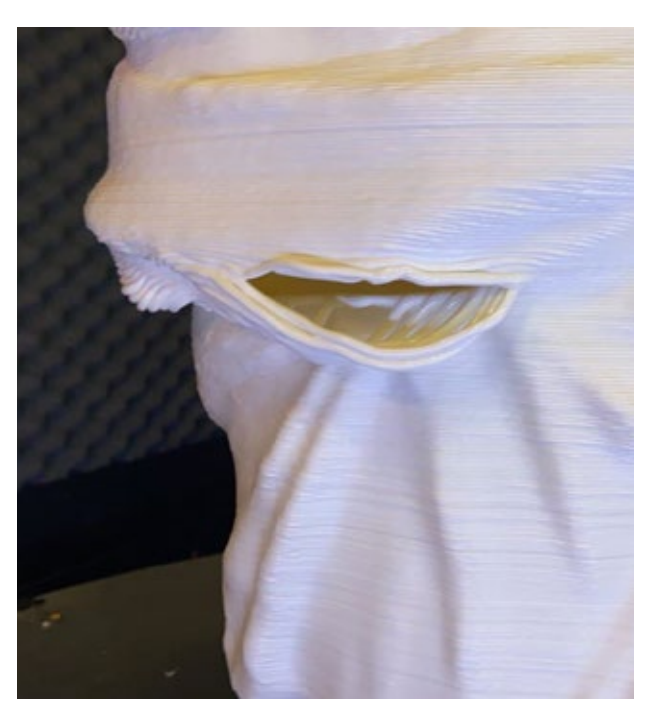

### **OGGETTO: VENERE-DAVID | CICATRICI MILANO**

N.o. 7 **PARTE: GONNA-BASE** 

### **IMPOSTAZIONI DI STAMPA**

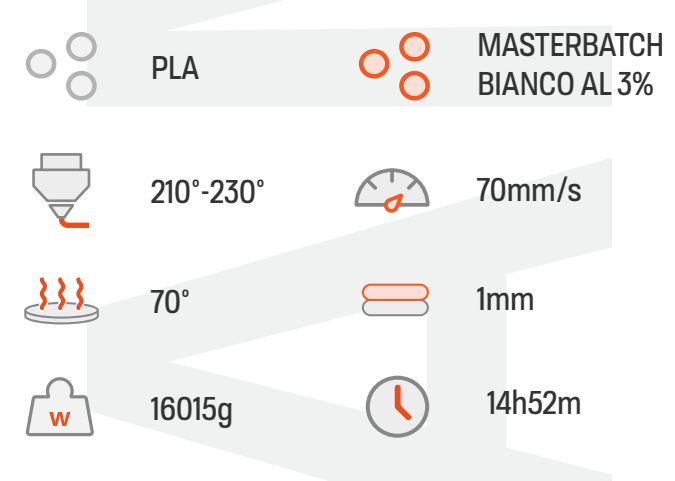

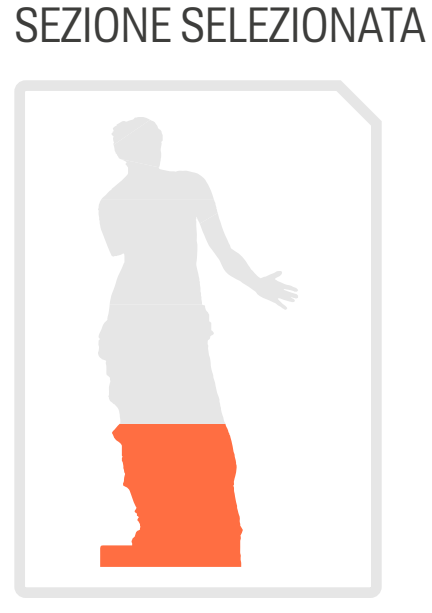

### **STAMPANTE:**

Delta WASP 3MT Industrial - PRUSA MK3s

### **CARATTERISTICHE PROCESSI**

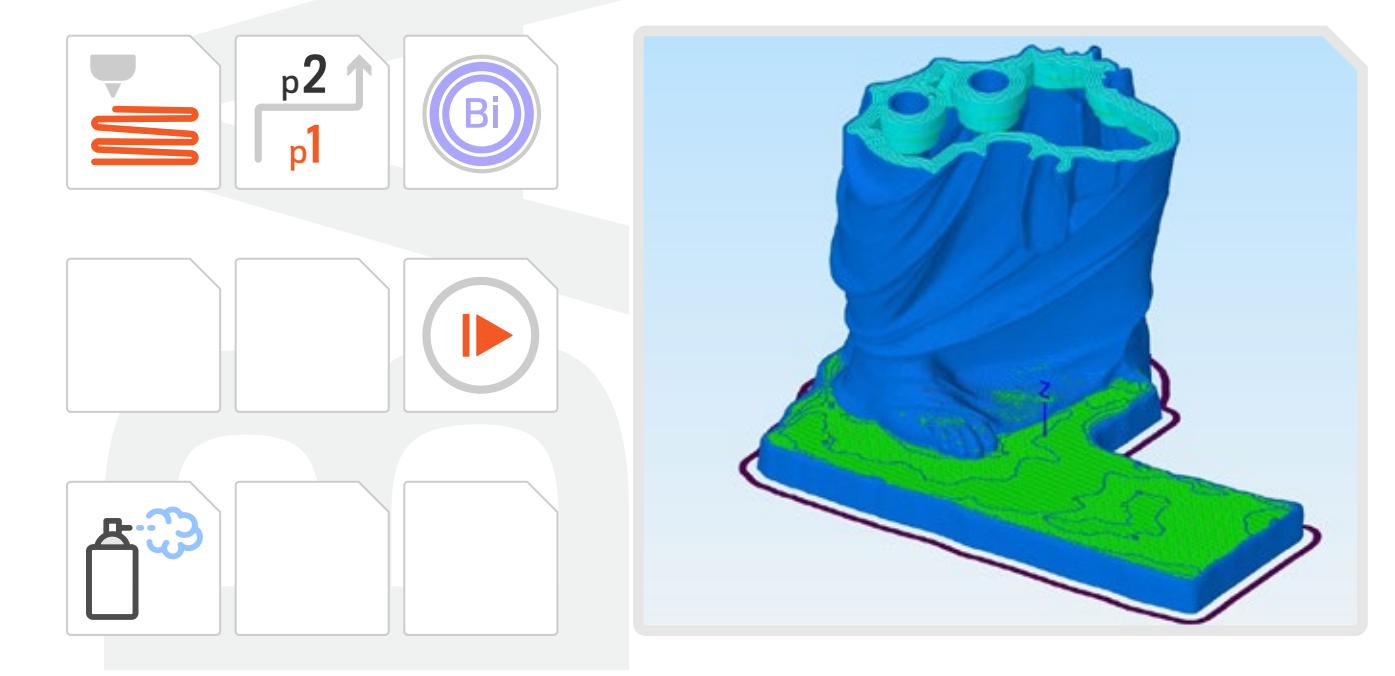

La stampa di questa parte è stata realizzata a 70mm/s con una riduzione della velocità fino al 40% per layer inferiori ai 40sec. Brim interno (5 perimetri) dal layer 1 al layer 3 con ext.W 5mm. Ext.W 3.8mm. La preparazione del piatto di stampa è stata effettuata con nastro in carta - Direzione di stampa: Inside-out - Skirt stabilizzazione flusso 2 perimetri - Stampata con tecnica di ispessimento pareti superiori: a partire dal layer finale: -20mm x6 perimetri; -3mm infill; -20mm x4 perimetri; -3mm infill. Il resto è stato stampato in vase mode per evitare, dove possibile, i seam.

Stampata con 3 pause dividendo le 14h52m in 3 processi , utilizzando inizialmente il Free Z System di WASP, poi abbandonato per compromissione del g-code a favore di pause programmate da slicer. L'ultimo processo è stato stampato creando un g-code che partiva dal layer 109 come layer zero.

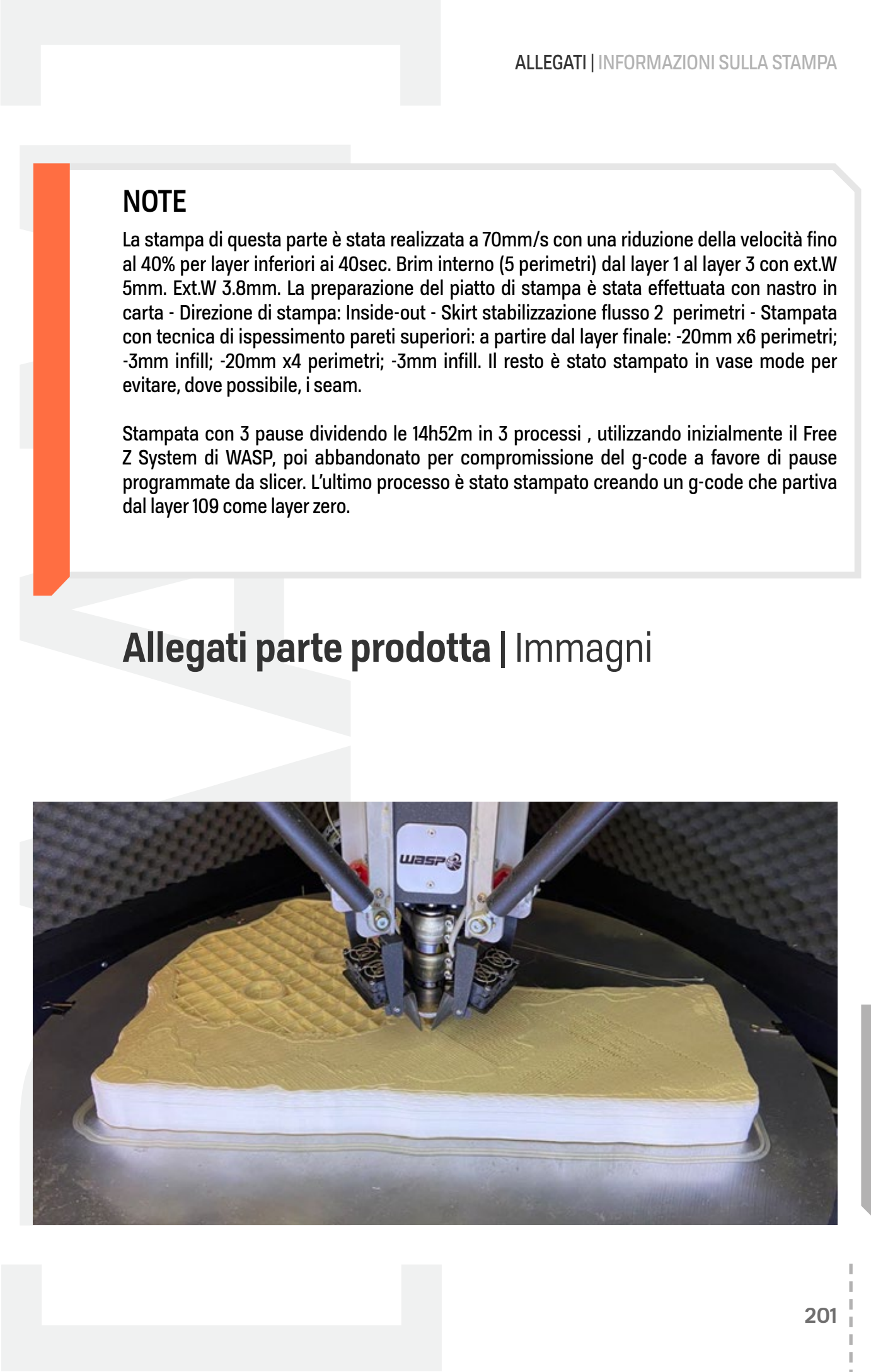

### **IMMAGINI AGGIUNTIVE**

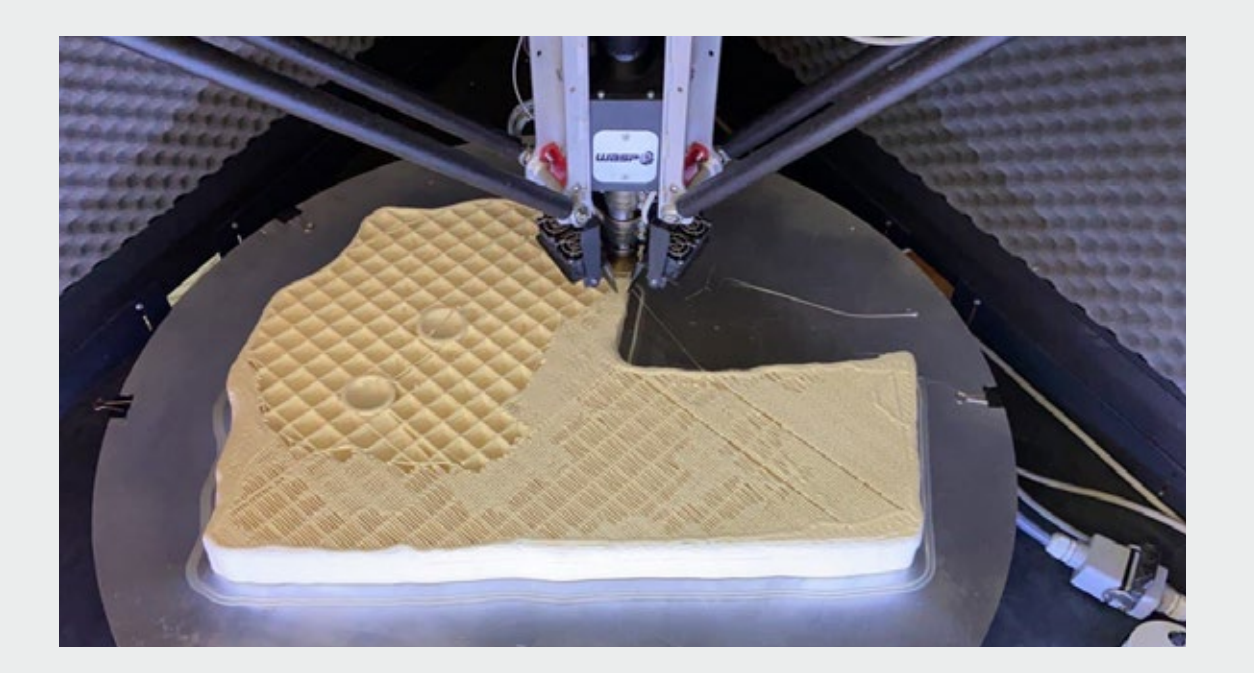

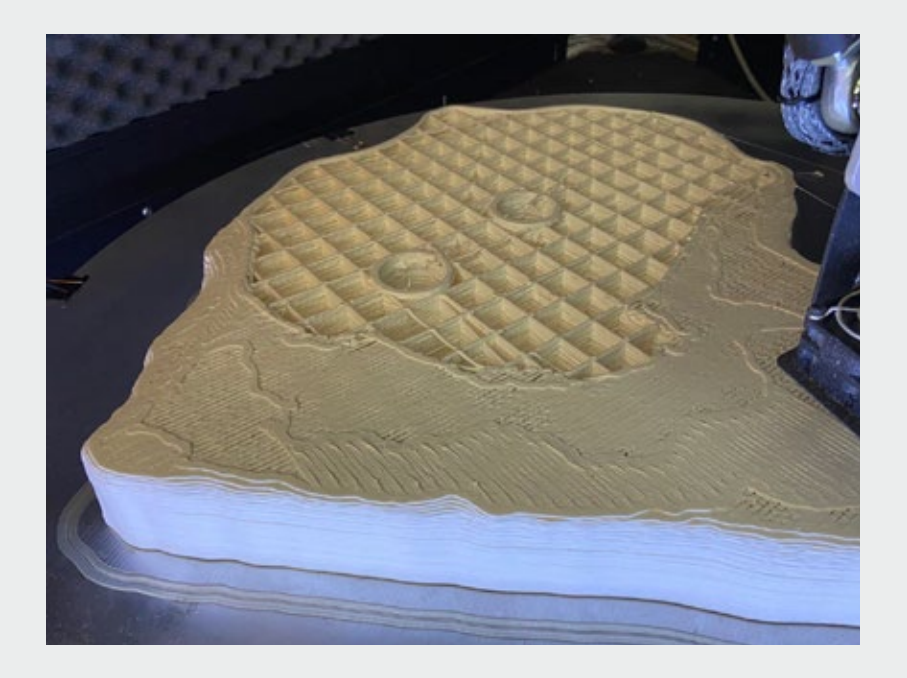

In alto: creazione del primo layer superiore.

A destra: alcuni percorsi dell'infill della base sono stati compromessi dalla riscrittura automatica del g-code

### **SCHEDA STAMPA**

# [ALLEGATI]<br>DAVID | CICATRICI MILANO
## **SCHEDA delle sezioni di stampa**

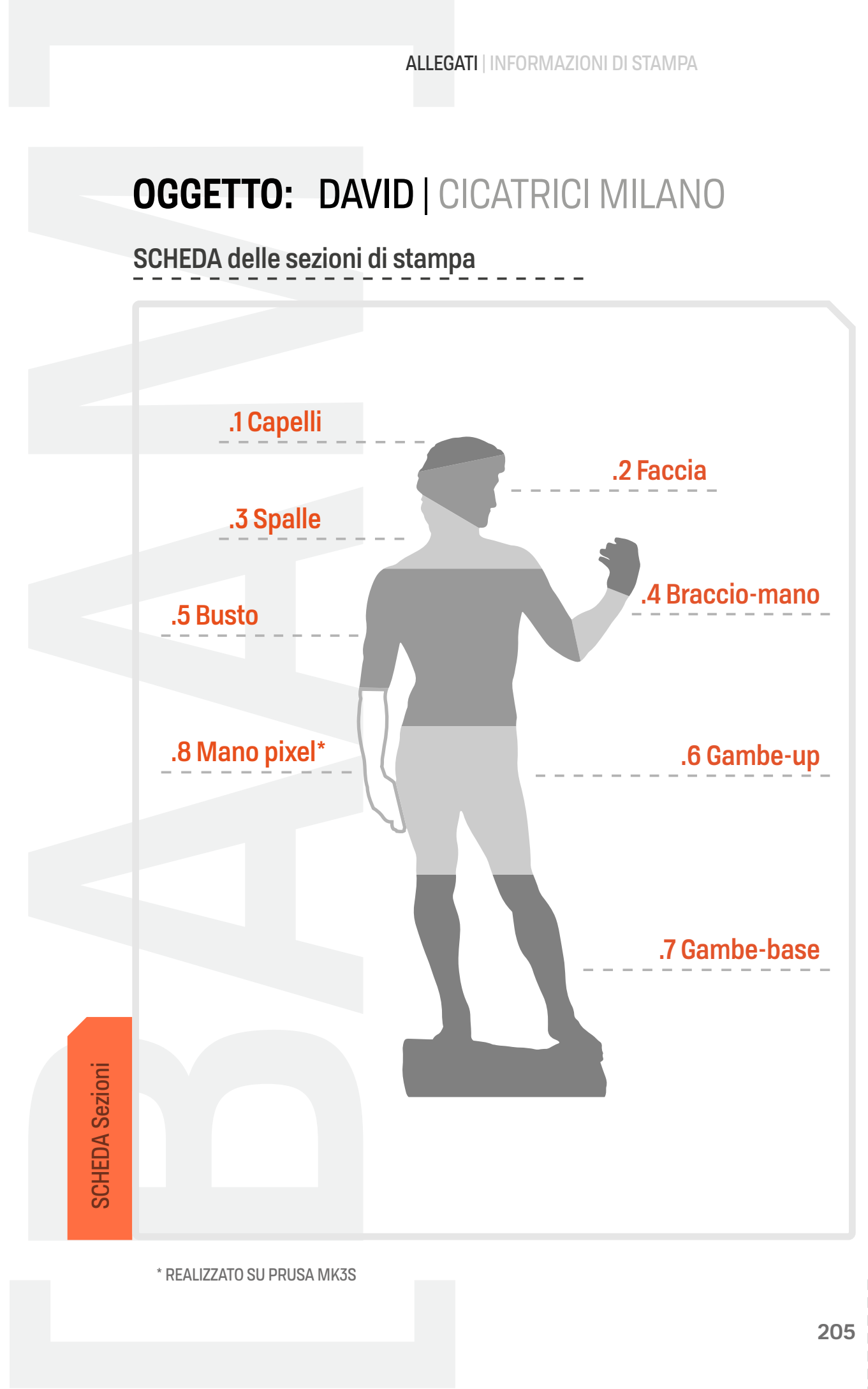

**PARTE:**  $N.o. 1$ 

## **CAPELLI**

#### **IMPOSTAZIONI DI STAMPA**

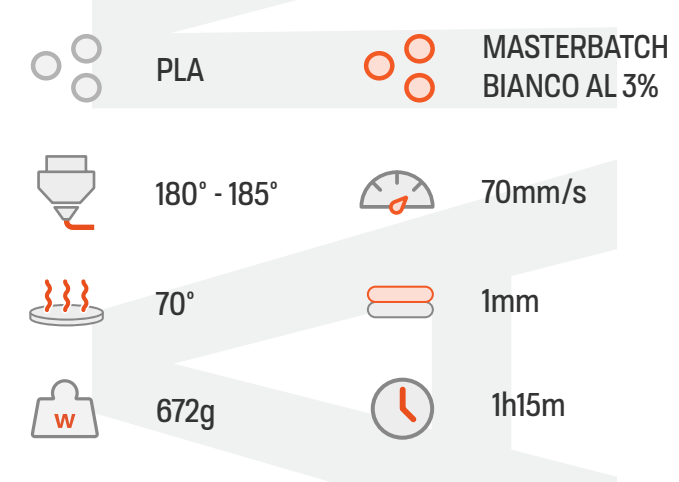

### **SEZIONE SELEZIONATA**

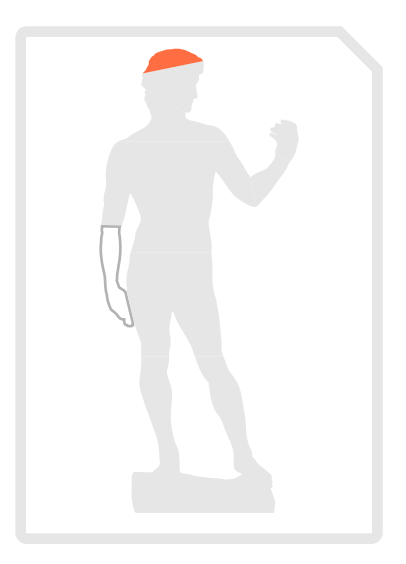

#### **STAMPANTE:**

Delta WASP 3MT Industrial - PRUSA MK3s

## **CARATTERISTICHE PROCESSI**

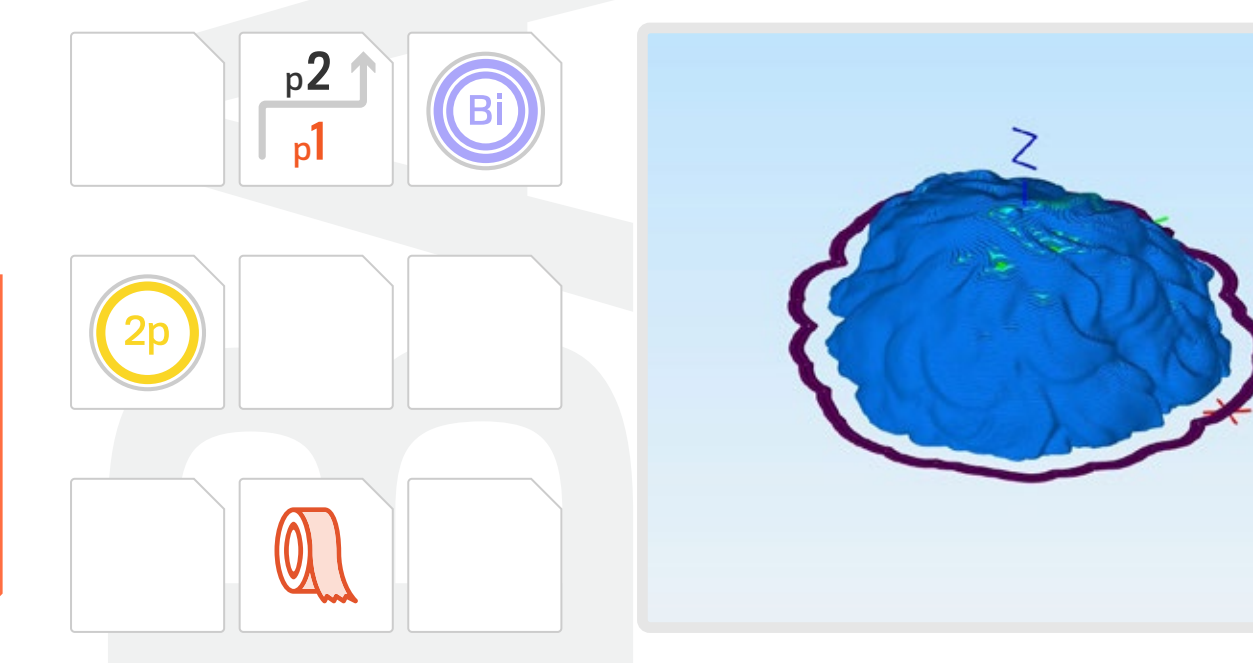

**NOTE**<br>
La stampa di questa parte è stata realizz<br>
al 40% per layer inferiori ai 40sec. Brim<br>
stant affettuata con nasto in carta.<br>
Direzione di stampa: inside-out<br>
pl. layer 0-1: skirt stabilizzazione flusso<br>
p2, layer 3-La stampa di questa parte è stata realizzata a 70mm/s con una riduzione della velocità fino al 40% per layer inferiori ai 40sec. Brim interno (5 perimetri) dal layer 1 al layer 3 con ext.W 5mm. Stampa in doppio perimetro con ext.W 3.8mm. La preparazione del piatto di stampa è stata effettuata con nastro in carta. Direzione di stampa: Inside-out

p1, layer 0-1 : skirt stabilizzazione flusso 2-3 perimetri + Bi (brim int) 5 perimetri p2, layer 1-3 : Bi (brim int) 5 perimetri p3, layer 3-fine : 2p (doppio perimetro)

 $N.o. 2$ **PARTE: FACCIA** 

## **IMPOSTAZIONI DI STAMPA**

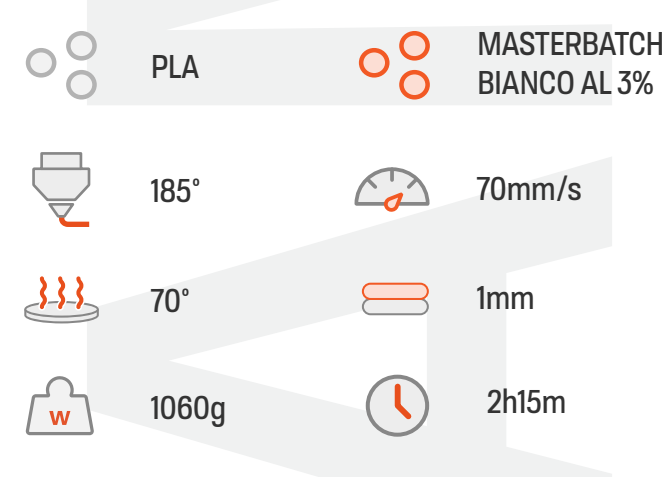

### **SEZIONE SELEZIONATA**

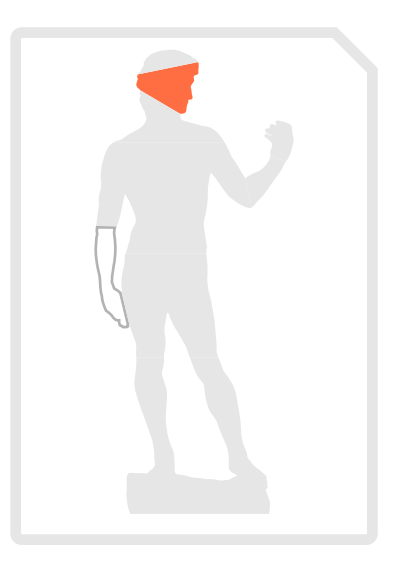

#### **STAMPANTE:**

Delta WASP 3MT Industrial - PRUSA MK3s

## **CARATTERISTICHE PROCESSI**

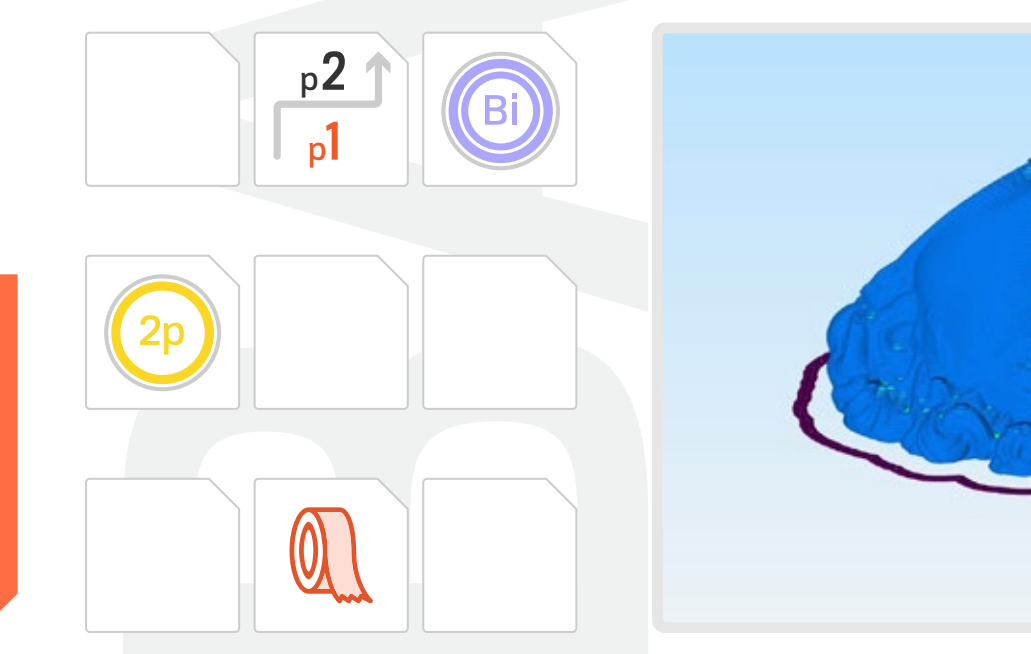

La stampa di questa parte è stata realizzata a 70mm/s con una riduzione della velocità fino al 40% per layer inferiori ai 40sec. Brim interno (5 perimetri) dal layer 1 al layer 3 con ext.W 5mm. Stampa in doppio perimetro con ext.W 3.8mm. La preparazione del piatto di stampa è stata effettuata con nastro in carta.

Direzione di stampa: Inside-out Skirt stabilizzazione flusso 2-3 perimetri

p1, layer 0-1 : skirt stabilizzazione flusso 2-3 perimetri + Bi (brim int) 5 perimetri p2, layer 1-3 : Bi (brim int) 5 perimetri p3, layer 3-fine : 2p (doppio perimetro)

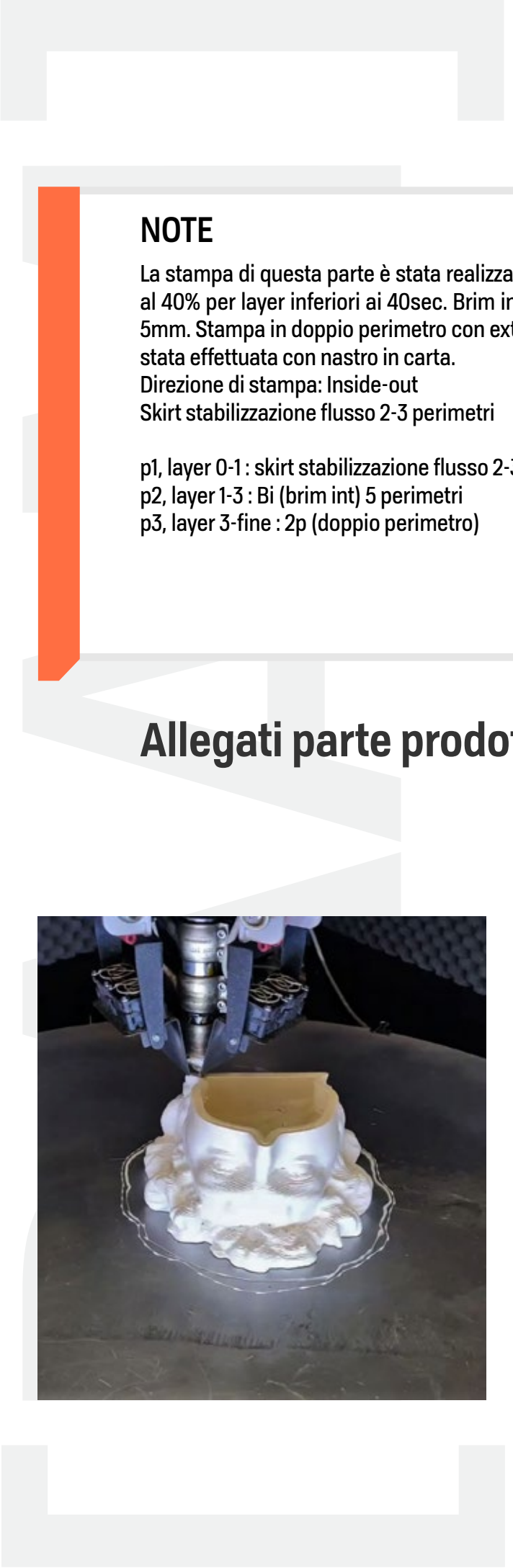

 $N.o. 3$ **PARTE: SPALLE** 

## **IMPOSTAZIONI DI STAMPA**

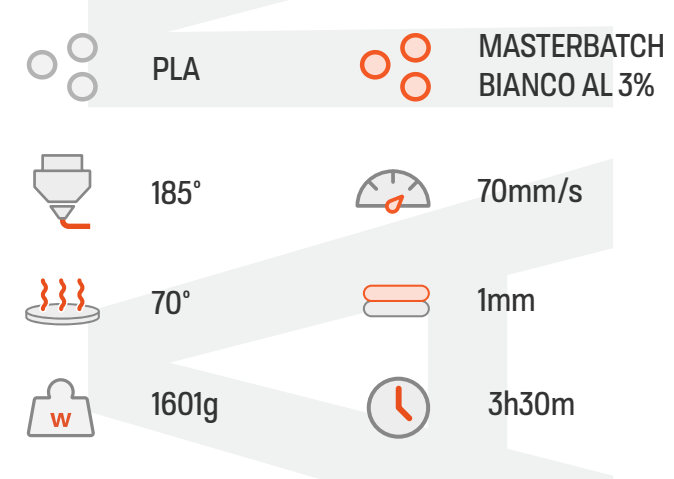

## **SEZIONE SELEZIONATA**

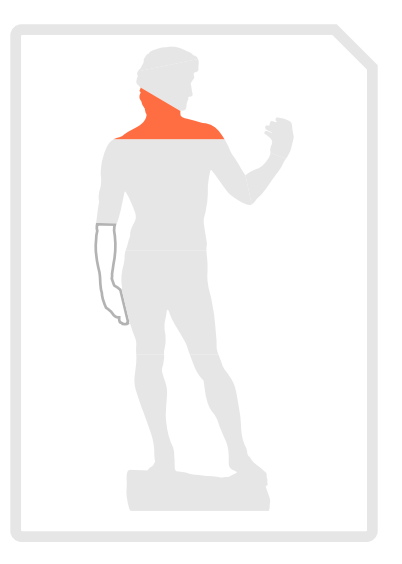

#### **STAMPANTE:**

Delta WASP 3MT Industrial - PRUSA MK3s

## **CARATTERISTICHE PROCESSI**

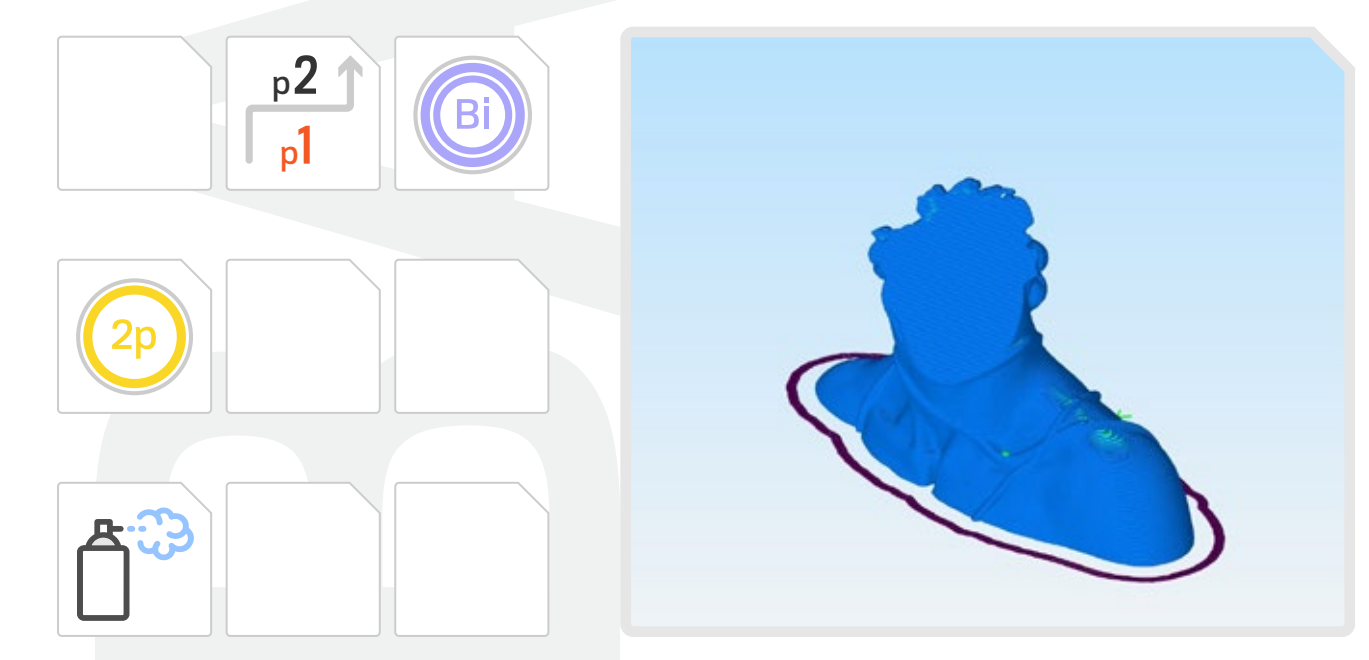

La stampa di questa parte è stata realizzata a 70mm/s con una riduzione della velocità fino al 40% per layer inferiori ai 40sec. Brim interno (5 perimetri) dal layer 1 al layer 3 con ext.W 5mm. Stampa in doppio perimetro con ext.W 3.8mm. La preparazione del piatto di stampa è stata effettuata con nastro in carta.

Direzione di stampa: Inside-out - Skirt stabilizzazione flusso 2-3 perimetri

p1, layer 0-1 : skirt stabilizzazione flusso 2-3 perimetri + Bi (brim int) 5 perimetri p2, layer 1-3 : Bi (brim int) 5 perimetri p3, layer 3-fine : 2p (doppio perimetro)

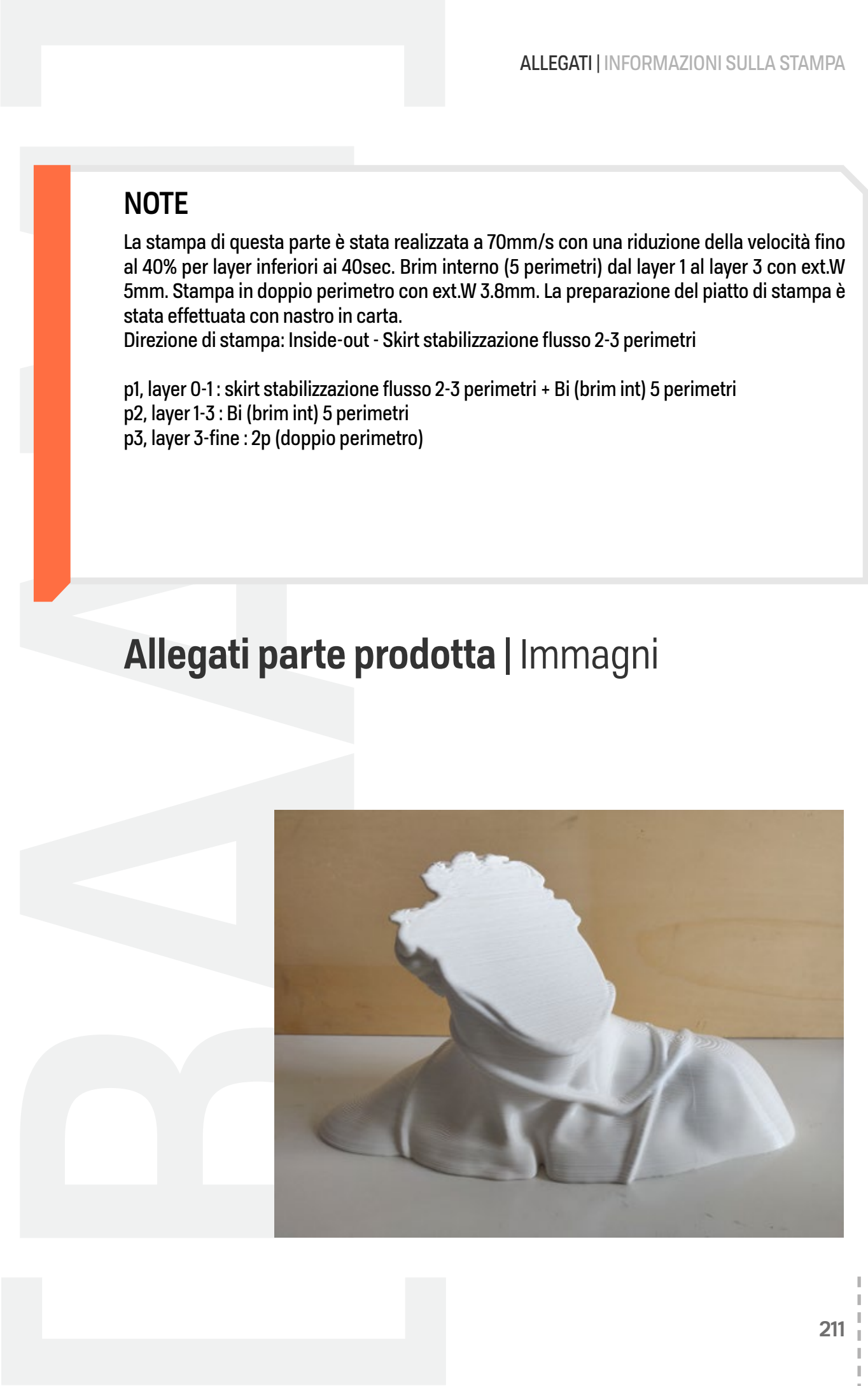

N.o. 4 **PARTE: BRACCIO-MANO** 

## **IMPOSTAZIONI DI STAMPA**

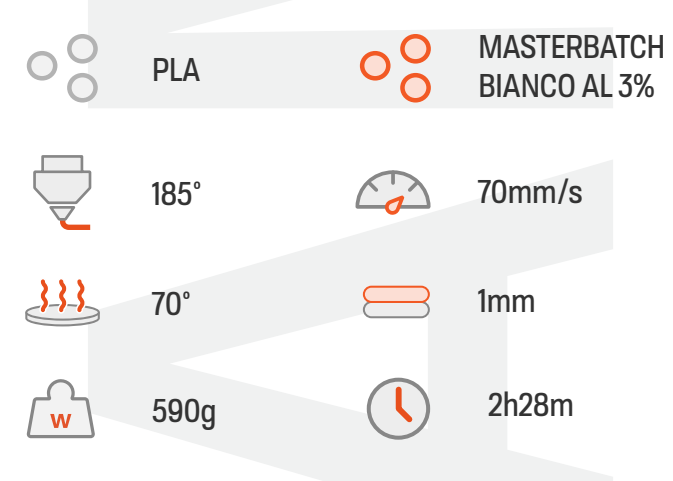

### **SEZIONE SELEZIONATA**

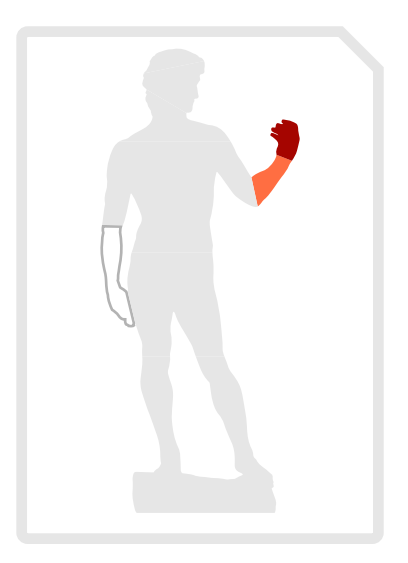

#### **STAMPANTE:**

Delta WASP 3MT Industrial - PRUSA MK3s

### **CARATTERISTICHE PROCESSI**

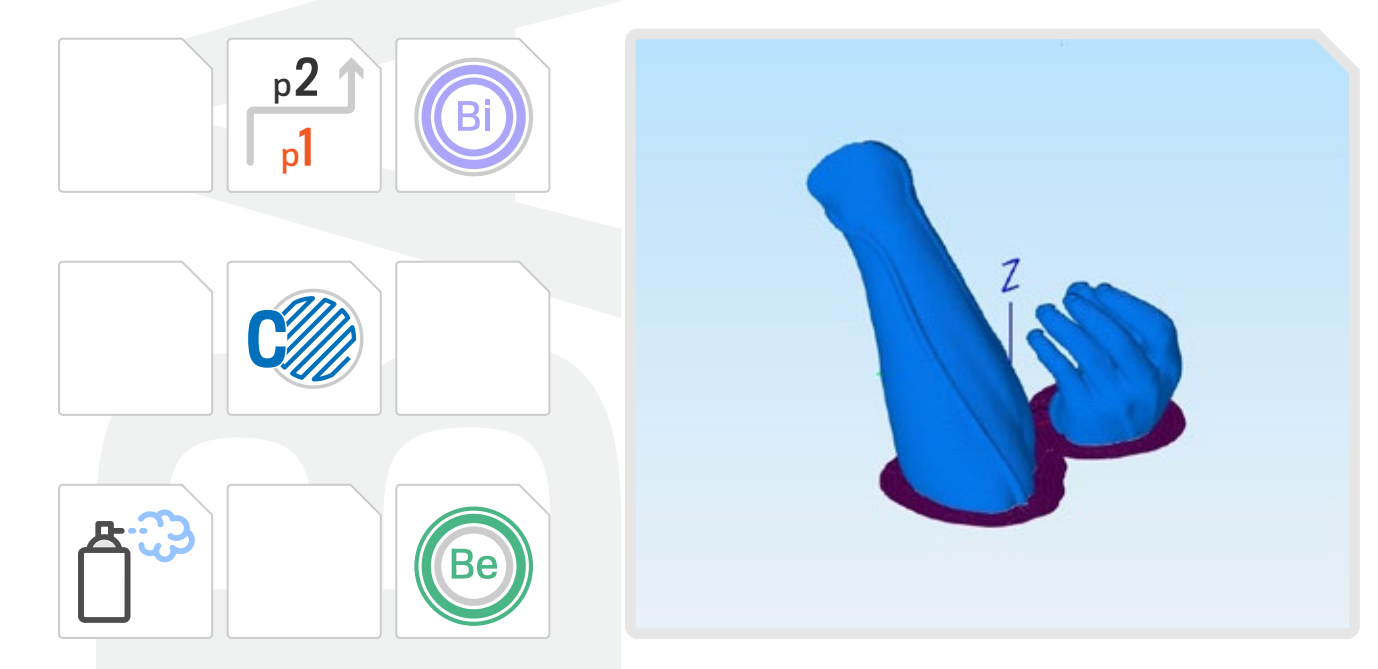

La stampa di questa parte è stata realizzata a 70mm/s con una riduzione della velocità fino al 50% per layer inferiori ai 40sec. Stampa in singolo perimetro con ext.W 3.8mm. La preparazione del piatto di stampa è stata effettuata con lacca. Direzione di stampa: Inside-out - Skirt stabilizzazione flusso 2-3 perimetri Seam nascosti interno mano e braccio per ridurre la visibilità.

p1, layer 0-1: skirt di stabilizzazione flusso + Be (5 perimetri) + Bi 2 perimetri p2, layer 1-2: Bi 2 perimetri p3, lyer 2-fine:

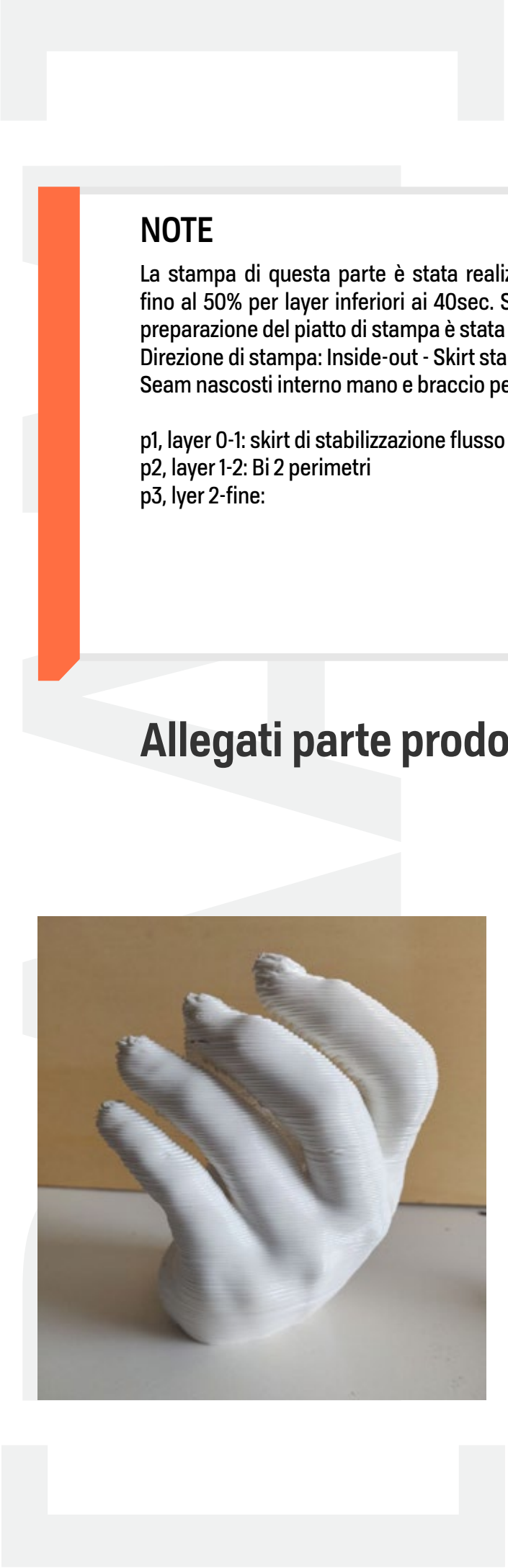

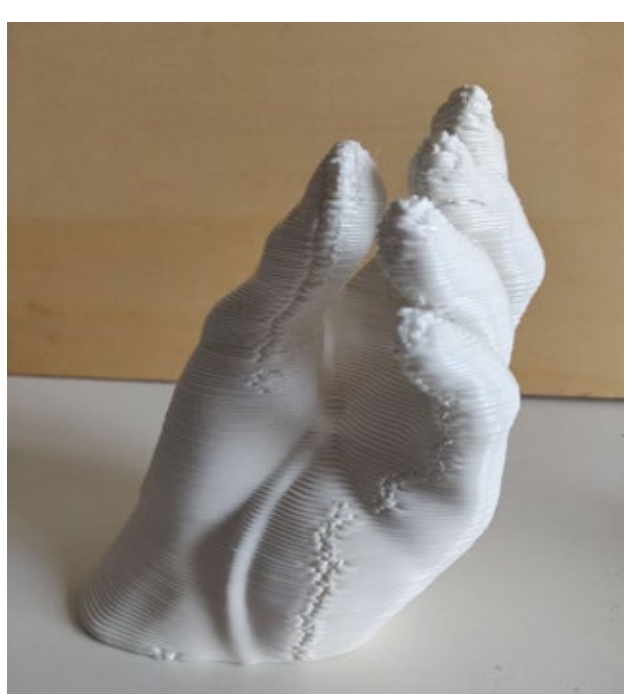

## **IMMAGINI AGGIUNTIVE**

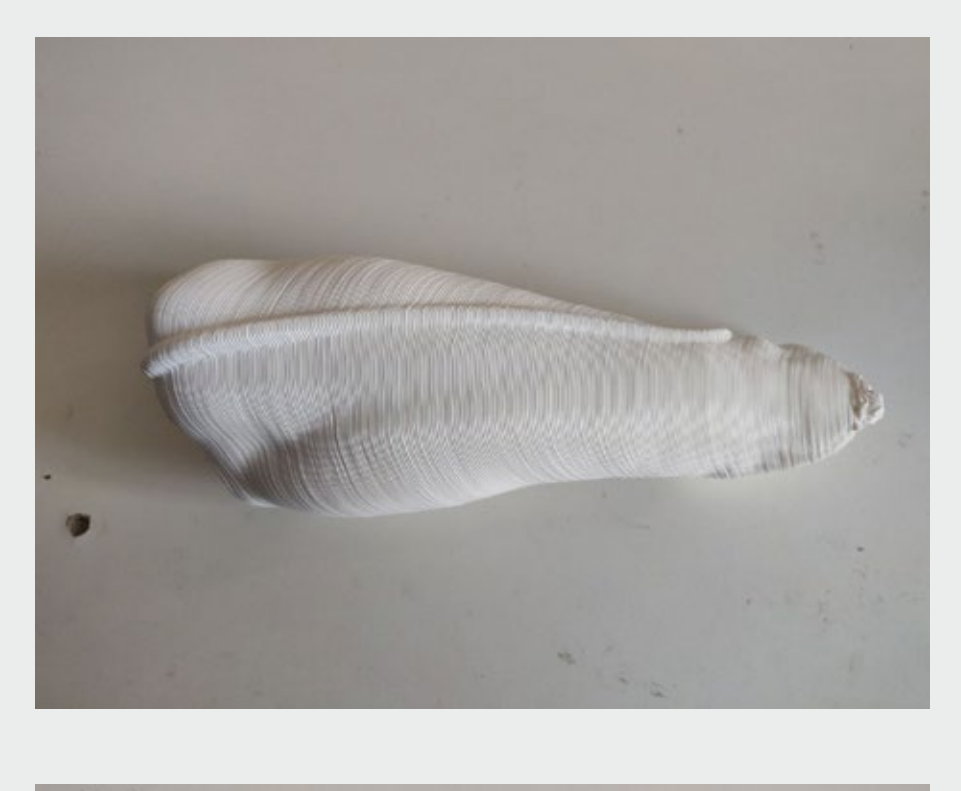

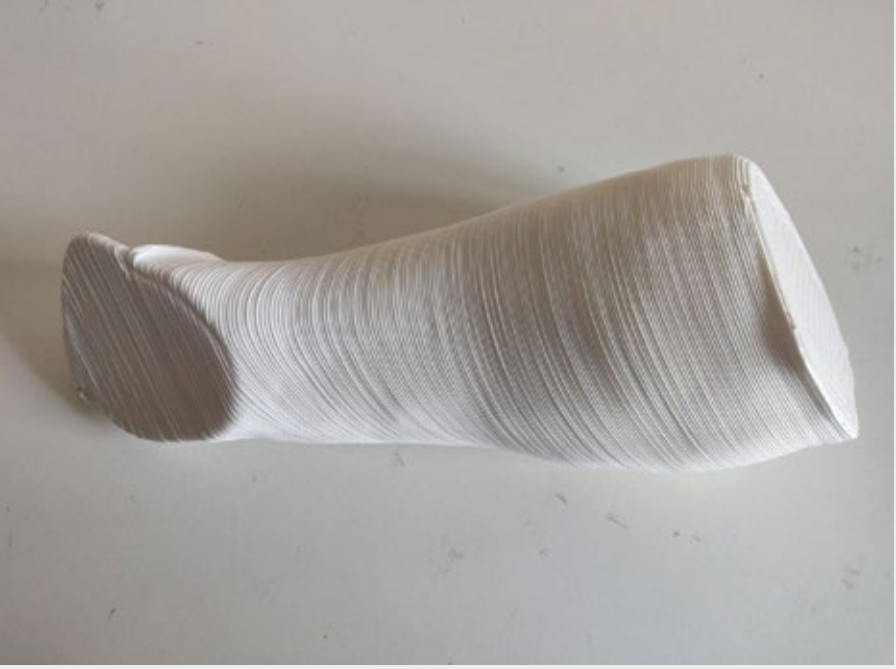

**SCHEDA STAMPA** 

**N.o.** 5 PARTE: BUSTO

## IMPOSTAZIONI DI STAMPA

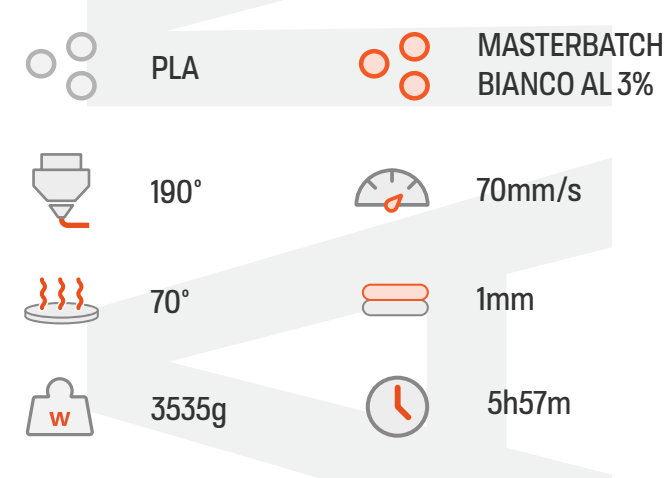

## SEZIONE SELEZIONATA

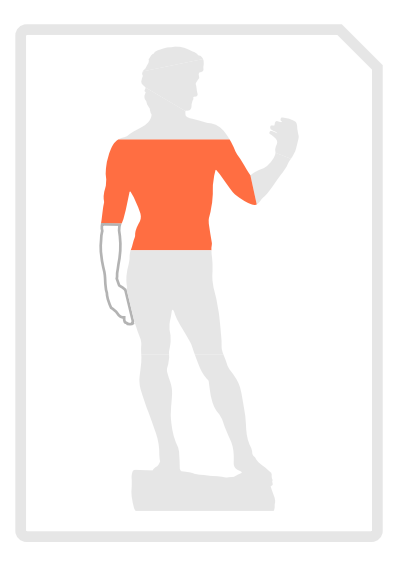

#### **STAMPANTE:**

Delta WASP 3MT Industrial - PRUSA MK3s

## CARATTERISTICHE PROCESSI

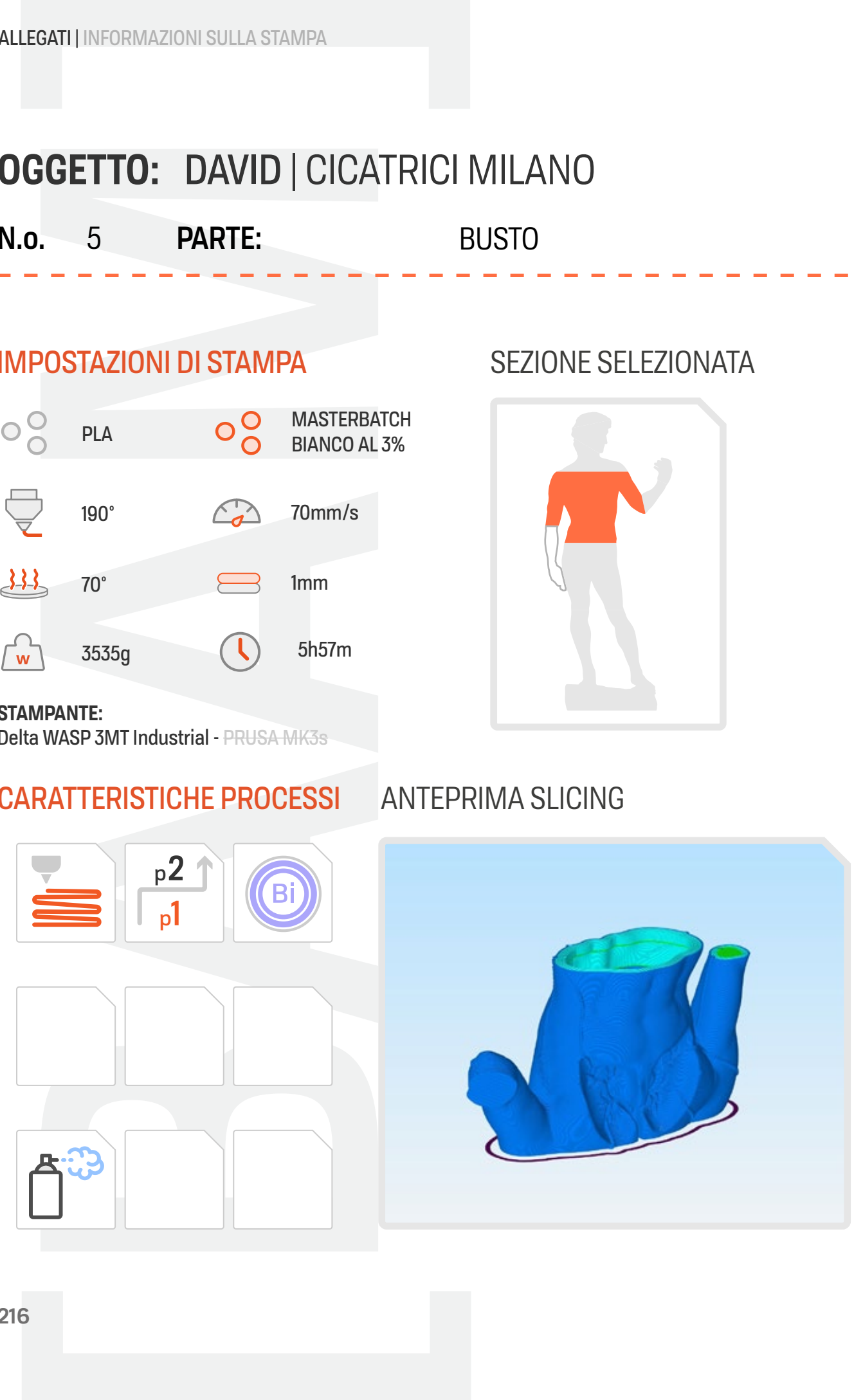

La stampa di questa parte è stata realizzata a 70mm/s con una riduzione della velocità fino al 40% per layer inferiori ai 40sec. Brim interno (5 perimetri) dal layer 1 al layer 3 con ext.W 5mm. Stampa in doppio perimetro con ext.W 3.8mm. La preparazione del piatto di stampa è stata effettuata con lacca.

Direzione di stampa: Inside-out - Skirt stabilizzazione flusso 2-3 perimetri

p1, layer 0-1: skirt stab. flusso + Bi (5 perimetri) p2, layer 1-3 Bi :(5 perimetri) p3 , layer 3-314: Vase Mode (1 perimetro) p4, layer 314-317: top nfill + 1 perimetro p5, layer 317-367: 4 perimetri + top infill p6, layer 367-370: 4 perimetri + top infill p7, layer 370-fine: 6 perimetri

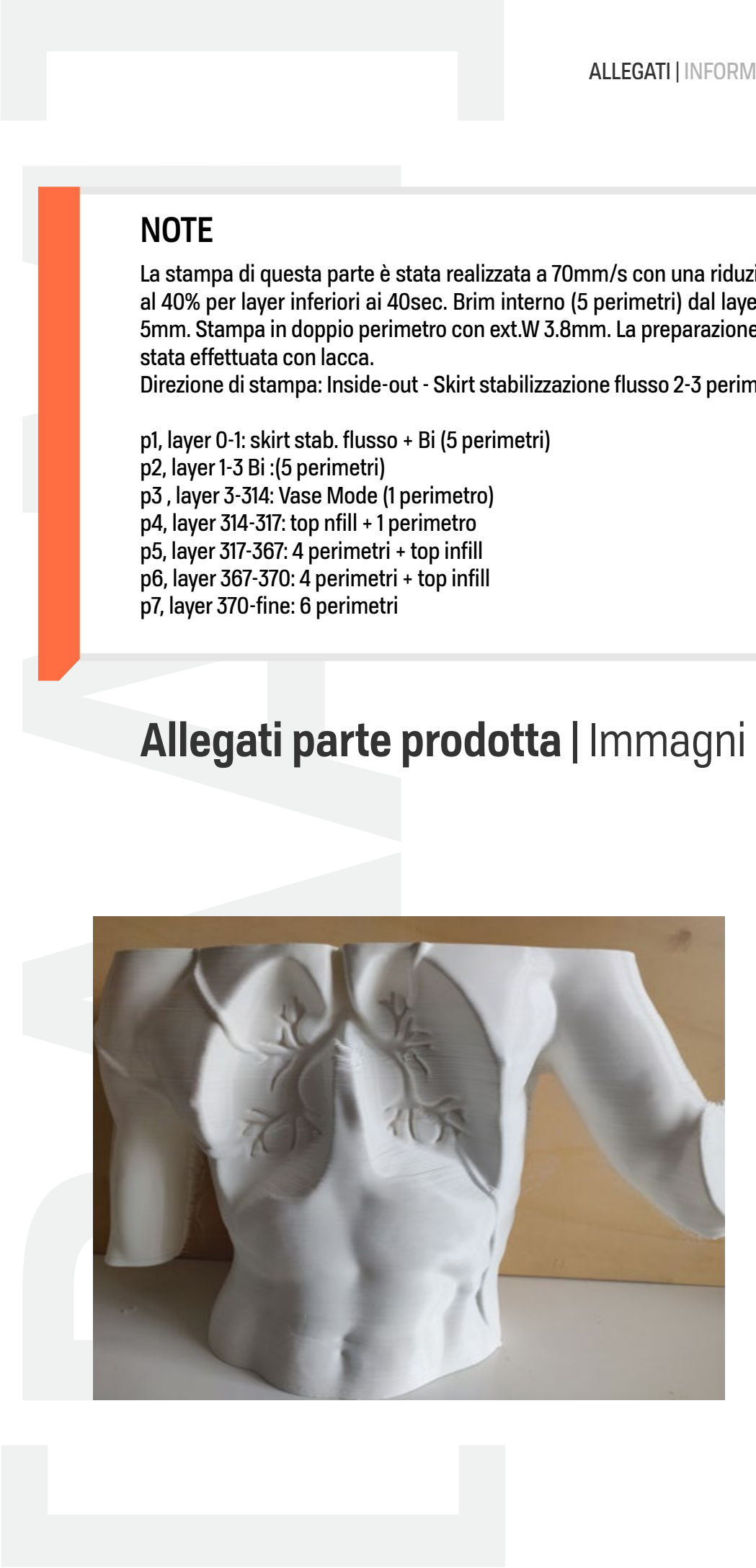

**N.o. PARTE:** 6 GAMBE-UP

## IMPOSTAZIONI DI STAMPA

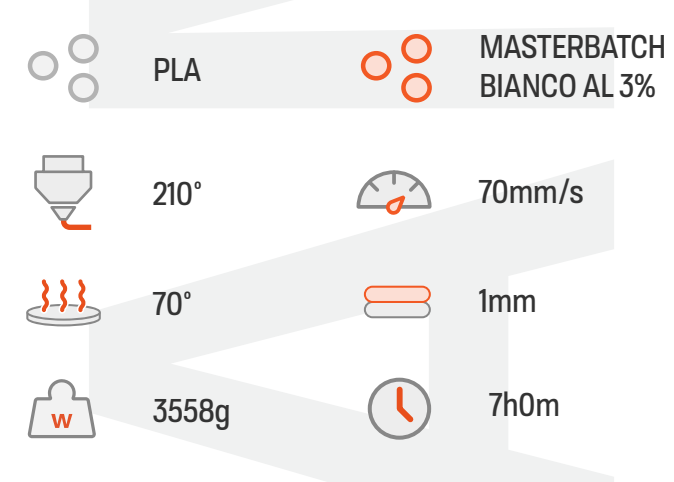

### SEZIONE SELEZIONATA

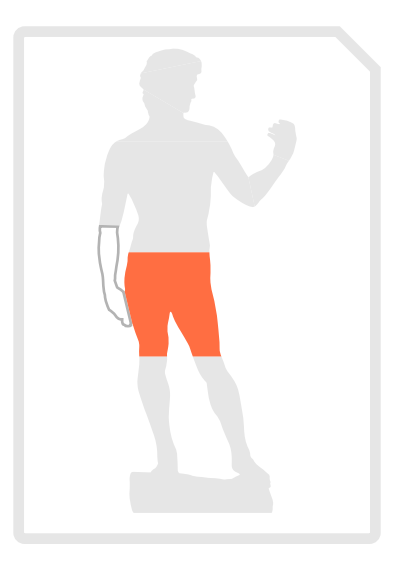

**STAMPANTE:** 

Delta WASP 3MT Industrial - PRUSA MK3s

## CARATTERISTICHE PROCESSI

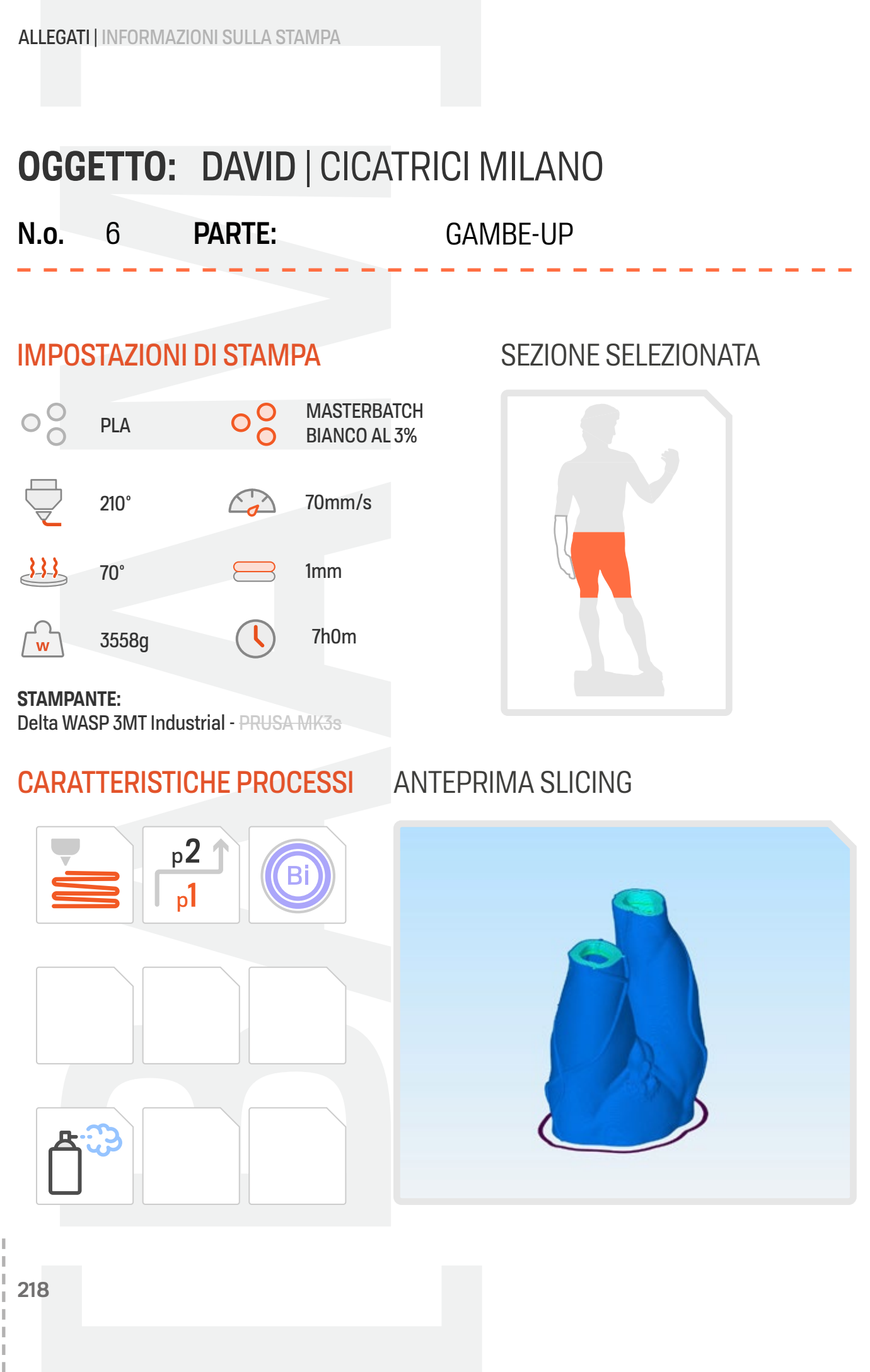

La stampa di questa parte è stata realizzata a 70mm/s con una riduzione della velocità fino al 40% per layer inferiori ai 40sec. Brim interno (5 perimetri) dal layer 1 al layer 3 con ext.W 5mm. Stampa in doppio perimetro con ext.W 3.8mm. La preparazione del piatto di stampa è stata effettuata con lacca.

Direzione di stampa: Inside-out - Skirt stabilizzazione flusso 2-3 perimetri

p1, layer 0-1: skirt stab. flusso + Bi (5 perimetri) p2, layer 1-3 Bi :(5 perimetri) p3 , layer 3-447: Vase Mode (1 perimetro) p4, layer 447-450: top nfill + 1 perimetro p5, layer 450-467: 4 perimetri + top infill p6, layer 467-470: 4 perimetri + top infill p7, layer 470-fine: 6 perimetri

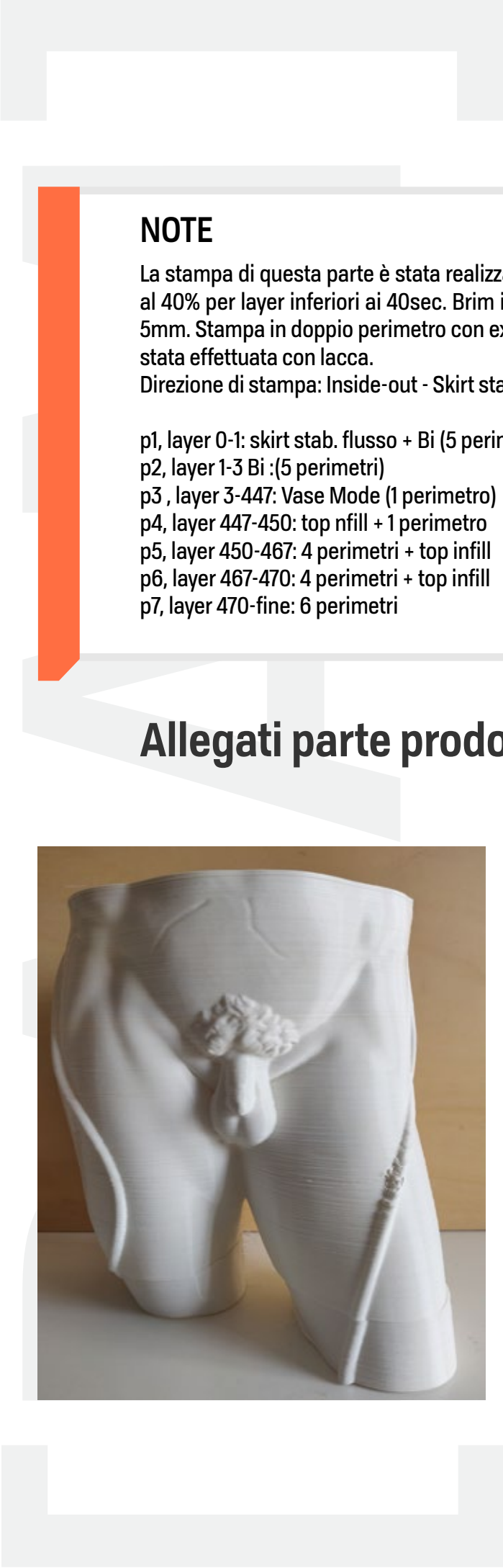

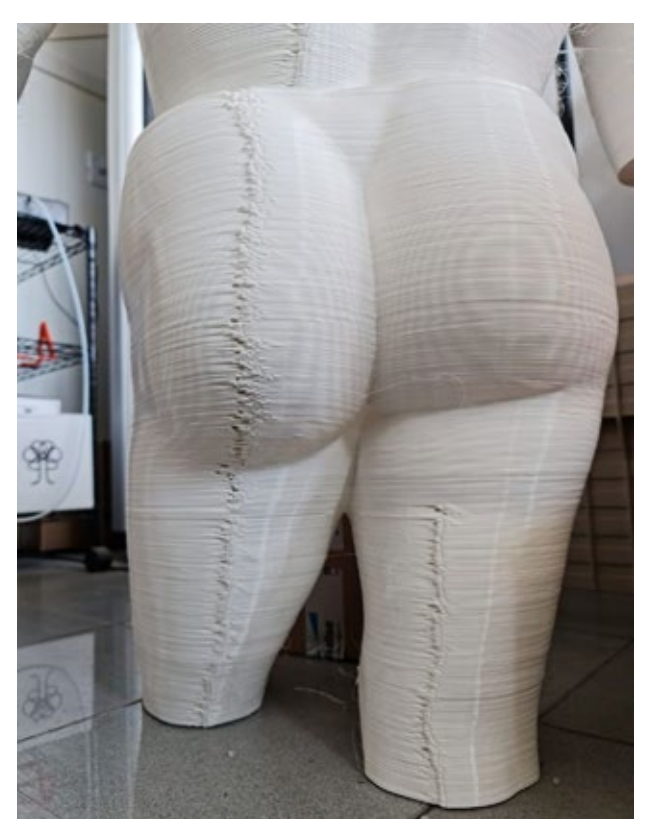

**N.o. PARTE:** GAMBE-BASE

## IMPOSTAZIONI DI STAMPA

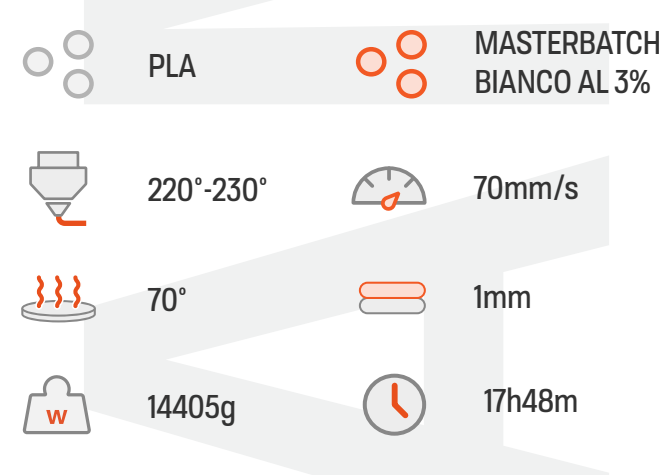

## SEZIONE SELEZIONATA

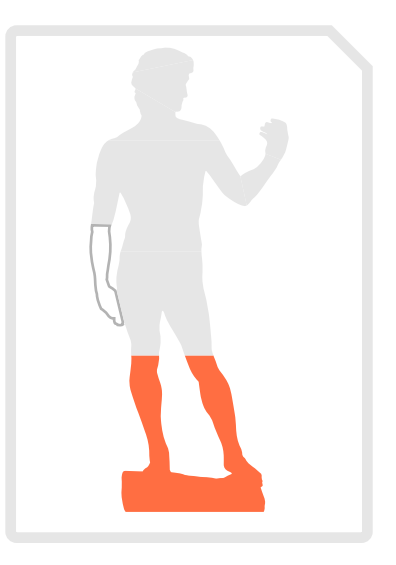

## **STAMPANTE:**

Delta WASP 3MT Industrial - PRUSA MK3s

## CARATTERISTICHE PROCESSI

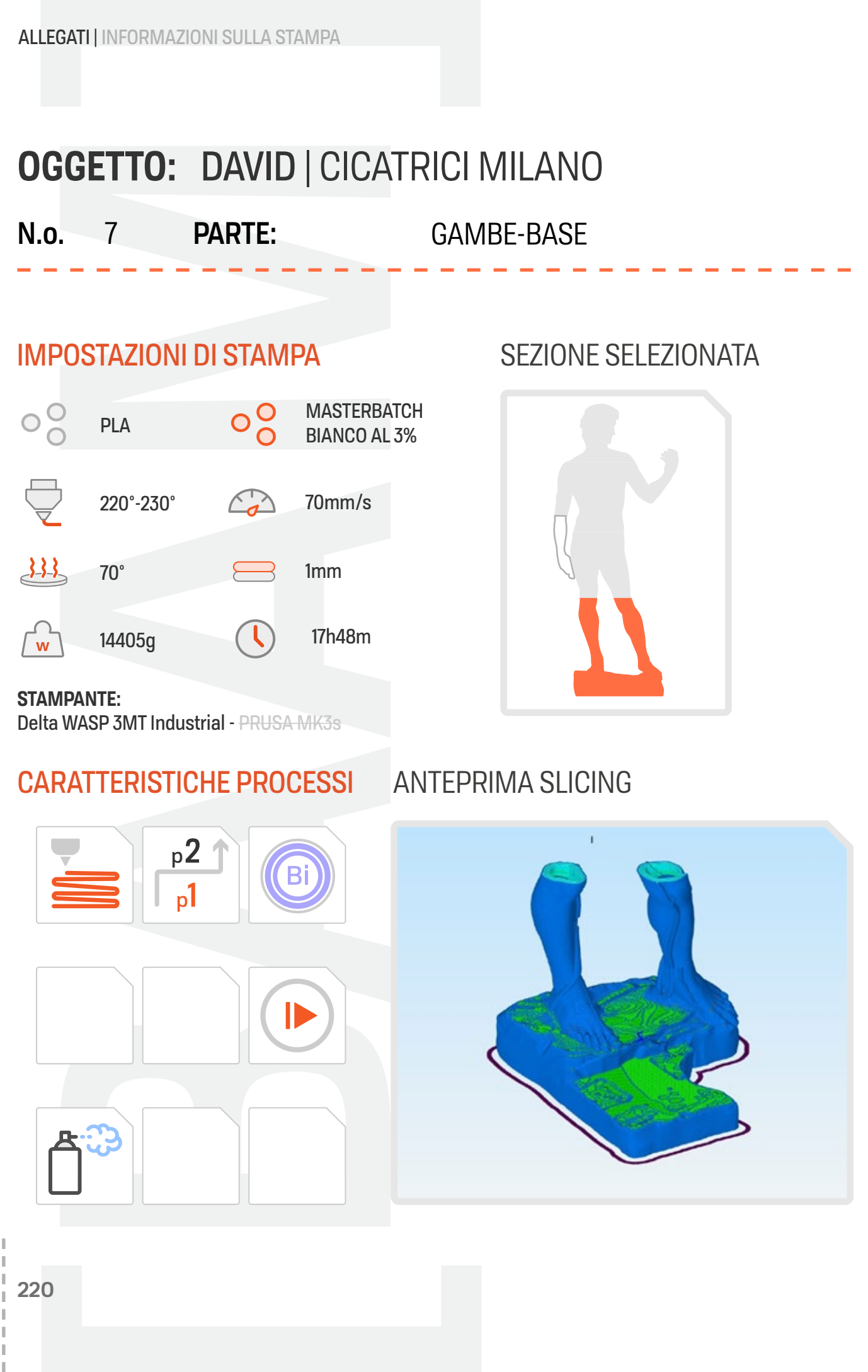

La stampa di questa parte è stata realizzata a 70mm/s con una riduzione della velocità fino al 40% per layer inferiori ai 40sec. Brim interno (5 perimetri) dal layer 1 al layer 3 con ext.W 5mm. Stampa in doppio perimetro con ext.W 3.8mm. La preparazione del piatto di stampa è stata effettuata con lacca.

Direzione di stampa: Inside-out - Skirt stabilizzazione flusso 2-3 perimetri

p1, layer:0-1: skirt stab. flusso + Bi (5 per.) p2, layer: 1-3 Bi :(5 per.) p3 , layer: 3-70: infill 18% (1 per.) (**ı ı**) (▶) p4, layer: 70-163: infill 18% (1 per.) p5, layer: 163-383: Vase mode (**ı ı**)

(▶)p6, layer: 383-583: Vase mode + top infill p7, layer: 583-586: 1 perimetro + top infill p8 layer: 586-603: 4 perimetri + top infill p9 layer 603-606: 4 perimetri + top infill p10 layer 606-fine: 6 perimetri

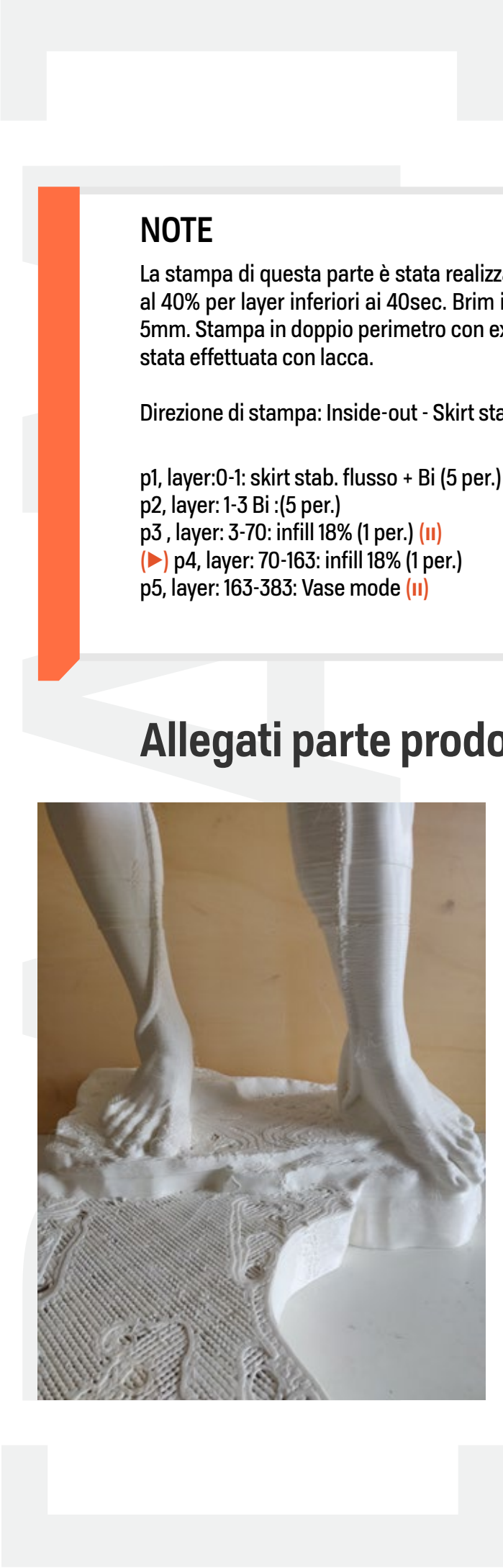

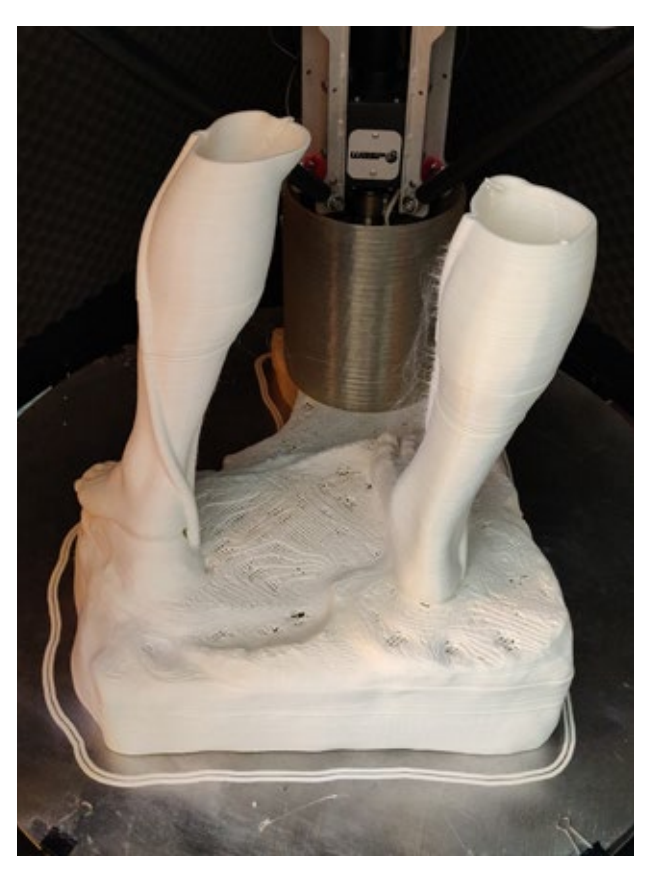

**N.o. PARTE:** 8 BRACCIO PIXEL

#### IMPOSTAZIONI DI STAMPA

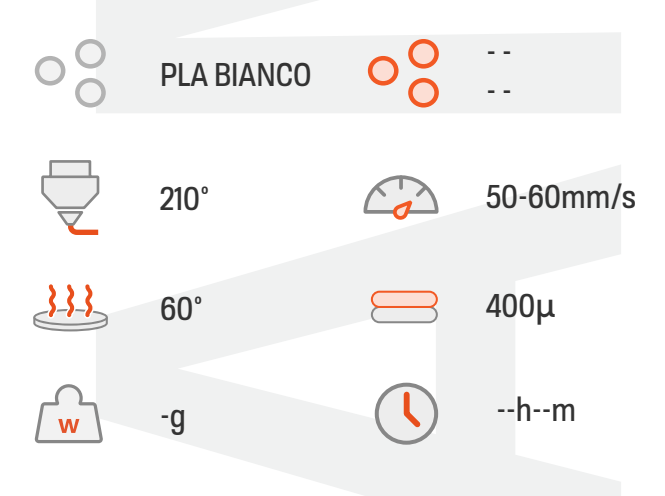

### SEZIONE SELEZIONATA

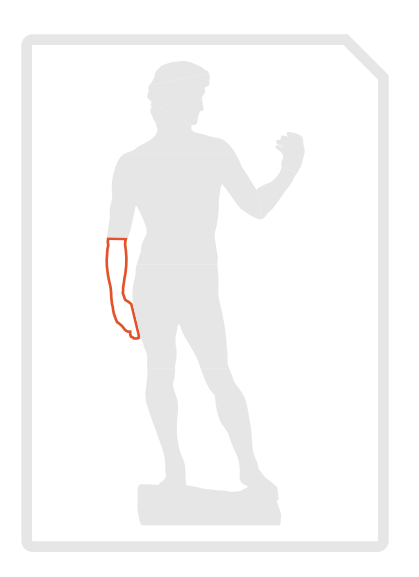

**STAMPANTE:**  Delta WASP 3MT Industrial - PRUSA MK3s

### CARATTERISTICHE PROCESSI

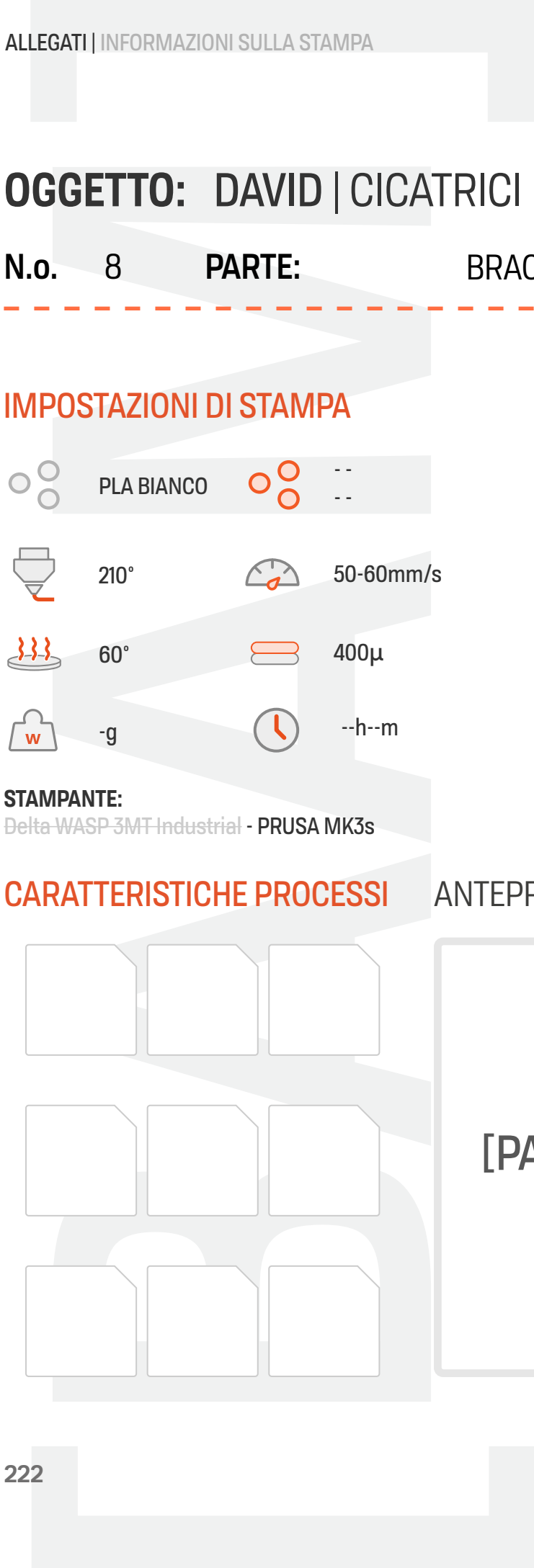

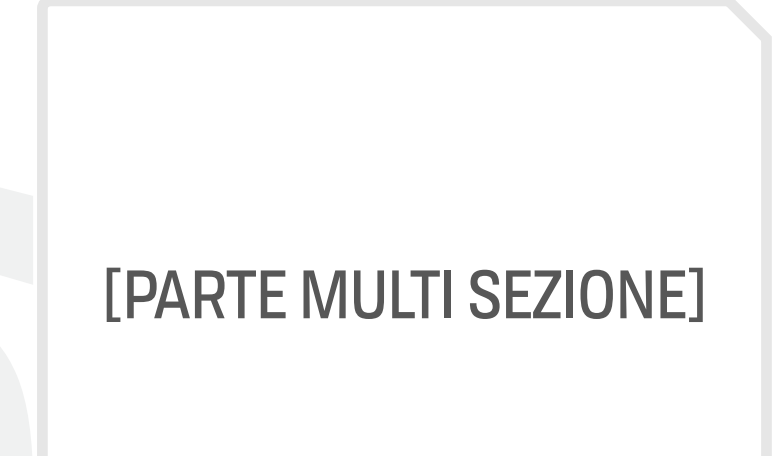

A causa dei dettagli estremamente piccoli per l'ugello da 3mm della Delta WASP 3MT la realizzazione di questa parte ha richiesto un sezionamento in 22 parti e lo stampaggio su Prusa Mk3s con ugello da 0.6mm e altezza layer 0.4mm.

Nelle figure sottostanti sono raffigurati la sezione più grande e due delle 21 sezioni più piccole.

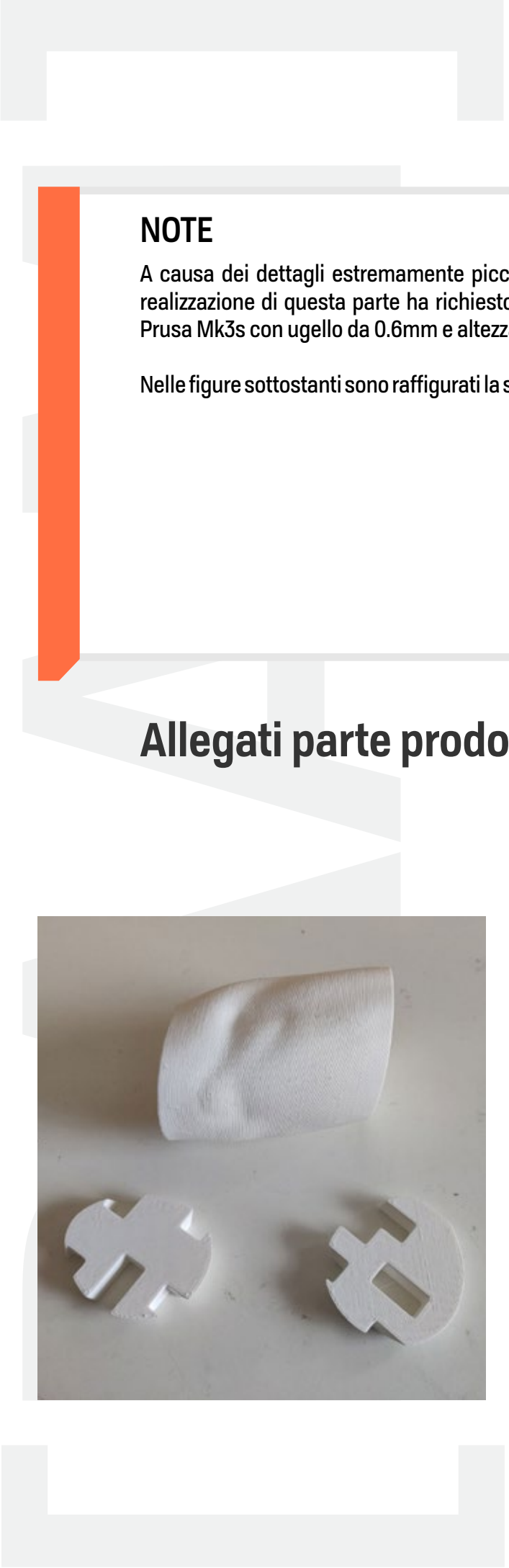

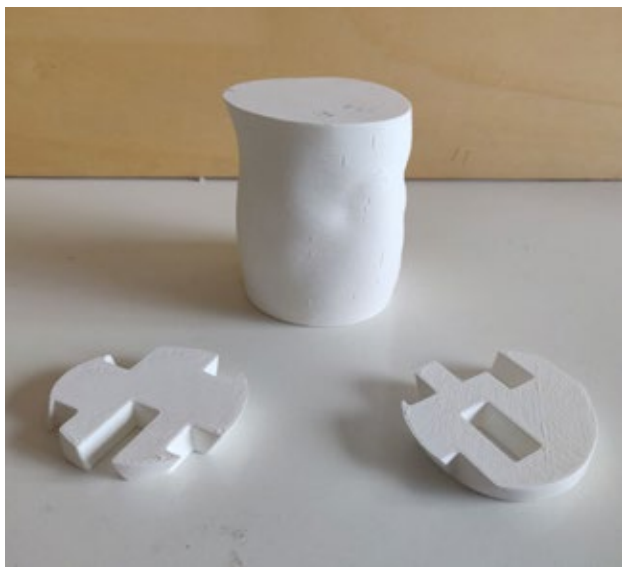

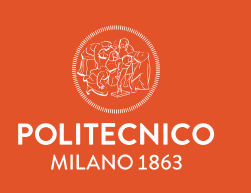

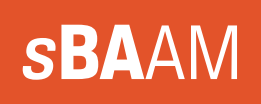